Buyer's Guide To Joysticks, Light Pens, And Numeric Keypads **A Buyer's Guide To Joysticks, Ught Pens, And Numeric Keypads** 

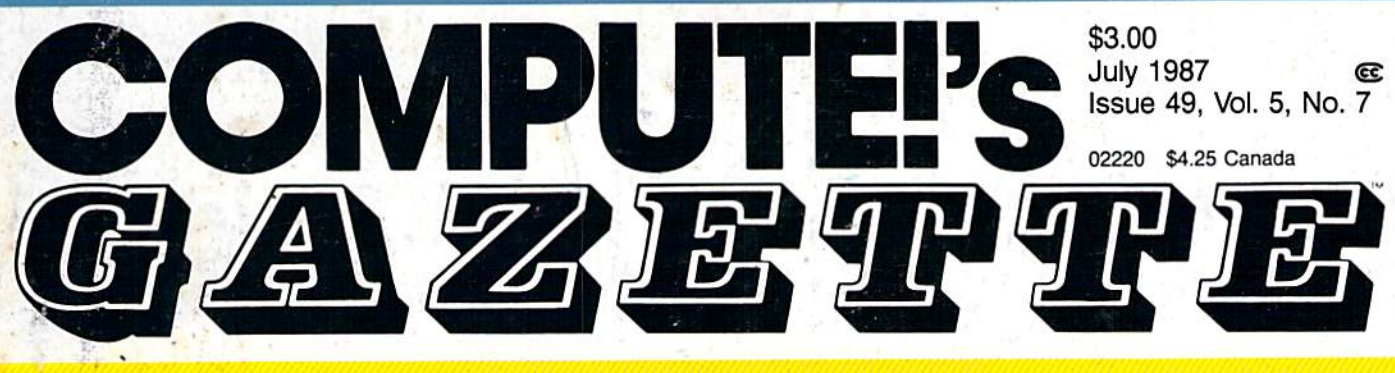

## FOR COMMODORE PERSONAL COMPUTER USERS **FOR COMMODORE PERSONAL COMPUTER USERS**

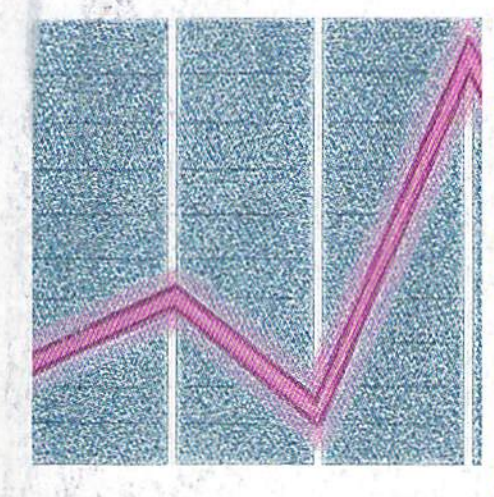

 $- \frac{1}{2}$ 

## 128 Graph **128 Graph**  Designer **Designer**

Generate colorful, pro Generate colorful, professional-looking graphs **is a contract of the set of the set of the set of the set of the set of the set of the set of the set of the set of the set of the set of the set of the set of the set of the set of the set of the** and charts and display and charts and display them with a slideshow option. show option.

## Alt-80 **Alt-SO**  For The 128 **For The 128**

An alternate 80-column screen with one keypress.

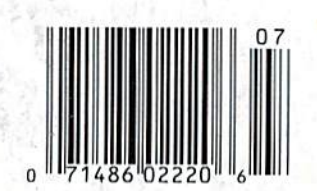

#### Also In This Issue:

Remedy: Crash Preven tion Fino Finite Rock

Calendar Maker For The 128,64, Plus/4, and 16

GEOS File Storage

Easy Full-Screen Animation For The 64 Software Reviews And More

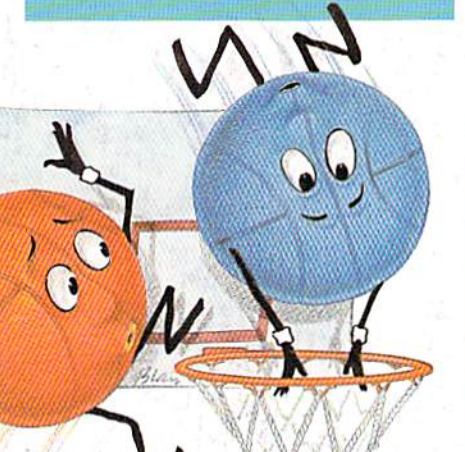

## **Basketball** screen with one keypress. **Sam & Ed**

What better way to score What better way to score goal than to go through a goal than to go through the hoop yourself? the hoop yourself? A delightful game that's delightful game that's a must for any game lover. must for any game lover. For the 64. For the 64.

## GEOS Update: **GEOS Update:**  One Year Old **One Year Old**  And Growing Fast **And Growing Fast**

close-up look at this A close-up look at this powerful operating system powerful operating system for the 64, and its continu for the 64, and its continuing evolution into a large network of new products. network of new products.

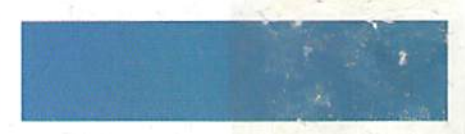

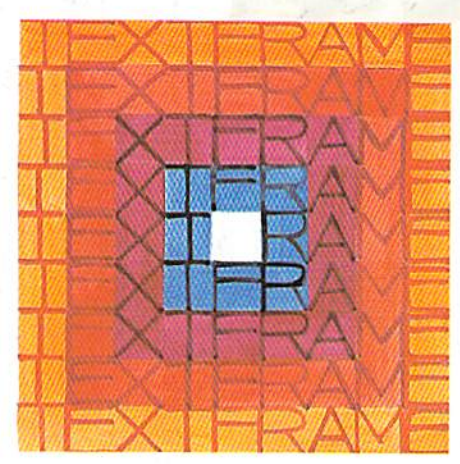

## Power BASIC: **Power BASIC: Text Framer**

Easily create any size and Easily create any size and color of frame for text, and color of frame for text, and put it anywhere on the put it anywhere on the screen. For the 128, 64, screen. For the 128, 64, Plus/4, and 16. Plus/4, and 16.

# EGACY of the ANGLEN

### DUNGEON SLIM NEVER LOOK SO GOOD

In most dungeon fantasy; games, you can't really see the slime on the dungeon walls. Or watch monsters coming after you.

Introducing Legacy of the Ancients. It's a new fantasy role-playing adventure that offers the richest graphics ever seen in fantasy game. And something more.

A dangerous quest at a furious pace. Dungeons, castles, and towns to explore. Puzzles. Gambling. Fighting. Magic. In short, everything you love about fantasy games. And lots of new things you've neverseen before.

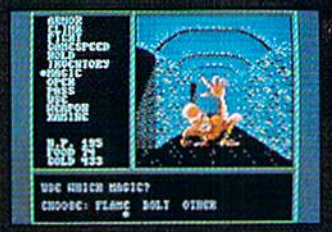

Blood stains on a monsters teeth. adillerenl look and challenge. Incredible graphic detail.

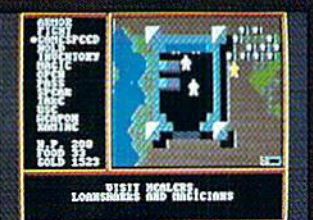

12 different towns. Pick up some magic spalls. Stock up on weapons and armor, Rob the bank on your way out.

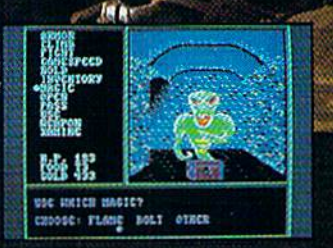

Explore 24 dungeon levels, each with<br>a different look and challenge.

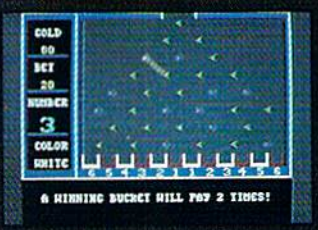

Master five dillerent action games lo win. Visit casinos for eitra gold— or build up your character points In the combat-training centers.

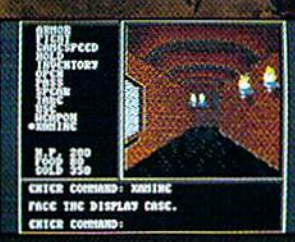

The displays in the Time-Space Museum can be doorways to new worlds.

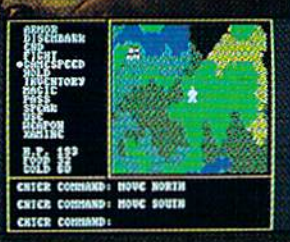

Trek through vast wilderness areas. Talk to the locals. Some will want to help. Some are good to eat.

HOW TO ORDER: VISrT YOUR RETAILER OH CALL B0O-2454525 FOR DIRECT VISA OR MASTERCARD ORDERS {IK CA CALL 800-562-1112). The Direct Price is \$29.95 for the C-64

version. To buy by mall, send check or money order to Electronic Arts Direct Sales, P.O. Box 7530, San Mateo, CA 94dO3. Add S3 for shipping and handling (SS Canadian). There is a 14-day, money-back guarantee on direct orders. ELECTRONIC ARTS ®

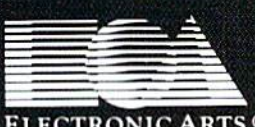

te.ta

# Things are looking up for<br>game players.

Brace yourself for action, adventure, thrills, and spills. In Fist: The

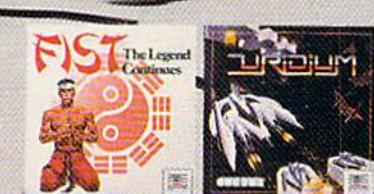

Legend Continues, everything's at stake as you chop your way through hundreds of screens meeting evil warriors, mighty Shoguns,<br>and hungry panthers. Marshall all your strength to survive this martial arts adventure.

Uridium\*presents you with the ultimate galactic crisis. As the lone remaining Manta Fighter Jock, you have 15 Dreadnought mother ships to zap before they swipe the mineral resources from the solar system's planets. The line between zapper and zappee is a thin one. So aim well.

Enter the arena of Judo action in Uchi Mata: Over 400

ing and screaming. The only thing<br>you'll miss are the bruises. A hyperspatial spherical grand prix awaits you in Trailblazer: Unless you're faint at heart, you'll have a ball leaping black holes, purple walls, and avoiding the

**RAIL PLAZE** 

terrible cyan nasty zone. Keep your laser gun cocked for Parallax. Mad scientists and their alien cohorts are planning to turn Earth into a big cloud of dust. You've got to mop them up or else.

Let Mindscape hit you with the best games to play.

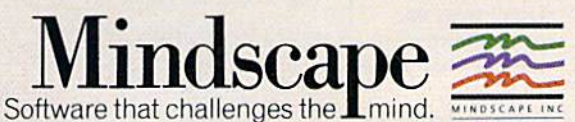

Just remember: when you sit down and start playing, hold on to your seat.

animation frames

will keep you kick-

Visit your retailer or call 1-800-221-9884 (in Illinois 1-800-942-7315) for VISA or MasterCard orders. To purchase by mail, send VISA or MasterCard number with expiration date, check or money order to<br>Mindscape, In the Sta

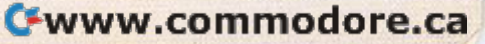

**Over 50,000** sold in just four months!

### And you don't even have to leave your room.

The Russians have The Doomsday Papers™ locked deep in a Siberian stronghold. With them, they can bring the world to its knees.

The U.S. government needs your help. Using their satellite you can get into the complex with your computer. All you have to do is locate the combinations to the safe, find and open it, and get the documents out.

Sounds simple enough. Unfortunately, it's not that easy. There are video cameras and monitors to be avoided. Guard patrols. And something called...The Annihilator. Plus, your only map is the one you've got to make while not being discovered by all of the above.

Your reputation got you into this mess. Your hacking skill is the only thing that can get you out. **Bon Voyage.** 

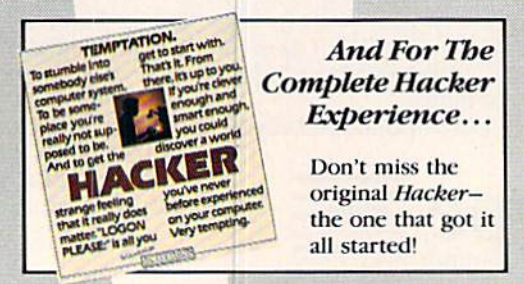

Hacker II: The Doomsday Papers, designed by Steve Cartwright, who brought you the award winning challenge of Hacker."

**Hacker II for Commodore** 64/128, Apple II, IBM PC/PCjr and Tandy 1000, Amiga, Atari ST and Macintosh computers. Coming soon for the Apple II s.

Look for Activision products at your local software dealer. Or you can buy by mail at suggested list price by calling 1-800-227-6900.

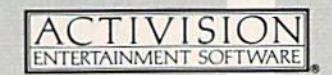

Commodore 64, 128 and Amiga are trademarks of Commodore Electronics Limited. IBM is a trademark of International Business Machines Corporation. Tandy is a trademark of Tandy Corporation. Atari and ST are trademarks of Atari Corp. Apple and Macintosh are trademarks of Apple Computer. Activision is the registered trademark of Activision, Inc. 6 1986 Activision, Inc.

#### C-www.commodore.ca

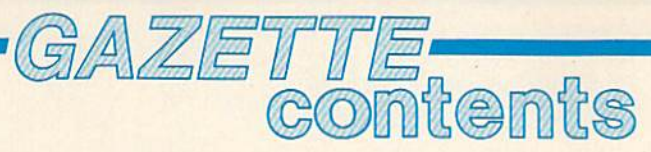

July 1987 Vol. 5, No. 7

### **features**

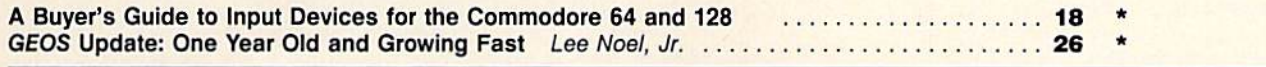

### **reviews**

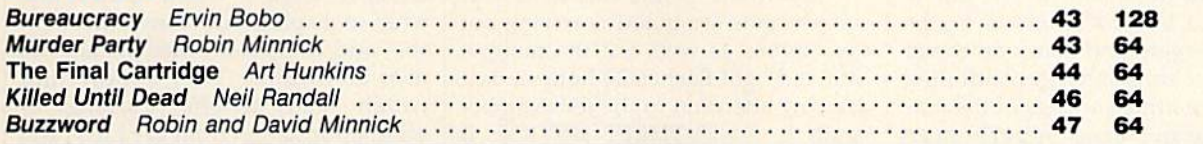

#### games

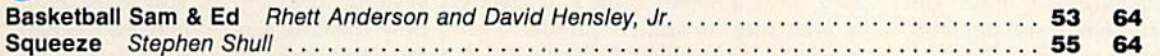

## education/home applications

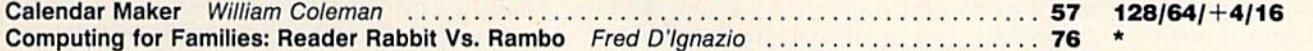

## programming

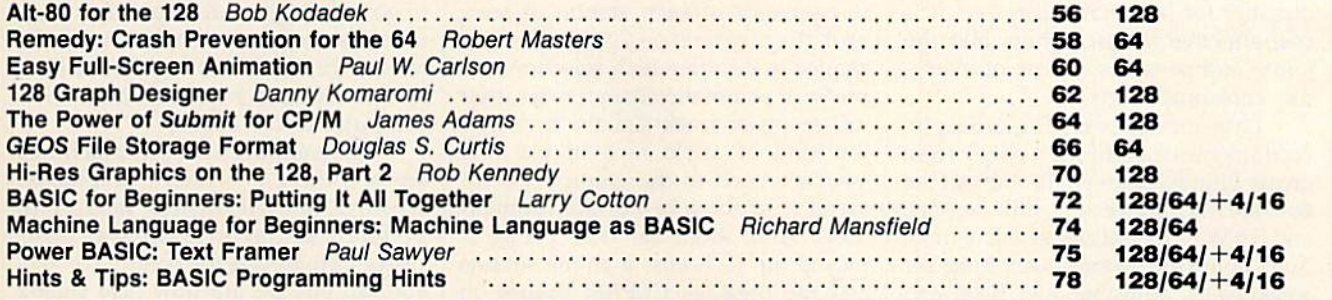

### departments

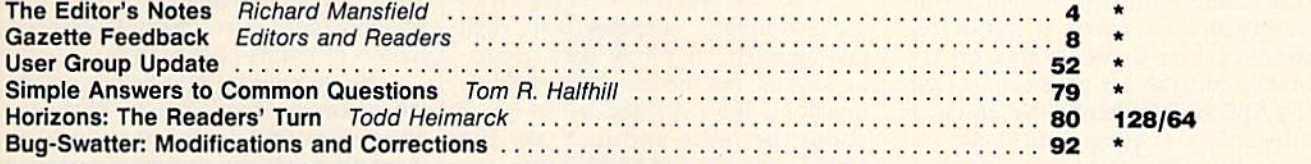

## program listings

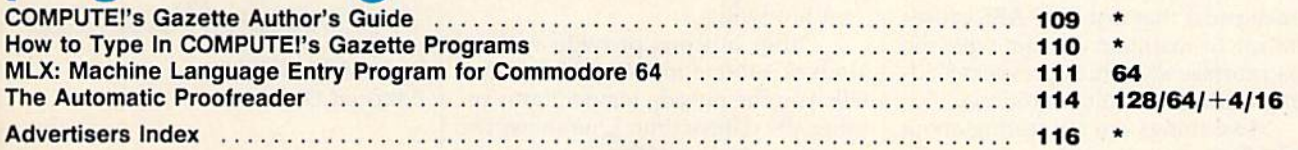

\*=General, 64 = Commodore 64, +4 = Plus/4, 16 = Commodore 16, 128 = Commodore 128

COMPUTE!'s GAZETTE is published monthly by COMPUTEI Publications, Inc., 825 7th Avenue, New York, NY 10019 USA. Phone: (212) 265-8360. Editorial offices are located at 324 West Wendover Avenue, Greensboro, NC 27408. Domest

It was unforgettable. Sigourney Weaver steps into a strangely distended fork lift tractor in the movie tended fork lift tractor in the movie Aliens and begins to move boxes twice her height and many times her weight. Her arms and legs controlling weight. Her arms and legs controlling the massive arms and legs of the machine, she performs superhuman feats of strength.

editor's

Her machine was a robot shell. It had everything except a brain and sense organs, and when she put it on, there was a potent synergy. The machine greatly amplified the human's strength and endurance, and the hu strength and endurance, and the human gave the machine the eyes and man gave the machine the eyes and brains it needed to be useful.

Such symbiosis is increasingly Such symbiosis is increasingly evident now in everyday life. With microprocessors currently selling in microprocessors currently selling in quantity for less than \$1 apiece, it is cost effective to insert them into the cost effective to insert them into the joints and sensitive places of every joints and sensitive places of everyday consumer items.

Late-model cars, for example, contain more computer chips than grease fittings. Studded throughout the grease fittings. Studded throughout the auto are microprocessors, little sensors, auto arc microprocessors, little sensors, and RAM and ROM chips-all of them busy counting events, watching for busy counting events, watching for weaknesses, adjusting fuel flow, and doing dozens of other tasks. doing dozens of other tasks.

Cars equipped with ABS, the Cars equipped with ABS, the new Antilock Braking System, signif new Antilock Braking System, significantly increase safety on wet or iced icantly increase safety on wet or iced roads. If the driver slams on the brakes and the car goes into a skid, the ABS system detects this and goes the ABS system detects this and goes into action. It pumps the brakes at into action. It pumps the brakes at humanly impossible speeds. Nobody, not even Fred Astaire in a moment of extreme terror, could tap ment of extreme terror, could tap a brake pedal that fast. The ABS causes the car to maintain contact with the road surface and, thus, prevents skid road surface and, thus, prevents skidding during difficult conditions.

Two things are interesting about Two things are interesting about this. First, the machine knows when this. First, the machine *knows* when to apply ABS. It is only invoked when the car itself senses the problem. Second, ABS amplifies the driver's phys ond, ABS amplifies the driver's physical abilities. Since this kind of braking is not humanly possible, it adds an entirely new skill to a driver's adds an entirely new skill to a driver's repertoire. In fact, it would be more

accurate to call this a new skill added to the car's repertoire. to the car's repertoire.

Elsewhere in the car, other sili Elsewhere in the car, other silicon servants are quietly carrying out con servants are quietly carrying out their duties as well. On the radio, a little red light flashes 24 hours a day, drawing attention to the lettering be drawing attention to the lettering beneath it: ANTI-THEFT DEVICE. If the radio is removed from the car, the the radio is removed from the car, the radio disables itself and cannot be used until a secret code is correctly used until a secret code is correctly entered into its station presets. Fur entered into its station presets. Furthermore, to prevent btute-force ef thermore, to prevent brute-force efforts to find the code, you are given forts to find the code, you are given only three tries, and then you have to wait to try again. All this obviously wait to try again. All this obviously discourages theft. discourages theft.

The radio is smart in other ways, The radio is smart in other ways, too. It can scan to find the next station or the next song on a tape. It can play a few seconds of each station or song few seconds of each station or song and then move on, giving you a chance to decide which selection you prefer. It automatically optimizes itself for strong or weak signals. It detects the kind of audio tape in use and switches itself to the correct bias for switches itself to the correct bias for metal or chrome or normal formula metal or chrome or nonnal fonnulations. And, after the tape player is tions. And, after the tape player is played for 15 hours, a chime sounds and the message CLEAN flashes on the radio's LCD screen to remind you the radio's LCD screen to remind you to insert a cleaning cassette.

Cars are also now equipped with Cars arc also now equipped with small computer consoles built right into the dash. They look like a calculator keypad, but the keys have multiple tor keypad, but the keys have multiple functions. If a thief decided to forget about the radio and just take the about the radio and just take the whole car, he would be unable to start whole car, he would be unable to start the engine. The car's owner can program in an ignition code and thus pre gram in an ignition code and thus prevent hot-wiring. vent hot-wiring.

Other buttons provide various Other buttons provide various kinds of information or warnings. One kinds of infonnation or warnings. One tells you the outside temperature; another, the date or time. One shows the average miles per gallon, another, the average miles per gallon, another, the average miles per hour. The computer average miles per hour. The computer can tell you how many miles left before you'll run out of gas, switch be before you'll run out of gas, switch between ordinary and metric measure tween ordinary and metric measurements, act as a stopwatch, or ring a warning chime when you exceed a particular speed. particular speed.

You interact with this "official" computer, instructing it what to remember, what to watch out for, and member, what to watch out for, and what to display. But many other sen what to display. But many other sensors and computer functions are not user-controlled. They simply lurk user-con trolled. They simply lurk within, ready to offer warnings or other information from the LEDs and other information from the LEOs and displays across the dashboard. The various parameters of the braking systems, the catalytic converter, win systems, the catalytic converter, window washing fluid, oil levels, the battery, coolants, and other items are tery, coolants, and other items arc continuously monitored for proper continuously monitored for proper operation. It's as if your car were per operation. It's as if your car were permanently under intensive care, ready manently under intensive care, ready to sound warnings at the first sign of to sound warnings at the first sign of trouble in any of its important sys trouble in any of its important systems. Some new autos even remind tems. Some new autos even remind you when it's time to change the oil you when it's time to change the oil or go in for general inspection. And, or go in for a general inspection. And, of course, when you take the car in for service, the first thing they're like for service, the first thing they're likely to do is attach probes from their ly to do is attach probes from *their*  computer to the engine.

Via computerization, machines Via computerization, machines are becoming ever more hospitable, arc becoming ever more hospitable, sensitive to their owners' needs and preferences (favorite car-seat posi preferences (favorite car-seat positions can be memorized, for example). But we are now also seeing ample). But we are now also seeing the first examples of computerized systems which move machines be systems which move machines beyond human capabilities. It's a new phenomenon: a mechanical combination of brains plus brawn.

If you ever go into a spin on an icy mountain road, you're likely to icy mountain road, you're likely to appreciate the cluster of computer chips that make your brakes smart.

Richard Manufald

Richard Mansfield Richard Mansfield Editorial Director

#### **COMPUTE!** Publications, Inc.es One of the ABC Publishing Companies

Publisher James A. Casella Publisher James A. Casella Editorial Director Richard Mansfield Editorial Director Richard Mansfield Managing Editor Kathleen Marlinek Managing Editor Kathleen Martinek Associate Publisher Selby Bateman Editor Lance Elko **Assistant Editor Rhett Anderson** Production Director Tony Roberts Production Director Tony Roberts

#### Editors Editors

Tom R. Halfhill, Editor, COMPUTE!'s Atari ST Disk & Magazine; Stephen Levy, Editor, COMPUTE! Books Division; Ottis R. Stephen Levy, Editor, COMPUTE! Books Division; Ottis R. Cowper, Technical Editor; Keith Ferrell, Features Editor Cowper, Technical Editor; Keith Ferrell, Features Editor

#### Assistant Editors Assistant Editors

Gregg Keizer, Tammie Taylor, Robert Bixby (Books); George Miller, Gregg Keizer, Tammie Taylor, Robert Bixby (Books); George Miller, Dale McBane (Technical); Philip 1. Nelson (COMPUTE! Magazine); Dale McBane (Technical); Philip I. Nelson (COMPUTE! Magazine); Todd Heimarck, (COMPUTE!'s Atari ST Disk & Magazine); John Shadle; Kathy Yakal, Assistant Features Editor; Karen Uhlendorf, Shadle; Kathy Yaka!, Assistant Features Editor; Karen Uhlendorf, Karen Siepak, Copy Editors; Caroline Hanlon, Editorial Assistant; David Hensley. Submissions Reviewer David Hensley, Submissions Reviewer

#### Editorial Programmers Editorial Programmers

Patrick Parrish (Supervisor), Tim Victor, Tim Midkif/, William Chin Patrick Parrish (Supervisor), Tim Victor, Tim Midkiff, William Chin Programming Assistants

#### David Florence, Troy Tucker David Florance, Troy Tucker

**Administrative Staff** 

Executive Assistant. Debi Nash; Julia Fleming, Iris Brooks, Mary Executive Assistant, Debi Nash; julia Fleming. Iris Brooks, Mary Hunt, Sybil Agee, Anita Armfield

#### Production Production

Irma Swain, Production Manager; Janice Fary, Art & Design Director; Lee Noel, Assistant Editor, Art & Design; De Potter, Mechanical Art Supervisor; Terry Cash, Carole Dunton, Mechanical Art Supervisor; Terry Cash. Carole Dunton, Typesetting Typesetting

#### **Artists**

Robin Case, Kim Potts (Publications); Harry Blair, Illustrator Robin Case, Kim Potts (Publications); Harry Blair, Illustrator

#### Associate Editors ASSOCiate Editors

Jim Butterfield (Toronto), Fred D'Ignazio (Alabama)

#### Customer Service Customer Service

Diane Longo, Customer Service Manager; Jose Cruz, Dealer Sales Supervisor; Cassandra Green, Individual Order Supervisor

#### President James A. Casella

Vice President, Editorial Director Richard Mansfield Vice President, Advertising Richard J. Marino Vice President, Finance & Planning Christopher M. Savine

#### Editorial Board Editorial Board

Richard Mansfield Kathleen Marlinek Kathleen Martinek Sclby Bateman Selby Bateman Lance Elko Lance Elko Tom R. Halfhill Tom R. Halfhill Stephen Levy Robert Lock, Founder and Editorial Consultant Robert Lock, Founder and Editorial Consultant

#### Advertising Sales Advertising Sales

Richard J. Marino, Vice President, Advertising Sales; Peter Richard j. Marino, Vire President. Advertising Sales; Peter Johnsmeyer, Director of Advertising Sales; Bernard J. Theobald, Jr., Associate Advertising Director; Kathleen Hanlon, Production Associate Adve rtising Director; Kathleen Hanlon, Production Coordinator Coordinator

#### Sales Representatives

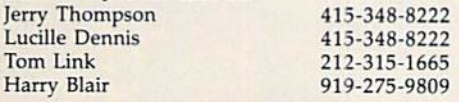

Address all advertising materials to: Address all advertising materials to; Kathleen Hanlon, COMPUTE!'s GAZETTE 324 West Wendover Ave., Suite 200, Greensboro, NC 27408

#### Sales Offices Sales OffIcas

S

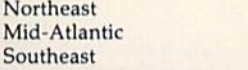

#### Sales Offices, Jules E. Thompson, Inc. Sales OffIces, Jules E. Thompson, Inc.

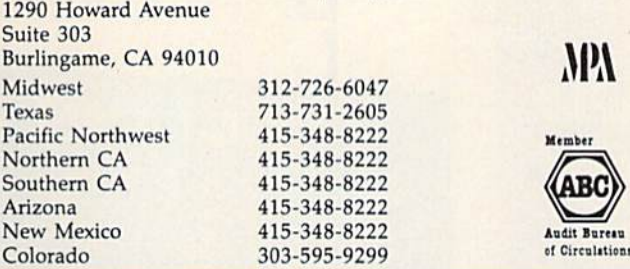

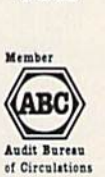

 $\mathbf{M}$ 

**COMPUTEI** Publications, Inc., publishes

COMPUTEI COMPUTEI Books COMPUTEI's GAZETTE COMPUTEI's GAZETTE Disk Apple Applications COMPUTEI's Atari ST Disk & Magazine

212-315-1665 212·315· 1665 212-315-1665 212·315· 1665 919-275-9809 9 19·275·9809

#### Editorial Office: Editorial OffIce:

<sup>324</sup> West Wendover Ave., Suite 200, Greensboro, NC 27408 324 West Wendove r Ave., Suite 200, Greensboro, NC 27408 Corporate Offices: Corporate OffIces:

825 7th Avenue, New York, NY 10019

#### Customer Service:

P.O. Box 5038, F.D.R. Station, New York, NY 10150

Telephone: (In NY) 212-887-8525; Telephone: (In NY) 212·887·8525; (Outside NY) Toll free 1-800-346-6767 (OutSIde NY) Toll free ] ·800·346·6767 Office Hours: 8:30 a.m: to 4:30 p.m. Monday-Friday Office Hours; 8;30 a.m: to 4:30 p.m. Monday- Friday

#### **Subscription Orders and Inquiries** COMPUTE!'s GAZETTE P.O. Box 10957, Des Moines, IA 50340

TOLL FREE TOLL FREE Subscription Order Line Subscription Order Line 1-800-247-5470 In IA 1-800-532-1272

#### COMPUTE!'s GAZETTE Subscription Rates Subscription Rates

(12 Issue Year): US (one year) \$24. Canada, Mexico and Foreign<br>Surface Mail \$30. Foreign Air Mail \$65.

The COMPUTE!'s GAZETTE subscriber list is made available to carefully screened organizations with a product or service which may be of interest to<br>our readers. If you prefer not to receive such mailings, please send an exact<br>copy of your subscription label to: COMPUTE's GAZETTE, P.O. Box 109 only your subscription. screened organizations with a product or service which may be of interest to our readers. If you prefer not to receive such mailings, please send an exact copy of your subscription label to: COMPUTE's GAZETTE, P.O. Box 109

Authors of manuscripts warrant that all materials submitted to COMPUTEI's<br>CAZETTE are original materials with full ownership rights resident in said<br>authors. By submitting articles to COMPUTEI's GAZETTE, authors acknowledg if author provides a self-addressed, stamped envelope. Where programs are if author provides a self-addressed, stamped envelope. Where programs are included in an article submission, a tape or disk must accompany the submission. Printed listings are optional, but helpful. Articles should be furn cies or advertisements. Opinions expressed by authors are not necessarily<br>those of **COMPUTEI** Publications, Inc. **COMPUTEI** Publications assumes no<br>responsibility for damages, delays, or failure of shipment in connection w Commodore 64, Plus/4, 16, and 128 are trademarks of Commodore Business<br>Machines, Inc., and/or Commodore Electronics Limited. Other than as an<br>independent supplier of quality information and services to owners and<br>users of associated with Commodore Business Machines, Inc., or any of its subsidiaries. Authors of manuscripts warrant that all materials submitted to COMPUTEI's<br>GAZETTE are original materials with full ownership rights resident in said<br>authors. By submitting articles to COMPUTEI's GAZETTE, authors acknowledg author. COMPUTEI Publications, Inc., assumes no liability for errors in articles or advertisements. Opinions expressed by authors are not necessarily Commodore 64, Plus/4, 16, and 128 are trademarks of Commodore Business<br>Machines, Inc., and/or Commodore Electronics Limited. Other than as an<br>independent supplier of quality information and services to owners and users of Commodore products, **COMPUTEI** Publications, Inc., is in no way associated with Commodore Business Machines, Inc., or any of its

#### C-www.commodore.ca

## **WE'VE BLOWN THE COMPETITI**

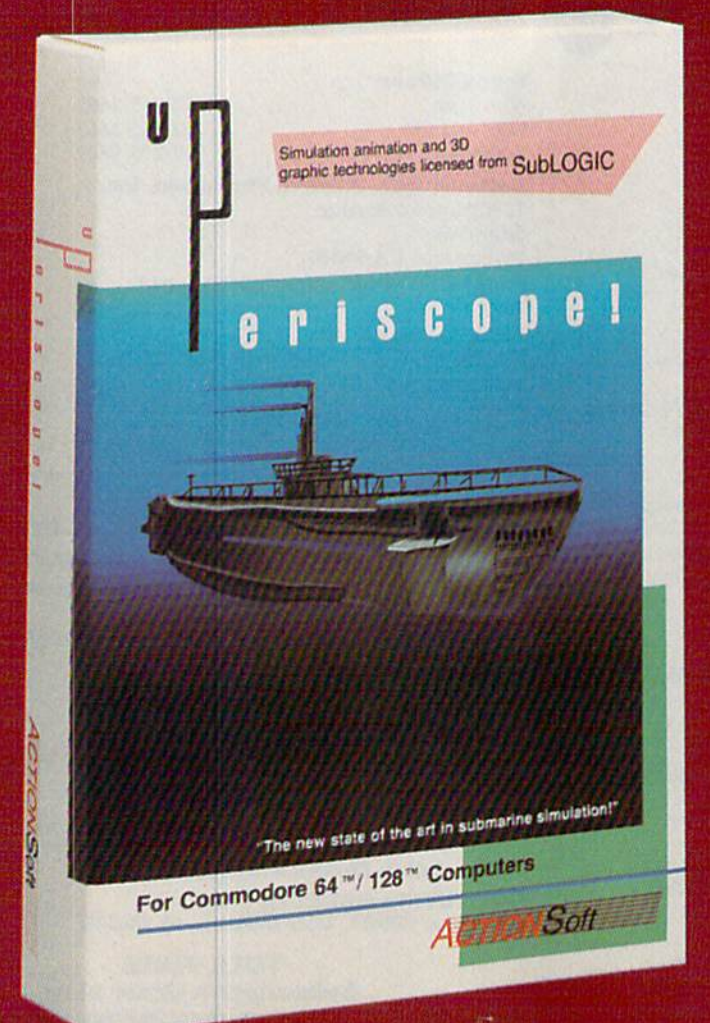

Up Periscope!, the new state of the art in submarine simulation! Blowing the competition out of the water with superior combat strategy and tactics courtesy of Captain John Patten, USN (Ret.). With true animated 3D graphics courtesy of SubLOGIC. Up Periscope!, generations ahead of the pack!

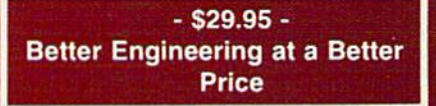

#### **Compare hits for yourself!**

#### **Up Periscope! Silent Service**

 $CCZ$ 

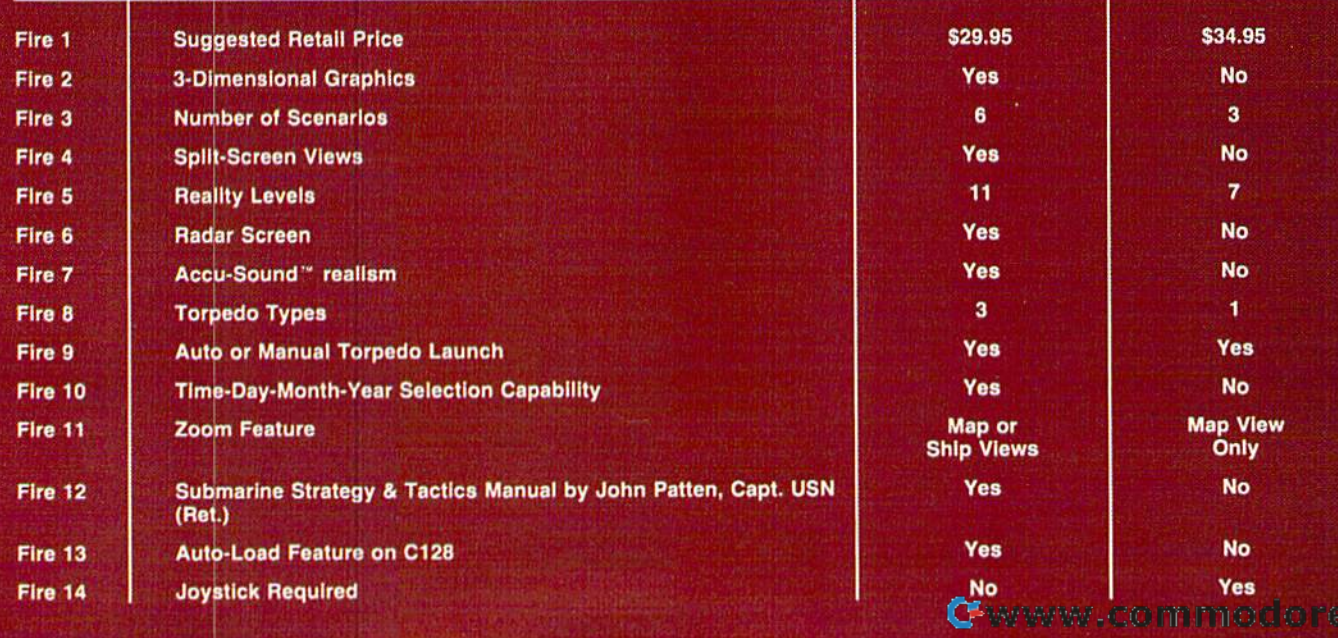

## ON RIGHT OUT OF THE WATER!

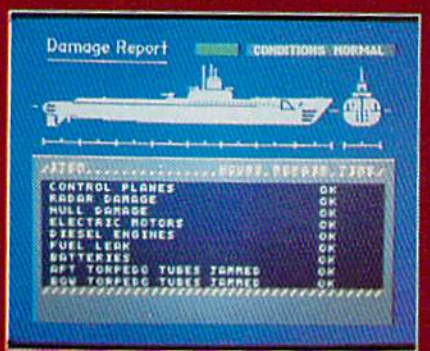

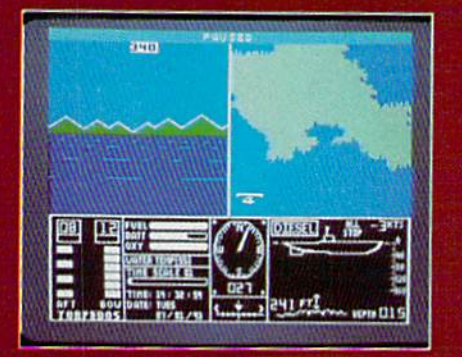

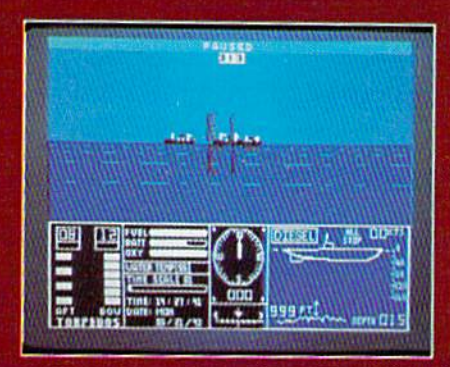

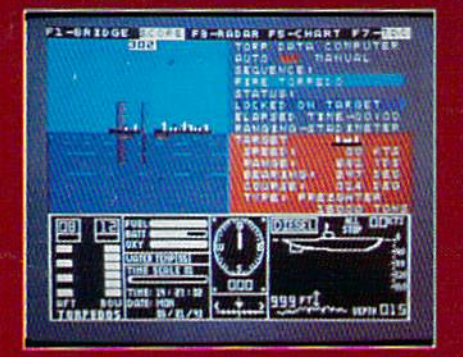

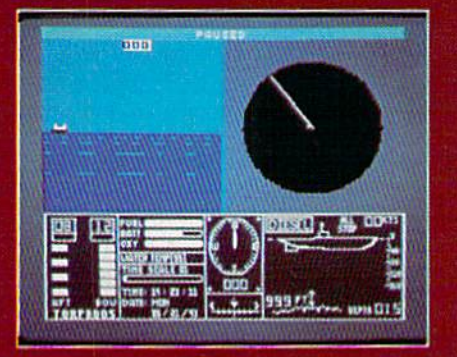

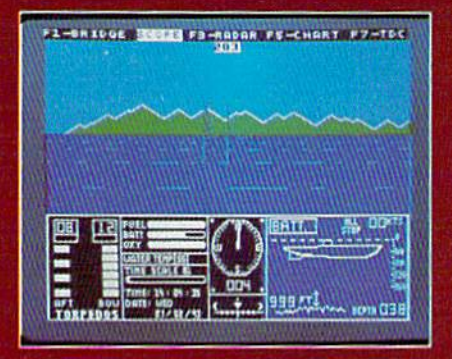

#### **ThunderChopper**

And don't forget ThunderChopper! For true helicopter action and realism, nothing else even comes close. ThunderChopper incorporates the most advanced graphics, flight systems, and gameplaying factors to provide a sensational balance of strategy and fun.

<sup>®</sup> 1987 ActionSoft Corporation 3D graphics and special effects courtesy SubLOGIC Corp.

Commodore 64 and Commodore 128 are trademarks of Commodore Electronics Ltd. Apple II is a trademark of Apple Computer, Inc.

IBM is a registered trademark of International **Business Machines Corp.** 

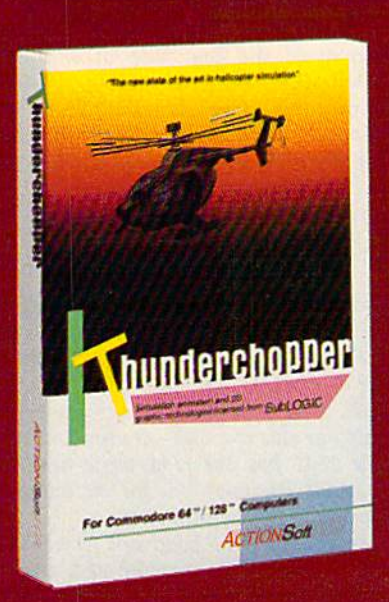

See Your Dealer...

Or write or call for more information. Up Periscope! and Thunder-Chopper are available on disk for the Commodore 64/128, Apple II. and IBM PC line of personal computers for the suggested retail price of \$29.95. For direct orders please specify which computer version you want. Include \$2.00 for shipping (outside U.S. \$6.25) and specify UPS or first class mail delivery. Visa, MasterCard, American Express, and Diners Club charges accepted.

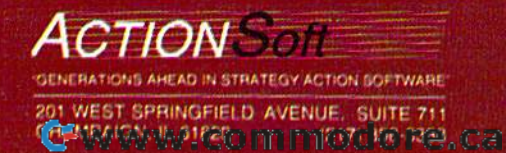

## feedback

Do you have a question or a problem? Have you discovered something that *Have you discovered something thnt*  could help other Commodore users? We could help other Commodore users? We want to hear from you. Write to *want to hear from you. Write to*  Gazette Feedback, COMPUTE!'s Gazette, P.O. Box 5406, Greensboro, NC 27403. We regret that, due to the volume of *We regret that, due to the volume of*  mail received, we cannot respond indi *mail received,* we *cannot respond indi·*  vidually to programming questions. *v;duatfy to programming questions,* 

#### Running Total A Running Total

I am taking a class in BASIC programming at the local junior college. One of our problems entails listing a column of numbers and showing the sum. My numbers and showing the sum. My manuals do not mention a SUM or TO-TAL function for the 128. I've included TAL function for the 128. I've induded a program that I wrote. Is there another way to total a column of numbers? How would you change the program to ac would you change the program to accept variable input from the user? cept variable input from the user?

Thomas Paul Thomas Paul

There are couple of ways you could get *There are* II *couple of ways you could get*  input from the user and calculate a sum. Here's one (for any Commodore computer); *Here's one (for* Ilny *Commodore computer);* 

 FOR  $A = 1$  TO 5 INPUT 20 INPUT B  $30 C = C + B$  PRINT "SUBTOTAL: "; 40 PRINT "SUBTOTAL: "; C NEXT 50 NEXT 60 PRINT: PRINT "TOTAL: "; C

*This program keeps a running total of* five numbers typed by the user. If you just *five numbers typed by the user. If you just*  want to add some numbers, the example above works well. But notice line 20, *Ilbove works well. But notice line 20,*  where a single variable, B, is changed each time the FOR-NEXT loop repeats. In some situations, you may want to remem *some situations, you may want to remem*ber the previously typed numbers. Here's another variation: *another variation:* 

 DIM N(5) 10 DIM NISI FOR  $A = 1$  TO 5: REM INPUT LOOP INPUT N(A) 30 INPUT N(A) NEXT 40 NEXT FOR  $A = 1$  TO  $5$ : REM SUM LOOP  $60 T = T + N(A)$  NEXT 70 NEXT FOR  $A = 1$  TO 5: REM PRINT LIST PRINT N(A) 90 PRINT N(A) NEXT 100 NEXT PRINT "TOTAL  $=$  ";T: REM PRINT TOTAL TOTAL

The first FOR-NEXT loop stores the *The first FOR-NEXT loop slores the*  user's input in an array, elements N(l) *user's input in an* Ilrrlly, *elements* N(1) through N(5). The second loop adds up the *through N(5). The second loop adds up the values from the array. The final loop* prints the numbers and the total.

#### Parallel Universes Parallel Universes

give up. Where in the Commodore I give up. Where in the Commodore 128's memory is the 80-column screen *128's* memory is the 80-column screen located? I have looked all over with the machine language monitor. I can't find it, and the System Guide doesn't help. it, and the *System Guide* doesn't help. Gregg Haverly Gregg Haverly

The reason you can't find 80-column screen memory is that it doesn't exist in *screen memory is that* it *doesn't exist* in the 128's system memory. Like parallel *tire* 12S's *system memory. Like parallel*  universes in a "Star Trek" episode, the 128K of system RAM and 16K of 80-column *12SK of system* RAM *and 16K of SO-column*   $video$  RAM are separate domains with only a tiny portal between. The 8502 mi*croprocessor that is the brains of the 128* has no direct access to 80-column memo *has no direct access to SO-column memo*ry. The processor can read from or write to ry. *The processor can read from or write* 10 *locations in the 80-column video area* only indirectly, via the VDC (Video Dis *only indirectly, via the VDC (Video D;s*play Controller) chip that provides the 80- *pllly COlltroller) chip that provides the SO*column output. See "Alt-80 For The 128" *column output. See "All-SO For The 128"*  elsewhere in this issue for more infor *elsewhere* in *Ihis issue for more infor*mation on passing values to the VDC. *mation* on *pllssing values to the VDC.* 

#### The Two-Headed Disk Drive The Two-Headed Disk Drive

have problem with my 128 and 1571 I have a problem with my 128 and 1571 that I can't figure out. Every time I cut a second notch in a disk and format both sides in 128 mode, one of the sides does sides in 128 mode, one of the sides does not work. not work.

Jim Lewis Jim Lewis

I have recently come across a problem with my 1571. After cutting a notch, with my 1571. After cutting a notch, I formatted the first side of a doublesided disk using the 128's HEADER sided disk using the 128's HEADER command. The directory lists as it should. However, when I try to format the flip side, the first side is wiped out the flip side, the first side is wiped out as if it had never been formatted. I don't have this problem with a 64 and 1541. Is my 1571 defective? Is my 1571 defective?

#### John Lommock John Lommock

After you format 1571 disk using the *After you formllt a* 1571 *disk using the*  HEADER command, you may notice that *HEADER command, you may notice thaI*  there are 1328 blocks free, exactly double *there are* 1328 *blocks free, txactly double*  the 664 blocks free on 1541 disk. The *the* 664 *blocks free* on *a* 1541 *disk. The*  1571 doesn't pack twice as many sectors *1571 doesn't pack twice as many sectors*  onto one side of disk—it uses both sides. *onto one side of a disk-it uses both sides.*  The 1541 has one read/write head, but *The* 1541 *has one read/write head, but*  the 1571 has two—one for the top of the *the* 1571 *has two-one for the top of the*  disk and one for the bottom. *disk and one for tire boltom.* 

The HEADER command formats both *The HEADER commllnd fonnats both*  sides. If you flip over the disk and use *sides. If you flip over the disk and use*  HEADER a second time, both sides are formatted again, writing over the previ *fonnalled again, writing over the previ*ously formatted sectors. *ously fonnall ed sectors.* 

#### Call Ahead For Reservations Call Ahead For Reservations

Almost everyone knows how garbage Almost everyone knows how garbage collection can slow down a program. But there is another situation that can But there is another situation that can lead to mysterious pauses. Such slow lead to mysterious pauses. Such *slow* downs are often the result of dimen downs are often the result of dimensioning large arrays at the beginning of sioning large arrays at the beginning of your program. Any time a new simple variable is created after the arrays are in variable is created after the arrays are in place, there will be a pause while the computer shifts all the arrays up in computer shifts all the arrays up in memory to make space for the new memory to make space for the new variable. The effect can be seen by en variable. The effect can be seen by entering and running the following short tering and running the following short program: program:

 $10 \text{ T} = 0$ : REM  $A = 0$ :B = 0:C = 0:D = 0:  $E=0$ <sup>20</sup> DIM A(7000) 20 DIM A(7000) <sup>30</sup> INPUT "SIMPLE VARIABLE";A 30 INPUT "SIMPLE VARIABLE";A  $40 T = TI:B=0:C=0:D=0:E=0$ 

- <sup>50</sup> PRINT "SECONDS DELAY:"; 50 PRINT "SECONDS DELAY:";  $(TI-T)/60$
- 60 INPUT "SIMPLE VARIABLE";A 60 INPUT "SIMPLE VARlABLE";A
- $70 \text{ T} = \text{T} \text{I}: B = 5: C = 5: D = 5: E = 5$
- SO PRINT "SECONDS DELAY:" 80 PRINT "SECONDS DELAY:"

,-(Tl-T)/60 ;fI1- n/60

John A. Spencer John A. Spencer

For readers who are unfamiliar with garbage collection, here's a brief explanation. When string variables are assigned new *When string variables are assigned new*  values (with INPUT or GET, for example), *values (with INPUT* or *GET, for example),*  the old string remains in memory. Even *the old string remains* in *memory. Even*tually, as new strings are created and old ones are superseded, **BASIC** runs out of free memory. At this point, the garbage collection routine takes over and shuffles memory around to get rid of the unneeded garbage strings, a process that may take several minutes. Garbage collection is an *Sl!vtra/ minutes. Garbage collection* is *an*  occasional problem on the 64, but not on *occasional problem* on *the* 64, *but not* all the 128. *the 128.* 

In the example above, the delay is not In *the example above, the delay* is *not*  due to garbage collection, but (like gar bage collection) it's connected with the *due to garbage collection, but (like gar- bilge collection) it's connected with the*  time it takes to move memory around.

There is considerable delay while *There is a considerable delay while*  the variables in line 40 are initialized, but *the variables* in *line* 40 *are initialized, but*  there is almost no delay while the same *there* is *almost no delay while the same*  variables in line 70 are given new values. variables in line 70 are given new values.<br>In the Commodore 64, programs are stored at the bottom of free memory, fust *stored at the bollom of free memory. Just*  above the program are the simple (non-ar *above the program Ilre the simple (non-ar- ray) variables.* On *top of them are the ar*ray) variables. On top of them are the arrays. Every number in a numeric array occupies five bytes, so the array in this *occupies five bytes,* so *the array in this*  program occupies slightly more than *progrllm occupies slightly more than*  35,000 bytes. Individual (simple) numeric *35,000 bytes. Individulll (simple) numeric*  variables need two bytes for the name and *variables need two bytes for the nome and* 

Cwww.commodore.ca

## Take Quiet Drive in the Fast Lane.

Introducing the New Introducing the New

EXCELERATOR 1

FSD-2 **Excelerator+Plus** Commodore Compatible Disk Drive Commodore Compatible Disk Drive **FSD-2** 

Faster, quieter and more reliable than the 1541 and 1541C. Faster, quieter and more reliable than the 1541 and 1541C. Breakthrough Direct Drive technology. Breakthrough Direct Drive technology. Guaranteed 100% Compatibility. It even enhances GEOS! Full One-Year Warranty. Full One-Year Warranty.

FOR DEALER INQUIRIES, CALL: 612-566-0330 FOR DEALER INQUIRIES, CALL: 612-566-0330

Brooklyn Center, MINN. 55430<br>Manufactured by: ECI Emerald Components International 541 Willamette Eugene, OR 97401 Fax: 503-345-5037 Telex: 23-499-6100 EUG SECSVC First America Distributing, Inc. Palmer LakB Plaza Bldg. 6860 Shingle Creek Parkway Brooklyn Center, MINN. 55430 First America Distributing, Inc.<br>Palmer Lake Plaza Bldg.<br>6860 Shingle Creek Parkway<br>Brooklyn Center, MINN. 55430

five for the value. The chunk of memory *five for the value. The chunk of memory*  holding the large array must be moved seven bytes upward for every variable ini *seven bytes upward for every variable ini*tialized in Jiirc 40. This makes Iota! of *tialized in line 40. This makes a total of*  more than 140,000 bytes which must be *more tllall 140,000 bytes which must be*  moved (plus another 35,000 for the vari *moved (plus another* 35,000 *for the vari*able A used in the INPUT statement in line 30). *line 30).* 

Line 70 executes very quickly be *Line* 70 *executes very quickly be*cause the simple variables have been de *cause the simple variables have bun de*fined and no moving needs to be done. If *fi ned and no moving needs to be done. If*  you delete the REM in line 10, the simple *you delett the* REM *in line* 10, *the simple*  variables are initialized before the array is *variables are initialized before the array* is DIMensioned, and both line 40 and line *DIMensioned, and both line* 40 *and line*  70 will execute rapidly. You can prevent 70 wi/! *execute raTlidly. You can prevent*  delays by predefining the variables and *delays by predefining* IIle *variables and*  reserving space before the array is set up. *reserving space before the array* is set *up.* 

While this program uses numeric variables and arrays to make the point, the *vQriQbles and arrQys* to *make the point, the*  same considerations apply to string and *SQme considerations apply to string and*  integer arrays. With string arrays, each ar ray entry occupies only three bytes, so the *integer* Ilrrays. *With strillg Qrrays, each Qr- ray elltry occupies* only *thru bytes, so the*  time spent moving a string array of the same size would be slightly shorter. *SQme size would be* slightly *shorter.* 

Simple variables can also be initial *Simple variables call also be initial* ized to zero using the DIM statement, ized to zero using the DIM statement,<br>with less use of memory and less typing:

<sup>10</sup> DIM A,B,C,D,E,T 10 DIM A,B,C,D,E,T

#### Plus/4 Software

Is there any way the Commodore Plus/4 could be transformed into a 64 internally (with a program or emulator, perhaps)? There are many Plus/4 users perhaps)? There are many Plus/4 users who would love to run 64 programs. who would love to run 64 programs. Another question: Are there any user Another question: Are there any user groups for Plus/4 owners? groups for Plus/ 4 owners?

Mark P. Pagala Mark P. Pagala

Most commercial programs for the 64 *Most commercial programs for the 64*  make extensive use of its sprite capabili *"!ake extensiue use of* ils *sprite capabili*ties and the SID chip, both of which are *tIes and the SID chip, both of which art*  lacking on the Plus/4. It would be diffilacking on the Plus/4. It would be diffi-<br>cult, if not impossible, to emulate a 64 in software. hardware emulator would *software.* A *I,a rdware emulalor would*  probably cost at least as much as 64, so it *probably cost at least* as *mue/,as a* 64, so it would be cheaper just to buy 64 if you *would be clleaper just to buy a* 64 *if you*  want to run 64 software. *want to rull* 64 *software.* 

The Plus/4 Users Croup (PLUG) can *Tile Plus/4 Users Group* (PLUG) *call*  be contacted at Box 1001, Monterey, CA *be COlllacted at Box* 1001, *Monterey,* CA 93942. They publish newsletter that lists *93942. They publish a newsleller that lists*  a variety of Plus/4 and 16 software. A recent issue noted that the Plus/4 and the *cent* SSU~ *noled thaI* Ille *Plus/ 4 alld the*  16 are fairly popular in Great Britain, and *16 are faITly popular* in *Great Britaill, and*  many programs can be ordered from over *many programs can be ordered from over*seas software companies. PLUG also pro *seas software companies. PLUG also pro*vides public domain programs on tape and *vides public domain programs on lope and*  disk. *disk.* 

#### Modem As Tracer! Modem As Tracer?

Every now and then I have problems with prank phone calls. I own a Commodore 1660 modem. Can I trace a call with the modem? If so, how? If not, why? why?

George Roedl George Roedl

No, it is not possible to trace call with *No,* it *is llOt possible* 10 *trace* a *call* willr *a* 

modem. Modems work by sending and re *modem. Modems work by sending and re*ceiving sounds over the telephone lines. *ceiving sounds over the telephone* lines. These sounds are sent by one modem and *These sounds are sent by one modem Qnd*  interpreted by the other. Basically, all *interpreted by the other. Basically, all*  your 1660 can do is dial a phone, whistle *your 1660 can do* is *dil" a phone, whistle*  into the outgoing line, and listen on the *into the outgoing line, and listen on the incoming line. It can't perform any special tricks like tracing a call. The best it could* do is answer the phone and emit a piercing whistle. If you are concerned about the *ing whistle. If you are concerned aboullhe*  calls you receive, contact your local telephone company. *phone company.* 

#### GEOS, ML, And Finding Books *CEOS,* Ml, And Finding Books

What did I pay \$40 more for? I was told that the 64C was advanced in graphics compared to the regular 64. What ex compared to the regular 64. What exactly is different? actly is different?

Also, I bought a book on machine language. It says there are three com language. It says there are three commercial assemblers on the market, one mercial assemblers on the market, one of which is required. I have looked and looked but can find none of them. loo ked but can find none of them. Could you give me the addresses (in Could you give me the addresses (in Canada, if possible) and the prices for Canada, if possible) and the prices for these assemblers? Also, where can I find the Commodore 64 Programmer's fi nd the *Commodore* 64 *Programmer's*  Reference Guide? *Reference Guide?* 

Mark Wadmen Mark Wadmen

Commodore has stopped manufacturing the 64 and is phasing it out. As the inven *the* 64 *and* is *phasing* it *oul.* As *the invell*tory is gradually sold off, the 64C will re *tory is gradually sold all, the* 64C *will re* place it on store shelves. year from now, *place* it *on store shtlves.* A *year from now,*  buyers won't be faced with the choice of which version of the 64 to purchase. There *which version oflhe* 64 *to purchase. There*  will only be the 64C. *will only be the* 64C.

*The two computers are functionally identical; they have the same chips, the* same operating system, the same BASIC, *same operating system, the same BASIC,*  and so on. The new plastic case of the 64C *and* so *on. The new plastic case oflhe* 64C is cosmetic change only. What's different ~s *a cosmetic change only. Wllat's different*  is that the 64C comes bundled with an advanced graphics-oriented operating sys *vanced graph ics-oriented opera/ing* sys*tem called GEOS (for a thorough* treatment of GEOS, see "A GEOS Up *trea/mellt of* GEOS, *Ste* "A GEOS *Up*date: One-Year Old And Growing Strong" *date: One-Year Old And Grawing Strong"*  elsewhere in this issue.) Purchased sepa *tlsewlltre ill* this *issue.) Purchased sepa*rately, the list price of GEOS is \$59.95, so, *rately, the* Jist *price ofGEOS* is \$59.95, *so,*  in sense, by paying S40 more for the 64C, *in a sense, by paying 540 more for the* 64C, you've saved \$19.95 over the price of a 64 with GEOS. *with* GEOS.

The book you mentioned is mistaken *The book you mentioned* is *mistakell*  about there being only three assemblers. There are at least a dozen companies, including one in Canada, that make assem *There are at least a dozen companies, in- cluding one* in *Canada, thai make assem*blers for the 64 and 128. (See the August *blers for the* 64 *and* 128. *(Su the August*  1986 Gazette for complete list of names *1986 Cauttt for a complete* list *of names*  and addresses.) To obtain particular *and addresses.) To obtain a parlicular*  book, such as the Commodore 64 Pro *book, such* as *the* Commodore 64 Programmer's Reference Guide, you can grammer's Reference Guide, *you can usually order it at a local bookstore.* 

#### Randomly Jumping Around Randomly Jumping Around

have been trying to get my <sup>64</sup> to ran I have been trying to get my 64 to randomly go to a line number between 1000 and 10000. How would you do 1000 and 10000. How would you do this? this?

Daniel Malone

You can't use a variable or expression after GOTO to choose a particular target line. However, if you just want to ran *line. However, if you just want to ran*domly select one of several possible target *domly select one of several possible target*  lines, you can use ON-GOTO. The ON-lines, *you can use ON-Garo. The ON- COTO statement will allow you* to *go to a*  GOTO statement will allow you to go to a specific line based on the current value of *specific line based on the current value of*  a variable. Here's a sample program fragment you could test: *ment you could test:* 

#### $900 L = INT(RND(1)*4+1)$ 910 ON L GOTO 1100, 1310, 5000, 5020

Line 900 *puts in the variable L a ran*dom number from one to four. RND(1) al *dom number from one* to *four. RND(J) al*ways gives you a number between 0 and .99999999, which multiplied by results *.99999999, which multiplied* by 4 *results*  in a range of to 3.9999999. Adding one *in a range of* 0 *to* 3.9999999. *Addillg one*  and rounding down (with the INT func *and rounding dawn (with Ihe INT func*tion) limits L to whole numbers between one and four. *one and four.* 

In line 910, the ON-GOTO construc In *line* 910, *the DN-COTO cOlistrue*tion tests the value ofL and then jumps to *tion lests the value of* L *and then jumps to*  one of the line numbers in the list. If L equals one, the program goes to 1100. J/L *equals one, the program goes to* 1100. *If* L equals two, ON-GOTO sends the program *equals Iwo, ON-GarD sends the program*  to 1310. GOTO may be followed by as *to* 1310. *CarD may be follawed by* as many line numbers as you want, up to the *many line numbers* as *you want, up to the*  80-character line length limit of the 64. *80-character line length limit of the 64.* 

#### Joysticks And Sprites

Could you print a short program for the 128 that would use the JOY(N) com 128 that would use the JOY(N) command-have it move a sprite, for example? The manual isn't very clear. ample? The manual isn't very dear.

Paul Levine Pau1 Levine

The llS's fOY function reads joystick in *The* J28's JOY *function reads joystick* in ports 1 or 2, depending on which value you put in parentheses. It returns a value of (no movement) or of 1-8 (1 is north, *of* 0 *(no movement)* or *of* 1-8 (I is *north, 2*  is northeast, 3 is east, and so on). If the fire button is held down, add 128 to the values. *button* is *held dawn, add* 128 *to the oalues.* 

Here's a short program for 128 mode that reads the joystick and changes the *that reads the joystick and challges the*  direction of a sprite. Press the fire button to exit. /0 *exit.* 

 SPRITE 1,1,4 10 SPRITE 1,1,4 MOVSPR 1,100,100 lO MOVSPR 1,100, 100 IF J=1 THEN MOVSPR1,0#1 50 IF J=3 THEN MOVSPR1,270#1 IF J-5 THEN MOVSPR1,180#1 60 IF J-5 THEN MOVSPRl,I80#1 70 IF J=7 THEN MOVSPR1,90#1 LOOP WHILE J<12S 80 LOOP WHILE J<I28 30 DO: J- JOY(1)

#### Hexed Hexed

Will you please write a program that Will you please write a program that makes hexadecimal into decimal num makes hexadecimal into decimal numbers? Everything I've tried hasn't bers? Everything I've tried hasn't worked. worked.

Jeff Trock Jeff Track

Most versions of BASIC support only deci Mosl *versions of BASIC support only dec i- mal numbers. Bul* sometimes *it's easier to*  mal numbers. But sometimes it's easier to use hexadecimal numbers (base 16—often *use hexadecimal numbers (base 16-often*  called just hex) on computers. Computers *called just hex) on computers. Compulers*  work in binary (base 2), and it's easy to *work in binary (base* 2), *and* it's *easy* to convert numbers between their binary and hex representations (because 16 is *and hex representations (because* 16 is *a*  power of 2). *power of* 2).

#### CHOICE ZORKII. ZORKIII. STARCROSS. DEADLINE, and SUSPENDED DEADLINE. and SUSPENDED th any purchase over \$50.00 With any purchase over \$50.00 YOUR

commodor

GA

As a thank you to our many valued customers we are giving away one of these Infocom Adventure Games (your choice) with every order over \$50. This offer is good on any of the items on the next pages, when ordered before August 31,1987. If you've never ordered from TCP before, this is great opportunity. As a thank you to our many valued customers we are giving away one of these Intocom Adventure Games (your choice) with every order over \$50. This offer is good on any of the items on the next 2 pages, when ordered before August 31,1987. If you've never ordered from TCP before. this is a great opportunity.

**EVIDENTAL** 

 $\mathsf{C}\text{-}\mathsf{com}$ 

 $r<sub>z</sub>$  co

INFOCOM

FN

### EDUCATIONAL **& CORPORA** ACCOUNTS:

We offer a full line of services *catering to you.* Including; quick turn-around, personal service, and the flexibility to serve your organi zations needs. Credit Approval In 24 hrs for any organization with a good D&B rating.

To reach our Educational and Corporate Sales Department directly, Call 1-800-533-1131 or Inside PA Call 814-234-2236

OTHER CUSTOMERS PLEASE CALL THE NUMBER LISTED BELOW

MAIL ORDER RIGHT GREAT PRICES GREAT PRICES<br>"We buy in volume and pass the savings onto you!!!" you!!!" FAST SERVICE "Over 90% of all items ordered are in stock and shipped within 24 hours.' FEDERAL EXPRESS "Software orders over S50.OO will bo shipped Federal Express. You only pay TCP's standard shipping charge of 54.00 per order. This oiler also valid on peripherals and accessories under 8 pounds. Orders arriving before 11:00 am our time will be shipped out same day." **ST SELECTION** "We stock hundreds and hundredsof products for commodorecomputers!Every week weadd The Satelly Thesdent The First to get in all the hot new software releases. Just an even more. We're the first to get in all the hot new software releases. Just an other reason why we should be your first call!!" **DOES R RIGHT**  for commodore computers! Every week v<br>ret in all the hot new software releases. Ju r commodore computers! Every week we add<br>in all the hot new software releases. Just an-<br>your first call!!''

I'm proud we deliver all of these. Response from tens of thousands of satisfied customers can only mean we're doing mail order right!" first to get<br>should be

 $TUSSEY$  COMPUTER PRODUCTS  $^{8,0.80\times1006}_{stat\,\rm{Coufree\,\rm{PA\,\,16804}}}$ CALL TOLL FREE **1-800-468-9044** Inside PA

#### **C-www.commodore.ca**

%:■

00

jue

OPEN: 9am-8pm Mon-Fri, 10am-5pm Sat EAST COAST TIME NEW HRS STARTING MAR 01: 9am-9pm M-Thur, 9am-6pm Fri, 10am-6pm Sat, Noon-6pm Sun

#### ducationa ATR. All Gar es stoc

**BRODEREIND** 

#### **NEW TITLES IN STOCK EVERYDAY!!**

If you don't see what<br>you want please call!!

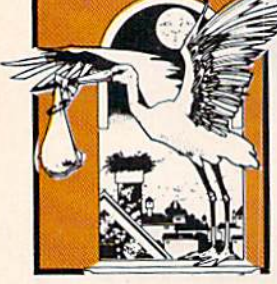

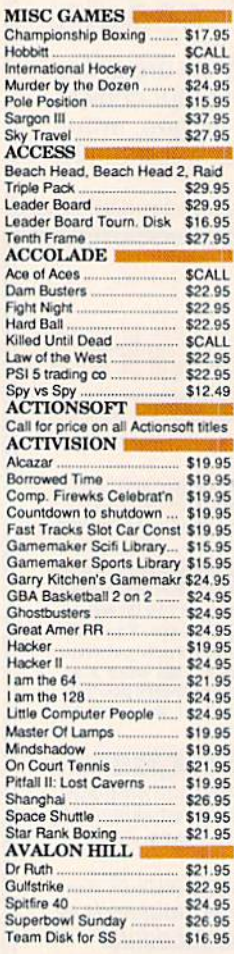

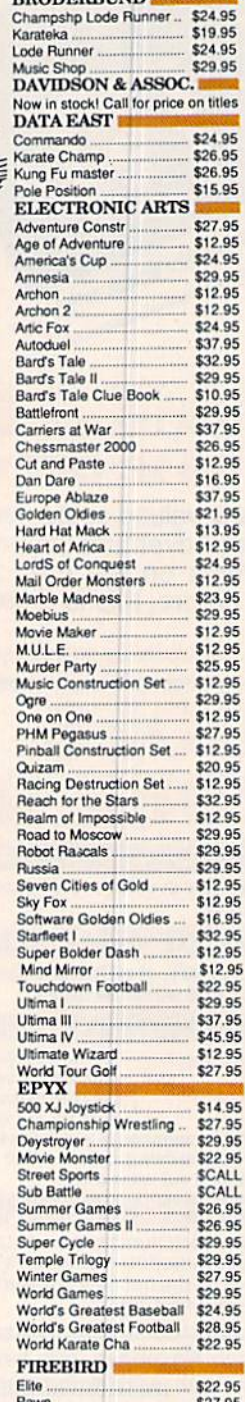

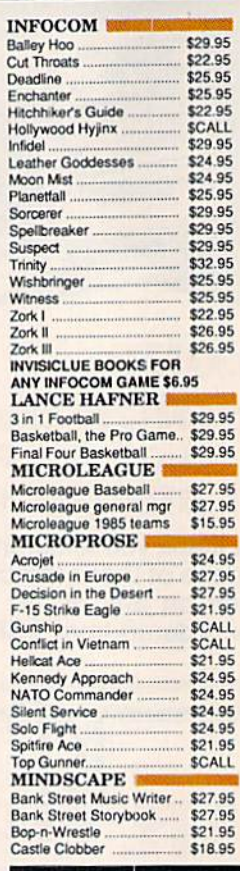

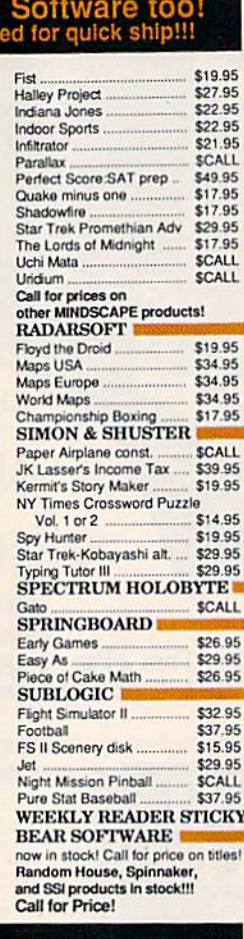

#### **C-64 BUSINESS AND PRODUCTIVITY**

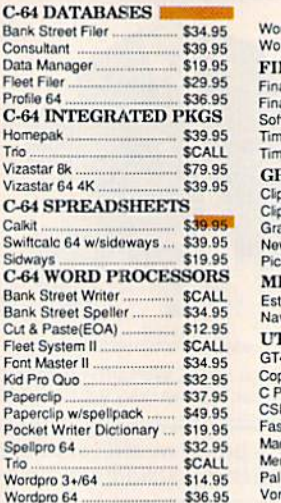

**TUSSEY COMPUTER PRODUCTS** 

Bank Cons

Profile  $C-64$ 

Home

Trio.

Vizast

 $C-64$ Calkit Swift Sidwa<br>C-64

Bank Rank

Cut &

Fleet<br>Font

Kid Pr Paper

Spellp

Word

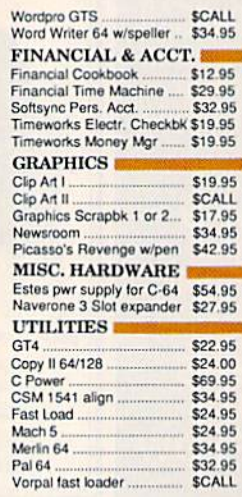

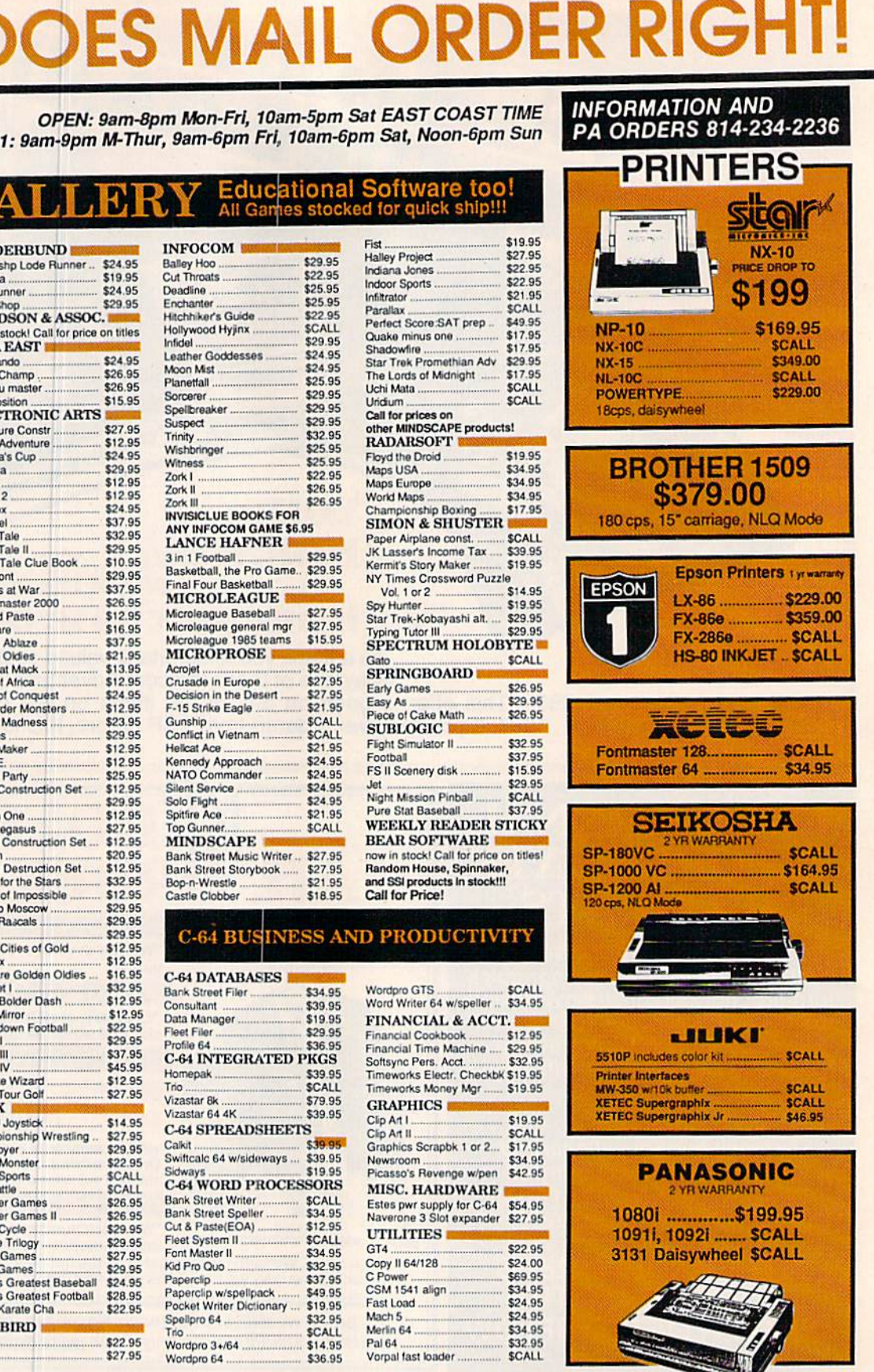

P.O. BOX 1006<br>STATE COLLEGE, PA 16804

Cwww.commodore.ca

OES MAIL ORDER RIGHT!

## **CALL TOLL FREE**

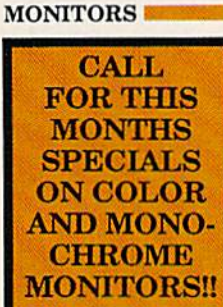

#### **MODEMS** SHAREDATA \$36.95 SCALL<br>SCALL **VOLKS 6480 300/1200 baud** 1660

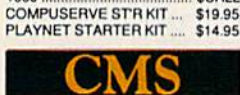

#### **General Acct System** includes: • General Ledger · Accts Receivable · Billing

Statements . Accts Payable<br>• Check Writing . Job Costing . Payroll Pkg. Price for all Modules: \$124.95 C64 version \$119.95

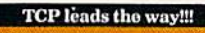

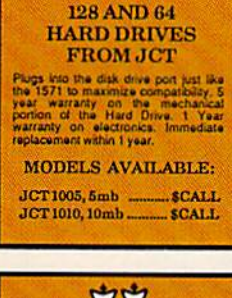

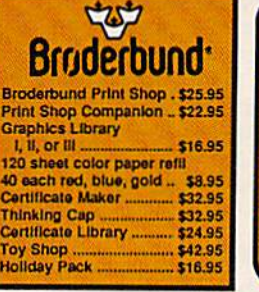

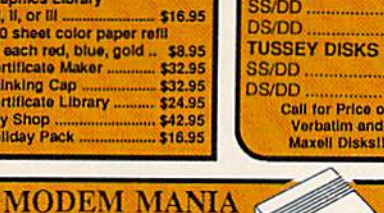

1670 MODEM ......... \$99.95 1200 Baud, w/Software 1660 MODEM ......... \$42.95 300 Baud, w/Software

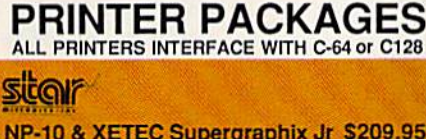

NP-10 & XETEC Supergraphix Jr \$209.95 NX-10 & XETEC Supergraphix .... \$254.95 NX-10 & XETEC Supergraphix Jr \$249.95

#### **PANASONIC**

1080i and Xetec Supergraphix .... \$259.95 1080l and Xetec Supergraphix ir . \$244.95

#### **SEIKOSHA** Call for price on new SP-1200 packages

**LESON** EPSON **SCALL FOR** U **LX-86 & INTERFACE.. LOWEST PRICE** 

## **COMMODORE 1285**

**COMMODORE 128 ............ \$249.00** 1571 Disk Drive ................................. SCALL PC 10/1, PC 10/2 ................................ \$CALL **IBM PC Compatible - Commodore Price !!!** 

**SUPER GRAPHIX** Interface w/8k buffer<br>down loadable fonts **SSSLOWEST PRICE SUPER GRAPHIX JR** 

printer interface \$46.95

**DS/DD** 

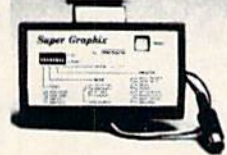

### **Abacus Fille NOW IN STOCK!!** Call for price

on all books and software titles

///// Pigital<br>///// Solutions<br>/////. Inc. **DISKS** per box of 10 **BONUS DISKS** SS/DD ............... \$6.45  $...$ \$6.95 Pocket Writer 2 .... \$42.95 **NASHUA DISKS** Pocket Filer 2 ....... \$42.95<br>Pocket Planner 2 \$42.95 SS/DD ................ \$8.95 Digital Superpak .. \$74.95  $.$ \$9.45 Dictionary ... SS/DD ................ \$8.45 \$8.95 Call for Price on **Verbatim and** 

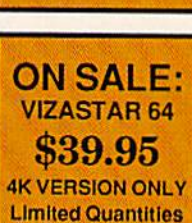

 $.... 512.95$ 

#### Software orders over \$50.00 will be shipped FEDERAL EXPRESS (yes, even with *these* prices)

You only pay TCP's standard shipping<br>charge of \$4.00 per order. This offer also valid on peripherals and accessories under 8 pounds. Orders arriving<br>before 11:00 AM our time will be

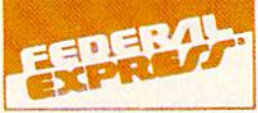

shipped out same day. If part of your<br>order is backordered the remainder will be shipped UPS Ground for FREE!

**Computerized order entry, processing** and status allow TCP to serve you faster and better!

#### **COMMODORE 1285 SOFTWARE**

#### **WORD PROCESSOR** FLEET SYSTEM II w/spell ... \$47.9 FLEET SYSTEM III **SCALL** w/spell & thesaurus \$56.9 Font Master 128 \$44.9 Ghost Writer 128 ... \$29.95 **JANE**  $$329$ PAPERCLIP II. **SCAL** PERFECT WRITER **SCALL TERM PAPER WRITER** 534.91 VIZAWRITE 128 SCALL WORDPRO 128 59.92 WDWRITER 128 w/spell ... \$49.95

SWIFTCALC 128 w/sdways.. \$49.95

\$39.95

 $CAII$ 

\$39.95

**SCALL** 

\$29.95

**SCALL** 

\$59.95

**SCALL** 

\$26.95

\$69.95

\$42.95

\$59.95

\$34.95

\$24.95

**SCALL** 

\$39.95

\$47.95

\$54.95

\$34.95

\$54.95

\$24.00

**SPREADSHEETS** 

EPYX MULTIPLAN.

PERFECT CALC

**DATA BASES** 

DATE MANAGER 128

**MISC. 128 SOFTWARE** 

A Mind Forever Voyaging....

CONSULTANT.

**FLEET FILER** 

PROFILE 128.

PERFECT FILER

SUPERBASE 128

ACCOUNTANT INC.

Lam the C128

**MACH 128.** 

VIZASTAR 128

PARTNER 128.

finance planner

BUDDY 128 assembler

C POWER from Proling

DESK MANAGER 128.

MATRIX from Prog.Periph...

PERSONAL ACCT.128

to change without notice

ALL COMMODORE PRODUCTS<br>ON SALE NOW!!

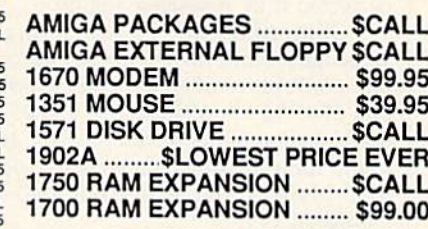

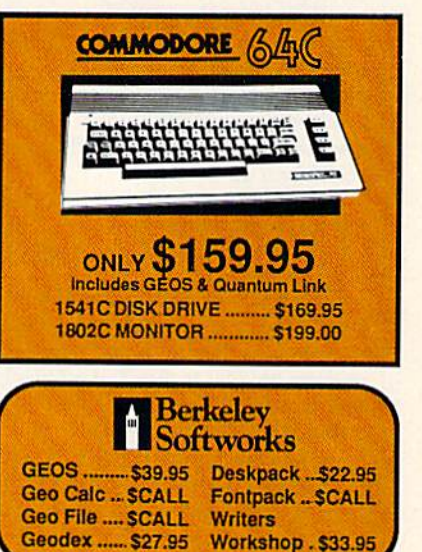

To order by mall: We accept money order,<br>certified check, personal check. Allow 2 weeks for<br>personal check to clear,<br>Shipping: \$4.00 for software and accessories/

Station for the same and color monitors/\$8,00 for disk<br>station for monitors/\$8,00 for disk<br>drives and other monitors/\$8,00 for box shipped<br>COD. Call for other shipping charges. Additional<br>shipping required on APO, FPO, AK,

Terms: ALL PRICES REFLECT CASH DISCOUNT, ADD 1.9% FOR MASTERCARD<br>OR VISA. All products include factory warranty.<br>ALL SALES ARE FINAL. Defective items replaced or repaired at our discretion. Pennsylvania<br>residents add 6% sales tax. Prices and terms subject

- If If through some oversight we don't have the lowest price, we would appreciate<br>the opportunity to beat it. If we can, you<br>will get the benefit of our Federal Express shipping on software orders over \$50.00
- Purchase orders are accepted from qualified corporations and institutions.<br>
In No sales tax on orders outside of PA.
- We accept Mastercard, Visa, COD and mail orders.

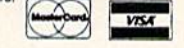

CALL TOLL FREE 1-800-468-9044

#### C•www.commodore.ca

The 128S BASIC 7.0 has two func *The* 128's *BASIC 7.0 has two func*tions—HEX\$ and DEC—that make con *tions- HEX\$ and DEC-IIrat make con*version easy. If you're not using BASIC *version easy. If you're not using BASIC*  7.0, here's demo program that shows you *7.0, hue's a demo program that shows you*  how to convert from hex to decimal. !t *how* 10 *converi from hex* 10 *decimal.* It uses one-line subroutine that you can *uses a one-line subroutine thai you can*  use in your own programs. Set **H\$** to the hexadecimal numberyou want to convert; *hexadecimalllumber you want* 10 *convert;*  then COSUB 90. When the subroutine re *then GOSUB 90. Wh en* nre *subroutine re*turns, the decimal value will be found in *turns, Ih e decimal va/ur will be found in*  the variable T.

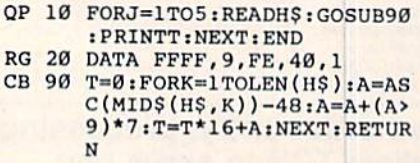

#### The Limits Of Precision

I've used my 64 for the past couple of I've used my 64 for the past couple of years with excellent results. Recently years with excellent results. Recently I did have a problem, and a service man corrected it by replacing a chip.

Sometime later, I was using a spreadsheet and turned up the follow spreadsheet and turned up the follow- $\ln g$ : 6947.14  $-$  6748.06  $-$  199.07999  $\frac{199.094}{14} - \frac{0}{40.03} - \frac{199.09}{199.09}$ tried several other combinations and tried several other combinations and found some answers that were five dec found some answers that were five decimal places long, with each answer ending in 999. ending in 999.  $ing: 6947.14 - 6748.06 = 199.07999$ but  $6947.14 - 6748.05 = 199.09$ . I

Thinking the problem was in the Thinking the problem was in the program, I made the same calculations with the PRINT statement. The results with the PRINT statement. The results were the same. The service man could were the same. The service man could shed no light on the matter. In fact, we shed no light on the matter. In fact, we tried several 64s and found the problem tried several 64s and found the problem existed on all of them. existed on all of them.

Is this just a characteristic of the 64? Can it be corrected? 64? Can it be corrected?

L. Mundelius L. Mundelius

Seeing 199.07999 when you expect an even *Seeing 199.07999 when you trptct an even*  dollars and cents amount like 199.08 can be surprising and disconcerting. It's not *be surprising and disconcerting. It's not a*  problem peculiar to the 64; most computers *problem peculiar* to tire 64; *most computers*  will occasionally print fractional numbers with 9999 or 0001 tacked on. *with* 9999 *or* 0001 *lacked* aIr.

The problem isn't a bug in the system, it's mathematical feature you can't avoid. *ii's a malhematical feature you can't avoid.*  Leaving computers aside for a moment, consider the fraction 1/6, which converts *consider* lire *fraction* 1/6, *which converts*  to 17%, 16.67%, 16.6667%, or whatever /0 17%, 16.67%, 16.6667%, or *whatevu*  amount of precision you choose. (The per *amount of precision you choose. (The per*fect percentage would have an infinite number of sixes after the decimal point.) If *number of* sixes *afftr* lire decimlll *POill/.} If you add the percentages* 17 *plus* 17, *the an*swer is 34. Likewise, 16.67 plus 16.67 is *swer* is 34. *Likewise,* 16.67 *plus* 16.67 is 33.34. The rounding errors accumulate *33.34. The rounding errors accumulate*  (2/6 should really be 33% or 33.33%). *(2/6 should* relllly *be* 33% *or 33.33%).* 

Translating from a fraction to a percentage or a base ten decimal representation can introduce small rounding errors. *lion call introduce small rOlmding errors.*  The same thing happens when you ask a<br>computer to convert a number to a binary computer to convert a number to a binary floating-point value. As you add or subtract, the rounding errors accumulate.

One way you can bypass the rounding problem is to use only integerscounting pennies instead of dollars. The

calculation (694714- 674806}/100 will *ca/culatiOll* (694714- *674806)/100 will*  give you the correct answer because *give you the correc t answer beclluse*  you're subtracting whole numbers and dividing by 100 only after the calculations *viding by* 100 *only Ilfter the cll/cullltions are finish ed.*  are finished.

#### Lost And Found Lost And Found

My Commodore <sup>128</sup> seems to be miss My Commodore 128 seems to be missing chip. I've looked at the circuit ing a chip. I've looked at the circuit board and noticed that the socket la board and noticed that the socket labeled U36 is empty. Could you please beled U36 is empty. Could you please tell me what chip this is and how I can get one? get one?

#### Brian Brown

There's nothing missing from your 128. *There's nothing missing from your 128.*  You've simply discovered a feature of the 128 that has yet to be exploited. If you've *128 thllt has yet to be exploited. If you've*  read about the 128's memory management *read Ilbout the* 128'5 *memory mallagement*  system, you may have noticed that two *system, you may hllve noticed tllat two*  different types of additional ROM are different types of additional ROM are<br>supported—internal function ROM and external function ROM. External function *externlll function ROM. External fUllclion*  ROM, visible in bank configurations *ROM, visible* ill *bllnk configurations*  8-13, is connected through the memory 8-13, is *connected through the memory*  expansion port. It's ROM on the car*tridges you're probably familiar with.* 

The socket you noticed inside the 128 *The socket you noticed inside* tire 128 was provided for the installation of a chip for internal function ROM. When installed, this ROM is visible in bank configurations 4-7. This ROM could be used *figurations* 4-7. *This ROM could be used*  to supply built-in applications programs *to supply built-in Ilpplicatiolls programs like those in the Commodore Plus/4.* However, we haven't yet heard of any commercially-produced programs sup *commercially-produced programs sup*plied in ROM chips for internal use. (Because internal function ROM appears in *cause intemlll fUllc/ion ROM Ilppears in*  different banks than external function ROM, you can't just remove ROM chip ROM, *you CIlII't juSI remove* Il *ROM chip*  from cartridge and plug it into the inter *from a cartridge and plug* if *into the inter*nal socket.) Your computer is not anomalous; socket U36 will be empty on *lous; socket U36 will be empty on*  practically any 128 you peer into.

#### Extended Background Color Mode Extended Background Color Mode

I have heard the term extended background color mode, but am confused as *ground color mode,* but I am confused as to what it means. I do know that memory locations 53282 to 53284 have some ry locations 53282 to 53284 have *some*thing to do with it. thing to do with it.

#### Matthew Mooneyham Matthew Mooneyham

On a normal text screen, there are three areas of memory that control the characters and the colors on your TV or monitor. *ters and the* colors *on your TV* or mOllitor. Screen memory is 1000 bytes containing *Screen memory* is 1000 *bytes cO Il/aining screen codes (of which there are 256).*  screen codes (of which there are 256). Color memory is 1000 bytes, each holding one of the 16 color codes. And the VIC *one of the* 16 *color codes. And the VIC*  chip register at 53281 controls the background color. You can POKE to screen memory and color memory to display *ground color. You call POKE* to *screen memory alld color memory* 10 *display* Il rainbow of characters. But there's only one background color. If you POKE a new number into 53281, the background color of the whole screen changes. *of the whole screen chllnges.* 

In extended background color mode, each character still has a foreground color *each character stil/hlls* Il *foregroulld color* 

and background color. But instead of one *and* Il *bllckground color. But instead of olle*  universal background color, you can *ulliversal background color, you ca n*  choose from four. (Color memory is still *choose from four. (Color memory* is *still*  active, so you can choose any of 16 colors for the character color.) The four back *for the character color.1 The four back*ground registers are located at 53281- *ground* registers *are locllted at 53281-* 53284. Note that extended background 53284. Note that extended background<br>color mode is not the same thing as multicolor mode. *color mode.* 

There's a price you pay for the extra colors, however. Instead of 256 different colors, *however. Instead of* 256 *different*  characters, you have only 64 (screen codes *chllracters, you have only* 64 *(screen* codes 0-63). If you POKE a character from 64-127 to the screen, you get background<br>color two. Characters 128–191 have backcolor two. Characters 128-191 have back ground color three. And 192-255 have the fourth background color. The letter **E** is screen code 5. To see it with each of the *screen code* 5. *To* see *it with each of the*  four background colors, POKE the numbers 5, 69,133, and 197 to screen memory. bers 5,69,133, *and* 197 */0 screell memory.* 

To get into extended background color mode, POKE 53265,PEEK(53265)OR *To get into exlellded background color mode, POKE 53265,PEEK(53265)OR*  64. To return to normal, POKE 53265, *64. To re turn to normlll, POKE 53265,*  PEEK(53265)AND 191. When you go *PEEK(53265)AND* 191. *When you go*  into this mode, POKE various colors into the registers at 53281-53284. tire *registers* III 53281-53284.

#### Plus/4 Memory Plus/4 Memory

I own a Plus/4 and am interested in using the RAM under ROM above ad using the RAM under ROM above address \$8000 for my machine language dress \$8000 for my machine language programs. Can you tell me how to ac programs. Can you tell me how to access this memory? cess this memory?

#### Daniel Cardille Daniel Cardille

On the Plus/4, memory above 32768 *On the Plus/4, memory above 32768*  (S8000) can be either ROM or RAM. In its (\$8000) clln *be either* ROM *or* RAM. III *its*  default state, the computer addresses *defllult stat e, the comp uter addresses*  ROM in this area. If you examine this memory by PEEKing from BASIC or by *memory by PEEKillg from BA5IC or by*  using the D or M commands of the builtin machine language monitor, you'll see *in machine /angullge monitor, you'll see*  ROM. However, anytime you POKE into *ROM. However,* Ilnytime *you POKE into*  this memory, the values POKEd get stored *this memory, the values POKEd get stored*  in the underlying RAM.

To reconfigure the computer to see *To reconfigure tile computer to see*  the RAM, from a machine language program: Disable interrupts with a SEI; store<br>a value to location \$FF3F (any value is a value to location \$FF3F (any value is will do); then reenable interrupts with a CLI. To switch ROM back in, follow the *CLI. To switch* ROM *bllck in, follow the*  same procedure used to switch RAM in, Sllme *procedure used to switch* RAM *in,*  but store to \$FF3E rather than SFF3F. *but store* to *SFF3E rllther* Ihllll *SFF3F.* 

#### Program Punctuation Program Punctuation

My question involves the use of the My question involves the use of the semicolon and the colon. I have seen several programs using them in two several programs using them in two ways I don't understand. The first is as a start to the line-10 : POKE 53281, 0—where the colon comes after the line O-where the colon comes after the line number. The second is the two together, with the semicolon first. For ex er, with the semicolon first. For example, 20 PRINT A;: POKE 255,1. I thought the semicolon's purpose was to thought the semicolon's purpose was to tie statements together and the colon's tie statements together and the colon's was to end statements. was to end statements.

Randall D. Koller Randall D. Koller

Some programmers like to indent the lines *Some programmers Uke* 10 *illdelll the* lilies

Cwww.commodore.ca

いいきつくにんしょう ほうりき まんごすえな NERFEEL ALGOGINATIONS DED SA 56769 alodefyki jitlanggerstowargz8123456789 **SENSER GANS** 03722198 Thin 广准 **Stagfard** 

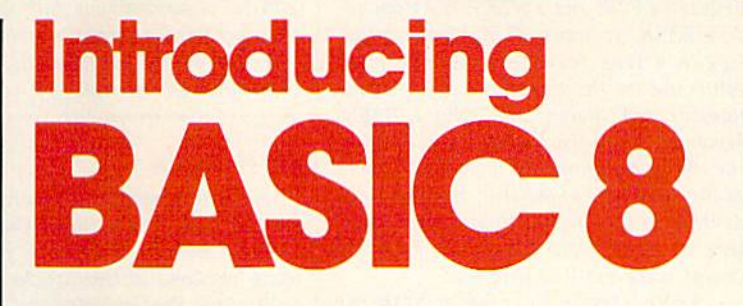

#### By Lou Wallace & David Darus

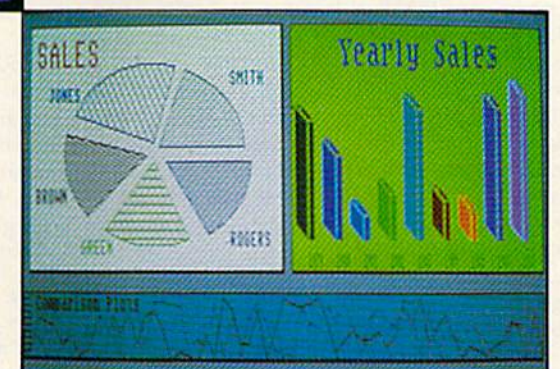

At last, you can unleash the graphics potential of your At last, you can unleash the graphics potential of your Commodore 128 to achieve performance which rivals that of Commodore 128 to achieve performance which rivals that of 16-bit micros! Imagine your 128 (or 128-D) producing 16-bit micros! imagine your 128 (or 128-0) producing resolution of 640 x 200 in monochrome and 640 x 192 in 16 colors without any additional hardware. Sound impossible? colors without any additional hardware. Sound impossible? Not with Basic 8, the new graphics language extension. Not with Basic 8, the new graphics language extension.

Basic 8 adds over 50 new graphics commands to standard C-128 Basic. Just select one of many graphics modes and C-12B Basic. Just select one of many graphics modes and draw 3-D lines, boxes, circles and a multitude of solid shapes with a single command. We've even added commands for windows, fonts, patterns and brushes. commands for windows, fohls, patterns and brushes.

To demonstrate the power and versatility of this new To demonstrate the power and versatility of this new graphics language, we have created Basic Paint, a flexible icon-based drawing application. Written in Basic 8, Basic icon-based drawing application. Written in Basic 8, Basic Paint supports an expanded Video RAM (64K), RAM Paint supports an expanded Video RAM (64K), RAM Expanders, Joystick and the New 1351 Proportional Mouse. Expanders, Joystick and the New 1351 Proportional Mouse.

Also included is an icon-based desk-top utility which Also included is an icon-based desk-top utility which provides quick and convenient access to each of your very provides quick and convenient access to each of your very own Basic 8 creations.

All this graphics potential is yours at the special introductory All this graphics potential is yours at the special introductory price of \$39.95. The package includes Basic 8, Basic Paint, price of \$39.95. The package includes Basic 8, Basic Paint, the desk-top utility, a 180-page manual and a run time module. (80-Column RGB Monitor Required) module. (SO-Column AGB Monitor Required)

Mail your order to: Mail your order to:<br>Computer Mart, Dept. G . 2700 NE Andresen Road . Vancouver, WA 98661 **VISA' | VISA' |** Phone orders welcome. 206-695-1393 Phone orders welcome: 206·695·1393 Same day shipping/No C.O.D. orders outside U.S. CHECKS, MONEY ORDERS OR VISA'MASTERCARD. CHECKS, MONEY ORDERS OR VISA/ MASTERCARD. **PLEASE NOTE: Free shipping & handling on all orders • C.O.D. add \$3.00**<br>PLEASE NOTE: Free shipping & handling on all orders • C.O.D. add \$3.00 to total order . All orders must be paid in U.S. funds.

**MasterCa** 

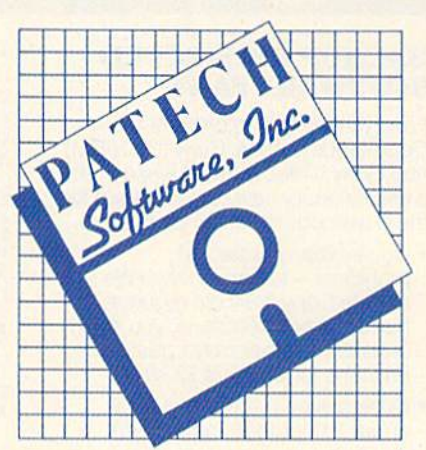

**WALDOONING** 

Complete Package Complete Package **\$39.95**  \$39.95 •Details inside package ' Oelails Inside packago **EWWW.commodore.ca** 

between a FOR and a NEXT, but Commodore BASIC removes all blank spaces between a line number and the first command on the line. Try typing a line number, ten spaces, and then a **BASIC** keyword. If you list the line, you'll notice *keyword. If you lisl the* lillI', *you'll notiet*  the spaces are gone. But if you put a colon at the beginning of the line, the line is indented. So the answer to your first question is: The colon doesn't do anything except make the line look nice.

In the second example, both the semicolon and the colon serve a purpose. The colon separates individual statements *Tht* 1'01011 *stparalts indipiduill stattmtllts*  on the same line. You can place a POKE, a **NEXT, and an IF-THEN on the same line** as long as you put colons between them.

semicolon has nothing to do with A *semicolon has nothillg* to *do with*  separating or tying together BASIC state *stparating* or *lying together BASIC stall'* ments. It's always used in conjunction with the PRINT statement. A line such as PRINT "HELLO" causes the word HEL-LO to appear on the screen. The cursor then moves to the beginning of the next tine. PRINT automatically adds carriage *lint. PRINT automalically adds a carriagt*  return. There are some cases where you don't want the cursor to drop through to *re/um. Thert au somt casts whtrt you don'l walll the cursor* to *drop through* to the next line. So a semicolon after the **PRINT** statement tells the 64 not to print a carriage return, to leave the cursor alone after the string or variable is displayed. Commas are similar, but they cause the cursor to jump to the next available column (on the 64, there are four columns of  $ten$  *characters*).

In the example PRINT A;: POKE In *tht examplt PRINT* A;: *POKE* 

255,1, the semicolon is part of the PRINT *255,], lht stmicolon* is *part of tht PRINT*  statement. It leaves the cursor on the same *slllltmtnt.* It *Itaves Ihe cursor on tht Sllmt*  line. The colon separates the two BASIC *line. The colon separates the two BASIC*  commands on the line. *commands on the line.* 

#### PIP Problems

have been having problems with the I have been having problems with the CP/M system, especially the PIP command. I bought a copy of your March issue because of the article about PIP. issue because of the article about PIP. Following the instructions, I use the FORMAT command to format a disk. At the A> prompt, I place the *CP/M* disk in my drive and type PIP. When disk in my drive and type PIP. When the asterisk appears, I type E: = A:CPM + .SYS and press RETURN, which causes the disk drive to start. which causes the disk drive to start. When the asterisk appears again, I type the next line, at which point the screen the next line, at which point the screen reads R/O ERROR. Every time I try this, it happens at this point. Can you this, it happens at this point. Can you tell me what I'm doing wrong? tell me what I'm doing wrong?

#### Gary J. King Gary J. King

With a single-drive system, you must use the virtual drive to copy files from one *Iht tlirtual drive E* 10 *copy files from aile*  disk to another. Drive A is the main disk drive (the one you're copying from); drive uses the computer's memory to store the *E uses the compu ttr's memory* to *slore tile*  file temporarily (it's the disk you're copy *file lemporari/y* (it's *the disk you're copy*ing to). *ing to).* 

*When you type E:*  $=$  *A:CPM*  $+$ *.SYS in* response to PIP's prompt, it tells PIP to *rrspollsr to PIP's· prompl,* il *tells PIP* <sup>10</sup> copy the file named CPM+.SYS from *copy th e file named CPM+.syS from drive* A *to drive E. The disk drive spillS a*  drive A to drive E. The disk drive spins a

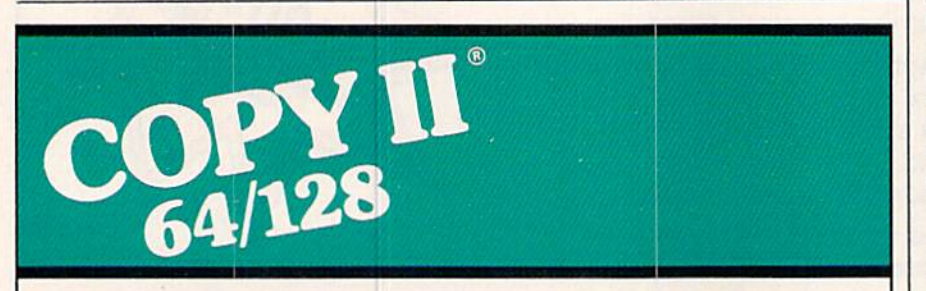

#### BACKUP PROTECTED BACKUP PROTECTED SOFTWARE FAST.

From the team who brought you From the leam who brought you Copy II Plus (Apple), Copy II PC (IBM) and Copy II Mac (Macintosh) comes Copy II Plus (Apple), Copy II PC (IBM)<br>and Copy II Mac (Macintosh) comes<br>a revolutionary new copy program for the Commodore 64/128 computers. the Commodore 641128 computers.

- Copies many protected Copies many protected programs - automatically. (We update Copy II64/128 regularly to update Copy II 641128 regularty to handle new protections; you as a handle new protections; you as a<br>registered owner may update at any time for \$15 plus \$3 s/h.)
- Copies even protected disks in Copies even protected disks in under 2 minutes (single drive).
- Copies even protected disks in Copies even protected disks in under 1 minute (dual drive).
- Maximum of four disk swaps on a<br>single drive. single drive.

Includes fast loader, 12-second • Includes fast loader, 12-second format. format.

Requires a Commodore 64 or 128 computer with one or two 1541 or<br>1571 drives. 1571 drives.

Call 503/244-5782, M-F, 8-5 Ca ll *503/244-5782,* M- F, 8-5  $(West Coast time) with your **Est**$ in hand. Or send a check for \$39.95 U.S. plus \$3 s/h, \$8 overseas. overseas.

#### \$39.95 \$39.95

Central Point Software, Inc. Central Point Software, Inc.<br>9700 S.W. Capitol Hwy. #100 Portland, OR 97219

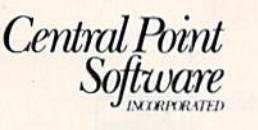

Backup utilities also available for the IBM, Apple II, Macintosh and Atari ST.<br>This product is provided for the purpose of enabling you to make archival copies only. This product is provided for the purpose of enabling you to make archival copies only.

while, during which time the file is being *whilr, during which timt the fi/r* is *being*  read from the source disk into memory. When the drive stops, the screen should *When the dritle SlOpS, the serren should*  say "Insert Disk E," which is your prompt *say "Instrt Disk* E," *wllich* is *your prompl*  to remove the first disk and put the desti to *remove the firsl disk and put Ihe desli*nation disk in the drive. When it's ready, lIaliott *disk* ill *tile drive. Wilen* it's *relldy,*  press RETURN to tell PIP to continue. *press RETURN* to *tell PIP* 10 COlllillue. Depending on the length and number of *Depellding* all *Ihe* le/lgtll *alUl Ilumber of*  files you're copying, you may see several *filts you're copying, you may* see *several*  prompts to insert disk or disk E. *prompls* 10 *insert disk* A or *disk* E.

The R/O ERROR message means the *The RIO ERROR messllge mellns the*  disk in the drive is Read Only. The write-*disk in the drive is Relld Dilly. The write*protect notch is covered up, and you can *prOltet 1I0tch* is *covered up, lind you* CIIII read from but not write to that disk. We *rrad from but not write* 10 *Ihllt disk.* Wr suspect that you're not switching disks *SUSpl'CI that you're* 1I0 <sup>t</sup>*switching disks*  and that PIP is trying to copy the file to *alld thaI PIP* is *Irying* to *copy the file* 10 the CP/M system disk, which is write-*tile CPIM* system *disk, which* is *wrile*protected. *protected.* 

#### The Winning Number? The Winning Numberl

I wrote a short program based on the lottery system. It is supposed to gener lottery system. It is supposed to generate six numbers in the range 1-40, with ate six numbers in the range 1-40, with no duplication. Is there a more efficient way to do this than checking each number against its predecessors? A friend suggested that there might be a way of creating an array of 1-40 and randomly creating an array of 1-40 and randomly plucking six numbers from the array, plucking six numbers from the array, but he wasn't sure exactly how to do but he wasn't sure exactly how to do this. Finally, what's the fastest way to this. Finally, what's the fastest way to display these numbers in order? display these numbers in order?

Jack M. Hirsch Jack M. Hirsch

/( can be done the way your friend sug *11 can be dOlle the way your friend sug*gested. In the example program below, an array called LOT is initialized to zeros. *gested. In the uQmple program btlaw, an arTily cQlled lDT* is *initialized to zeros.*  **Then six random numbers are generated.** Each random number is checked against *Each rllndom number* is *checked* IIgllinst the LOT array of previously chosen num bers. If it has been chosen already, another *Ihe lDT* arTilY *of previously chosen num· bers.lf* it hilS *bun* chosell *a/ready, IInother*  number is picked. If it hasn't, the corre *number* is *picked. If* it *hasn't, Ille corre*sponding LOT variable is set to 1—a flag *sponding lDT van'able* ;5 *set to 1-a {lag*  indicating that it has been picked. *indicatillg thllt* it hilS *beell picktd.* 

*When the program is written this* way, there's no need to sort the numbers—just step through each element of *bers-just step through each elemellt of*  LOT, printing the index if the number was *lDT, prhlting the index if Ih e number WIIS*  picked. *picked.* 

Here's the program:

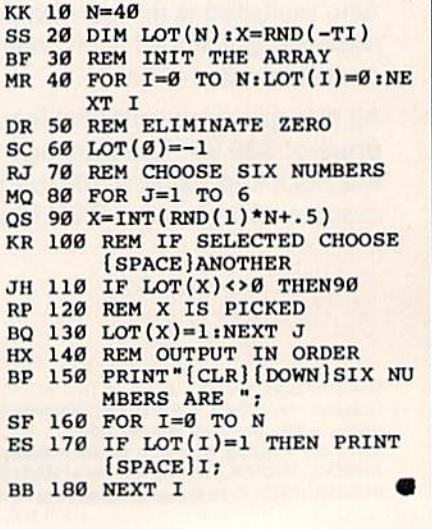

#### Cwww.commodore.ca

## **Alle alle de la companya de la companya de la companya de la companya de la companya de la companya de la comp<br>De la companya de la companya de la companya de la companya de la companya de la companya de la companya de la**  $\left\{ \mathbf{A}^{\prime}\right\}$

## when you subscribe now to COMPUTE!'s Gazette

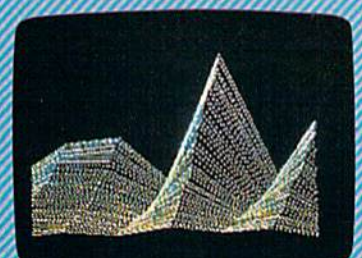

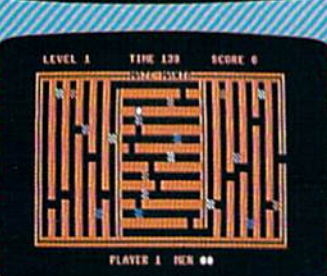

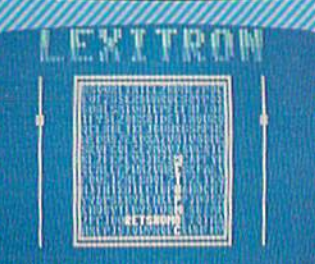

Subscribe to COMPUTEI's Gazette today through this special introductory money-savinc offer, and you'll be getting a lot more than just another computer magazine. That's because each issue of COMPUTEI's Gazette comes complete with up to 20 all-new, action-packe programs.

Subscribe now and you can depend on a steady supply of high quality, fun-filled programs for your Commodore computerprograms like Disk Editor, Mini-Filer, Arcade Baseball, Budget Planner, Sound Designer, SpeedScript, and hundreds of other educa tional, home finance and game programs the entire family can use all year long.

The superb programs you'll find in each issue are worth much, much more than the low subscription price.

And there's more to COMPUTEI's Gazette than just exciting new programs. Month after month, the superb articles in COMPUTEI's Ga zette deliver the latest inside word on every thing from languages to interfaces...from programming to disk drives.

Whether you're a novice or an experienced user, COMPUTEI's Gazette is the magazine for you, So subscribe today. Retu the enclosed card or call 1-800-247-5470 (in Iowa, 1-800-532-1272). COMPUTE'S Do it now.

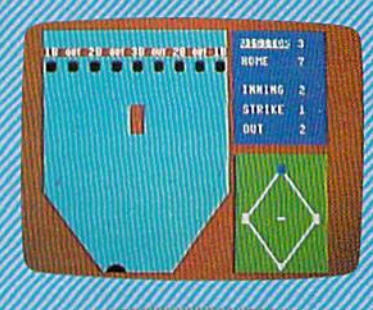

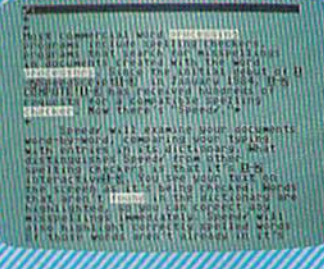

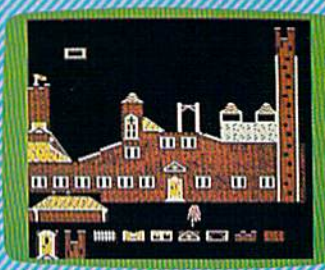

**Super Synth** 

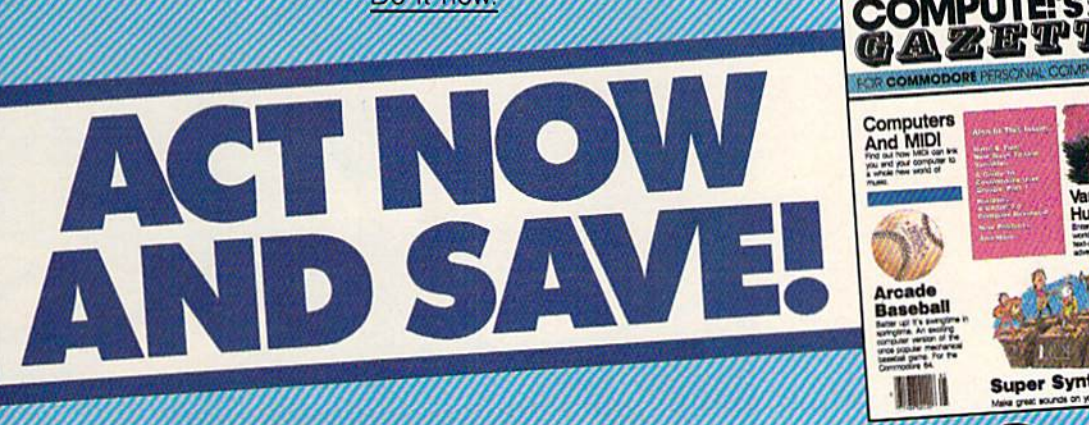

**COMPUTE!** Publications, Inc. abe

It attached order card is missing, write: COMPUTE's Gazette PO. Box 10955, Des Moines, IA 50950

## Buyer's Guide **A Buyer's Guide**  To Input Devices For The Commodore 64 And 128 **And 128 To Input Devices For The Commodore 64**

As Commodore 64 and 128 users quickly discover, the keyboard is *qllickly discover, the keyboard* is not the only way to communicate with computers. Joysticks, light pens, numeric keypads, mice, and other input devices offer alterna *other input devices offer alterna*tive methods to move images on *tive methods* to *move images* <sup>011</sup> the screen, to enter letters and numbers, and to perform just about *numbers, and to perform just about*  any other type of communication with the computer. *with the computer.* 

This buyer's guide to input *This* buyer's *guide to input*  devices is divided into sections according to type of device—joy *accordillg to type of device-joy*sticks, mouse, light pens, numeric *sticks, mouse, light pens, numeric*  keypads, and other items. For more *keypads, and other items. For more*  information on any of these prod *in/ormation* 011 *any of these prod*ucts, contact your local computer *ucts, contact your focal computer*  dealer or write the manufacturers *dealer or write the manufacturers*  at the addresses listed at'the end *at the addresses listed at 'the end*  of the guide.

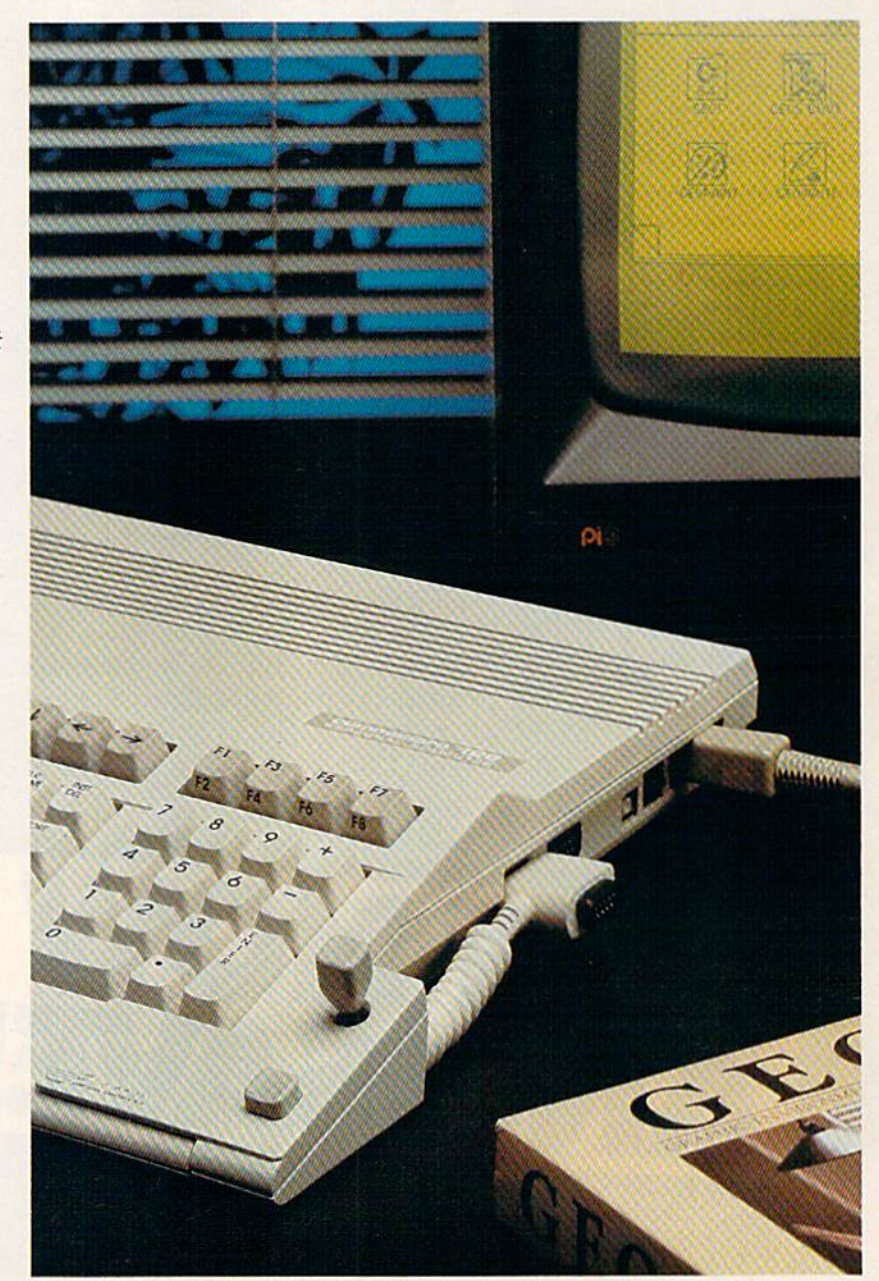

*The ICONtroller from Suncom is designed especially for use with GEOS.* 

Cwww.commodore.ca

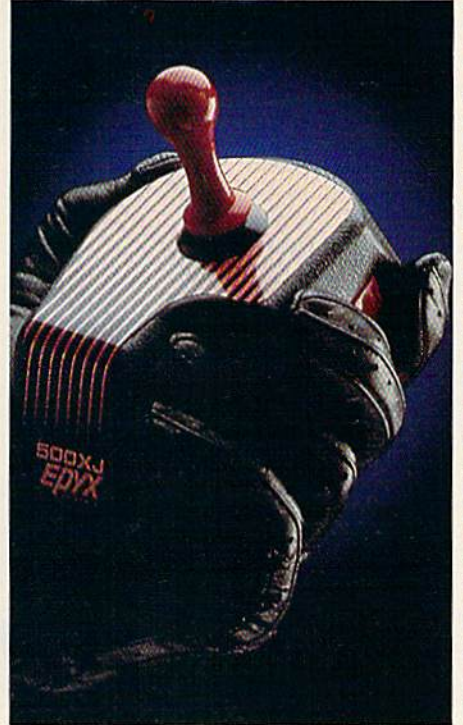

The Epyx 500XJ fits in the palm of your hand. *hand.* 

#### Joysticks Joysticks

Ace 1-button. One fire button on Ace l-button. One fire button on top of a large control stick; eight-top of a large control stick; eightposition control; product no. position control; product no. 820049. Kraft. \$5.85. *820049. Kraft. \$5.85.* 

Bat Handle. Six-leaf switch as Bat Handle. Six-leaf switch assembly; two fire buttons—one on sembly; two fire buttons-one on the stick and one on the base; the stick and one on the base; limited two-year warranty. WICO. limited two-year warranty. *WICO.*   $$21 - $26.$ 

Black Max. Big grip-style handle Black Max. Big grip-style handle with a stick-mounted fire button; heavy-duty, shielded cable for heavy-duty, shielded cable for minimum screen interference; de minimum screen interference; designed for hand-held or tabletop signed for hand-held or tabletop use. WICO. \$9.95-\$11.95. use. *WICO. \$9.95-\$11.95.* 

The Boss. PC board with five built-in leaf switches; grip-style built-in leaf switches; grip-style handle with thumb fire button; handle with thumb fire button; four nonskid rubber feet; five-foot cord; limited one-year warranty. cord; limited one-year warranty. WICO. SI 1.95-S14.95. *WICO. \$11.95-\$ 14.95.* 

Competition Pro Model 200X. Competition Pro Model 200X. Compact, economy joystick; fire Compact, economy joystick; fire bar on base; two-year warranty. Control Marketing. \$6.95. *COlltrol Marketing. \$6.95.* 

Competition Pro Model 1000. Competition Pro Model 1000. Red fire bar on sloped base; fluted control stick; two-year warranty. Control Marketing. \$7.95. *COlltrol Marketing. \$7 .95.* 

Competition Pro Model 300X. Competition Pro Model 300X. Two fire buttons on the base, one on top, and a trigger-finger button; grip-style handle; four suction ton; grip-style handle; four suction cups on base; two-year warranty. Control Marketing. \$10.95. *COlltrol Marketing. \$10.95.* 

Competition Pro Model 3000. Competition Pro Model 3000. Base fire bar; top and trigger-Base fire bar; top and triggerfinger fire buttons; eight-position finger fire buttons; eight-position leaf switches; ergonomic-style leaf switches; ergonomic-style handle; five-foot cable; two-year warranty. Control Marketing. \$14.95. \$ 14.95.

Competition Pro Model 5000. Competition Pro Model 5000. Two base-mounted fire buttons; Two base-mounted fire buttons; ball-style control stick with steel ball-style control stick with steel shaft; leaf switches; two-year war shaft; leaf switches; two-year warranty. Contra/ Marketing. \$17.95. ranty. *COlltrol Marketing. \$17.95 .* 

Competition Pro Model 5000 (with microswitches). Two base-(with microswitches). Two basemounted fire buttons; ball-style mounted fire buttons; ball-style control stick with steel shaft; control stick with steel shaft; microswitch control; two-year warranty. Control Marketing. warranty. *COlltrol Marketing.*  \$19.95. \$ 19.95.

Economy. One fire button on the Economy. One fire button on the base; eight-position control; 90- base; eight-position control; 90 day limited warranty. Suncom. day limited warranty. *Slmeom.*  \$5:99. \$5.99.

Epyx 500XJ. Designed to fit into Epyx sOOXJ. Designed to fit into the palm of the hand; trigger-the palm of the hand; triggerfinger fire button; five microswitches mounted at the top of the witches mounted at the top of the base for quicker response; clicks in base for quicker response; clicks in eight positions; guaranteed for 10 million uses. Epyx. \$16.99. million uses. Epyx. *\$16 .99.* 

ICONtroIler. Compact joystick ICONtroller. Compact joystick that fits onto the side of the computer keyboard; one fire button puter keyboard; one fire button and control stick; works with and control stick; works with CEOS. Suncom. \$19.99. *GEOS. Srmcom. \$19.99.* 

Magnum. Ergonomic design with Magnum. Ergonomic design with pistollike grip and shape; a pistollike grip and shape; thumb-action fire button; floating activator on top; microswitch activator on top; micros witch components for "posi-action" re componen ts for "posi-action" response; six-foot cable; warranty sponse; six-foot cable; warranty for over 10 million operations. for over 10 million operations. Mastertronic. \$19.99.

MazeMaster. Selector for four-MazeMaster. Selector for fourway ot eight-way operation; posi way or eight-way operation; positive stick mechanism; rapid-fire button; eight-foot cable; product no. 820013. Kraft. \$9.95. no. 820013. *Kraft. \$9.95 .* 

MazeMaster Switch-Hitter. Two MazeMaster Switch-Hitter. Two flat fire buttons; positive stick mechanism; eight-foot cable; mechanism; eight-foot cable; either four- or eight-way stick either four-or eight-way stick motion; product no. 820014. Kraft. motion; product no. 8200 14. *Kraft.*  \$11.95. \$ 11.95.

MicroFlyte ATC. Open-gimbal, pot-type joystick for use with pot-type joystick for usc with Flight Simulator II; the main stick and four other switches control and four other switches control throttle, brakes, guns (WWI throttle, brakes, guns (WWI mode), flaps, elevators, and aile mode), flaps, elevators, and aileron and rudder; includes software ron and rudder; in cludes software driver program. Microcube. \$59.95.

#### COMPUTE's Gazette Tuly 1987 19

## When you want to talk computers.. **When you want to talk computers ..**

#### COMPUTER SYSTEMS COMPUTER SYSTEMS COMPUTER SYSTEMS COMPUTER SYSTEMS MONITORS

#### Amiga Computers

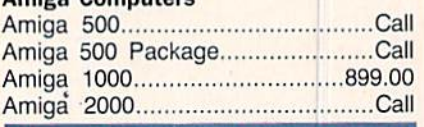

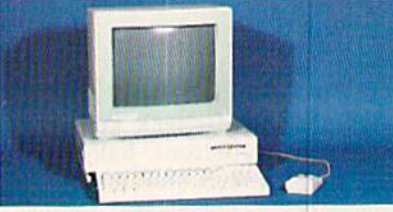

#### AMIGA 1000 System AMIGA 1000 System

Includes: Amiga 1000, 512K, Mouse, Includes: Amiga 1000, 512K, Mouse, 1080 RGB Monitor, Amiga DOS, Basic, 1080 AGB Monilor, Arniga DOS, Basic, Tutorial, Kaleidoscope  $\alpha + 1$ Tutorial, Kaleidoscope & **\$1199**<br>Tutorial, Kaleidoscope & **\$1199** Amiga Peripherals 1010 31/2" Ext. Drive...................219.00

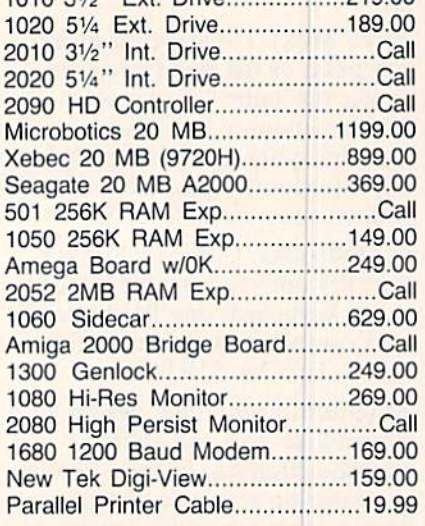

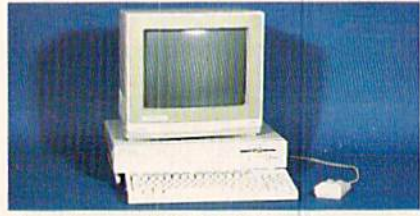

Amiga 2000 System Includes: Amiga 2000, 1 MB RAM, 1080 RGB Monitor, 2088 Bridge Board, Amiga DOS, Basic, Tutorial. Call for price

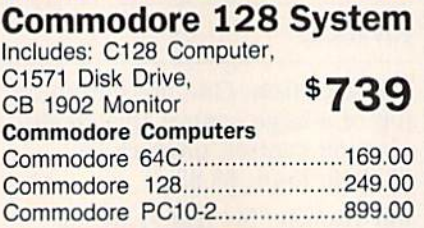

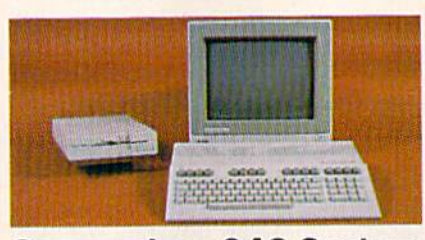

Commodore 64C System Commodore 64C System Includes: 64C Computer, Includes: 64C Computer, C1541C Disk Drive, C154tC Disk Drive, \$489 CB 1802 Monitor CB 1802 Monilor Commodore Peripherals Commodore Peripherals 1530 Data Cassette ......................34.99 Blue Chip 51/4" C128......................Call C1541C Drive.............................169.00 Blue Chip 51/4" C64.........................Call C1571 Drive................................249.00 CSI 10 MB (64 & 128)...............999.00 C128 512K Memory Exp ...........179.00 C64C 256K Memory Exp...........139.00 C1902A Monitor...........................259.00 C1802 Monitor............................189.00 C1660 Modem.................................39.99 C1670 Modem.................................99.99 C128 Mouse...................................39.99 C64 Power Supply.........................29.99 CSI Power Plus..............................49.99 C128 Power Supply......................59.99 Magic Voice Speech Box............49.99 C128 Univ. Monitor Cable...........16.99 Amiga 1080 to C128 Cable......... 14.99 Xetec S/Graphix 8K.......................59.99 Xetec Jr. Graphix...........................39.99 Micro R&D MW350.....................44.99

#### Amdek Amdek Color 722 RGB............................. 499.00 300 Amber 139.00 300 Amber ................................ 139.00 Magnavox Mognavox 502 Color Composite..................189.00 505 Color RGB/Comp...............199.00 515 Color RGB/Comp...............319.00 643 14" RGB 80+ ....................319.00 873 Multi-Mode............................559.00 7622 Amber Composite 84.99 7622 Amber COmposile ............... 84.99 7652 Green Composite................84.99 8562 Color RGB/Comp..............289.00 Zenith Zenith ZVM 1220 Amber..........................99.99 ZVM 1230 Green............................99.99 ZVM 1330 16 Color RGB..........459.00 NEC NEe <sup>1401</sup> Multi-Sync RGB 569.00 1401 Multl-Sync RGB ....... .. ....... 569.00 Mitsubishi Mltsublshl 1409C Med-Res..........................339.00

MONITORS

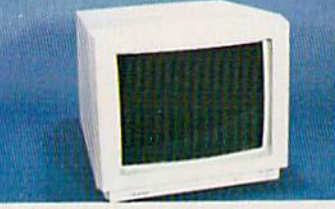

#### Amdek 600 Amdek 600 Hi-Res Color ^399 Hi-Res Color

#### DISKETTES DISKETTES

\$399

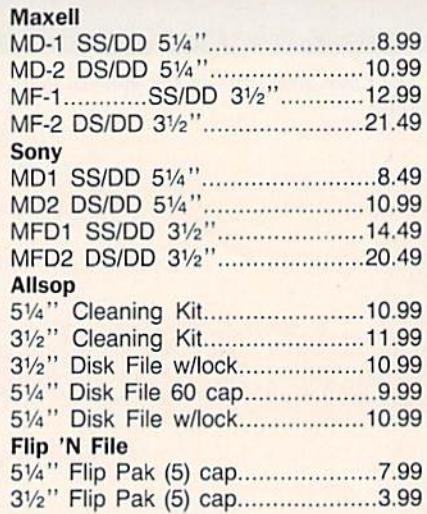

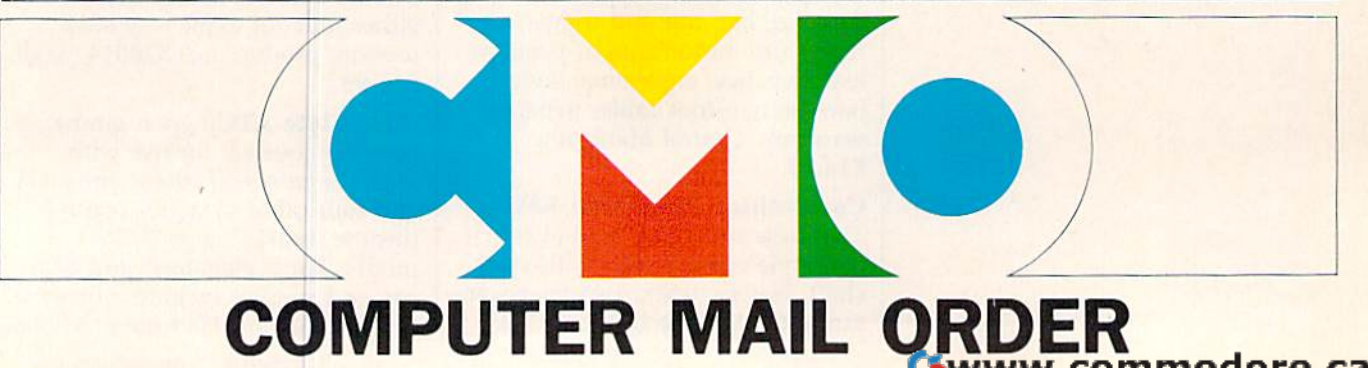

## When you want to talk price. · ...... **When you want to talk price.**

#### AMIGA SOFTWARE AMIGA SOFTWARE PRINTERS MODEMS

#### PRINTERS

#### MODEMS

Anchor Anchor

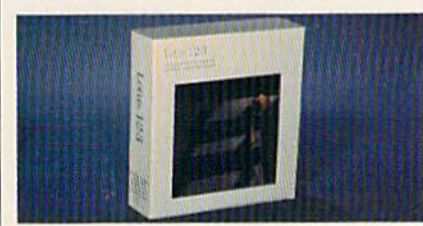

#### Imagine...LOTUS 1-2-3 Imagine .•• LOTU5 1-2-3 on your Amiga 2000 on your Amiga 2000

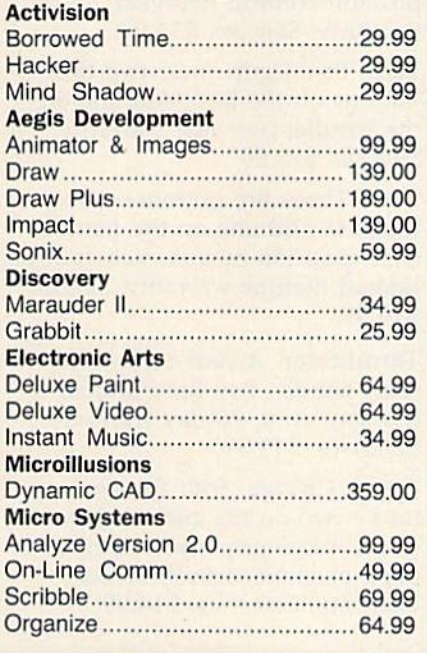

#### COMMODORE SOFTWARE

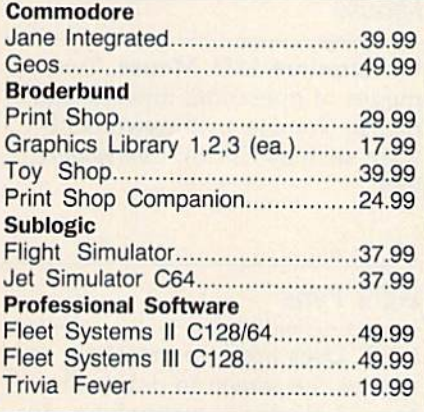

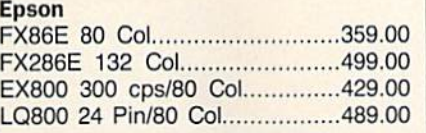

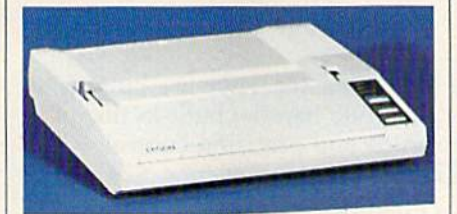

Epson LX86 120 cps  $\sim$  4  $\sim$ Epson LX86 120 cps \$179 NEC NEe P5, P6, P7 Pinwriter........................Call CP660 Color Printer....................589.00 Okidata Okidata Okimate 20 Color Printer........... 139.00 ML-182 120 cps Dot Matrix.......239.00 ML-192 160 cps Dot Matrix.......369.00 Star Micronica Star Mlcronlcs SG10C 120 cps C64.................199.00 NL10 w/interface.............................Call NX10 120 cps DM....................219.00 Toshiba Toshiba P321 24 Wire 80 Col ................479.00 P341 24 Wire 136 Col...............589.00 P351 24 Wire 136 Col .............1049.00 Citizen Citizen MSP-10 160 cps 80 col.............299.00 MSP-20 200 cps 8K Buffer........349.00 Premier 35 cps Daisywheel.......499.00 Brother Brother HR20 22 cps Daisywheel..........379.00 HR40 40 cps Daisywheel..........599.00 M1109 100 cps DM w/tractor....219.00 M1409 180 cps/45 NLQ w/tractor369.00 M 1409 I BO cps/45 Nl Q w/tractor369.oo M1509 180cps/45 NLO 132 col.399.00 M1 509 180cpsl45 NLQ 132 co1.399.oo  $E_{\text{pot}}$  Matrix w/Free sheet feeder  $$179$ 

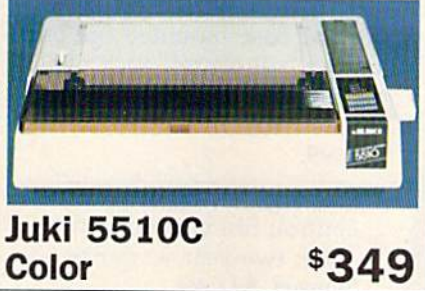

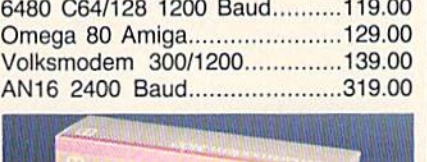

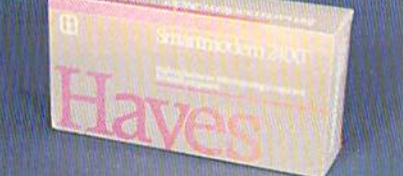

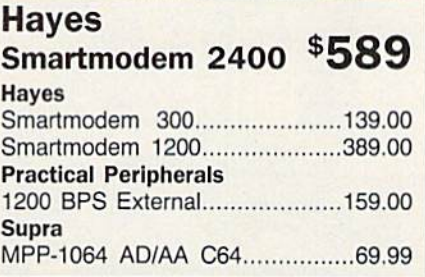

#### ACCESSORIES ACCESSORIES

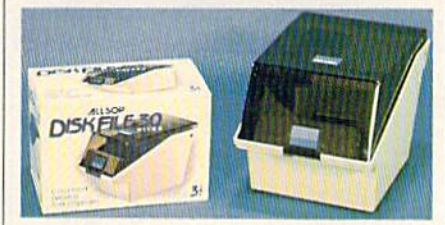

#### Allsop Disk File Allsop Disk File \$999 Holds 30 31/2" Curtis Curtis SP2 Surge & Spike Protector......39.99 6 outlet Safe Strip.........................19.99 Universal Printer Stand

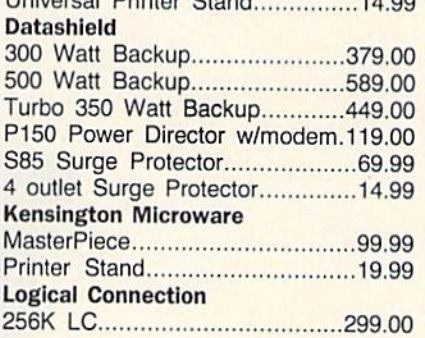

In the U.S.A. and in Canada In the U.S.A. and In Canada

Call toll-free: 1-800-233-8950. **Call toll-free: 1-800-233-8950.** 

Outside the U.S.A. call 717-327-9575 Telex 5106017898 Fax No. 717-327-1217 Outside the U.S.A. call 717·327·9575 Telex 5106017898 Fax No. 717.3 2 7.1217 Educational, Governmental and Corporate Organizations call toll-free 1-800-221-4283 Educational, Governmental and Corporate Organizations call toll-free 1-800-221-4283 CMO. 477 East Third Street, Dept. A407, Williamsport, PA 17701 ALL MAJOR CREDIT CARDS ACCEPTED.

POLICY: Add 3% (minimum \$7.00) shipping and handling. Larger shipments may require additional charges. Personal and company checks require 3 weeks to clear. For faster delivery use your credit card or send cashier's check or bank money order. Pennsylvania residents add 6% sales tax. All prices are U.S.A.<br>prices and are subject to change and all items are subject to a or repaired at our discretion within the terms and limits of the manufacturer's warranty. We cannot guarantee compatibility. All sales are final and returned shipments are subject to a restocking fee.

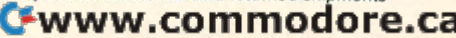

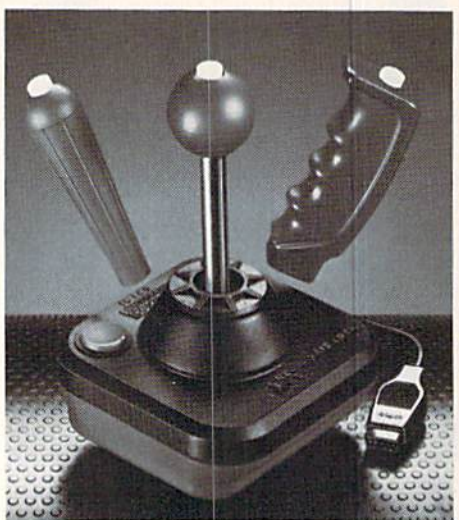

The Super Three-Way joystick from *The Super TIme-Way Joystick from*  WICO. *WICO.* 

Micro Master. Four fire buttons; Micro Master. Four fire buttons; grip-style handle; built-in micro grip-style handle; built-in micro switch and precision control; 90- switch and precision control; 90 day warranty. Camerica. \$24.99. day warranty. *Camerica. \$24 .99.* 

QuickShot I. Top- and base-QuickShot I. Top- and basemounted fire buttons; contour mounted fire buttons; contour grip; suction cups to secure it to grip; suction cups to secure it to the tabletop. Spectravideo. \$5.95. the tabletop. *Spectravideo. \$5.95.* 

QuickShot II. Trigger finger and QuickShot II. Trigger finger and top fire buttons; contour grip; top fire buttons; contour grip; autofire capability; securing suc autofire capability; securing suction cups. Spectravideo. \$7.95. tion cups. *Spectravideo. \$7.95.* 

Quickshot IV. Top- and base-Quickshot IV. Top- and basemounted fire buttons; three inter mounted fire buttons; three interchangeable grips-contour, ball, and standard; suction cups on the and standard; suction cups on the base. Spectravideo. \$13.95. base. *Spectravideo. 513.95.* 

QuickShot Turbo. Trigger finger QuickShot Turbo. Trigger finger and top fire buttons; contour grip; and top fire buttons; contour grip; microswitch control; autofire capa micros witch control; autofire capability; suction cups on the base. bility; suction cups on the base. Spectravideo. \$16.95. *Spectravideo. \$16.95.* 

Red Ball. Red ball grip that Red Ball. Red ball grip that moves to eight positions; six leaf-moves to eight positions; six leaftype molded switches; two fire type molded switches; two fire buttons activated by a basemounted slide switch; four rubber mounted slide switch; four rubber grip pads on the bottom. One-grip pads on the bottom. Oncyear warranty. WICO. \$21—\$26. year warranty. *WICO. \$21-\$26.* 

Slik Stik. Base-mounted fire but Slik Stik. Base-mounted fire button; red-ball control stick with ton; red-ball control stick with eight-position control; 90-day eight-position control; 90-day limited warranty. Suncom. \$7.99. \$7.99.

> Star Fighter. Eight-position control; fire button on the control: fire button on the base; two-year warranty. base; two-year warranty. Suncom. \$11.49. *5uncom. \$11.49.*

Super Three-Way. Super Three~Way. Gate-lock control Gate-lock control to adjust from four to adjust from four to eight positions; to eight positions; three interchange three interchangeable handles-red ball, grip, and bat handle; 16 different handle; 16 different playing options; two fire playing options; two fire buttons; one-year limited warranty. buttons; one-year limited warranty. WICO. \$29.95. *WlCO. \$29.95.* 

Tac2. Two base-mounted fire but Tac2. Two base-mounted fire buttons; ball-type stick with eight-tons; ball-type stick with eightposition control; two-year position control; two-year warranty. Suncom. \$13.99. warranty. *5ulIcom. \$13.99.* 

Tac3. Pistol-grip stick; two fire Tac3. Pistol-grip stick; two fire buttons on the base and one on buttons on the base and one on the handle; two-year warranty. the handle; two-year warranty. Suncom. \$15.99. *5UIICO III. \$15.99.* 

Tac5. Three fire buttons-two on the base and one on the handle; the base and one on the handle; eight-position microswitch control; eight-position microswitch control; limited lifetime warranty. Suncom. \$19.99. \$19.99.

Terminator. Arcade-style, steel-Terminator. Arcade-style, steelshaft handle; two fire buttons; shaft handle; two fire buttons; five-foot cord; 90-day warranty. five-foot cord; 90-day warranty. Camerica. \$19.99. *Camerica. \$19.99.* 

Turbo Charge. Four fire but Turbo Charge. Four fire buttons—two on the stick and two on the base; grip-style handle; eight-position control; 90-day eight-position control; 90·day warranty. Camerica. \$14.99.

#### Mouse Mouse

Commodore 1351 Mouse. Two Commodore 1351 Mouse. Two modes of operation: joystick and modes of operation: joystick and mouse (for use with newer soft mouse (for use with newer software such as GEOS). Commodore. ware such as *GEOS). Commodore.*  \$49. \$49.

#### Light Pens Light Pens

170C. Uses nose-tip pressed 170C. Uses nose-tip pressed against the screen to draw; en against the screen to draw; enhanced electronic technology; doc hanced electronic technology: documentation and demo disks umentation and demo disks included; can be used with *Flexi*draw 5.5. Inkwell. \$99,95, *draw* 5.5. *Iflkwell. 599.95.* 

184C. Tri-lobular (triangular) 184C. Tri-lobular (triangular) shape so that point of triangle shape so that point of triangle rests in user's hand; very light weight; uses two touch-surface weight; uses two touch-surface buttons for drawing; includes doc buttons for drawing; includes documentation and demo disks; can umentation and demo disks; can be used with Flexidraw 5.5. Ink be used with *Flexidraw* 5.5. *Ink*well. \$59.95. *well. \$59 .95.* 

Cwww.commodore.ca

The Competition *The Competition*  Pro Model 3000 Joy *Pro Model* 3000 *Joy- stick from Control*  stick from Control Marketing.

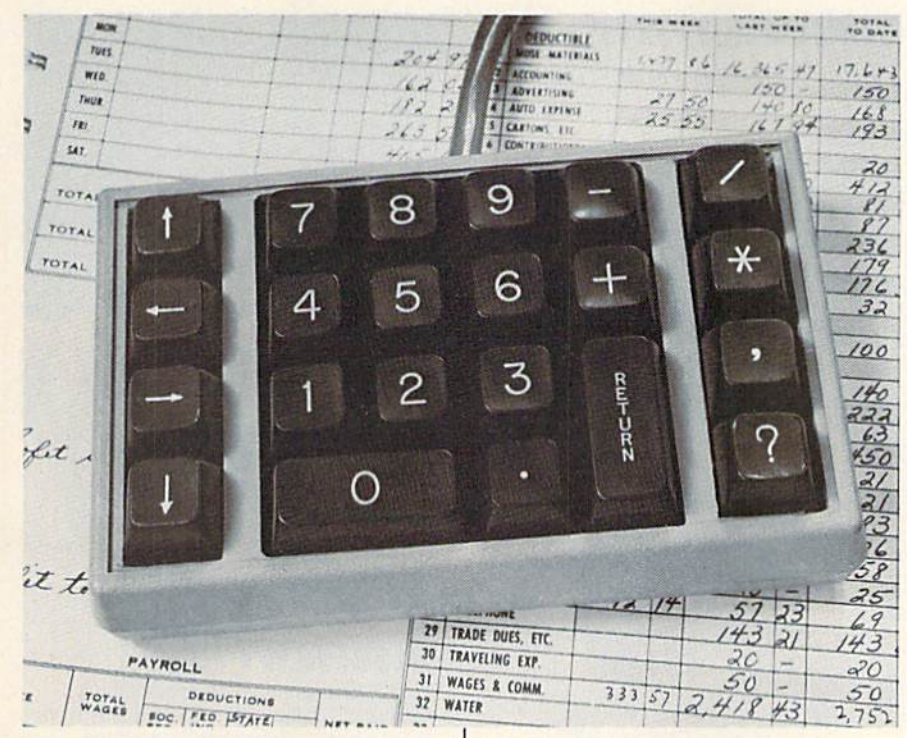

The NKP Deluxe numeric keypad from Computer Place.

#### **Numeric Keypads**

NKP. Fourteen-key pad with 0-9, +, -, ., and return keys. Computer Place. \$49.95.

NKP Plus. Eighteen-key pad with all the NKP pads plus \*, /, ', and ? keys. Computer Place. \$59.95.

NKP Deluxe. Twenty-two-key pad with all the keys of the NKP Plus and the four cursor keys. Computer Place. \$69.95.

#### Other

Animation Station. Computer design pad and graphics program; move stylus across the pad to draw on the screen; predrawn pictures included; works with Koala Pad software; one-year warranty. Suncom. \$89.95.

#### **Manufacturers** and Addresses

Camerica Sales and Marketing 50 Bullock Dr. Markham, Ontario Canada L3P 3P2

**Commodore Business Machines** 1200 Wilson Dr. West Chester, PA 19380

**Computer Place** 23914 Crenshaw Blvd. Torrance, CA 90505

**Control Marketing** 1461F Lunt Ave. Elk Grove, IL 60007

CEpyx Software P.O. Box 8020 600 Galveston Dr. Redwood City, CA 94063

**CKraft Systems** 450 W. California Ave. Vista, CA 92083

**CInkwell Systems** P.O. Box 8152 MB 290 7677 Ronson Rd. #210 San Diego, CA 92138

**CMastertronic** 7311B Grove Rd. Frederick, MD 21701

CMicrocube P.O. Box 488 Leesburg, VA 22075

CSpectravideo International A Division of Bondwell 47358 Fremont Blvd. Fremont, CA 94538

CSuncom 260 Holbrook Dr. Wheeling, IL 60090

**CWICO** 6400 W. Gross Point Rd. Niles, IL 60648

# IF YOU STILL THINK CO PLAY AROUND

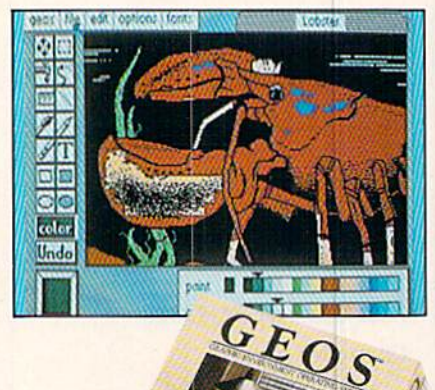

#### **GEOS \$59?5**

The Graphic Environment Operating System that opens up a whole universe of new possibilities for Commodores. With geoWrite, geoPaint, fast-loading<br>diskTurbo and support for all GEOScompatible applications.

#### **FONTPACK 1 \$29?9**

A collection of 20 more fonts for use with GEOS applications, in various shapes and sizes for more expressive and creative documents.

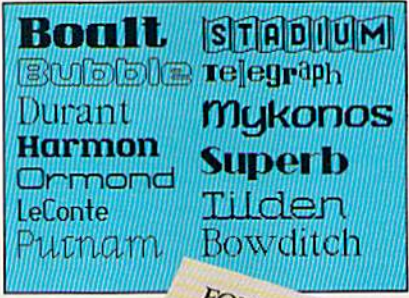

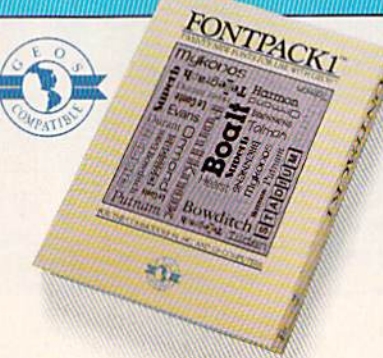

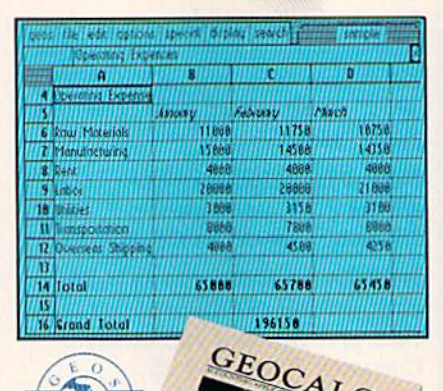

Softwerks

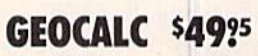

The GEOS-compatible, numbercrunching spreadsheet for tracking and analyzing numerical data. Create your own formulas, perform calculations for anything from simple geometry to "what if" cost projections.

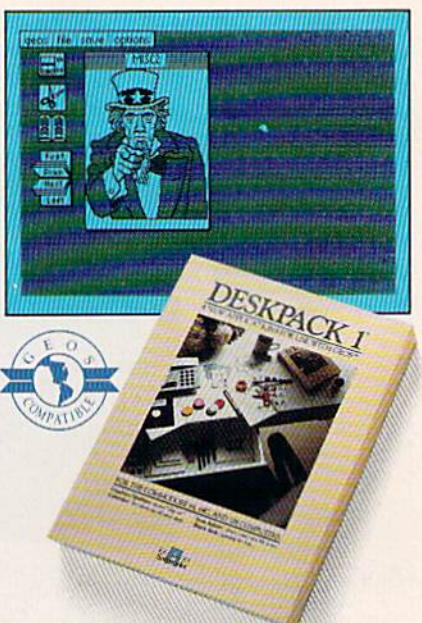

### **DESKPACK 1 \$34?5**

Four GEOS-compatible applications: Graphics Grabber for importing art from Print Shop," Newsroom<sup>1</sup>" and Print Master<sup>19</sup> graphics; Calendar; Icon Editor<br>and Black Jack Dealer.

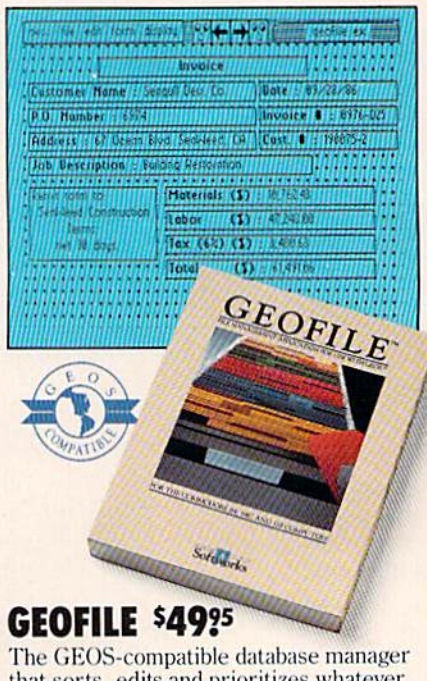

that sorts, edits and prioritizes whatever data you feed it. You fill out the "input<br>form" specify your command, and geoFile

#### **CAWWW.commodore.ca**

# MMODORES ARE TOYS, WITH THESE

#### **There Benedict Control of Secretary Property of Secretary Inc. Sidy 25, 1986**

Mr. Steve Smith<br>Smith Communications<br>1900 Starlight Avenue<br>Suite 825<br>Wertland, CA 90067

Enclosed please

#### **WRITER'S** WORKSHOP \$49?5

42

All the GEOS-compatible tools a writer needs, including geoWrite 2.0 with headers, footers and features to justify. center, search and replace text. Includes a Text Grabber (for converting text from programs like Paper Clip<sup>19</sup>), geoMerge and LaserWriter printing capability.

#### **GEODEX \$3925**

The GEOS-compatible directory that allows you to create lists by name, address, phone number, etc. Includes geoMerge to customize form letters and invitations.

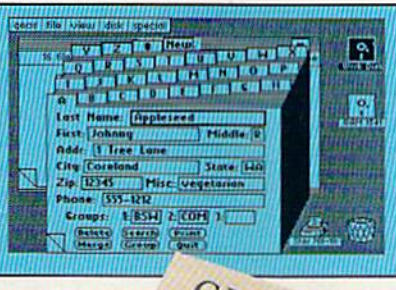

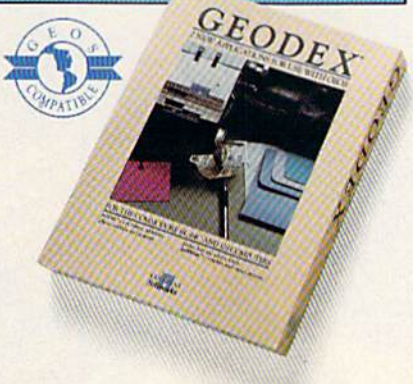

#### **GEOPRINT CABLE \$39?5**

The six-foot cable that speeds up printing because it's parallel—not serial. Connects easily to Commodores with fewer wires and no interface box.

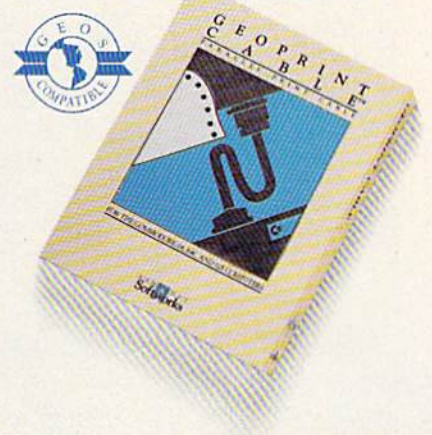

To order call 1-800-443-0100 ext. 234 (California residents add 7% sales tax.) \$2.50 US/\$5.50 Foreign for shipping and handling. Allow six weeks for delivery. Tatitum Hay, ATHOW SIX WeCENS 10T GEHYCF V, Commodore and Commodore G61 are trademarks of Commodore<br>Electronics, Ltd, GEOS, geoWrite, geolaria, geodale, geolaria, geodale, geolaria, geodale, geolaria, geodale, Deskpack I,

Sooner or later, you're going to discover that there's more to Commodores than fun and games.

You're going to discover power.

Not the kind of power that blasts aliens out of the galaxy. But the kind that whips through boatloads of data in seconds. The kind that crunches numbers and drafts documents like child's play.

The kind you find in GEOS.

Every GEOS application can take your Commodore from<br>"mastering the universe" to a university master's degree, with all kinds of advanced capabilities that function at hyper-speeds you never imagined possible.

So if you're tired of toying with technology, try playing around with GEOS. Once you feel its power, you'll know that for anyone who still thinks Commodores are toys, the game's over.

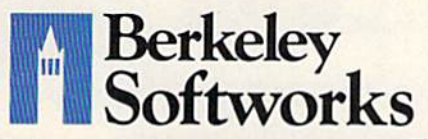

The brightest minds are working at Berkelewww.commodore.ca

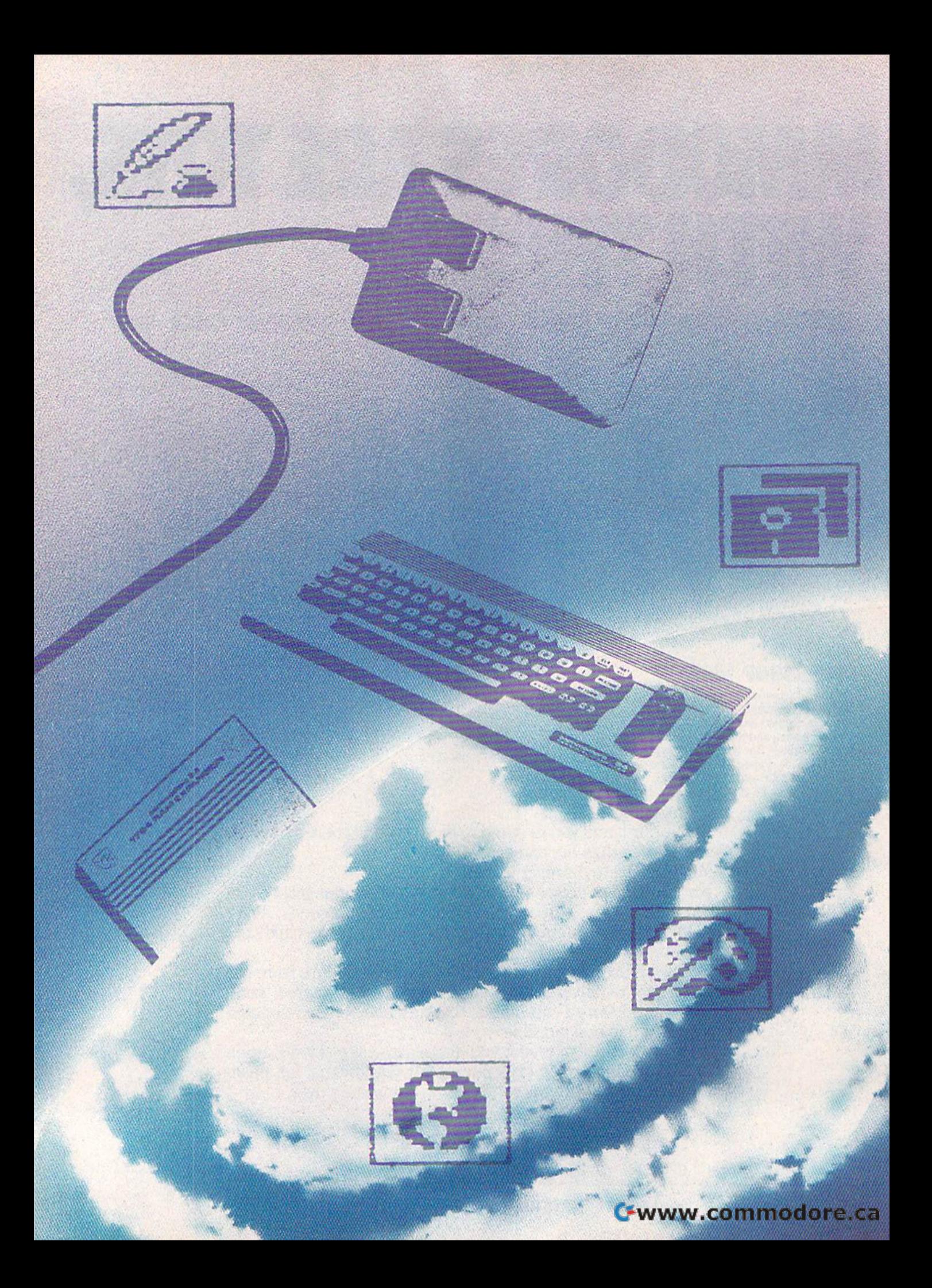

## GEOS Update: **GfOS Update:**  One Year Old One Year Old And Growing Fast

Lee Noel, Jr., Assistant Editor, Art & Design

In March 1986, the introduction of GEOS promised a whole new world for the 64. In just over a year, this powerful softnew world for the 64. In just over a year, this powerful soft-<br>ware—now dubbed by Commodore as the "official operating system for the 64"—has become a complex and fascinating network of products. Here's look at GEOS today—and tomorrow. *work of products. Here's a look at* GEOS *today-and tomorrow.* 

By now, nearly all Commodore 64 By now, nearly aU Commodore 64 and 128 owners are aware of GEOS and 128 owners are aware of GEOS (Graphics Environment Operating *System*), a revolutionary operating system from Berkeley Softworks that includes the icons, windows, thai includes the icons, windows, pull-down menus, and other user-pull-down menus, and other userfriendly features found in the friendly features found in the graphics-based interfaces em graphics-based interfaces employed on the Apple Macintosh and ployed on the Apple Macintosh and other more advanced computers. other more advanced computers.

Berkeley's breakthrough prod Berkeley's breakthrough product began reaching mail-order buy uct began reaching mail-order buyers in March 1986. Since then, the ers in March 1986. Since then, the system has been available through system has been available through two main channels. Computer deal two main channels. Computer dealers and mail-order firms offer GEOS crs and mail-order firms offcr *GEOS*  to users who already have 64s, and to users who already have 64s, and Commodore packages GEOS with Commodore packages *GEOS* with every new 64C. Not surprisingly, every new 64C. Not surprisingly, this double-barreled approach has this double-barreled approach has been successful at moving the sys been successful at moving the system rapidly into the hands of many tem rapidly into the hands of many 64 users. At the time of this writing, Brian Dougherty, president of Brian Dougherty, president of Berkeley, estimated direct sales Be rkeley, estimated direct sales (from Berkeley) at 130,000, coupled (from Berkeley) at 130,000, coupled with an additional 320,000 bundled with an additional 320,000 bundled with Commodore 64Cs. Clearly, a large base of GEOS users is develop large base of *GEOS* users is developing rather quickly. ing rather quickly.

Two factors point to continued Two factors point to continued strong growth for the system. First, strong growth for the system. First,

sales figures are running at a robust level. According to Dougherty, Feb level. According to Dougherty, February was Berkeley's second best ruary was Berkeley's second best nuary was berkeley's second best<br>month for sales—ever. Second, sales of the various follow-up prod sales of the various follow-up products for the system are exceptional ucts for the system are exceptiona lly strong. Dougherty believes that ly strong. Dougherty believes that 64 users who grow accustomed to 64 users who grow accustomed to the new environment feel a great reluctance to leave it. reluctance to leave it.

On the other hand, the relative On the other hand, the relatively small number of complaints that ly small number of complaints that GEOS has generated usually con *GEOS* has generated usually concern printer drivers, the small pro cern printer drivers, the small programs that allow GEOS output to be grams that allow *GEOS* output to be tailored to different brands of print tailored to different brands of printers, and compatibilty problems with ers, and compatibilty problems with some interface cards, hardware add some interface cards, hardware addons that perform much the same ons that perform much the same function as the drivers. function as the drivers.

#### Upgrades And Support Upgrades And Support

Berkeley's answer to any problems Berkeley's answer to any problems with GEOS is to constantly refine with *GEOS* is to constantly refine and upgrade all drivers and other and upgrade all drivers and other programs as needed. There are now programs as needed. There are now about 40 drivers available, and they about 40 drivers available, and they are capable of operating about 70 are capable of operating about 70 different printers. different printers.

Berkeley is committed to sup Berkeley is committed to supporting its customers through porting its customers th rough a widespread network of services. widespread network of services. Postpurchase, mail-in buyer regis-

tration cards are the first segment of Iration cards are the first segment of the support structure. In the case of GEOS—a sophisticated operating GEOS-a sophisticated operating system, not a game or single application program-this step is of critical importance since it allows Berkeley to communicate with us Berkeley to communicate with users who have entered the CEOS ers who have entered the *GEOS*  world. Since this world is growing world. Since this world is growing and changing rapidly, constant and and changing rapidly, constant and continual communication is a necessity. For example, in addition to cessity. For example, in addition to printer drivers, many of the basic printer drivers, many of the basic programs of the core GEOS system programs of the core *GEOS* system have been updated since the origi have been updated since the original 1.0 release. Most of these have nal 1.0 release. Most of these have now been improved to the 1.3 level, now been improved to the 1.3 leveL and the registration cards enable and the registration cards enable Berkeley to advise purchasers of the Berkeley to advise purchasers of the various upgrade options. various upgrade options.

In addition to service by mail, In addition to service by mail, a telephone hotline is also available. telephone hotline is also available. Unfortunately, as Dougherty notes, Unfortunately, as Dougherty notes, the phone lines for this service are the phone lines for this service are sometimes overwhelmed by the sometimes overwhelmed by the sheer number of calls; and the suc sheer number of calls; and the success enjoyed by GEOS has made it cess enjoyed by *GEOS* has made it impossible for Berkeley to expand enough to meet the demand. Still, enough to meet the demand. Still, many users are able to get through. many users are able to gel through. Not only are their questions an Not only are their questions answered, but careful note is taken of their comments. As the months their comments. As the months have passed, much of the resulting have passed, much of the resulting information has translated from information has translated from phone suggestions into improve phone suggestions into improvements in both programs and docu ments in both programs and documentation. mentation.

The final aspect of Berkeley's The final aspect of Berkeley's support capabilities is the compa support capabilities is the company's strong presence on Quantumny's strong presence on Quantum-

COMPUTE'S Gazette July 1987 27

COMPUTE!'s Gazette July 1987 27

### 1-800-331-7054

#### NOW COMPUTER VICE JOINS WITH S & S Wholesalers TO SAVE YOU MORE \$\$\$ THAN EVER! OUR ORDER LINES ARE NOW OPEN 24 HOURS A DAY, 7 DAYS A WEEK OUR TECH-SUPPORT LINES ARE OPEN 8:00 AM - 8:00 PM

#### COMMODORE

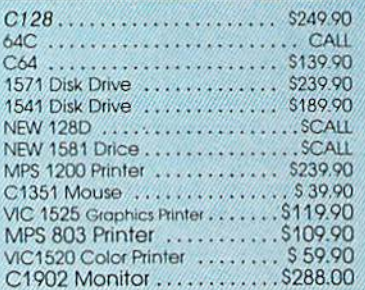

#### AMIGA

S & S IS COMMODORE AUTHORIZED SALES AND SERVICE FACILITY FOR AMIGA

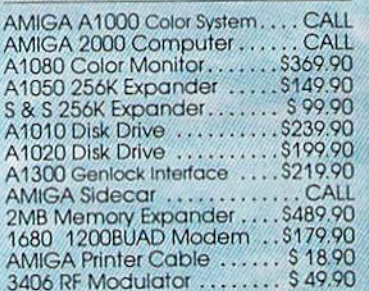

#### **COMMODORE DOIO PC/XT COMPATIBLE**

8088 Processor 8087 Co-Processor Slot<br>360K 5 %" Half-Height Floppy Drive<br>512K RAM Expandable To 640K 5 Expansion Stots<br>4 Drive Disk Controller **Serial and Parallel Port ATI Graphics Card B Color, I'll Monochrome and Composite)** One Year Limited Warranty MS DOS 3.2. GW Basic Included<br>Sidekidk Utility Program Included \$799.00 \$899.00 PC 10-2 (Same As Above With 640K and 2 Roppy Drives) **PC10-HD** \$1199.00

(Same As PC10-1 W20MB Hard Disk and 640K)

**PRINTERS PANASONIC KXP1080i** \$229.90 **KXP10911** \$279.90 \$329.90 **KXP1092** KXP1092 **SCALL KXP1592 SCALL KXP1595 SCALL KXP3131** \$249.90 **KXP3151 SCALL STAR MICRONICS** \$239.90 **NX120D** \$239.90 NX10-C  $SCAII$ **ND10** SCALL **ND15 POWERTYPE SCALL CITIZEN** \$219.90<br>\$319.90 **MS120D MSP-10 MSP-15** \$419.90 **MSP-20** \$399.90 **MSP-25** \$529.90 \$499.90 **PREMIER EPSON** \$239.90 LX. **SCALL FX86** SCALL **FX286 SEIKOSHA CALL FOR PRICING INTERFACES XETEC SR S58.90** \$38.90 **XETEC JR.** \$59.90 MICRO R/D **\$37.90**<br>\$59,90<br>\$34.90 œ **SUPER G** B+ RIBBONS AVAILABLE CALL FOR PRICING **OKIDATA COLOR PRINTER** \$124.90 MODEL OKIMATE 10 OKIMATE 20 \$134.90 Plug N Print 10 \$59.90

 $$69.90$ 

Coll

Plug N Print 20

**Color Ribbon** 

#### WICO BOSS<br>WICO BAT<br>WICO 3 WAY \$10.77<br>\$14.77 \$19.77 WICO IBM/AP<br>KRAFT ACE<br>KRAFT 8 WAY \$29.77<br>\$4.90  $$9.77$ BIGSHOT II S14.77 **WIRELESS SET** \$34.90 **DISK DRIVE** \$6.90 **CLEANING KIT** \$9.77 **CRT CLEANER PRINT HEAD** \$9.77 **CLEANING KIT AMERICAN COVERS** C128 COVER<br>C64 COVER<br>1571 COVER<br>1541 COVER<br>C1902 COVER<br>MPS803 COVER<br>MPS801 COVER<br>MPS801 COVER  $$7.77$  $$6.77$ <br> $$7.77$ <br> $$1.77$ <br> $$14.77$  $57.77$ <br> $57.77$ <br> $59.77$ <br> $59.77$ <br> $59.77$ MPS801 COVER<br>MPS1200<br>VIC 1525<br>AMIGA SYSTEM<br>A1080 COVER<br>AMIGA DRIVE<br>C1802 COVER<br>C1802 COVER \$29.90<br>\$14.77  $59.77$  $$1477$ <br> $$1477$ <br> $$977$ <br> $$977$ <br> $$977$ C1702 COVER<br>OKIMATE<br>SEIKOSHA<br>EPSON S<sub>12.77</sub> **EPSON 15' OTHERS AVAILABLE** CALL FOR PRICING **12" GREEN MONITOR**

**JOYSTICES** 

**TROM \$4.90** 

1-800-233-6345

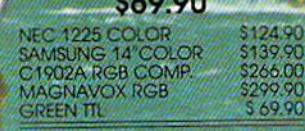

#### **MODEMS**

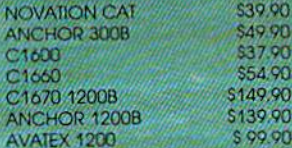

#### S & S Wholesalers, Inc. 1-800-331-7054 **ORDERS ONLY**

CUSTOMER SERVICE - IN FLORIDA (305) 538-1364 FREE FREIGHT ON ALL ORDERS WITHIN CONTINENTAL U.S. OVER \$100.00

\$19.90

\$23.90

\$24.90

\$18.90

\$18.90

\$20.90

\$18.90

\$25.90

\$18.90

\$20.90

Orders under \$100.00 add \$4.00 shipping and handling. C.O.D. orders add \$4.00. Prices reflect a 3% cash<br>discount. Add 3% for VISA/MC. (FPO, APO, Canadian & all other Postal Orders actual shipping charged.) Florida residents add 5% sales tax. Personal checks & money orders allow 2 weeks for processing. Prices subject to change without notice. Orders received before 12:00 PM will be shipped same day.

#### ABACUS

COMPOURD WHOLES!

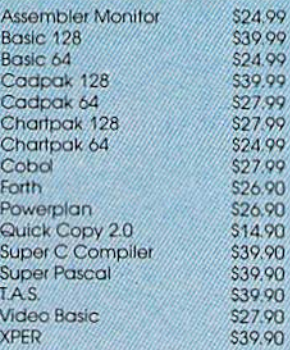

#### **ACCESS**

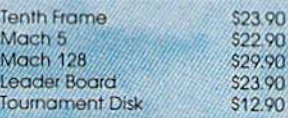

#### ACCOLADE

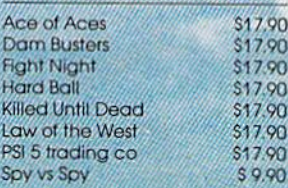

#### **ACTIONSORE**

Call for price on all Actionsoft titles

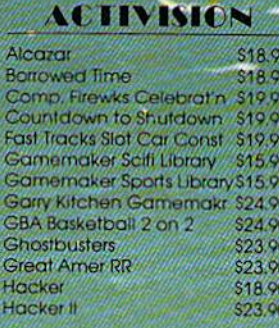

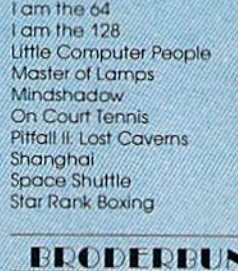

#### VD.

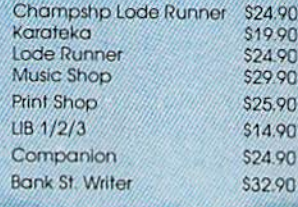

#### DAVIDSON & ASSOC.

Now in Stock! Call for Price on Titles.

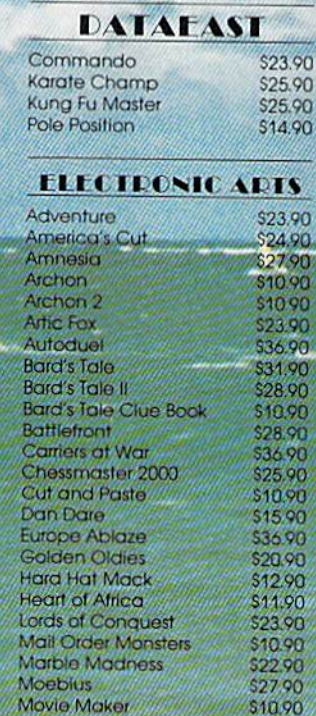

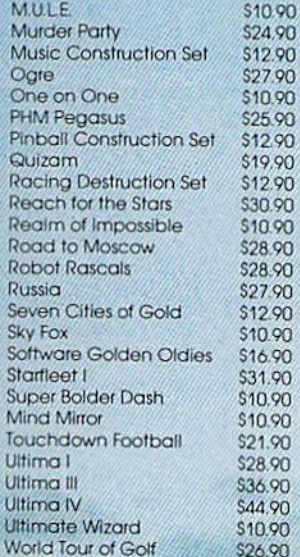

#### **FIREBIRD**

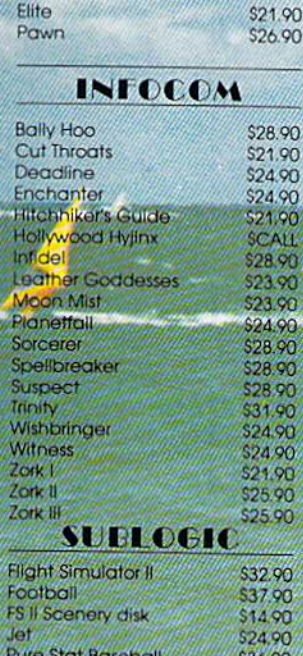

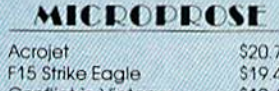

ń

\$10.90

N

 $\mathbf C$ 

 $\mathbf C$ 

and soin the celebration

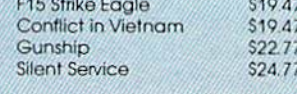

### **SPRINGBOARD**

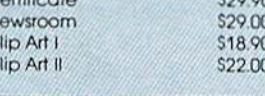

#### DIGITAL SOLUTIONS

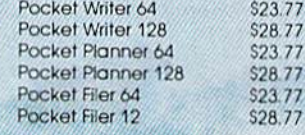

#### **EDYX**

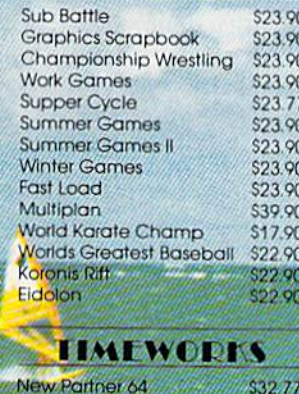

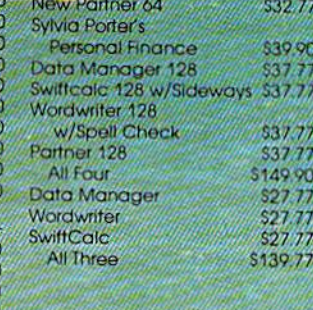

Link, the Commodore-specific telecommunications network. tele com muni cations network. Here, Berkeley maintains a software download library from which ware download library from which the latest GEOS upgrades are avail the latest *GEOS* upgrades are available, as are smaller patch programs able, as are sma ller patch programs that fix bugs or other deficiencies. that fix bugs or other deficiencies. The online GEOS forum is also The online *GEOS* forum is also a rich source of information. Difficul rich sou rce of information. Difficulties with the system can often be re ties with the system can often be resolved by interchanges between solved by interchanges between users—without any direct involve users-without any direct involvement with Berkeley. However, ment with Berkeley. However, Berkeley maintains on Quantum-Berkeley maintains on Quantum-Link a technical bulletin board manned by a different major software engineer every day. In addi ware engineer every day. In addition to the resident experts, tion to the resident experts, Dougherty is impressed by the Dougherty is impressed by the technical knowledge of some of the technical knowledge of some of the outside contributors to the board. He says that a few of them appear to have built up a fund of system information that comes close to ri information that comes close to rivaling Berkeley's own. valing Berkeley's own.

#### GEOS Today GfOS Today

Berkeley continues to expand the Berkeley con tinues to expand the horizons of the GEOS world. Five horizons of the *GEOS* world. Five separate packages are already separate packages are already available to extend GEOS's useful available to extend *GEOS's* usefulness: Deskpack I, Fontpack 1, Writ ness: *Deskpack* 1, *Fontpack* 1, *Writ*er's Workshop, geoDex, and geoPrint *er's Workshop, geoDer,* and geoPrint Cable. Let's take a look at what these are, and how they work. At these are, and how they work. At the same time, we'll reprise the the sa me time. we'll reprise the basic CEOS system, but in its up basic *GEOS* system, but in its upgraded 1.3 version. graded 1.3 version.

The heart of *GEOS* now consists of two double-sided disks con sists of two double-sided disks containing the core programs that make up the basic system. These make up the basic system. These programs are presently all at a level where they're designated as 1.3 where they're de signated as 1.3 versions. At this point, the software versions. At this point, the software seems to be substantially bug-free, seems to be substantially bug-free, so users with the earlier versions, so users with the earlier versions, 1.0 and 1.2, should be sure to up 1.0 and 1.2, should be sure to upgrade to the new standard. Current grade to the new standard. Current purchasers of the main system will purchasers of the main system will find that it's packaged in such find that it's packaged in such a way that even an inexperienced user can get *GEOS* up and running in a short time. And the new two-in a short time. And the new Iwodisk arrangement makes considera disk arrangement makes considerably easier the job of installing the bly easier the job of installing the system and protecting it with a backup disk. backup disk.

At the center of the core programs, the GEOS Kernal and desk-grams, the *GEOS* Kernal and *desk-*Top perform a magic transformation on the 64, converting the entire tion on the 64, converting the entire operating system into one based on operating system into one based on readily comprehensible graphics.

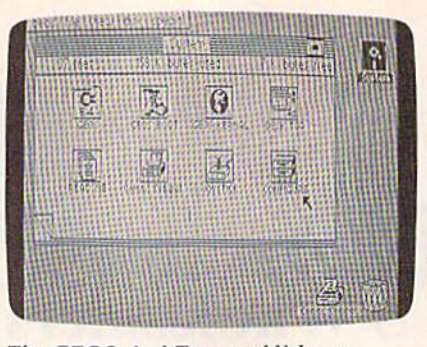

The GEOS deskTop establishes *The* GEOS desktop *establishes a*  friendly graphic environment for the *friel1dly graphic elwiroml1el1t for the*  entire system.

At the same time, they accelerate At the same time, they accelerate the 1541 disk drive from a lumbering clunker into a speedy machine fully capable of playing a pivotal part in GEOS's disk-intensive oper part in GEOS's disk-intensive operations. (For those who may have ations. (For those who may have doubts, here are some pertinent fig doubts, here are some pertinent figures using SpeedScript, COM-ures usin g *SpeedScript,* COM-PUTE!'s popular word processing program, as yardstick. With the 64 program, as a yardstick. With the 64 and 1541, loading SpeedScript takes and 1541. loading *SpecdScript* takes about 25 seconds. Saving requires about 25 seconds. Saving requires approximately the same time. With approximately the same time. With GEOS, loading is accomplished in *GEOS,* loading is accomplished in 4 seconds, and saving takes about 6. seconds, and saving takes about 6. The 1.3 *deskTop* incorporates a number of helpful new features. number of helpful new features. These include automatic protection These include automatic protection against deletion for certain master files, and keyboard alternatives al files, and keyboard alternatives allowing any input device (joystick, mouse, light pen, and graphics tab mouse, light pen, and graphics tablet) to be installed in midsession. Previously, this change involved Previously, this change involved moving input drivers around on the moving input drivers around on the deskTop and rebooting the system. *deskTop* and rebooting the system.

#### Applications Power Applications Power

The major applications in the base The major applications in the base system are *geoPaint*, a full-featured graphics editor and drawing pro graphics editor and drawing program, and *geoWrite*, a word processor that offers, among other features, 80-column text and a variety of attractive fonts. These programs can work together, trading grams can work together, trading text and graphics back and forth, and both are oriented towards pro and both are oriented towards producing a final printed document of high quality. The 1.3 upgrades of high quality. The 1.3 upgrades of the programs appear virtually iden the programs appear virtually identical to their forebears, but operate tical to their forebears, but operate more smoothly and quickly. In intensive tests over a three-week period, they performed flawlessly. riod, they performed flawlessly.

geoPaint 1.3 offers full color control, but keep in mind that the control, but keep in mind that the system display is created in the 64's system display is created in the 64's highest resolution. Hence, although the computer's operating system has been supplanted by GEOS, use of color is governed by *GEOS,* use of color is governed by the hardware limitations of the the hardwa re limita tions of the VIC-1I chip that generates all the . VIC-U chip that generates all the 64's graphics. Probably the best way to create full-color graphics with GEOS is to use the program's with *GEOS* is to use the program's color option to turn off color while color option to turn off color while you create your artwork. In this mode, pixels are either on or off, mode, pixels are either on or off,

Cwww.commodore.ca

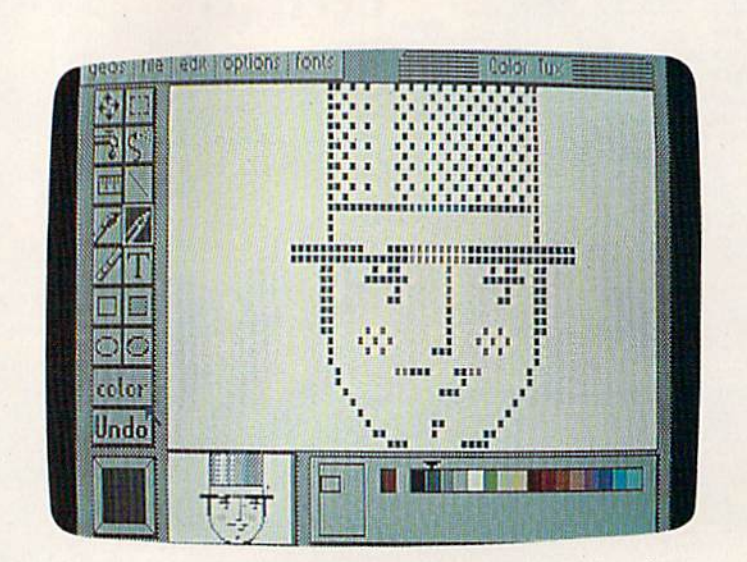

One element of geoPaint's *impressive array of artistic options* is the pixel-edit mode being used in this picture.

## EMERALD COMPONENTS INTERNATIONAL **EMERALD COMPONENTS INTERNATIONAL**

## DISK DRIVES DISK DRIVES

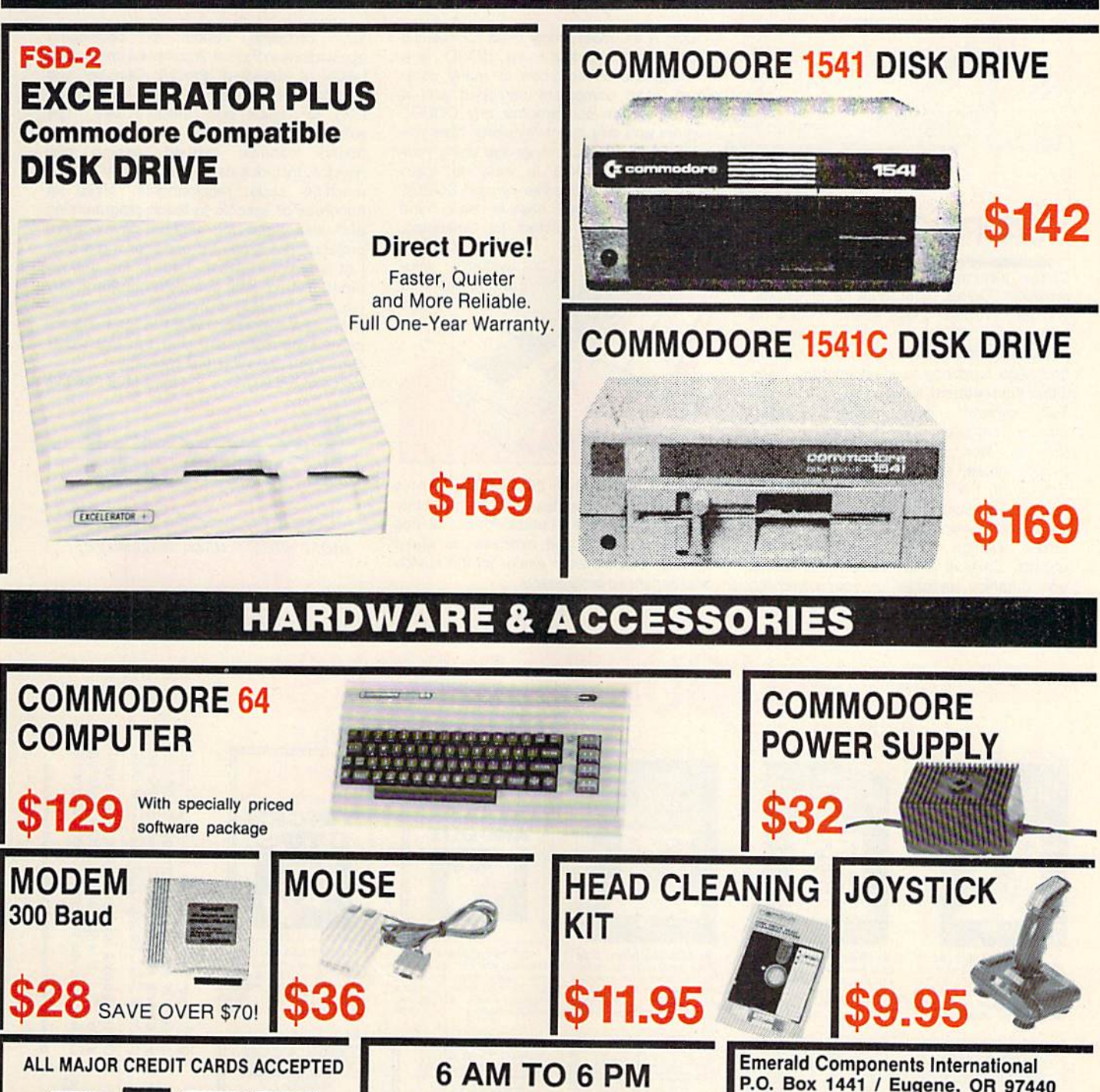

1-800-356-5178 ~e~ **1·800·356·5178** 

6 AM TO 6 PM

**6 DAYS A WEEK** 

\$11.95

აუ.უე

For further information, contact your local Commodore dealer.

Emerald Components International P.O. Box 1441 / Eugene, OR 97440

In Ore., Call: 503-683-1154 Customer Service: 503-683-1154 Customer Service: 503-683-1154

28 SAVE OVER \$70!

ALL MAJOR CREDIT CARDS ACCEPTED

\$36

**QUICANES** 

## **HOD TO IT! Check out this** Cadpak **to it! check out this Great Software**

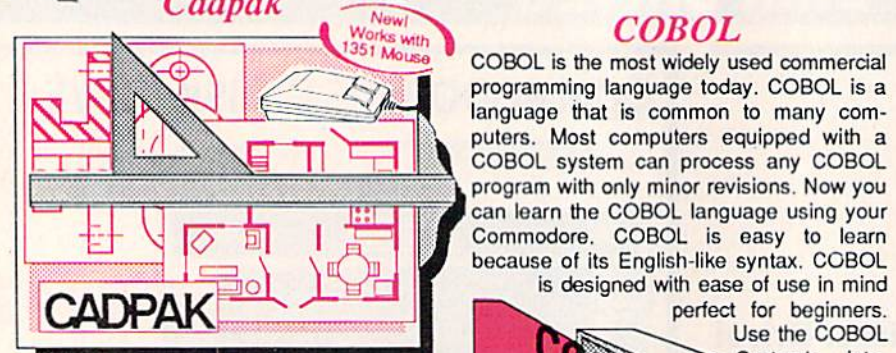

Design pictures and graphics quickly and precisely. Unlike other drawing programs, you can produce exact scaled output on your printer. Design in the units of your drawing problem (feet, miles, meters, etc.) and send hardcopy lo most printers. Uses and send hardcopy to most printors. Uses either the keyboard, lightpen or 1351 mouse. Two separate work screens—transfer Two separate work screens- transfer artwork from one screen to the other. Place text in four sizes anywhere in the picture—three extra fonts included: Old English, 3-D and Tech. "Try Again" allows English, 3·0 and Tech. "Try Again- allows you to undo mistakos. Draw solid or dashed you to undo mistakos. Draw solid or dashod lines, circles, ellipses at any angle, rays and boxes. Design fill patterns, fonts and objects. Cadpak is the full-featured design and graphics package for your computer. for C-64 \$39.95 for C-128 \$59.95

#### COBOL *COBOL*

COBOL is the most widely used commercial COBOL Is the most widoly usod commercial programming language today. COBOL is a language that is common to many computers. Most computers equipped with a program with only minor revisions. Now you can learn the COBOL language using your program with only minor revisions. Now you<br>Commodore. COBOL language using your<br>Commodore. COBOL is easy to learn because of its English-like syntax. COBOL

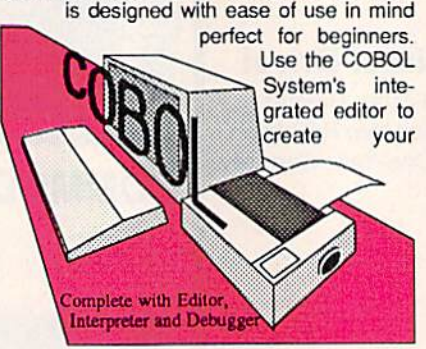

COBOL source. Then the compiler checks your program's syntax and immediately converts it into an executable form. Includes converts it into an oxecutablo form. Includes sample programs and exercises to make sample programs and exercises to make learning COBOL even easier for the novice or experienced programmer, or oxperieoceO programmer.

for C-64 S39.9S for C-128 \$39.95 for C·64 \$39.95 for C·12S \$39.95

#### Super Pascal

Your complete system for developing applications in Pascal. A complete implementation of standard Pascal (Jensen and Wirth). C-64 version has a high-speed DOS (3X) for quick and efficient use. The (3X) for quick and efficient uso. The extensive editor (source included) contains added features: append, search and added foaturas: append, soarch and replace. Includes assembler for any of your replace. Includes assembler tor any of your machine code requirements. Used in machine codo requirements. Used in hundreds of schools to teach programming hundreds at schools to teach programming and also used for serious development projects. But it can be used for more than projects. But It can be used for more than just learning Pascal, use it for serious programming, With complete graphic library programming . With complete graphic library (source included) in machine language for super-fast execution. Want to learn Pascal supor·fast execution. Want to learn Pascal or develop software using the best tool? Super Pascal is your first choice.

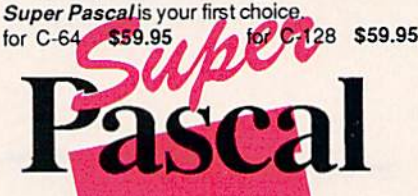

Learn the world's second most widely used language!

## ... and SUPER BOOKS! • • • **and SUPER BOOKS!**

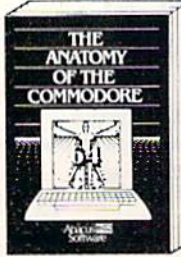

Anatomy of the C-54<br>Insider's guide to '64 internals<br>Graphics, sound, I/O, kernal,<br>memory maps, and much<br>more, Complete commented

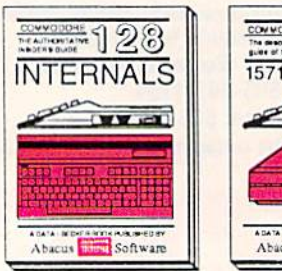

C-128 INTERNALS Important C-128 information.<br>Covers graphic chips, MMU,<br>Io. 80 column graphics and<br>fully commented ROM<br>listings, more 500pp S19.95 C-128 INTERNALS<br>
Important C-128 information.<br>
Covers graphic chips, MMU.<br>
I/O, 80 column graphics and<br>
fully commented ROM<br>
listings, more 500pp \$19.95

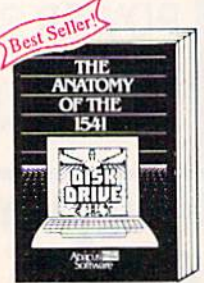

Anatomy of the 1541 Drive Bast riandbook on this drive,<br>explains all. Filled with many<br>Fully commented 1541 ROM<br>Istings. 500pp \$19.95

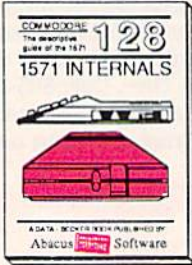

1571 INTERNALS<br>ential reference. Internal<br>cus disk and file formats.<br>ly-commented ROM

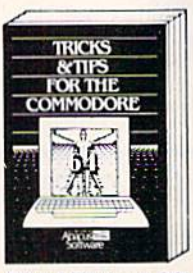

Tricks & Tips for the C-64<br>Collection of easy-to-use techniques: advanced graphics,<br>improved data input, CP/M,<br>enhanced BASIC, data hand-<br>ling and more. 275pp. \$19.95

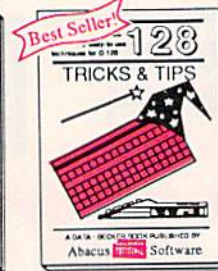

C-128 TRICKS & TIPS Fascinating and practical info<br>on the C-128, 80-coi hires<br>300 pages of useful inform-<br>ation for everyone. \$19.95

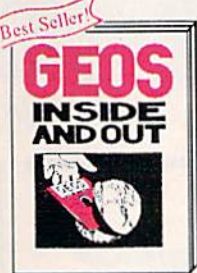

GEOS Inside and Out<br>Detailed inlo on GEOS. Add<br>your own applications to<br>GEOS. Edit icons. Constant display clock. Single-step<br>through memory. \$19.95 *GEOS Inside and Out*<br>Detailed into on GEOS. Add<br>your own applications to<br>GEOS. Edit icons. Constant

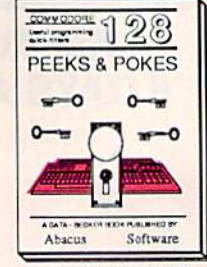

C-128 PEEKS & POKES Dozens of programming<br>quick-hitters techniques.on tn» Dpurating sysiam. slacks, into pjgo, p-oir.t&rs, and HASIC •Mty S1G95 rt.:~lIr;l. P:: ;'\$ ~ C-128 PEEKS & POKES<br>Dozens of programming<br>quick-hitters, techniques on<br>the operating system, stacks,<br> $2eIQ$  nage nointers and

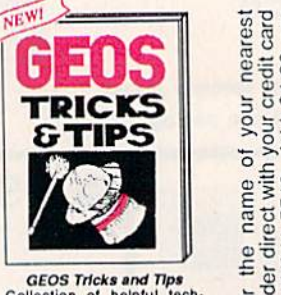

GEOS Tricks and Tips<br>Collection of helpful tech-<br>niques for all GEOS users.<br>Includes fort editor, machine<br>tanguage monitor, quick<br>backup more. GEOS Tricks and Tips<br>Collection of helpful tech-<br>niques for all GEOS users.<br>Includes font editor, machine<br>language monitor, quick<br>backup, more. \$19.95

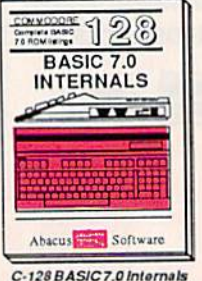

Get all the inside into on<br>BASIC 7.0. This exhaustive handbook is complete with<br>tully commented BASIC 7.0 IICMieiings. JJ4.05 11OM~~~ 12 ~ Get all the inside info on<br>BASIC 7.0. This exhaustive

 $E \cup E$ r books and software also avail-<br>Call or write for your free catalog.<br>is inquires welcome-2000 nationwide.  $\equiv$  8  $\,$   $\sim$ 

**Commadore**  $\overline{\phantom{a}}\hspace{0.1cm} \times$  $7<sup>o</sup>$  iz  $\omega$  $\sim$   $\sim$   $\sim$ elex

Dealers

i di Commadore Ltd.<br>I

128 are trademarks of

**Si** and Commodore

and *geoPaint* offers a wide and effective range of methods for com fective range of methods for completing the base artwork. Once the pleting the base artwork. Once the basic design is complete and has basic design is complete and has been saved to disk, geoPaint allows been saved to disk, *geoPaillt* allows both foreground and background both foreground and background colors to be added quickly to the colors to be added quickly to the artwork. Although there's been artwork. Although there's been some criticism of this scheme, it's some criticism of this scheme, it's highly effective and is actually one of the few workable methods of controlling color in true high reso controlling color in true high resolution. Incidentally, if you use the lution. Incidentally, if you use the copy box with color turned on, the box automatically restricts itself to box automatically restricts itself to copying only groups of complete copying only groups of complete  $8 \times 8$ -pixel color cells. Using this method, there's no danger of color method, there's no danger of color interference between the cells that interference between the cells that are moved and those already in place. As Berkeley suggests, the way to get around this limitation way to get around this limitation is—once again—to turn color off. is-once again-to turn color *off.*  The copy box then works in any The copy box then works in any screen position, and color can be screen position, and color can be applied at a later point.

geoPaint also has close-up *geoPa;lIt* also has a close-up graphics editor that makes detail graphics editor that makes detail work with individual pixels easy to work with individual pixels easy to do. Quite frankly, this option is a joy to work with. However, one way to to work with. However, one way to improve its usefulness is to select improve its usefulness is to select the line drawing tool rather than the the line drawing tool rather than the pencil option that's automatically pencil option that's automatically presented in this mode. Just as it presented in this mode. Just as it does on the full screen, the line tool allows the user to start a line, move it elastically through any number of it elastically through any number of possible positions, and then fix it possible positions, and then fix it with a push of the joystick or mouse button. Using this simple technique, button. Using this simple technique, it's possible to check the appearance it's possible to check the appearance of each segment of your close-up of each segment of your close-up work before actually having to com work before actually having to commit it to the screen. mit it to the screen.

It's important to note that even It's important to note that even the latest version of *geoPaint* has a few areas that need careful atten few areas that need careful attention. Returning to the tool-selection tion. Returning to the tool-selection menu when, say, the copy feature is menu when, say, the copy feature is active can result in confusion, espe active can result in confusion, especially if *undo* is the next option selected. Be sure the edit box, which lected. Be sure the edit box, which demarks the area to be copied, is in demarks the area to be copied, is in a stable situation before attempting to select another tool. Otherwise, to select another tool. Otherwise, you'll sometimes be left with an un you'll sometimes be left with an unwanted box margin onscreen. This wanted box margin onscreen. This problem affects a number of other tools, notably the text-insertion tools, notably the text-insertion box. If you're aware of it in ad box. If you're aware of it in advance, you may be able to avoid vance, you may be able to avoid any unwanted effects. Also unfortunate is a tendency of this application to sometimes start producing tion to sometimes start producing garbage-random screen detailsafter periods of heavy use. If this after periods of heavy use. If this happens, it's possible to minimize happens, it's possible to minimize the effect by exiting *geoPaint*, returning to the GEOS dcskTap, and turning to the GEOS *deskTop,* and reloading both *geoPaint* and the automatically saved version of the automatically saved version of the design you were working on. The design you were working on. The reloaded *geoPaint* will usually function normally and can be used to tion normally and can be used to tidy up the screen garbage. Failure tidy up the screen garbage. Failure to take immediate action in this way to take immediate action in this way can result in considerable damage to can result in considerable damage to the design in memory, and *geoPaint* may eventually become inoperable may eventually become inoperable in the current session. Although in the current session. Although these problems may sound serious, these problems may sound serious, they don't have to be. With GEOS's they don't have to be. With *GEOS's*  quick disk access and the convenient quick disk access and the convenient update menu option, it's only a second's effort to preserve on disk each ond's effort to preserve on disk each successful stage in the progress of your design work. A little care is all that's needed to use *geoPaint* with full safety. full safety.

#### Word Processing **Word** Processing

When it's time to work with words When it's time to work with words rather than graphics, geoWrile of rather than graphics, *geoWrite* offers a wide range of possibilities. This word processor enables the This word processor enables the writer to display text in a variety of different styles and typefaces. (To different styles and typefaces. (To achieve this flexibility, the system actually draws each letter as it is put actually draws each letter as it is put onscreen.) The kinds of type supplied with the system range from plied with the system range from the ornate, old-English Dwinelle to the ornate, old-English Dwinelle to the tiny, utilitarian BSW. These dif the tiny, utilitarian BSW. These differing typefaces, or fonts, give the fering typefaces, or *fOltts,* give the writer the option of visually enhancing a document, tailoring its appearance to fit its content. A different font may be used at any point ferent font may be used at any point in the document, and existing text in the document, and existing text may be easily transformed from may be easily transformed from one font to another. one font to another.

When printed, the finished When printed, the finished document retains all the character document retains all the character of the screen image. This abilityto produce attractive printed text to produce attractive printed text documents-—is, in essence, documents-is, in essence, achieved by printing a hi-res graphics screen dump of the monitor dis ics screen dump of the monitor display. This means that each dot in play. This means that each dot in each letter is separately and indi each letter is separately and individually examined and then translated into hardcopy. Many 64 users lated into hardcopy. Many 64 users are aware of how long this process are aware of how long this process can take when a graphics screen is printed. From a number of letters we've received, it's clear that some we've received, it's clear that some GEOS users did not realize that ex *GEOS* users did not realize that exactly the same process is used to print geoWrite documents. It's print *geoWrite* documents. It's a case of a simple tradeoff: In exchange for fancy text, printing change for fancy text, printing speed is sacrificed. speed is sacrificed.

Speed can also become a factor in typing if a complex font is being used with *geoWrite*. It takes longer-not surprisingly-to form on the screen a large flowery letter than it does to make a small, straightforward one. However, straightforward one. However, Berkeley's suggestions on the sub Berkeley's suggestions on the subject are clear and workable: Use ject are clear and workable: Use small, simple type to enter text, and small, simple type to enter text, and restrict the document to one screen restrict the document to one screen width using geoWrite's margin fea width using *geoWrite's* margin feature. In this configuration, the sys ture. In this configuration, the system's response to keypresses is tem's response to keypresses is more than adequate. more than adequate.

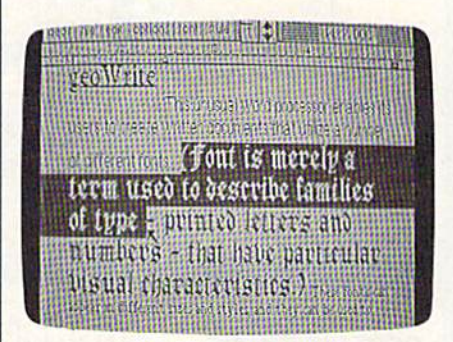

The geoWrite format somewhat resem*bles a typewriter, but this highlighted* text can now be magically transformed.

Once a document has been completed using this suggested completed using this suggested method, the text can be reformatted method, the text can be reformatted to the full page width, and any desired font features may also be sired font features may also be added at this time. Reformatting added at this time. Reformatting takes only a moment, and may be repeated until the finished product repeated until the finished product is fully satisfactory. is fully satisfactory.

geoWrite 1.3 has one especially *geoWrite* 1.3 has one especially useful enhancement, which is alter useful enhancement, which is alternative keyboard selection of most native keyboard selection of most menu options. By simply pressing the Commodore key in combina the Commodore key in combination with another specified key, it's possible to cut and paste, flip quick possible to cut and paste, flip quickly through the pages of a document, ly through the pages of a document, set page breaks, and specify different styles of text (bold, italic, under ent styles of text (bold, italic, underline, and so on). line, and so on).

In general, of course, this program retains the flavor of a typical gram retains the flavor of a typical mouse- or joystick-driven, graph mouse- or joystick-driven, graphics-oriented word processor. Text ics-oriented word processor. Text prints with exactly the same ap prints with exactly the same appearance as it has in the screen dis pearance as it has in the screen display. Any piece of text, from a letter to an entire page, can be selected by to an entire page, can be selected by

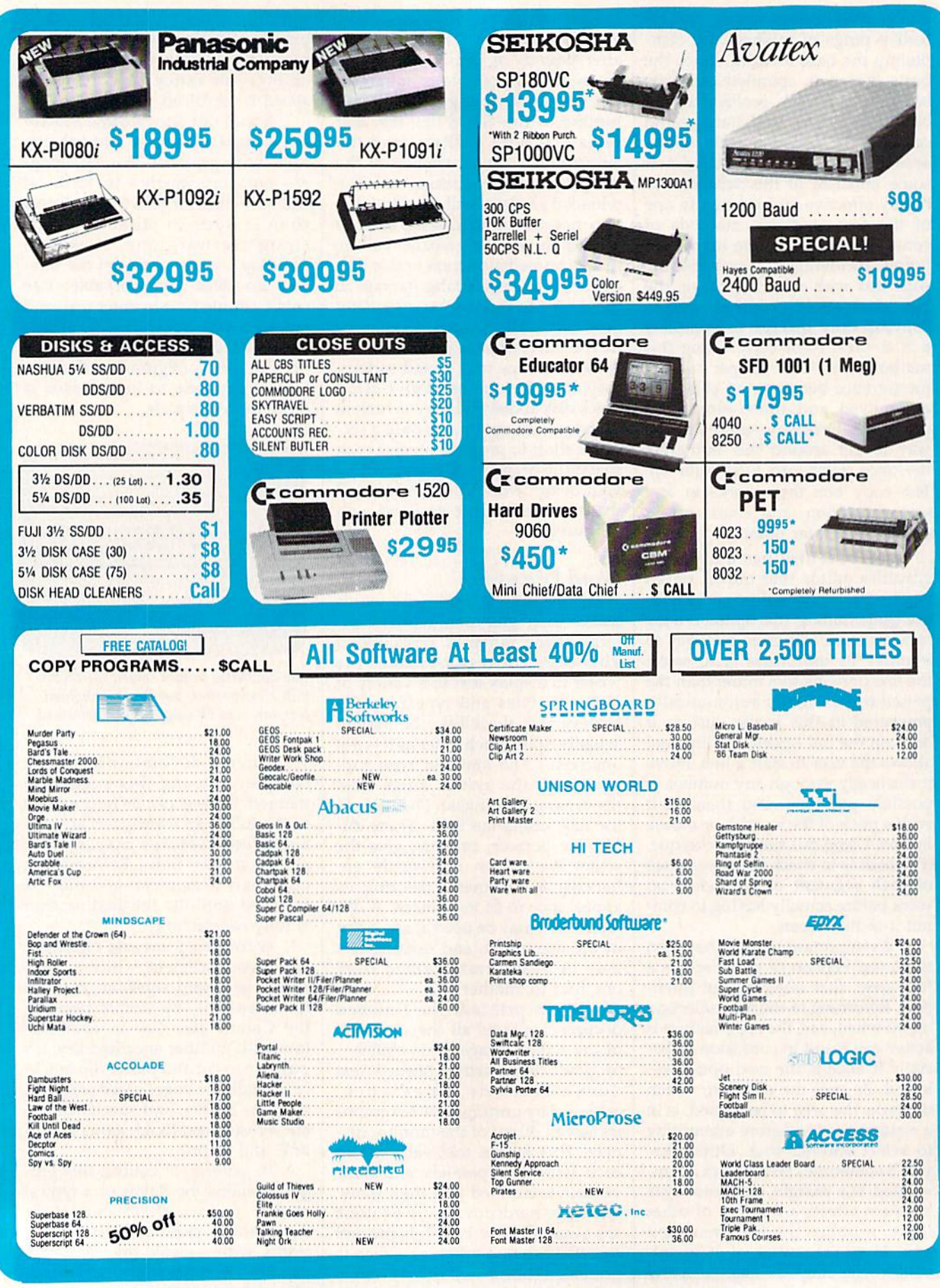

AMIGA . 64/128 . **IBM** Cwww.commodore.ca
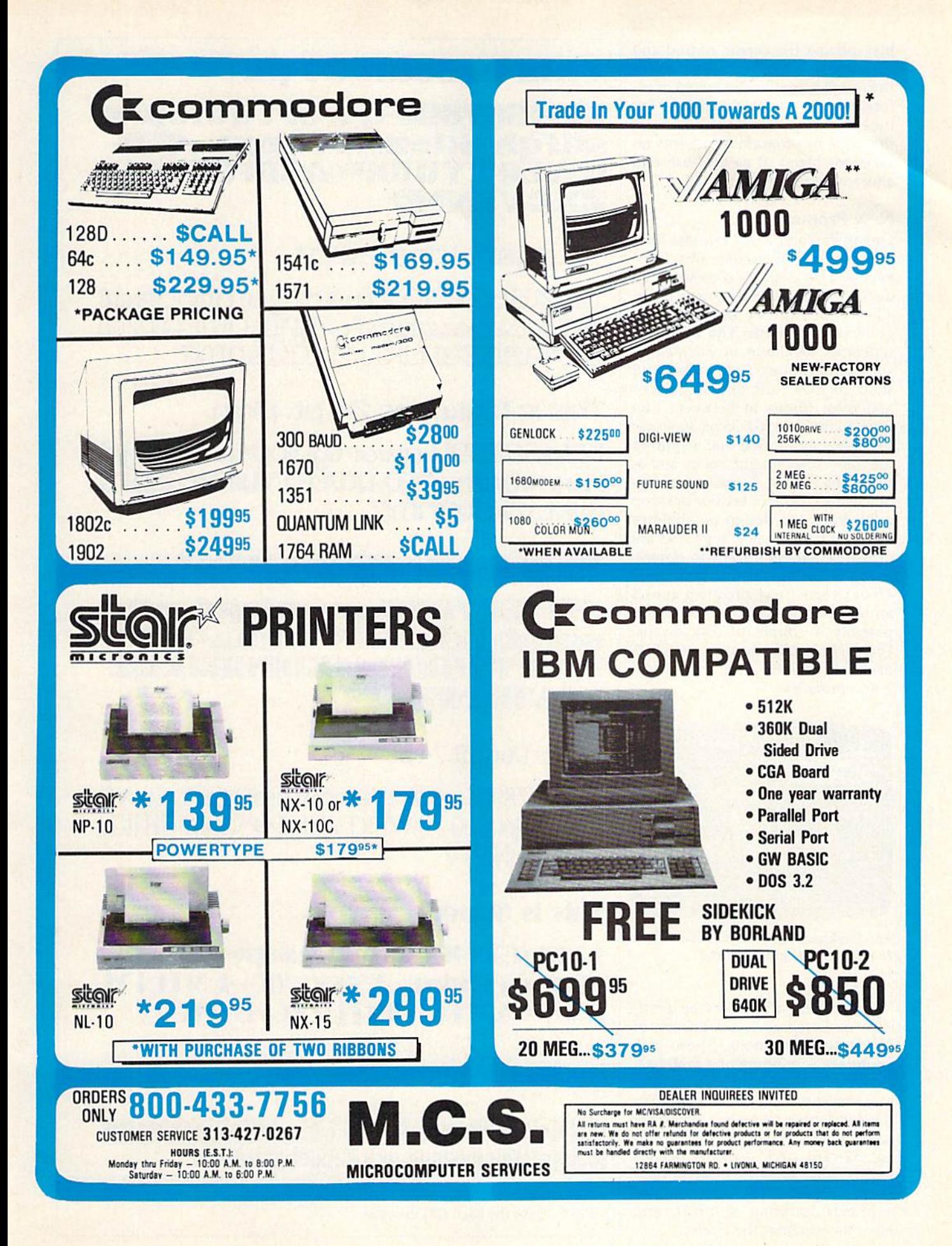

just moving the cursor around and pressing a button. Once selected, the text can be speedily edited or re the text can be speedily edited orreformatted as the writer wishes. For formatted as the writer wishes. For most word processing purposes, most word processing purposes, this type of program represents an this type of program represents an excellent blend of ease-of-use and excellent blend of ease-of-use and sheer writing power. sheer writing power.

## New Products New Products

One of Berkeley's first releases after the main GEOS system was Font-the main *GEOS* system was *FOllt*pack 1. This package consists of 20 *pack* 1. This package consists of 20 distinct and expressive new fonts, distinct and expressive new fonts, all of which can be used in either all of which can be used in either geoPaiitl or geoWrite. The variety of *geoPaillt* or *geoWrite.* The variety of typefaces available in Fontpack typefaces available in *FOlltpack 1*  suits applications from sober and solid to awkward and angularand most things in between. The and most things in between. The fonts in the basic GEOS package are fonts in the basic *GEOS* package are so widely applicable that acquiring so widely applicable that acquiring the new ones might seem some the new ones might seem something of a luxury. Actually, for anyone using GEOS for serious desktop one using *GEOS* for serious desktop publishing, the design possibilities publishing, the design possibilities opened up by the new typefaces are opened up by the new typefaces are probably too significant to ignore. probably too significant to ignore. Using these fonts requires no more Using these fonts requires no more effort than just moving icons around on the GEOS deskTop, and around on the *GEOS deskTop,* and possibly a couple of disk swaps. Fontpack 1, like most new GEOS *FOlltpack* 1. like most new *GEOS*  packages, includes basic system up packages, includes basic system upgrade programs. grade programs.

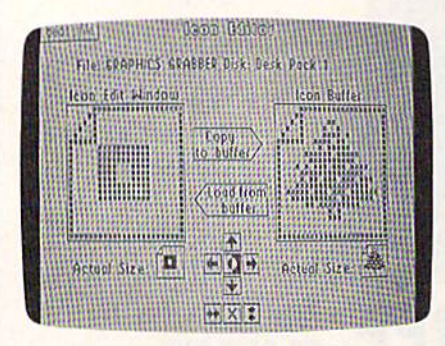

The Deskpack icon editor enables users *Tilt* Oeskpack icorl *editor enables users to rapidly customize file icons.* 

Another early follow-up prod Another early follow-up product was *Deskpack* 1, a collection of four new applications. These pro four new applications. These programs are something of a grab bag, grams are something of a grab bag. so don't look too hard for a themat so don't look too hard for a thematic connection between them. For ic connection between them. For the fun-loving, there's a blackjack game that uses a properly constituted, 52-card deck. Wizard players ed, 52-card deck. Wizard players will be able to card count to their will be able to card count to their heart's content. The program also supports doubling, splitting, and insurance against the dealer.

## Tills is Boalt 24 pt. Thjs js **Boolt** 24 pt.

## 1234567890-qwertyuiop<mark>\*</mark>a izə4əb7oso-q wer-tgulupad<br>sdfgh jkl:::zxcvbnm../!`|0-QWERTYUIOP®ASDFGHJKL|= ŹXCVBNM?

This is Tilden 24 pt.

1234567890 qwertuwop asdf <u>ŏp\*jasde.g4Jk4,2xcüanmi?</u> .ghjkl:; zxc.ubrm, .pt<br>ertywiop|\*|asdf<br>=rtywiop|\*|asdf<br>:XCUBNM|?<br>:XCUBNM|?

This is Mykonos 24 pt. plain.

1234567890-qwertyuiop|\*|asdfghjkl: HJKL|:ZXCUBNMY? ;zxcvbnm,./! '|'O-QWERTYUIOP<sup>+</sup>IOSDFG

This is FonTKnox 24 pT.

1234567890qwerTuuiop\*a **sdfah iklezxcybnm./! OQ NERTYUIOP\*ASDFGHJKLZ XCVBNM?** 

This is Durant 24 pt. This is Durant 24 pl.

nm,./!'#\$%&'()0+-QWERTYUIOP@\*`ASDFGHJKL[ ]=ZXCVBNM<>? 1234567890+-qwert yuiop@\*asdfghjkl:=zxcvb

## This is Superb 24 pt.

jkl**:;=zxcvbnm,./?''#\$%&'()**O+-QWERTYU 1234567890+-qwertyuiop@\*`asdfgh IOP@\*^ASDFGHJKL[]=ZXCVENM<>?

 $\mathbf{I}$   $\mathbf{I}$  is stadium 24 pc)

 $1234567890 - 11100000$ UIIOPHASDFCHJKLZRCVBNMI?

heart's content. The program also Fontpack 1 offers a wide and expressive range of typefaces to augment those<br>supports doubling, splitting, and *included with the basic* GEOS system. included with the basic GEOS system.

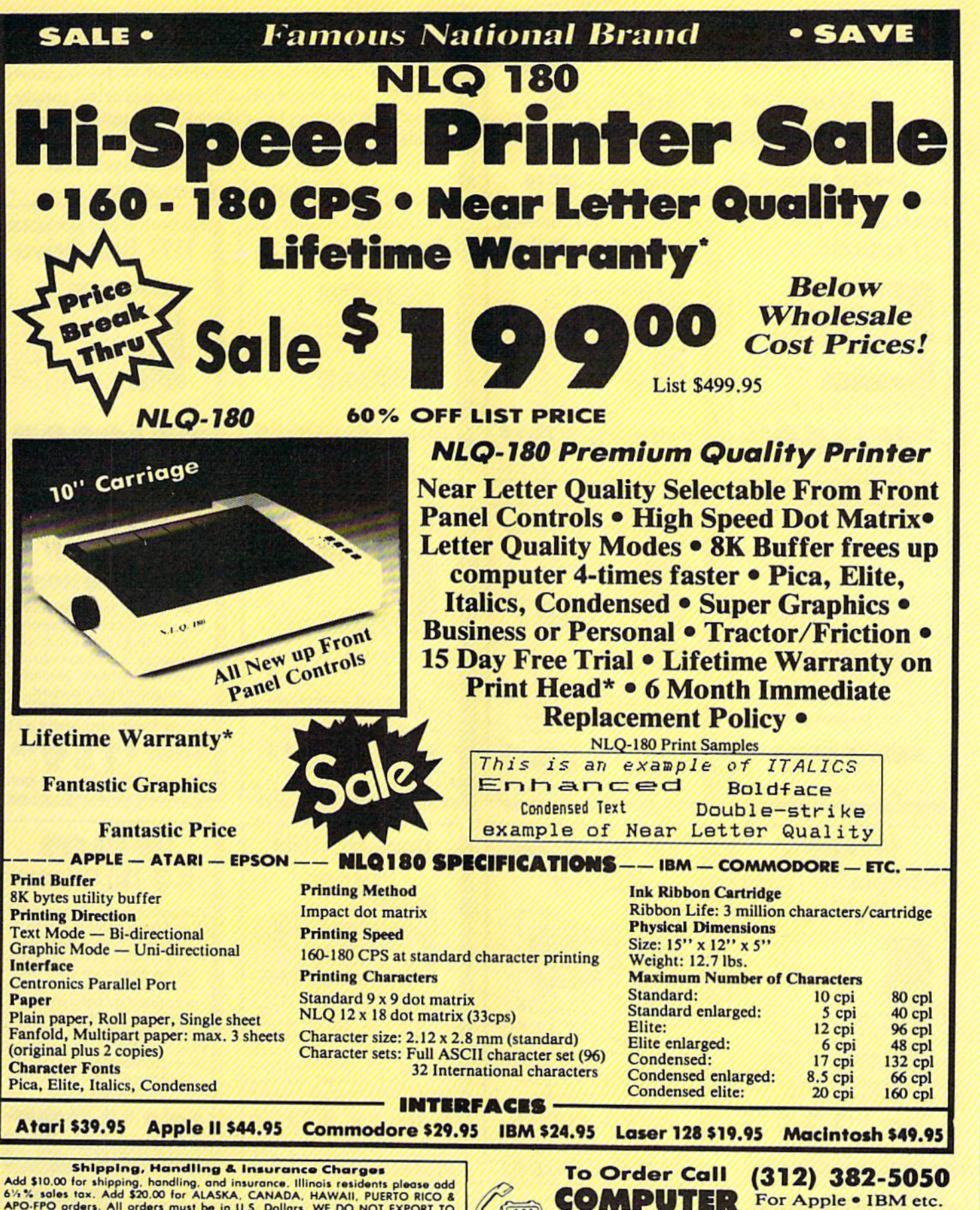

And studies for supplying, nonding, and insurance. Illinois residents please add<br>APO-FPO orders. All orders must be in U.S. Dollars. WE DO NOT EXPORT TO<br>APO-FPO orders. All orders must be in U.S. Dollars. WE DO NOT EXPORT dd \$10.00 for shipping, handling, and insurance. Illinois residents please add 1/2 % sales tax. Add \$20.00 for ALASKA, CANADA, HAWAII, PUERTO RICO & PO-FPO orders. All orders must be in U.S. Dollars. WE DO NOT EXPORT TO TH VISA - MASTER CARD - C.O.D. Coll For C.O.D. Charges.

COMPUTE!\* Gazette July 1967 37 *COMPUTE!'.* Gouen. ~ 1987 37

**DIRECT** (312) 382-5244

Division of **PROTECTO** We Love Our Customers

For Apple . IBM etc.

For Atari · Commodore

 $\blacksquare$ **A Division of PROTECTO** 

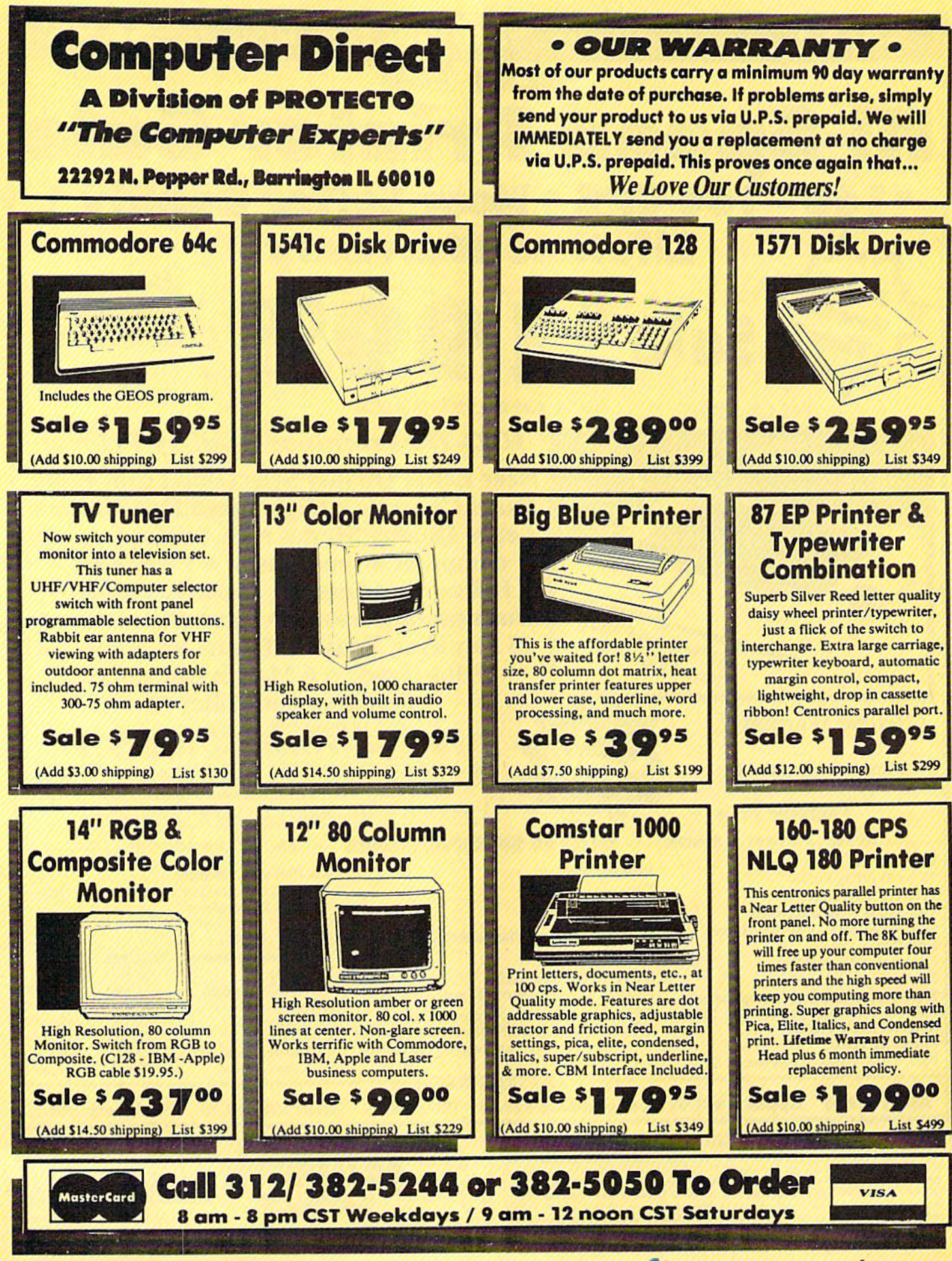

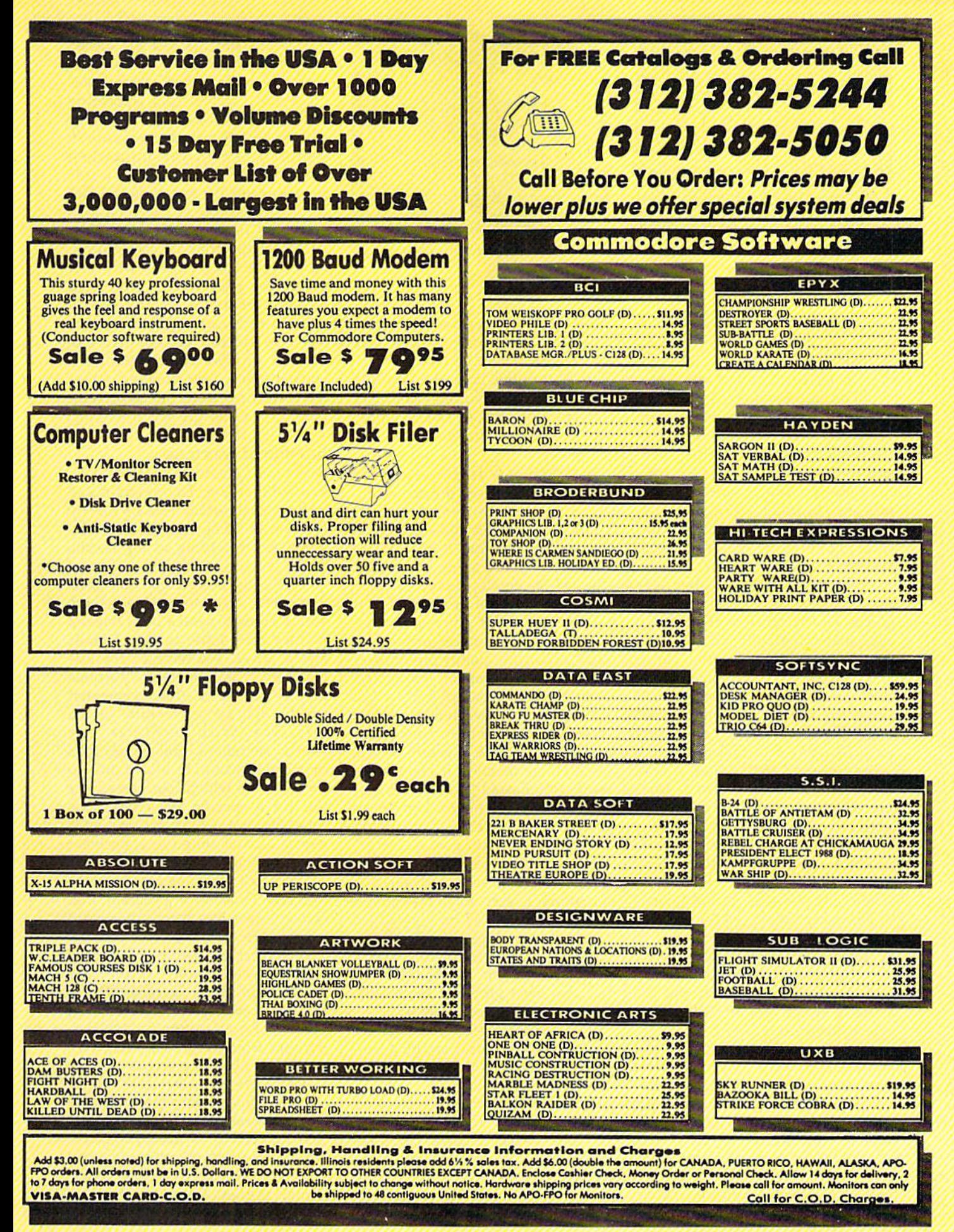

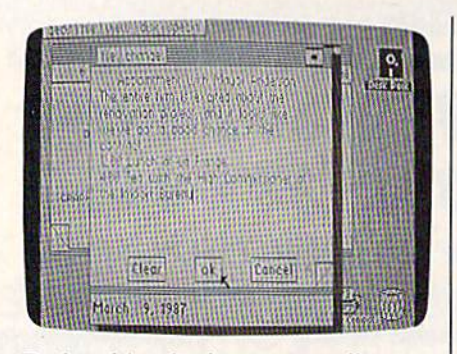

Deskpack's calendar program offers Deskpack's *calelldar program offers virtually unlimited storage space for* time-critical note making. *time-critical lZote making.* 

Deskpack also includes an icon *Deskpack* also includes an icon editor that allows users to personal editor that allows users to personally customize GEOS icons. The pro ly customize *GEOS* icons. The program is easy to use and effective. gram is easy to use and effective.

The quartet's third member, Graphics Grabber, is a utility which allows the user to copy pieces of art allows the user to copy pieces of art from the popular graphics programs Print Shop, Newsroom, and grams *Prillt Sitop, Newsroom,* and Print Master. The borrowed images may then be brought under the um may then be brought under the umbrella of GEOS and employed just brella of *GEOS* and employed just as though they'd been drawn with as though they'd been drawn with geoPaint.

The fourth, and possibly most The fourth, and possibly most widely useful, application is a calendar, which consists of page im endar, which consists of page images that can be flipped back and ages that can be flipped back and forth just by pointing the cursor forth just by pointing the cursor and clicking a button. Like a paper calendar, each page is devoted to a single month. Once on the correct page, the user can zero in on any page, the user can zero in on any particular day and then activate particular day and then activate a large notepad into which memo large notepad into which memo information can be inserted. Days information can be inserted. Days for which notes exist are flagged with a small, iconlike symbol, and a special feature of the program will special feature of the program will produce a separate display of all days for which entries have been days for which entries have been made. The calendar application op made. The calendar application operates exceptionally smoothly. erates exceptionally smoothly.

## A Significant Upgrade

Another new package includes the Another new package includes the first application to reach the 2.0 first application to reach the 2.0 version stage: Writer's Workshop, version stage: Writer's *Workshop ,*  which includes geoWrite 2.0. which includes *geoWrite 2.0.* 

The beefed-up edition of geo The beefed-up edition of *geo-*Write differs from its predecessors *Write* differs from its predecessors  $(including 1.3)$  in a number of major ways. Significantly, the program jor ways. Significantly, the program supports a pop-up search-andreplace function which can be an replace function which can be an invaluable aid to the writer working invaluable aid to the writer working with long or complex documents. with long or complex documents. A search-and-replace routine enables search-and-replace routine enables the writer to rapidly scan a docu-

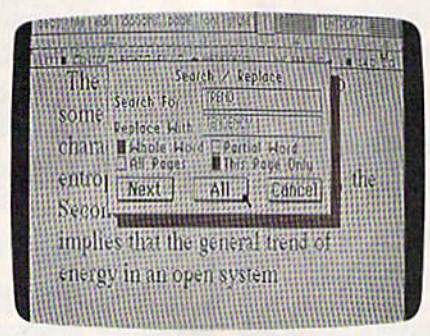

search-and-rcplace function is includ <sup>A</sup>*searcll-alld-replaet* fUflcliou is *iI/elud- ed* iu geoWrite 2.0. ed in geoWrite 2.0.

ment for every occurrence of a certain word or phrase and to take tain word or phrase and to take appropriate action when it's found. appropriate action when it's found. This feature has been thoughtfully This feature has been thoughtfully implemented and offers a number of helpful options, among them the ability to restrict the search to a single page. gle page.

Other new features include Other new features include three justification modes, line-three justification modes, line spacing options, text-selection spacing options, text-selection shortcuts, printing options, header shortcuts, printing options, header and footer options, formatting of and footer options, formatting of individual paragraphs, and more. individual paragraphs, and more. The list, in detail, is actually quite extensive, so here are some high extensive, so here are some highlights. One of the print options allows Ihe much quicker printing of lows the much quicker printing of plain-text, draft-quality preliminary plain-text, draft-quality preliminary versions of documents. For a fairly simple, medium-sized font, a test simple, medium-sized font, a test we performed revealed a fivefold speed increase for draft versus nor speed increase for draft versus nor· mal printing. The increase would mal printing. The increase would be still more dramatic if a larger and more complicated typeface were in more complicated typeface were involved. Another option configures volved. Another option configures the system to permit output on the system to permit output on printers offering a near-letterquality mode. Still another en quality mode. Still another en· hancement means that text selection hancement means that text selection for editing is very much faster since any word may now be highlighted any word may now be highlighted by simply pointing at it with the cur by simply pointing at it with the cursor and double-pressing the joystick sor and double-pressing the joystick or mouse button. Keyboard input has also been provided for activat has also been provided for activating most of the new options. ing most of the new options.

Writer's Workshop also includes *Writer's Workshop* also includes geoMerge, a powerful merging program that allows the user to pro-gram that allows the user to produce a stream of highly personalized documents from just a personalized documents from just a singie basic geoWrite file. Single basic *geoWrite* file.

The process works like this. The writer first types in the basic The writer first types in the basic document. Any word or group of document. Any word or group of words can be specially marked. Once the document is complete, Once the document is complete,

any words not marked are locked any \\lords not marked are locked into the document. The specially into the document. The specially marked words act as place hold marked words act as place holders—ghost words—not appearing ers-ghost words-not appearing in the printed document. The over in the printed document. The overall effect is like a cardboard mask or template—with the unmarked words fixed, and the ghost words words fixed, and the ghost words represented by holes cut in the represented by holes cut in the cardboard. geoMerge can then pro cardboard. *geoMerge* can then process this document and, either automatically or under user control, automatically or under user control. replace the ghost words with any replace the ghost words with any words the user wishes. The final words the user wishes. The final stage is printing, so the newly stage is printing, so the newly added words can be of any length. added words can be of any length. They're simply called into the They're simply called into the printing process as required. As printing process as required. As a consequence, two finished docu consequence, two finished documents printed from the same tem ments printed from the same template may differ greatly in length. plate may differ greatly in length.

## Intelligent Merging Intelligent Merging

Better still, geoMerge supports con Better still. *geoMerge* supports conditional merging. The program will ditional merging. The program will look to see if certain tests are met by the words being merged into the the words being merged into the template. According to the results template. According to the results of these tests, various sections of text may be merged into the basic text may be merged into the basic document. As an example, imagine document. As an example, imagine you're going to send a personalized holiday form letter to your friends holiday form letter to your friends and relatives. You have an interest and relatives, You have an interesting story to tell, but some portions ing story to tell, but some portions may be need to be edited somewhat may be need to be edited somewhat for the delicate sensibilities of the for the delicate sensibilities of the relatives. With geoMerge, the re latives. With *geoMerge ,* the words, sentences, and paragraphs words, sentences, and paragraphs in question would be added only to in question wou ld be added only to those letters which had passed the those letters which had passed the test for a specific key word. This test for a specific key word. This capability is a real timesaver, and is naturally well-suited to a business naturally well-suited to a business environment. environment.

Writer's Workshop also includes Writer's *Workshop* also includes the *Text Grabber*, a program that converts text files from other word converts text files from other word processors into geoWrite format. processors in to *geoWrit e* format. Text Grabber is capable of handling *Text Grabber* is capable of handling files as well as some formatting files as well as some formatting information from SpeedScript, Pa-information from *SpeedScript, Pa*perClip, EasyScript, and WordWriter. *perClip, EasyScript,* and *WordWriter.* There's also an option for translat There's also an option for translating files from programs other than ing files from programs other than these, but all formatting must sub these, but all formatting must subsequently be done in geoWrite. sequently be done in *geoWrite.* 

The final component of this The final component of this writer's treasure chest is a special printer driver named geoLaser, printer driver named *geoLaser,*  which enables the user to send which enables the user to send GEOS output to an Apple Laser *GEOS* output to an Apple Laser-Writer printer. Output printed in Writer printer. Output printed in this manner is nearly as crisp as if it

had been generated by a typesetting machine. The LaserWriter is an ting machine. The LaserWriter is an extremely expensive and highly in extremely expensive and highly intelligent machine which has four telligent machine which has four high-quality fonts built into it. geo high-quality fonts built into it. *geo-*Laser has been designed to offer *Laser* has been designed to offer support for these fonts, so truly support for these fonts, so truly striking output should be possible. striking output should be possible. Commodore 64 users who contem Commodore 64 users who contemplate buying a LaserWriter will also need a special RS-232 interface to connect the printer to their comput connect the printer to their computers. Although it's unlikely that many 64 owners will rush out to many 64 owners will rush out to buy this hardware, the inclusion of geoLaser is clear sign that Berkeley *geoLaser* is a dear sign that Berkeley expects the computer community to expects the computer community to take GEOS seriously and use it in take GEOS seriously and use it in state-of-the-art applications. state-of-the-art applications.

## Organizing With geoDex Organizing With geoOex

Another of the new inhabitants of Another of the new inhabitants of the GEOS world is geoDex, an inge the *GEOS* world is *geoDex,* an ingenious filing program. nious filing program.

geoDex is—purely in graphic *geoDex* is-purely in graphic terms-a realistic depiction of one of the popular card files people use of the popular card files people use to keep track of names, addresses, to keep track of names, addresses, phone numbers, zip codes, and so phone numbers, zip (odes, and so on. This, on the surface, is exactly on. This, on the surface, is exactly what geoDex does too, but the addi what *geoDex* does too, but the addition of computer power makes this tion of computer power makes this card file an intelligent and willing card file an intelligent and willing servant. servant.

Like a real card file, geoDex is Like a real card file, *geoDex* is divided into sections by alphabetical divided into sections by alphabetical tabs. Selecting the card group for tabs. Selecting the card group for any particular letter requires noth any particular letter requires nothing more than moving the cursor to ing more than moving the cursor to the correct tab and pressing the joy the correct tab and pressing the joystick or mouse button. (A special tab stick or mouse button. (A special tab denotes information grouped nonal-denotes information grouped nonalphabetically.) Within an alphabeti phabetically.) Within an alphabetical section, users can move backwards and forwards between backwards and forwards between cards with the standard GEOS page-cards with the standard *GEOS* pageturn icon. As an alternative, how tum icon. As an alternative, however, keyboard shortcuts are eve r, keyboard shortcuts are available for most geoDex functions. available for most *geoDex* functions.

All the index cards in geoDex All the index cards in *geoDex*  have an identical format. There's have an identical format. There's room to enter information in ten room to enter information in ten different categories, one of which is different categories, one of which is classified as group. Here, three dif classified as *group.* Here, three different three-letter abbreviations may be inserted to denote various may be inserted to denote various connections between the cards. As with real-world card files, there's with real-world card files, there's a limited amount of room on each limited amount of room on each card in *geoDex*. Also, the program's data fields-areas into which information may be typed—are perma mation may be typed-are permanently labeled as for an address and nently labeled as for an address and phone number filing system. The phone number filing system. The

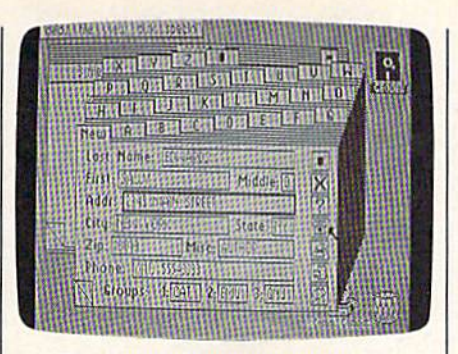

geoDex *is a powerful computer index* file. *file.* 

first field on each card is titled first field on each card is titled LAST NAME; the next is FIRST LAST NAME; the next is FIRST NAME; and so on in a predictable NAME; and so on in a predictable manner. However, although space manner. However, although space is restricted—fields hold, on aver is restricted-fields hold, on average, approximately ten characters-the user can construct many different sorts of filing schemes. different sorts of filing schemes. geoDex could easily be used as, say, *geoDex* could easily be used as, say, database for recording various a database for recording various types of plant leaves, for keeping types of plant leaves, for keeping track of coin collection, and so on. track of a coin collection, and so on. As long as the filer uses the fields consistently, there are no limits to consistently, there are no limits to the applications in which geoDex the applications in which *geoDex*  might prove helpful. might prove helpful.

Once geoDex has some infor Once *geoDex* has some information to work with, it offers mation to work with, it offers a number of search options that can be used with entries made in the be used with entries made in the LAST NAME field. In addition to LAST NAME field. In addition to exact matches of last name, various exact matches of last name, various partial matches can be specified. partial matches can be specified. Further, one geoDex icon gives the Further, one *geoDcx* icon gives the user access to a separate search function that will select cards ac function that will select cards according to the entries in the three cording to the entries in the three group subfields. This combination of matching features provides the of matching features provides the user with all the necessary tools for user with all the necessary tools for searching the card file efficiently.

## Easy Address Labels Easy Address labels

Printed output from geoDex is also Printed output from *geoDex* is also thoughtfully designed. Options in thoughtfully designed. Options include phone lists, two kinds of ad clude phone lists, two kinds of address labels, and complete file dress labels, and complete file information. Printed reports speci information. Printed reports specified by group are also available. fied by group are also available.

geoDex is rounded out by an *geoDex* is rounded out by an autodial function. Using it, comput autodial function. Using it, computers equipped with Commodore mo ers equipped with Commodore modems can be activated to dems can be activated to automatically dial the number in automatically dial the number in the phone field on any selected in the phone field on any selected index card. The geoDex package also dex card. The *geoDex* package also includes geoMerge. As mentioned includes *geoMerge.* As mentioned earlier, geoWrite is used to produce earlier, *geoWrite* is used to produce the template document for this the template document for this merge program. However, geoDex merge program. However, *geoDcx* 

can be used to create files that will can be used to create files that will automatically fill in the ghost automatically fill in the ghost words in the template. As a consequence, it's possible to dash off a quence, it's possible to dash off a form letter for your entire geoDex form letter for your entire *geoDex*  file or for one of the smaller groupings within it.

The final currently available GEOS product is, in contrast to all *GEOS* product is, in contrast to all the others, a hardware enhancement, the geoPrint cable. This de ment, the geoPrint cable. This device-a six-foot long parallel printer cable—will directly connect printer cable-will directly connect the GEOS-equipped 64 to a large the GEOS-equipped 64 to a large number of popular printers. The ca number of popular printers. The cable is packaged with a disk that carries number of printer drivers ries a number of printer drivers enhanced and improved to take ad enhanced and improved to take advantage of the cable's potential. For vantage of the cable's potential. For a system correctly configured for the cable, no printer interface card the cable, no printer interface card is required. Although the cable will is required. Although the cable will reportedly speed up the performance of some printer/computer combinations, the main effect puter combinations, the main effect seen in tests we performed was seen in tests we performed was a marked improvement in printout marked improvement in printout quality. (A word to the wise: Be cer quality. (A word to the wise: Be certain that your printer will work with the cable before purchasing it.) with the cable *before* purchasing it.)

## Just Around The Corner Just Around The Corner

Although GEOS has been likened to Although *GEOS* has been likened to a world, it's clearly a part of the Commodore universe; and one key Commodore universe; and one key element in the future of the system element in the future of the system is being supplied by the computer is being supplied by the computer manufacturer. This element, too, is manufacturer. This element, too, is a hardware enhancement, the 1764 hardware enhancement, the 1764 RAM expander for the 64. The ex RAM expander for the 64. The expander offers an additional 256K of memory and has its own power source. According to Commodore, source. According to Commodore, the expander should be widely the expander should be widely available by the time you read this. available by the time you read this. Brian Dougherty himself believes Brian Dougherty himself believes that GEOS cannot really be seen at that *GEOS* cannot really be seen at its absolute best without the RAM its absolute best without the RAM expander. expander.

One of the components in the One of the components in the basic *GEOS* system at the 1.3 + level is the configure file. This program, is the *configure file .* This program, which may be accessed and reset at which may be accessed and reset at any point in a GEOS session, auto any point in a *GEOS* session, automatically recognizes whether RAM matically recognizes whether RAM expansion is attached and offers expansion is attached and offers a number of customizing options for number of customizing options for use with it. Once expander memory use with it. Once expander memory is set up as desired, the user needs is set up as desired, the user needs only to transfer the appropriate programs and documents to it. From that point on, the expander works that point on, the expander works without further user intervention. without further user intervention.

We've worked extensively We've worked exten sively

COMPUTE!'s Gazette July 1987 41

with a prototype expander and GEOS, and it appears that Dougher *GEOS,* and it appears that Dougherty's enthusiasm is not misplaced. ty's enthusiasm is not misplaced.

One truly impressive demon One truly impressive demonstration of the power of the GEOS/ stration of the power of the *GEOS /*  expander combination comes when expander combination comes when scrolling through a *geoPaint* document. Using this combination, the ment. Using this combination, the movement is rapid—almost instantaneous. Since the entire document taneous. Since the entire document can be held in the expander's mem can be held in the expander's memory, disk access is not necessary during the process. Also contribut during the process. Also contributing to the improvement in speed is ing to the improvement in speed is the expander's Direct Memory Ac the expander's Direct Memory Access (DMA) capability. This simply cess (DMA) capability. This simply means that the expander has the means that the expander has the ability to move the contents of large ability to move the contents of large chunks of memory around much chunks of memory around much faster than can be done within the faster than can be done within the 64. Thus, desk accessories pop up 64. Thus, desk accessories pop up and down instantly, and even some and down instantly, and even some of geoWrite's slower features are no of *geoWrite's* slower features are noticeably faster. ticeably faster.

The expander memory can be The expander memory can be increased to 512K, and GEOS will increased to SI2K, and *GEOS* will also recognize this configuration. also recognize this configuration. This extra memory adds a vast, un This extra memory adds a vast, unexplored territory to the GEOS explored territory to the *GEOS*  world, and it's impossible to foresee world, and it's impossible to foresee the many uses to which it will undoubtedly be put. doubtedly be put.

## Major Applications **Major Applications**

Currently waiting in the wings are Currently waiting in the wings are two very powerful application pro two very powerful application programs from Berkeley: geoCalc, grams from Berkeley: *geoCa/c,* a large spreadsheet, and geoFile, large spreadsheet, and *geoFile,* a database in which the user has total database in which the user has total control over the highly flexible control over the highly flexible data-entry displays. Although we data-entry displays. Although we were not able to test these pro were not able to test these programs, their specifications are more grams, their specifications are more than impressive. Dougherty is than impressive. Dougherty is pleased with these products, and pleased with these products, and they should both be available by they should both be available by the time you're reading this. Al the time you're reading this. Although both applications will work though both applications will work on an unexpanded 64, these new on an unexpanded 64, these new workhorses reportedly gain a great deal when combined with the 1764. deal when combined with the 1764. Naturally, the new programs are Naturally, the new programs are compatible with the rest of GEOS compatible with the rest of *GEOS*  and will offer several options for in-and will offer several options for interprogram data exchange. terprogram data exchange.

Also completed, and merely Also completed, and merely awaiting documentation, is the awaiting documentation, is the long-expected GEOS 128-for use solely in the 128's 80-column mode. Berkeley initially had some mode. Berkeley initially had some reservations about embarking on reservations about embarking on this project, fearing that the 80- this project, fearing that the 80 column video chip might create in-column video chip might create insoluble display problems.

However, as it turned out, the 128's However, as it turned out, the 128's fast mode, combined with parallels fast mode, combined with parallels between that machine's video dis between that machine's video display and Berkeley's graphics cod play and Berkeley's graphics coding, has resulted in an excellent ing, has resulted in an excellent new product, according to Dou new product, according to Dougherty. He now uses the 128 ver gherty. He now uses the 128 version almost exclusively. A special version of geoWrite to support this version of *geoWrite* to support this system will be shipped with GEOS system will be shipped with *GEOS*  128. 128.

## Into The Crystal Ball Into The Crystal Ball

There is good deal of obvious ac There is a good deal of obvious activity at Berkeley, and the pace tivity at Berkeley, and the pace there is apparently not slackening there is apparently not slackening a bit. Dougherty reports that a number of programs are heading through the pipeline in various through the pipeline in various stages of completion. One of these stages of completion. One of these is geoProgrammer, an assembly lan is *geoProgrammer,* an assembly language programming environment guage programming environment designed to take advantage of the designed to take advantage of the entire *GEOS* system. A unique aspect of this application will be its pect of this application will be its ability to incorporate graphics from ability to incorporate graphics from geoPaint. These will then be coded *geoPaint.* These will then be coded for display during assembly. An for display during assembly. Another interesting product in the wings is geoPublish, a comprehen wings is *geoPublisil,* a comprehensive page-layout application for sive page-layout application for those working on high-quality those working on high -quality desktop publishing operations. Fur desktop publishing operations. Further from completion is geoBASIC, ther from completion is *geoBASTC,* a GEOS-specific form of the popular GEOS-specific form of the popular language, and one for which Dou language, and one for which Dougherty promises a lot of extras. Also coming is *geoSpell*, a feature-laden spell-checking program. Berkeley spell-checking program. Berkeley will also release a pattern editor for use with *geoPaint*, and a font editor which will allow users to create which will allow users to create their own personal typefaces. Inter their own personal typefaces. Interestingly, the font editor was not cre-estingly, the font editor was not created at Berkeley. The company ated at Berkeley. The company found it on QuantumLink and was found it on QuantumLink and was so impressed with its quality that so impressed with its quality that they licensed it. they licensed it.

Although it's undetermined Although it's undetermined when these products will actually when these products will actually see the light of day, they indicate see the light of day, they indicate that Berkeley is continuing to ex that Berkeley is continuing to expand *GEOS* in many directions, some of them perhaps unexpected. some of them perhaps unexpected Dougherty has couple of mysteri Dougherty has a couple of mysterious projects under wraps, and would not offer any clues as to their nature. not offer any clues as to their nature.

Overall, GEOS has enjoyed Overall, *GEOS* has enjoyed a successful first year. The system's successful first year. The system's reception has been good in the reception has been good in the U.S., and probably even better in U.S., and probably even better in Europe. Support from third-party Europe. Support from third-party software publishers has been a little thin, but Timeworks has released a

number of GEOS-compatible prod number of GEOS-compatible products. QuantumLink has proved ucts. QuantumLink has proved a useful channel for Berkeley, and through it the company even offers through it the company even offers an inexpensive laser-printing ser an inexpensive laser-printing service for *GEOS* users with a yen for top quality. And, as GEOS has taken top quality. And, as *GEOS* has taken hold, at least one independent hold, at least one independent GEOS laser-printing service has *GEOS* laser-printing service has sprung up. Dougherty welcomes sprung up. Dougherty welcomes the competition and would be delighted to see more. lighted to see more.

All the signs and portents are All the signs and portents are good, and there seems little doubt good, and there seems little doubt that *GEOS* has caught on in a big way. Moreover, Berkeley appears way. Moreover, Berkeley appears to be making every effort to expand to be making every effort to expand its new world in useful and inven its new world in useful and inventive ways. At the moment, the fu tive ways. At the moment, the future looks bright for GEOS. And ture looks bright for *GEOS.* And that, happily, insures a parallel course for the ageless 64. course for the ageless 64. •

## New GEOS Column New *GEOS* Column

We are pleased to announce We are pleased to announce a new department, "The GEOS new department, "The GEOS Column," which will debut in Column," which will debut in the September issue. the September issue.

Unlike most other GA-ZETTE columns, "The GEOS ZETTE columns, " The *GEOS*  Column" will not have a fixed format. One month, it might format. One month, it might consist of useful snippets of consist of useful snippets of information—on the order of information-on the order of "Hints & Tips." Another month, we might present month, we might present a short GEOS-oriented pro short GEOS-oriented program—such as those found in gram-such as those found in "Power BASIC." We'll also "Power BASIC." We'll also publish overviews of new publish overviews of new products as they become avail products as they become available, and offer occasional comments directly from Berkeley ments directly from Berkeley Softworks, the creator of Softworks, the creator of GEOS. GEOS.

If you have a technical bent, you are encouraged to bent, you are encouraged to send short, GEOS-specific tips send short, GEOS-specific tips and program submissions di and program submissions directly to "The GEOS Column" rectly to "The *GEOS* Column" in care of this magazine. (For in care of this magazine. (For article or program submission article or program submission formats, see "COMPUTE!'s Gazette Author's Guide" else Gazette Author's Guide" elsewhere in this issue.) Payment where in this issue.) Payment will be determined by quality will be determined by quality and length of the submission. and length of the submission. However, please note that However, please note that space restrictions prevent us from publishing excessively from publishing excessively lengthy articles or programs. lengthy articles or programs.

**FAWLEWS** 

## Murder Party Murder Party

Love a mystery? Maybe you've heard of recent phenomenon in good times: a recent phenomenon in good times: the mystery weekend. Most often mar the mystery weekend. Most often marketed as a weekend getaway package, it keted as a weekend getaway package. it involves a stay at a hotel (sometimes involves a stay at a hotel (sometimes a cruise or train trip is substituted), meals, cruise or train trip is substituted), meals, and murder, mayhem, and mystery. and murder, mayhem, and mystery. Actors are hired to play out the principal roles in scenarios written specially pal roles in scenarios written specially for the occasion. There may be lots of for the occasion. There may be lots of "bloodshed," and clues are strewn about for the mystery-weekend partici about for the mystery-weekend participants to observe and interpret. The ob pants to observe and interpret. The objective is for the players to solve the mystery and name the murderer. The mystery and name the murderer. The culprit is publicly apprehended, usually culprit is publicly apprehended, usually at a climactic table feast at the close of the weekend. By all reports, these getaways are just as much fun as they aways are just as much fun as they sound, with only one drawback: cost. A recent such weekend at popular hotel recent such weekend at a popular hotel cost \$250 per person, based on double cost \$250 per person, based on double occupancy rates. occupancy rates.

Of course, this is only the commer Of course, this is on ly the commercial form of the murder party. These parties have been popular in Europe parties have been popular in Europe and the United States for decades, but and the United States for decades, but for many people they're difficult to for many people they're difficult to give, as they can involve a rather healthy outlay of time and money. healthy outlay of time and money. Hosting your own murder party means Hosting your own murder party means either devising a script to follow or purchasing one already written, and perhaps hiring the actors to portray it. haps hiring the actors to portray it. Even if you find a mystery story to use Even if you find a mystery story to use at a party, it takes some creative effort to tailor the roles to fit your guest list. to tailor the roles to fit your guest list.

On the other hand, with the help On the other hand, with the help of Electronic Arts, you can effortlessly of Electronic Arts, you can effortlessly host any number of your own murder host any number of your own murder parties for only the cost of a stack of paper and whatever refreshments and party accessories you choose to pro party accessories you choose to provide. The help Electronic Arts offers is vide. The help Electronic Arts offers is a new program called, simply enough: new program called, simply enough: Make Your Own Murder Party. *Milke Your* OWII *Murder Party.* 

Murder Parly supplies you with the *Murder Party* supplies you with the scenario, invitations, clue booklets, and scenario, invitations, due booklets, and instructions for your party. These mate instructions for your party. These materials are all customized to fit your guest rials are all customized to fit your guest list, incorporating nicknames and phys list, incorporating nicknames and physical and character traits which you enter ical and character traits which you enter prior to printing. It also randomly prior to printing. It also randomly chooses which of your guests is to be chooses which of your guests is to be the murderer. Since this selection is the murderer. Since this selection is made anew for each party, and since made anew for each party, and since your computer is programmed not to your computer is programmed not to tell who the murderer is, you can have tell who the murderer is, you can have an almost unlimited number of parties. an almost unlimited number of parties. Best of all, the computer's job is fin Best of all, the computer's job is finished when you're through printing. It ished when you're through printing. It doesn't have to come to the party. So doesn't have to come to the party. So you can have your murder party at you can have your murder party at home, on a boat, at a picnic, or anyplace that will accommodate your group. that will accommodate your group.

..*.the computer's job is* finished when you're through *finished when you're throllgh*  printing. It doesn't have to *printing.* It *does'I't* II *ave to*  come to the party. So you can *come to the party.* So *YOIl can*  have your murder party at *have your mllrder party at*  home, on boat, at picnic, or *home, 011 a boat, at a piCllic,* or anyplace that will accommodate *anyplace that will accommodate*  your group. *your group.* 

There are currently two volumes of There are currently two volumes of Murder Party; each has two party scenar *Murder Party;* each has two party scenarios on disk. Each party is set up for six to ios on disk. Each party is set up for six to eight participants, although extras can eight participants, although extras can be assigned the role of audience. Vol be assigned the role of audience. Volume I contains both The Big Kill, the murder of an actor by one of his former murder of an actor by one of his former sixties-era Berkeley housemates, and sixties-era Berkeley housemates, and Empire, the murder of a wealthy matriarch by a member of her combined personal/corporate family. Details about sonal/corporate family. Details about Murder Party II can be obtained by mail *Murder Party II* can be obtained by mailing in card packaged with Volume i. ing in a card packaged with Volume I.

Murder Parly is not for everyone. *Murder Party* is not for everyone. The ideal host should enjoy role-playing The ideal host should enjoy role-playing games, be an avid armchair detective, games, be an avid armchair detective, and be a person who enjoys throwing herself or himself into a good time. And, just as importantly, the prospec And, just as importantly, the prospective host should be able to choose party tive host should be able to choose party guests with the same traits. If you can guests with the same traits. If you can fit this description, then Murder Party is fit this description, then *Murder Party* is for you. Merry mayhem! for you. Merry mayhem!

-Robin Minnick

Make Your Own Murder Party Make Your Own Murder Party Electronic Arts *Eleetrollie Arts*  1820 Gateway Dr. *1820 Gateway Dr.* San Mateo, CA 94404 <sup>5011</sup>*Mateo,* CA *94404*  \$32.95 \$32.95

## **Bureaucracy**

"Students who exchange digital watch "Students who exchange digital watches with multiple partners increase their chances of contracting bubonic plague chances of contracting bubonic plague by 300%." This quote is from Popular by 300%." This quote is from *Popular*  Paranoia magazine, to which you'll *Paralloia* magazine, to which you'll probably want to become a subscriber after playing a few rounds of *Bureaucra*cy, Infocom's latest excursion into inter *cy,* [nfocom's latest excursion into interactive fiction. active fiction.

This time, however, it may not be This time, however, it may nol be fiction. They really are out to get you, to fiction. They really are out to get you, to make your blood pressure rise to the make your blood pressure rise to the point of apoplexy, to shatter your com point of apoplexy, to shatter your complacency, to hold you forever in grid-placency, to hold you forever in a gridlock of red tape, to make you lock of red tape, to make you a nonperson. nonperson.

And all because you probably mis And all because you probably mishandled your change-of-address card. handled your change-of-address card.

Designed by Douglas Adams—au Designed by Douglas Adams-author of Hitchhiker's Guide to the Gal thor of Hitchhiker's *Guide to tire Gal*axy—Bureaucracy is said to have been *axy-Bureaucracy* is said to have been inspired by an experience Adams once inspired by an experience Adams once had when he found out his bank had had when he found out his bank had invalidated his credit card. In this game, invalidated his credit card. In this game, the offending institution is the Fillmore the offending institution is the Fillmore Fiduciary Trust, a savings and loan/ bank card/moving and storage compa bank card/moving and storage company, which seems to control almost everything, everywhere. You begin the erything. everywhere. You begin the game by filling out a software license which-in mixing up the usual order of requested information, such as last name, least favorite color, name of pre name, least favorite color, name of previous friend, first name, and so on— vious friend, first name, and so onsets the tone for the game.

Although the parser will take this Although the parser will take this information and blend it into the story, information and blend it into the story, you'll find it continually confusing your you'll find it continually confusing your gender and, from time to time, confus gender and, from time to time, confusing other items of information, given ing other items of information, given that modern bureaucracies are made possible by computers, and that com possible by computers, and that computers are notoriously inept at process puters are notoriously inept at processing information. ing information.

What is surprising is that your What is surprising is that your transfer to a new town and a new job hasn't gone quite as smoothly as you had expected. Because the change-of-had expected. Because the change-ofaddress card has somehow gone astray, address card has somehow gone astray, you find yourself in your new home be you find yourself in your new home bereft of all possessions save those few you carried with you. The moving and storage company experienced a glitch in the flow of information, but having in the flow of information, but having been informed of the mistake, has prom been informed of the mistake, has promised to set things right within a week.

Perhaps it won't matter. In your Perhaps it won't matter. In your

COMPUTEI's Gazette July 19B7 43 *COMPUTE!'s* Gazelle *JIif* 1987 43

possession is a letter from your new possession is a letter from your new employer informing you of a training employer informing you of a training meeting in Paris. Following the train meeting in Paris. Following the training, you'll have a full week to enjoy yourself in the City of Lights, and all yourself in the City of Lights, and all your possessions should certainly be in place by the time you return. place by the time you return. .

All you must do is visit the offices All you must do is visit the offices of Happi Tech and get to the airport to of Happi Tech and get to the airport to board the plane to Paris. This is, of board the plane to Paris. This is, of course, an easy task to accomplish. It only becomes difficult when you find only becomes difficult when you find that, as a result of the mishandled change-of-address card, you have become a nonperson. You'll find yourself contending with a macaw, who may be guarding important mail that should guarding important mail that should have been delivered to your new home. have been delivered to your new home. There's also a contemptuous travel

As Bureaucracy is played, your *As* Bureaucracy is *played, your*  blood pressure is displayed at *blood pressure* is *displayed at*  the top of the screen.... Any irritation, even that of *irritation, even fllat of*  misspelling word or of using *misspellillg a word or of* using a word the parser cannot understand, will cause rise in *Ullderstalld, will ca use a rise ill pressure.... Your actions in the* real world directly affect your *real world directly affect your*  character in the game.

agency clerk who is more than willing agency clerk who is more than willing to ruin your vacation, a deaf old lady with an elephant gun who may be part with an elephant gun who may be part of a conspiracy, and other assorted characters, all of whom seem intent on characters, all of whom seem intent on making your blood pressure rise. making your blood pressure rise.

As Bureaucracy is played, your As *Bureaucracy* is played, your blood pressure is displayed at the top of blood pressure is displayed at the top of the screen. When you enter a stressful situation, you'll hear a beep and see a message that your blood pressure is go message that your blood pressure is going up. To lower the pressure, you must ing up. To lower the pressure, you must make less stressful moves, giving the make less stressful moves, giving the game a quality in common with bio-game a quality in common with biofeedback machines. Any irritation, feedback machines. Any irritation, even that of misspelling a word or of using a word the parser cannot understand, will cause a rise in pressure, and this has the effect of making you more this has the effect of making you more directly involved with what would nor directly involved with what would normally he happening only inside your mally be happening only inside your computer. Your actions in the real computer. Your actions in the real world directly affect your character in world directly affect your character in the game. the game.

As written for the Commodore 128, As written for the Commodore 128, Bureaucracy is self-booting and requires an 80-column display monitor. Although the program uses both sides of though the program uses both sides of the disk, it was written to be compatible the disk, it was written to be compatible with the 1541 disk drive, making it nec with the 1541 disk drive, making it necessary for you to turn the disk over at one point during the loading process. one point during the loading process.

Even though many of your typed-Even though many of your typedin commands will require your com in commands will require your computer to access the disk before replying, puter to access the disk before replying, the process seems quick. Further, Info-the process seems quick. Further, Infocom seems to have improved what was com seems to have improved what was already one of the best parsers in the already one of the best parsers in the field, making it possible for you to type field, making it possible for you to type in commands such as, "Take the equipped card from the case and put equipped card from the case and put the card in the cartridge slot." the card in the cartridge slot."

Documentation is something Info-Documentation is something [nfocom has always taken seriously, and they show this by including documents. For Bureaucracy, the documents ments. For *Bureaucracy,* the documents consist of a pamphlet on moving (cour consist of a pamphlet on moving (courtesy of Fillmore Fiduciary Trust). Had tesy of Fillmore Fiduciary Trust). Had you read the several pages of instruc you read the several pages of instructions on the proper way to fill out tions on the proper way to fill out a change of address form (included) and change of address form (included) and used the proper pencil (also included), used the proper pencil (also included), you'd not be in the mess in which you you'd not be in the mess in which you now find yourself. There's also a prospectus for *Popular Paranoia* magazine, which includes the little-known fact which includes the little -known fact that the state of Delaware is fictional. that the state of Delaware is fictional. For those new to Infocom adventures, For those new to Infocom adventures, there's also an extensive section dealing there's also an extensive section dealing with how to play the game and how to communicate with the parser. Older communicate with the parser. Older hands may jump right in, exercising hands may jump right in, exercising their eagerness to experience frustra their eagerness to experience frustration. At the end of the game, you'll be tion. At the end of the game, you'll be given your score, the number of points given your score, the number of points you achieved out of a possible 21. There's also a brief summary of the results of the final move, and if any of sults of the final move, and if any of these have resulted in your death, these have resulted in your death, either from a stroke or other process, either from a stroke or other process, you'll at least have the consolation of knowing that your blood pressure has knowing that your blood pressure has now been lowered to zero over zero. now been lowered to zero over zero.

—Ervin Bobo *-Ervin Bobo* 

Infocom *Illfocom*  125 Cambridge Park Dr. *125 Cambridge Park Dr.*  Cambridge, MA <sup>02140</sup> *Cambridge,* MA 021 40 S39.95 \$39.95

## The Final Cartridge The **Final** Cartridge

Simply put, the new Final Cartridge, Simply put, the new Final Cartridge, from H & P Computers, is an outstanding addition to any Commodore 64 or ing addition to any Commodore 64 or 128. I can't begin to think of a cartridge which does so many useful things for which does so many useful things for the average home computerist/program the average home computerist/programmer. I keep it plugged into my 64 almost all the time; it works as well on the 128 all the time; it works as well on the 128 (automatically booting it to 64 mode). (automatically booting it to 64 mode).

Everyone who uses this cartridge Everyone who uses this cartridge will have his or her own favorite fea will have his or her own favorite features, and there are many from which tures, and there are many from which to choose. Those that top my list are: to choose. Those that top my list are: turbo-load (with DLOAD short-form turbo-load (with DLOAD short-form command), turbo-save (short-form command), turbo-save (short-form DSAVE), DOS wedge at your finger-DSAVE), DOS wedge at your finger-

can't begin to think of a *I call't begill to thillk of a*  cartridge which does so many *cartridge which does* so *many*  useful things....

tips, AID utilities, and programmed tips, AID utilities, and programmed function keys—including instant-function keys-including instantaccess disk directory (listing to the access disk directory (listing to the screen). In my opinion, these items screen). In my opinion, these items alone are worth at least the price of the alone are worth at least the price of the cartridge. The function keys are pro cartridge. The function keys are programmed so you can literally hit a single key to list disk directory, cursor up gle key to list a disk directory, cursor up to the line of the program you want to to the line of the program you want to load, push another key, and—once the load, push another key, and-once the program turbo-loads—either list or run program turbo-loads-either list or run it by pressing a third key. Turbo-loadfor which the format is identical for for which the format is identical for BASIC or ML-even prints beginning and ending program addresses. and ending program addresses.

For BASIC programmers, the turbo-save and load (up to five times faster than normal) is especially welcome; ML than normal) is especially welcome; ML enthusiasts will be equally taken by the enthusiasts will be equally taken by the extended monitor-similar to Supermon—which scrolls (and disassembles) mon-which scrolls (and disassembles) backward through memory as well as *buckward* through memory as well as forward. They may appreciate as well the hex-decimal conversion feature and the hex-decimal conversion feature and the capability to specify decimal values the capability to specify decimal values within the monitor. Those who like to within the monitor. Those who like to work with disks directly will also value work with disks directly will also value the inclusion of a *disk* monitor.

The AID commands include most The AID commands include most of the important ones: AUTO line num of the important ones: AUTO line numbering, DELete line ranges, RENUMber bering. DElete line ranges, RENUMber entire programs (not ranges), FINDing entire programs (not ranges), FiNDing strings and variables, APPENDing strings and variables, APPENDing from tape or DAPPENDing from disk, from tape or DAPPENDing from disk, plus DOS" to access disk commands plus DOS" to access disk commands (including the disk error channel). (including the disk error channel). (DOS" is fortunately one of the pro (DOS" is fortunately one of the programmed function keys.) One could grammed function keys.) One could only wish for a CHANGE command, and that DAPPEND might MERGE in and that DAPPEND might MERGE instead. (In fairness, I should point out that manually CHANGEing is much easier with FIND, and that short man easier with FIND, and that short manual MERGEs are no particular chore ual MERGEs are no particular chore with DAPPEND—which adds material with DAPPEND-which adds material only to the end of a program.) only to Ihe end of a program.)

Another simple yet valuable com Another simple yet valuable command is OLD. It is particularly helpful mand is OLD. [t is particularly helpful in recovering a BASIC program after a machine language crash. The Final Car machine language crash. The Final Cartridge includes two buttons: One is re tridge includes two buttons: One is a *re*set switch, the other is a *freeze* (see below). Pushing reset and then typing below). Pushing *r{'set* and then typing OLD will recover from most crashes. OLD will recover from most crashes. Reset is also helpful when, for whatever

## Get your workspace back again. **Example 3** Get your workspace back again.

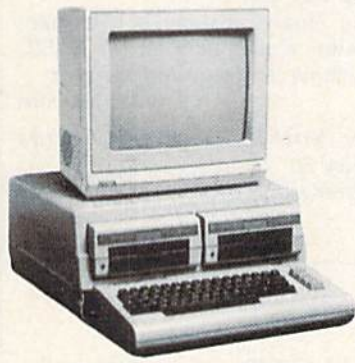

 $\Box$  64......... \$119.95

 $Consider your 64, 64C or 128 system$ with the Command Center.

## Just look at all it includes: Just look at all it includes:

**Built-in AC Power Strip with power surge** and voltage spike protection, line noise filter and voltage spike protection, line noise filler· ing and power outlets. in9 and power outlets.

**Built-in Drive/CPU Cooling Fan to prevent** overheating. overheating. •

Modular Telephone Plug with its own on-line/off-line telecommunications switch. {Optional on 64 and 64C).

Master AC Switch for easy system <sup>0</sup> 64 ....... . . 5119.95 • Master AC Switch for easy system • ..:.:gg~t~ .. \_ ........ **..** power up. <sup>~</sup> power up.

> **E** Single or Dual Drive Configurations with the standard drive insert.

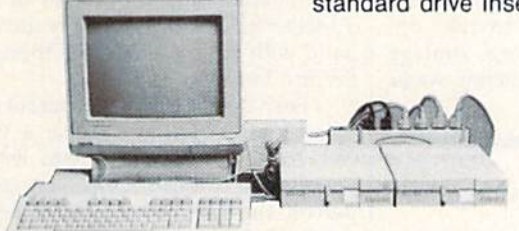

The Command Center will untangle your The Command Center will untangle your wires, unclutter your desk and put peripherals at your fingertips. at your fingertips.

DATA DIRECTOR DATA DIRECTOR

exter

64C. ... S129.95 o 64C . .. ........ \$129.95  $128......$ \$149.95 ■ Modular Telephone Plug with its own<br>on-line/off-line telecommunications<br>switch. (Optional on 64 and 64C). ■ master AS Strict To Cate of East 28. ....... \$149.95<br>
■ Single or Dual Drive Configurations with the<br>
standard drive insert.

> COMMAND CENTER ACCESSORIES COMMAND CENTER ACCESSORIES (Specify 128. 64, or 64C when ordering) (Specify 128, 64, or 64C when ordering)

Dust Cover \$19.95 - covers entire system Keyboard Cover \$19.95 - smoked acrylic Drive Reset \$14.95 - one switch per drive Short Serial Cable \$9.95 - for chaining drives Modem Switch  $$9.95 - 64/64C$  option Tilt/Swivel Monitor Stand \$14.95 - see below

(Call for details) (Call for details)

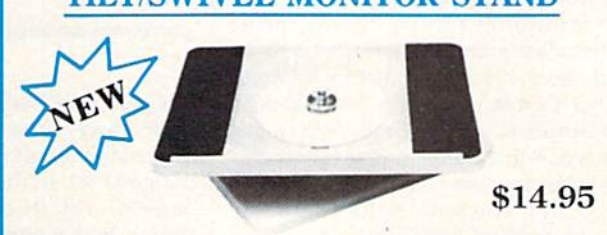

- Swivel base adjusts to desired viewing angle. Swivel base adjusts to desired viewing angle.
- **E** Accommodates most popular monitors.
- **Tension adjustment holds stand firmly in** correct position. correct position.
- **Padded feet to protect surface.**
- **E** Cushioned pads hold monitor securely in place.
- **Places monitor at ideal viewing level and** position.

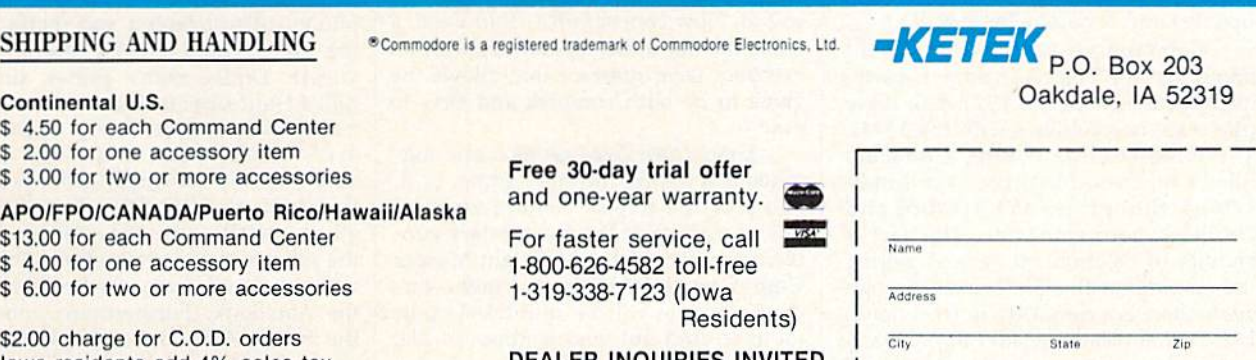

DEALER INQUIRIES INVITED DEALER INQUIRIES INVITED

## TILT/SWIVEL MONITOR STAND TILT/SWIVEL MONITOR STAND

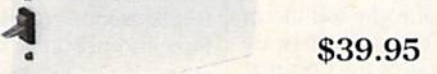

- Share two Commodore® 6-pin serial devices with one computer. with one computer.
- **B** Share two computers with one serial device. ■ Works with Commodore® compatible disk drives, printers, and all interfaces. drives, printers, and all interfaces.
- **LED** indicates which device is in use.
- **E** Convenient button resets device.

,

- **E** Saves wear on disk drive serial ports.
- Eliminates cable swapping. Eliminates cable swapping.

- \$ 4.50 for each Command Center
- \$ 2.00 for one accessory item
- \$ 3.00 for two or more accessories

APO/FPO/CANADA/Puerto Rico/Hawaii/Alaska APOIFPOICANADAIPuerto Rico/Hawa iI/Alaska \$13.00 for each Command Center \$4.00 for one accessory item 6.00 for two or more accessories S 6.00 for two or more accessories

\$2.00 charge for C.O.D. orders Iowa residents add 4% sales tax Iowa residents add 4% sales lax

**Phone Number** 

you have KILLed the cartridge. Reset, you have KILled the cartridge. *Reset,*  then OLD, reenables the cartridge with then OLD, reenables the cartridge with your BASIC program intact. your BASIC program intact.

One of the few times it is necessary One of the few times it is necessary to KILL the Final Cartridge is when your to KILL the Final Cartridge is when your program requires you to frequently program requires you to frequently press the RUN/STOP-RESTORE key press the RUN/STOP-RESTORE key combination. On the 64, I found that this action will cause a crash an average of once every 20 to 40 times. (It could be of once every 20 to 40 times. (It could be the first or second time, or not until the the first or second time, or not until the fortieth keypress; there is no apparent fortieth keypress; there is no apparent pattern.) Strangely, it does not occur pattern.) Strangely, it does *not* occur with the 128. The cure for this problem with the 128. The cure for this problem is simple: KILL the cartridge, and re-is simple: KILL the cartridge, and reenable it with *reset* and then OLD when you again need cartridge facilities. you again need cartridge facilities.

Among the many other valuable Among the many other valuable features is freeze archival backup for features is a *freeze* archival backup for protected disks or tapes. Although I am not a "freeze" aficionado, I can report that it worked very satisfactorily on one that it worked very satisfactorily on one protected game. The freeze button ac protected game. The freeze button accesses several menus and many op cesses several menus and many options, and allows saving to tape or disk. tions, and allows saving to tape or disk. It also permits killing sprite-to-sprite It also permits killing sprite-to-sprite and sprite-to-background collision de and sprite-to-background collision detection. Note, too, that previously "frozen" programs turbo-load from tape or zen" programs turbo-load from tape or disk, even when copy-protection disal disk, even when copy-protection disallows fast loading originally.

have not tested the built-in Cen J have not tested the built-in Centronics printer interface, which requires tronics printer interface, which requires special cable from the user port to the a special cable from the user port to the Centronics port on an appropriate print Centronics port on an appropriate printer. With such a cable {available from er. With such a cable (available from H & P Computers), you can do high- and low-resolution screen dumps, print low-resolution screen dumps, print Commodore graphics characters, and, in Commodore graphics characters, and, in short, do everything that can be done short, do everything that can be done with a Commodore printer. (I should mention also that, for printers with more mention also that, for printers with more than a one-line buffer, a *type* mode permits you to dump onto your printer mits you to dump onto your printer everything you key in the computer everything you key in the computer prior to pressing RETURN.) prior to pressing RETURN.)

Besides the CHANGE and MERGE Besides the CHANGE and MERGE utilities mentioned above, I can think of only two features I wish the Final Cartridge included: program copy facility tridge included: a program *copy* facility (perhaps along with a fast disk format), and more convenient direct disk and a more convenient direct disk monitor. monitor.

Documentation, though modestly Documentation, though modestly packaged, is clear and thorough. The packaged, is clear and thorough. The binder is loose-leaf, easily permitting updates and revisions by H & P. updates and revisions by H & P.

Commodore 128 owners should Commodore 128 owners should know that the Final Cartridge is partly know that the Final Cartridge is partly incompatible with the 1571 disk drive incompatible with the 1571 disk drive (there are no problems with the 1541). (there are no problems with the 1541). The turbo-DLOAD returns a program filled with errors (no drive error is indi-filled with errors (no drive error is indicated), though DSAVE (turbo) and cated), though DSAVE (turbo) and DVERIFV both work fine. This fact is DVERIFY both work fine. This fact is enough to recommend against pairing enough to recommend against pairing the cartridge with a 1571 drive, though again there is a cure: Do a normal (long) LOAD after disabling (KILLing) the cartridge; then press the reset switch and tridge; then press the reset switch and type OLD. The Final Cartridge is reen-type OLD. The Final Cartridge is reenabled. [A spokesman for H6rP Computers abled. fA *spokesman for H&P computers*  acknowledges that there is partial incom *acknowledges that there* is *partial illcom*patibility with the majority of 1571 disk *patibility with the majority of* 1571 *disk*  drives produced by Commodore prior to *driues produced by Commodore prior* to this spring. The incompatibility is caused this *spril/g. The iI/compatibility is ca llsed*  by the ROM chip used in the 1571. How *by tire ROM chip IIsed* in *the* 1571. *Hcrw*ever, the new 1571s will have an upgrad *ever,* the *new* 15715 *will haue all IIpgrad*ed ROM that will correct that problem.— *ed ROM that will correct that problem.-* Ed.] Ed.}

In this review, I've noted only the In this review, I've noted only the Final Cartridge's main features. I should also mention the monitor's abil should also mention the monitor's ability to bank-switch, and the memory-ity to bank-switch, and the *memory*read and memory-write commands *read* and *memory -write* commands

## Killed Until Dead *Killed Until Dead*

At this point in the short history of the At this point in the short history of the home computer, a game has to offer something new if it is to succeed. Text something new if it is to succeed. Text adventures use increasingly large parsers; war games offer myriad op parsers; war games offer myriad options; and arcade games merge strategy tions; and arcade games merge strategy with action in new and addicting ways.

The game uses all the *The game uses all the*  capabilities of the 64; it offers *capabilities of tile* 64; *it offers*  an excellent user interface; and it is both challenging and *it* is *both cllallellgillg and*  genuinely entertaining. *genuinely CIItertaillillg.* 

The games that catch on, though, are al The games that catch on, though, are almost always those that make full use of most always those that make full use of the capabilities of the computer they are the capabilities of the computer they are designed for. In the case of the Commo designed for. In the case of the Commodore 64, with its excellent graphics and dore 64, with its excellent graphics and sound, that requirement forces the de sound, that requirement forces the designer to be especially creative. signer to be especially creative.

From the start, Accolade's design From the start, Accolade's design philosophy has reflected the need for philosophy has reflected the need for each game to push the machine to its limits. A quick look at the flyer accompanying Accolade products shows games panying Accolade products shows games such as Hardball, Psi-5 Trading Compa such as *Hardball, Psi·5 Trading Compa* ny, Dambusters, Mean 18, and Ace of Aces, each of which could serve as an *Aces,* each of which could serve as an advertisement for the 64's graphics and advertisement for the 64 's graphics and sound. Now comes Killed Until Dead, sound. Now comes *Killed Until Dead,* a game mixing these capabilities with an game mixing these capabilities with an excellent user interface that allows the excellent user interface that a!lows the game to be both complex and easy to game to be both complex and easy to play. play.

Killed Until Dead, as its name sug *Killed Until Dead,* as its name suggests, is murder mystery game. In it, gests, is a murder mystery game. In it, you play the role of Hercule Holmes, you play the role of Hercule Holmes, one of a group of famous mystery people assembled at the Midnight Murder ple assembled at the Midnight Murder Club. Sometime during the night, one Club. Sometime during the night, one of the people will be murdered. Your of the people will be murdered. Your job is to find out who is about to die, job is to find out who is about to die, and to prevent the murder. and to prevent the murder.

To do so, you have at your disposal To do so, you have at your disposal

which permit BASIC to access data un which permit BASIC to access data under ROM—24K of normally inaccessi der ROM-24K of normally inaccessible RAM. And I might add that the cartridge does all these things without . cartridge does all these things without tying up any user RAM. tying up any user RAM.

The Final Cartridge is a tremendous value, a must item for the BASIC dous value, a *mllst* item for the BASIC and machine language programmer. and machine language programmer. —Art Hunkins *- Art Hunkins* 

Home Personal Computers of America *Home* & *Persollal Computers of America*  154 Valley St. *154 Valley* 51. South Orange, NJ 07079 *Soutll Orallge,* NJ 07079 \$44.95 544.95

several devices. The screen showing the several devices. The screen showing the desk displays files, a notepad, a telephone, and a Surveillance sign. An onscreen hand points toward one of them. screen hand points toward one of them. To select a device, you simply move the hand with your joystick and then press hand with your joystick and then press the fire button. the fire button.

Each device opens a separate series of screens. When you make a phone call, for example, the screen lists the call, for example, the screen lists the people you can call. Once you select people you can call. Once you select a person, the screen shows his or her pic person, the screen shows his or her picture and gives you a series of questions you might ask. If you choose the right you might ask. If you choose the right question, the suspect's picture changes question, the suspect's picture changes to display greater anxiety, in fact, as to display greater anxiety. In fact, as you get closer to an accusation, the sus you get closer to an accusation, the suspects' faces continue to change, and pects' faces continue to change, and you can gauge your progress by watching these changes. ing these changes.

The Surveillance screens are especially impressive—they allow you to monitor any room in the Club, break in monitor any room in the Club, break in to a bedroom to look for clues, or videotape an encounter between two of the tape an encounter between two of the suspects. To videotape, you set the re suspects. To videotape, you set the recorder to monitor a specified room at a certain time, much as you set a video cassette recorder to tape a television show at home. Because meetings will show at home. Because meetings will often coincide, learning to use the tape often coincide, learning to use the tape machine is important, as it is your most machine is important, as it is your most reliable means of spying. reliable means of spying.

Each of these functions is well-Each of these functions is welldesigned, but Killed Until Dead offers designed, but *Killed* Ulztil *Dead* offers further proof of the designer's concern further proof of the designer's concern for the user. With all the conversations for the user. With all the conversations to keep track of, whether through to keep track of, whether through phone calls or taping and monitoring, phone calls or taping and monitoring, the game could quickly become un the game could quickly become unwieldy. Unlike many games, though, wieldy. Unlike many games, though, Killed Until Dead includes an automatic *Killed Until Dead* includes an automatic note-taking system. Every phone call, note-taking system. Every phone call, every conversation, and every clue is every conversation, and every clue is automatically recorded in the notepad automatically recorded in the notepad that rests on your desk. To remember<br>all the details—the times of meetings, all the details—the times of meetings, the substance of conversations, the contents of rooms—you need only look in tents of rooms-you need only look in the notebook. Furthermore, much of the notebook. Furthermore. much of the information can be sorted whatever way you find useful. What this means, way you find useful. What this means, of course, is that you don't have to write of course, is that you don't have to write

anything down. Record keeping is anything down. Record keeping is probably the single-most aggravating probably the single-most aggravating feature of any game, and has in fact de feature of any game, and has in fact destroyed my interest in several promis stroyed my interest in several promising games. By eliminating the need to ing games. Dy eliminating the need to keep records, Killed Until Dead demonstrates a belief that gaming is entertaining, not tedious. ing, not tedious.

When all is said and done, though, When all is said and done, though, a game must offer more than just a good interface, no matter how superb good interface, no matter how superb that interface is. Killed Until Dead is challenging, and it offers several differ challenging, and it offers several different scenarios and four separate skill ent scenarios and four separate skill levels. The idea of the game is to piece levels. The idea of the game is to piece the clues and conversations together to come up with a solid accusation. And guessing isn't allowed. If you accuse guessing isn't allowed. If you accuse without a sound-enough base of suspicion, you end up being the one who is cion, you end up being the one who is killed until dead. killed until dead.

So far, I've made the game sound So far, I've made the game sound extremely serious. It isn't, though. extremely serious. It isn't, though.

## Buzzword *Buzzword*

As home computers come of age, more As home computers come of age, more and more games are being developed to and more games are being developed to meet the diverse tastes of the family. meet the diverse tastes of the family. With these have come a number of games reminiscent of old precomputer games reminiscent of old precomputer favorites, such as the board game Monopoly, the parlor game charades, and nopoly, the parlor game charades, and skill and thinking games like Scrabble skill and thinking games like Scrabble or Trivial Pursuit. The newer computer or Trivial Pursuit. The newer computer games, instead of placing the computer games, instead of placing the computer at center stage the way standard video at center stage the way standard videogames do, use it as an adjunct, an aid to games do, use it as an adjunct, an aid to the best source of good times: the inter the best source of good times: the interaction of family and friends. action of family and friends.

Buzzword is solid example of this *Buzzword* is a solid example of this kind of game. !t stimulates, it teaches, kind of game. It stimulates, it teaches, and it's fun. Geared to those ages ten and it's fun. Geared to those ages ten and up, it provides challenging enter and up, it provides challenging entertainment for the whole family. In Buzzword, the computer randomly selects nine words in a category you have chosen. It then displays letter and number sen. It then displays letter and number clues for each word: The letter clue is clues for each word: The letter due is the first letter in the word; the number the first letter in the word; the number tells you how many letters comprise the tells you how many letters comprise the word. Below this display is a small window listing the letters of the alphabet dow listing the letters of the alphabet that are used in the answers, and their frequency. The object is simple: Guess frequency. The object is simple: Guess the word and type your guesses onto the word and type your guesses onto the screen. A small typewriter at the bottom of the screen records your guess bottom of the screen records your guess as if on a sheet of paper, its keys moving as you type. Wrong answers are ing as you type. Wrong answers are buzzed and disappear. Correct answers buzzed and disappear. Correct answers remain, and the page scrolls up. When remain, and the page scrolls up. When your guess is correct, your letter and your guess is correct, your letter and number clues disappear, the list of let number dues disappear, the list of letters used is revised to show only those ters used is revised to show only those used in remaining answers, and your used in remaining answers, and your score is recorded. score is recorded.

major part of Buzzword is the cat A major part of *Buzzword* is the category card. There are 200 categories in | Things other than food that people put

Filled with both good and bad jokes, Filled with both good and bad jokes, theme music from many mystery mov theme music from many mystery movies, and excellent caricatures of famous ies, and excellent caricatures of famous mystery characters, the game resembles mystery characters, the game resembles the board game Clue more than any the board game Clue more than anything else. It is considerably more complex than Clue, and it uses an entirely plex than Clue, and it uses an entirely different system, but your mission—to different system, but your mission-to link killer, weapon, and victim—and link killer, weapon, and victim-and the logic required to solve the cases are the logic required to solve the cases are reminiscent of the board game. The reminiscent of the board game. The game uses all the capabilities of the game uses all the capabilities of the Commodore 64; it offers an excellent Commodore 64; it offers an excellent user interface; and it is both challenging user interface; and it is both challenging and genuinely entertaining. Killed Until Dead fits in well with Accolade's im Dead fits in well with Accolade's impressive line of 64 software. pressive line of 64 software.

—Neil Randall -Neil *Randall* 

Accolade Accolade 20813 Stevens Creek Blvd. Cupertino, CA 95014 *Cupertillo,* CA *95014*  \$29.95 \$29.95

the Buzzword sampler, 40 different cate the *Buzzword* sampler, 40 different categories for each of five subject areas: gories for each of five subject areas: Hickory Stick (things taught to the tune Hickory Stick (things taught to the tune thereof); Play on Words (as it says); Lei thereof); Play on Words (as it says); Leisure World (recreation and entertain sure World (recreation and entertainment); Fun for All Ages (devised with ment); Fun for All Ages (devised with the aid of an eight-year-old and her the aid of an eight-year-old and her younger sister); and Buzzword Connec younger sister); and Buzzword Connection (a special category). Each category tion (a special category). Each category is represented by a numbered card that

It stimulates, it teaches, and it's fun. Geared to those ages ten *filII. Geared* to *those ages ten*  and up, it provides challenging *and up, it provides challenging*  entertainment for the whole family. *family.* 

describes it with a catchy title and phrase. The answers, up to 50 of them, phrase. The answers, up to 50 of them, are listed on the card's back. You re are listed on the card's back. You review the card before playing the category in order to see what answers the gory in order to see what answers the computer is drawing from. (We let younger players check the card periodi younger players check the card periodically during the game. You could play cally during the game. You could play without looking at the card at all, but without looking at the card at all, but that's masochistic.) that's masochistic.)

Because the computer selects the Because the computer selects the answers randomly, it's possible to play answers randomly, it's possible to play categories repeatedly without danger of categories repeatedly without danger of knowing all the answers. There is even knowing all the answers. There is even replayability factor telling you how a replayability factor telling you how often you can safely replay a category printed on the front of each card. printed on the front of each card.

The categories themselves are clever. For instance, "No Nutrition. in their mouths." Or, "Me In Mind. What you come with when you're bom What you come with when you're born (body parts)." And "Blue...Connec (body parts)." And "Blue ... Connec tions. Words and phrases beginning with the word blue." with the word blue."

The substance of Buzzword is, of The substance of *Buzzword* is, of course, words, but your sequence of course, words, but your sequence of choices is what makes the game. The choices is what makes the game. The first of these is a selection of categories; then, by choosing one of four modes in then, by choosing one of four modes in Buzzword, you decide what clues are *Buzzword,* you decide what dues are available: both the first letter of the an available: both the first letter of the answer and the length of the answer, only swer and the length of the answer, only one or the other, or neither. You can also choose whether or not the com also choose whether or not the computer will display the frequency of each puter will display the frequency of each letter in the set of remaining answers. letter in the set of remaining answers. You can play the game in singles or You can play the game in singles or doubles mode, and with the timer on or doubles mode, and with the timer on or off. By manipulating these options, Buzzword becomes 32 games in 1. *Buzzword* becomes 32 games in 1.

Buzzword can be played at any one of three levels: bright, nimble, or gifted. of three levels: bright, nimble, or gifted. Each of the answers on the category Each of the answers on the category cards has its level number printed next cards has its level number printed next to it. When playing the round at level 1, only level 1 words are chosen by the computer as answers; at level 2, both computer as answers; at level 2, both level 1 and 2 words are used, and so on. Any round may be played at any level. Any round may be played at any level.

Your final choice is in strategy. The game is played four rounds at a time— game is played four rounds at a timethree regular rounds followed by three regular rounds followed by a bonus round. You have a choice of playing or passing on the bonus round. playing or passing on the bonus round. If you play, you race against the clock to If you play, you race against the clock to unscramble each answer as it appears unscramble each answer as it appears on the page in the typewriter. For some on the page in the typewriter. For some people, passing is the better part of valor. people, passing is the better part of valor.

The scoring method figures in strat The scoring method figures in strategy, too. A trifle complicated but amply explained in the manual, it enables you explained in the manual, it enables you to go for words that will score you the to go for words that will score you the most points. As we said, choice makes most points. As we said, choice makes the game, but basically. Buzzword is the game, but basically, *Buzzword* is a word guessing game, creatively devised word guessing game, creatively devised to take advantage of the computer's ran to take advantage of the computer's randomizing and mathematical capabilities. domizing and mathematical capabilities. It's a game developed with a great deal of thought and care. of thought and care.

Best of all. Buzzword's flexibility al Best of all, *Buzzword's* flexibility allows you to handicap more talented lows you to handicap more talented players, so anyone can play. Even play players, so anyone can play. Even players younger than the suggested ten ers younger than the suggested ten years can play, if they're able to read.

Buzzword is big hit with our fam *Buzzword* is a big hit with our family. It bills itself as ranging "from a simple word guessing game...to a sophisticated strategy-filled test of your phisticated strategy-filled test of your knowledge," a game to "appeal to trivia buffs, word game aficionados, and buffs, word game aficionados, and puzzle-solvers." It is. It does. The men puzzle-solvers." It is. It does. The mental exercise of Buzzzvord sharpens wits, tal exercise of *Buzzword* sharpens wits, and has enlarged our daughter's vocabulary and spelling skills. ulary and spelling skills.

—Robin and David Minnick -Robin *aud* David Mhrnick

Buzzword Game Company *Buzzword Game Company*  5582 Zeno Ct. *5582 Zeno* Ct. Aurora, CO 80015 *Aurora,* CO *80015*  \$39.95 COMPUTE!\* Gaiette July 1987 47 \$39.95 • ClJMPUTEr, GlI2elte JIij 1981 41 **Lyco Computer** 

## **Marketing & Consultants**

**Since 1981** 

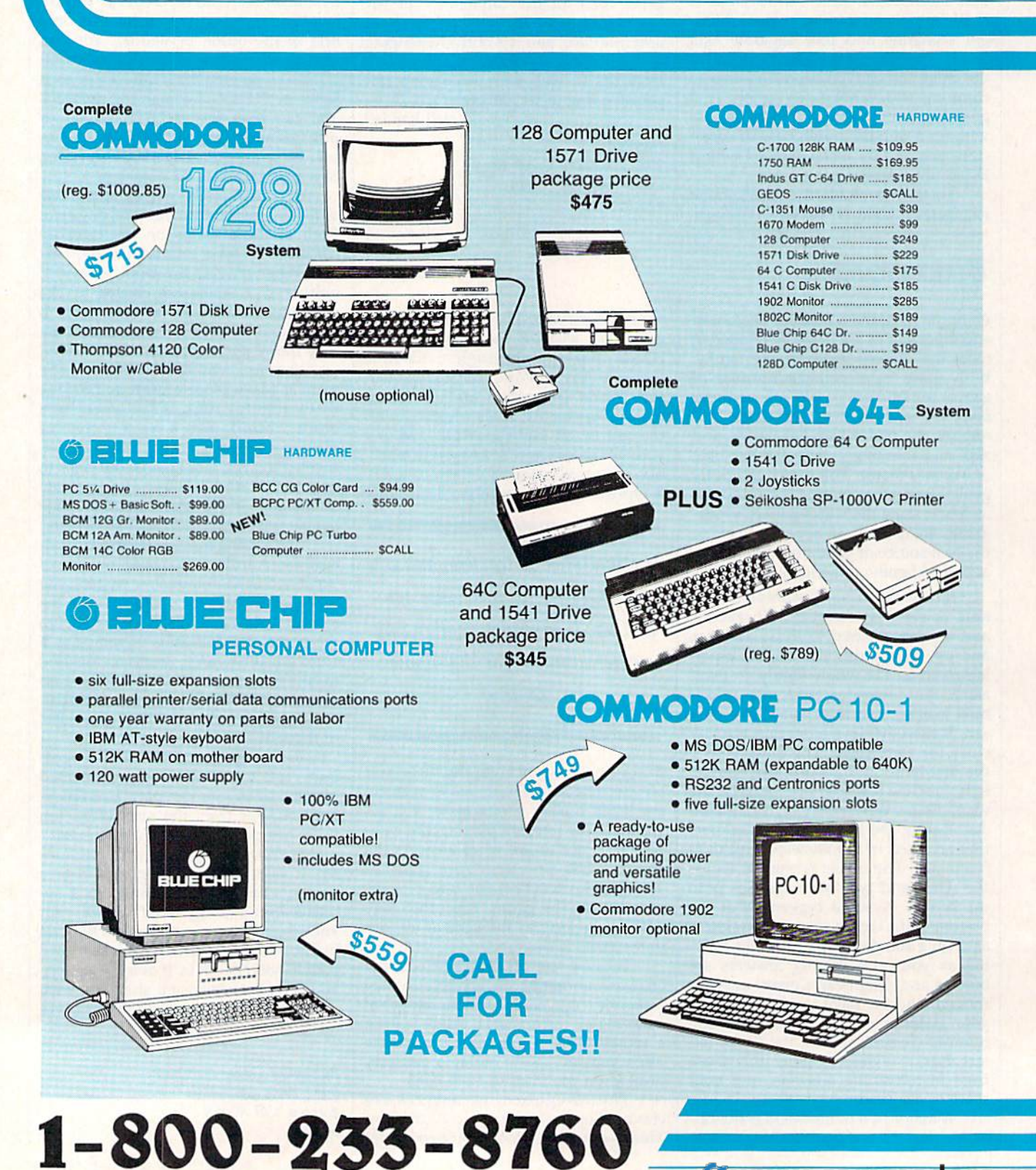

## ACCESSORIE r-- - - - - - - --- - - - - ---ACCESSORIE

# What Makes Lyco Different? And The Makes Lyco Different? **ACCESSORIE**<br> **ACCESSORIE**<br> **Property Access Figure 12**<br> **Property Access Figure 12**<br> **Property Access Figure 12**<br> **Property Access Figure 12**<br> **Property Access Figure 12**

## **Diskettes**

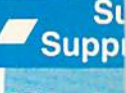

Cleaner

**EMI/RFI** QVS Surge 6-ou indicator QVS 6-out. Pow. Nortronics 5% tronics 5% iner Kit .....

## Vickie Blaker, Vickie Blaker, Customer Service Customer Service Dept. Manager Oept. Manager Working in cuslomer Working in customer service gives me and my service gives me and my

staff the opportunity to talk with people from all over the world who do over the world who do their computer shopping their computer shopping by mail-order. Our loyal customers tell us that they keep coming back they keep coming back to Lyco because we are dedicated to customer dedicated to customer satisfaction. satisfaction.

## Here Are Some Examples. Here Are Some Examples.

## Giant inventory and low prices: Giant inventory and low prices:

We hate to disappoint our customers. So, we keep a multimillion dollar inventory of all the factory-fresh merchandise you want. This means we can give you the merchandise you want. This means we can give you the lowest prices and the fastest delivery. And, it's also why we fill over 95% of all our customers' orders every month!

## Prompt, courteous service: Prompt, courteous service:

When you call Lyco to place an order, you'll be in touch When you call Lyco to place an order, you'll be in touch with some of the friendliest computer professionals in the industry. Everyone on our sales staff is very knowledgeable about the products they sell. They know that you want about the products they sell. They know that you want courteous and fast service, and that's exactly what you'll get when you call Lyco. (And for your convenience, we even have Saturday hours!)

Many companies seem to forget about customers once Many companies seem to forgel about customers once a sale is made. Not Lyco. Our Customer Service Department is

> always here to help you always hero to help you - from questions about<br>the status of an order. the status of an order, to warranties, to product to warranties, to product availability and price. availability and price. You'll always find You'lI always find friendly service at Lyco before, during, and - before. during. and after your purchase. after your purchase.

## Fast and easy Fast and easy delivery: delivery:

We know that when you place an order, you place an order. you'd like to receive your you'd like to receive your shipment as soon as shipment as soon as possible. At Lyco. we possible. AI Lyco. we  $don't$  just say it — we

do it. For instance, orders are normally shipped within 24 do it. For instance. orders are normally shipped within 24 hours. Shipping on prepaid cash orders is free in the U.S., and there is no deposit required on C.O.D. orders. Air freight and there is no deposit required on C.O.D. orders. Air freight or UPS Blue/Red Label shipping is available, too.

## TO ORDER, CALL TOLL-FREE: 1-800-233-8760 TO ORDER, CALL TOLL-FREE: 1-800·233-8760 In PA: 1-717-494-1030 In PA: 1·717·494·1030

Hours: 9AM to 8PM, Mon.-Thurs. 9AM to 6PM, Friday - 10AM to 6PM, Saturday

Or, send orders to: Lyco Computer, Inc., P.O. Box 5088 Jersey Shore, PA 17740 Jersey Shore. PA 17740 For Customer Service, call 1-717-494-1670, For Customer Service. call 1-7t 7·494-1670. 9AM-5PM, Mon.-Fri. 9AM·5PM, Mon.-Fri.

Risk-Free Policy; ● full manufacturers' warranties ● no sales tax outside PA<br>● prices show 4% cash discount; add 4% for credit cards ● APO, FPO,<br>international: add \$5 plus 3% for priority ● 4-week clearance on personal ch

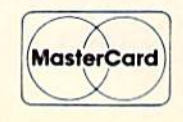

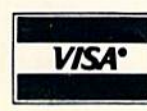

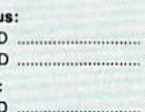

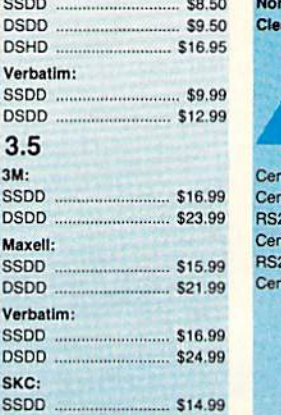

## VIdeo

Factory Special Call for A\ Okidata 84 Printe Okidata 1921 ... Okidata 192P Prowriter 1550 S

**Close** 

Aval

**Sw** Bo

## **Joysticks**

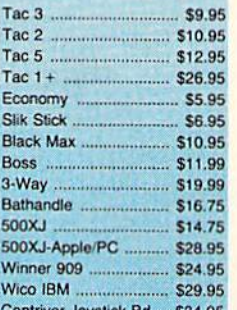

## **Dustcovers**

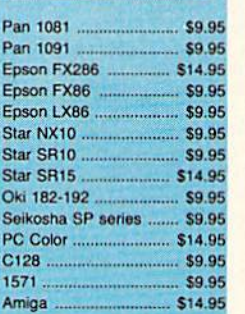

## Rediform Paper

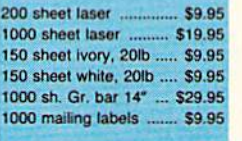

C-www.commodore.ca

Cardco Vic 20 6-Cardco Vic 20 3-Cardco C64 2-sl Cardco 16K RAM **Vic 20** Super Sketch C6 Koala Pad PC Jr Quantum Link ... Leading Edge ...<br>Computer Cover<br>(dustcovers) ......

Flip & File . Novation modern Personal Periphe Anchor modems Mannesman Tall Certron ... C Itoh. **Toshiba** 

Great savings of<br>Cardco, Eastern **Tech Expressio** works, Spinaker Scarborough, C and much more

Purchase orders from educations Institutions. Also about volume di

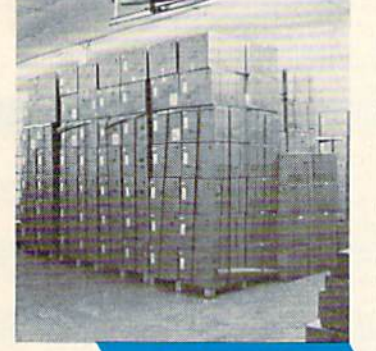

**Call Lyco** 

## **Order Now**

•

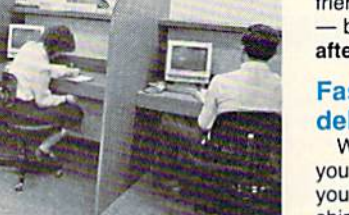

**Here's How** 

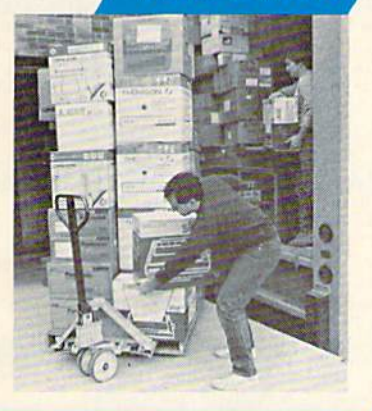

## SSDD (9.99 SSDO ...... ...... \$9.99 DSDD SI2.99 OSOO ....... M ............... \$12,99 Bonus: SSDD S6.99 SSOO \_ ................... .. \_ \$6.119 DSDD \$7.50 OSOO .................. , .""." \$7.50 SKCi SKC: ssfjd saw SSDO ............................ sa.50

3.5 3.5 3M: 3M: **SSDD** 

Kixell:

DSDD.

DSDD<br>Maxel<br>SSDD<br>DSDD<br>Verba<br>SSDD

SKC: SKC:

Tac

Tao; 3 ... \_ ... ~ ..... ""

Bos

Bath 500 500 Wir

Cor

5-1/4 *5·1 /4*  Maxell:

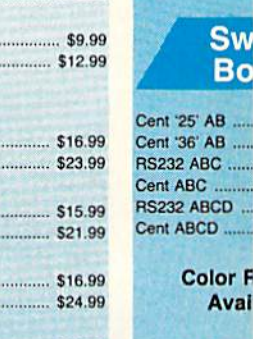

SKC<sub>T1</sub>

DSDD S16 99 OSOO \_ ...... \_...... . \$ 16.99 each 3 pack ............. 10 pack

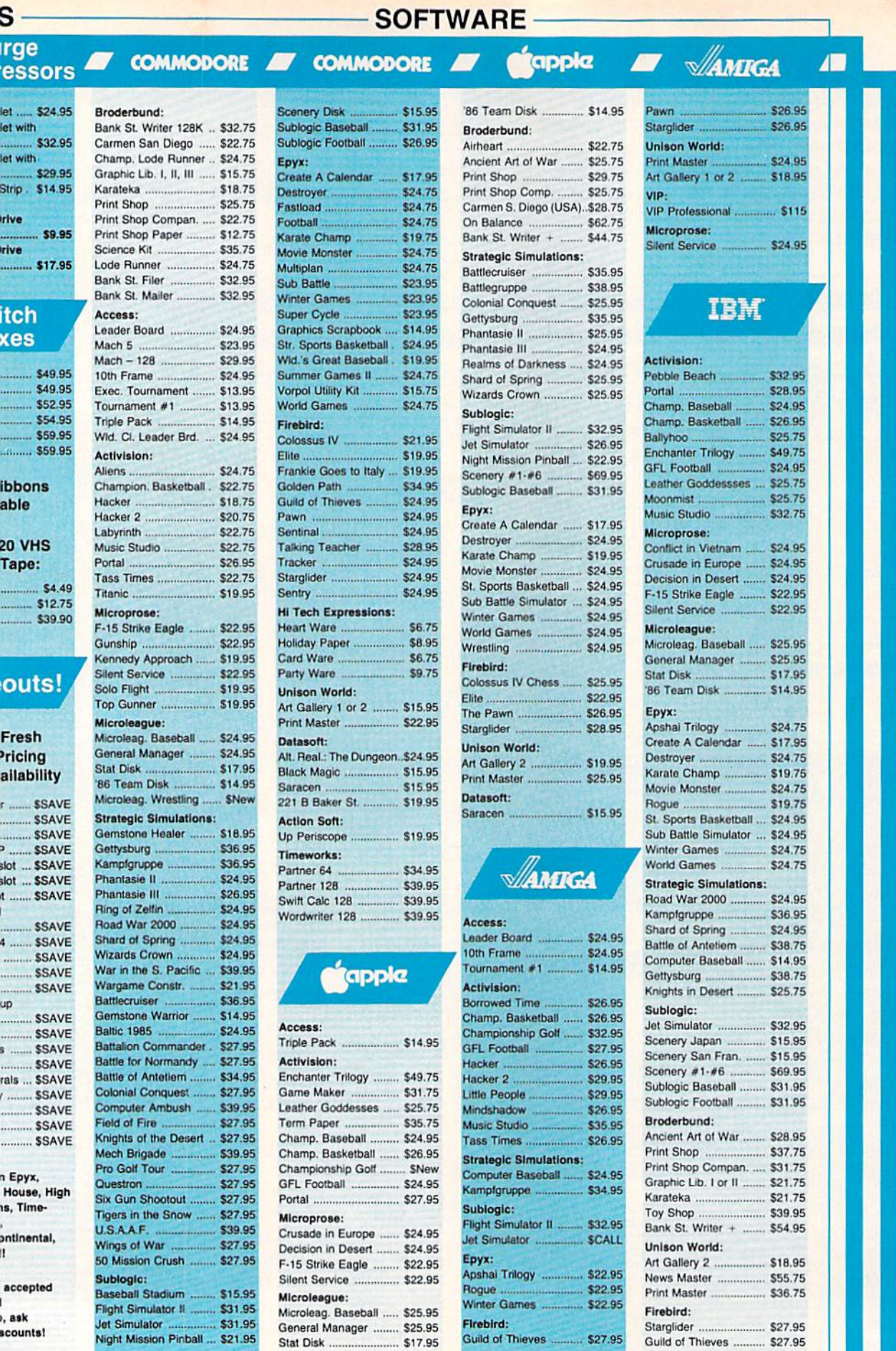

11<br>11<br>11

 $\frac{1}{2}$ 

16

Lyco Computer is one of the oldest and most established computer suppliers in America. Because we are dedicated to satisfying every customer, we have earned our reputation as the best in the business. And, our six years of experience in mailorder computer sales is your assurance of knowledgeable service and quality merchandise.

S

## The Reliable, Affordable Choice

• 120 cps Draft Mode

KT

- 24 cps NLQ  $\bullet$
- **Word Process**  $\bullet$
- Friction Feed (2-year warranty)

**Panasonic** 080i

NP-10 ......... \$1

NX-10C ............. \$ NL-10 ................ \$

NX-15 ............... \$

NB-15 ................ \$

SD-10 ................ \$

ND-15 ............... \$

SR-10 ................ \$

NR-15 ............... \$

NB24-15 ........... \$

1092i ..................

**Panasonio** 1091i ...................... \$

 $\mathcal{S}$ 

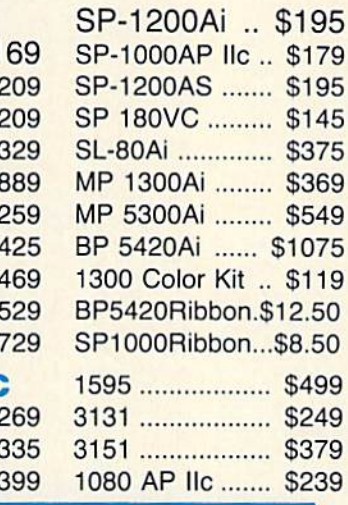

## **Superb Printing Quality**

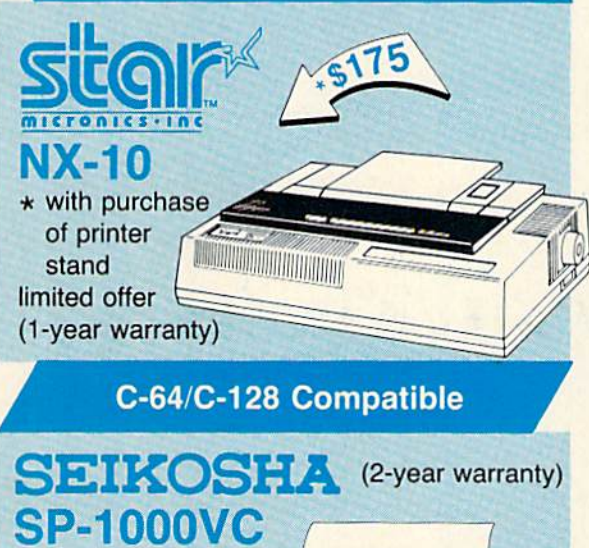

(retail \$299 - save \$145!)

- 100 cps Draft
- Mode  $\bullet$  20 cps NLQ • Direct
- Connect  $C - 64/128$

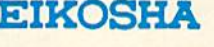

5510 w/color ... \$435 RS232 serial board .......... \$55 Juki 6100 ... \$369

## LEFENT

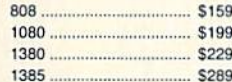

## **SILVER REED**

**EXP 420P** \$209 **EXP 600P EXP 800P.** 

## **KIDATA**

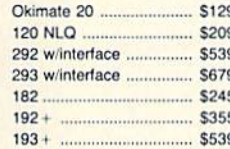

## **DIABLO**

 $D25$ \$499 S779 635  $D-80$  IF  $...$ \$1029

### Toshiba  $321 P/S$ \$479 P341E S699

P351 Model II ................. \$1099

## CITYZEN

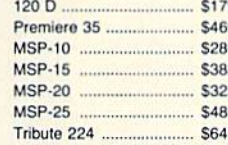

## **EPSON**

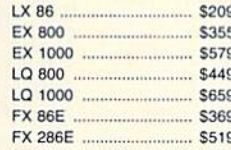

## **Monitors**

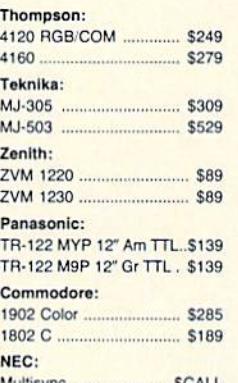

## **Modems**

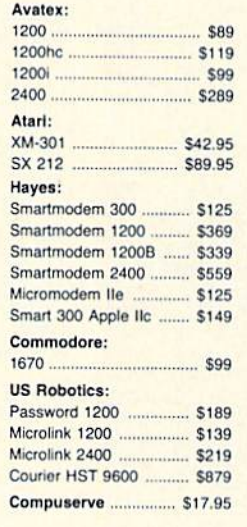

### NEW **Xetec Printer Enhancer**

- 64K memory
- · multi-tasking
- 7 direct available fonts
- combines two dot addressable printers List price: \$249

## User Group Update **User Group Update**

This list includes updated entries to our annual "Guide to Commodore This list includes updated entries to our annual "Guide to Commodore User Groups," which last appeared in the May and June 1987 issues. User Groups," which last appeared in the May and June 1987 issues.

When writing to a user group for information, please remember to enclose a self-addressed envelope with postage that is appropriate for the country to which you're writing. the country to which you're writing.

Send typed additions, corrections, and deletions for this list to: Send typed additions, corrections, and deletions for this list to:

COMPUTE! Publications *COMPUTE! Publications*  P.O. Box 5406 P.O. Box 5406 Greensboro, NC 27403 Attn: Commodore User Groups *Attn: Commodore User Croups* 

## User Group Notes User Group Notes

Stockton Commodore User's Group has changed its address to P.O. Stockton Commodore User's Group has changed its address to P.O. Box 8354, Stockton, CA 95208. Box 8354, Stockton, CA 95208.

The Triad C-64 Users Group has changed its name to Triad Commodore Users Group (TCUG). The group also now includes the modore Users Group (TCUG). The group also now includes the Amiga. Amiga.

## New Listings New listings

## $\Lambda$ LABAMA

- Commodore Club South, Inc., P.O. Box 324, Birmingham, AL 35126
- Amiga/Commodore Club of Mobile, 3868-H Rue Maison, Mobile, AL 36608 Rue Maison, Mob!]e. AL 36608

### **ARIZONA**

C64/128 Information Exchange Group, 1345 S. Kolb Rd \*345, Tucson, AZ 85710 *C64/128* Information E~.:hange Group, 1345 S. Kolb Rd \_345, TUcson, AZ 85710 **CALIFORNIA** 

- C128 West Commodore 128 User Group, 2917 Colorado Ave,, Santa Monica, CA 90404 Colorado Ave., Santa Monica, CA 90404 Commodore Users, Buffs, & Enthusiasts, 5115
- Via Veranada, Long Beach, CA 90805 Rosemead Associated Members (RAM), 2636
- Willard Ave., Rosemead, CA 91770 West Orange County Commodore User Group,<br>20311 Ravenwood Ln., Huntington Beach, CA
- 92646 92646 South Orange Commodore Klub (SOCK), 2401 South Orange Commodore Klub (SOCK), 2401 Champlain Rd., Laguna Hills, CA 92653
- Southern Orange County Commodore Komputer Services Group (SOCCKS), The Wizard's Exchange, 24212 Hollyoak Ln., Apt. D.<br>Laguna Hills, CA 92656
- ACCESS, 5328 Charlotte Wy., Livermore, CA 94550 94550
- Commodore Hayward Users Group, P.O. Box 2072, San Leandro, CA 94577
- Sacramento Commodore Computer Club, P.O.<br>Box 13393, Sacramento, CA 95813-3393

## COLORADO

Ft. Collins C3, 1625 Centennial Rd., Ft. Collins, CO 80525 CO 80525

### CONNECTICUT

- Hartford Area Commodore Society (HACS), c/o Hartford Arta Commodor~ Sodety (HACS). *c/o*  Mark Trencher, Aetna Life & Casualty Co., 151 Farmington Ave., A441, Hartford, CT 06156
- The Naugatuck Valley Commodore Users<br>Group, P.O. Box 622, Waterbury, CT 06720 South Kent Users Group (SKUG), Box 97, South
- Kent, CT 06785 Kent. CT 06785

## **FLORIDA**

- Bay Commodore Users Group (BCUG), P.O. Box 3187, Panama City, FL 32401
- Starcom User's Group of Martin County, P.O. Box 1446, Port Salerno, FL 33492
- Brandon Users Group, P.O. Box 351, Brandon, FL 3351! 33511

### **GEORGIA**

- Middle GA C-64 User Group, 104 McKinley Dr.,<br>Griffin, GA 30223 Griffin, GA 30223
- Athens Commodore Users Group, One Beech<br>Haven, Athens, GA 30606 Albany Commodore Amateur Computerist, P.O.
- Box 5461, Albany, GA 31706-5461

## IDAHO IDAIIO

- Pocatello Commodore Users Group (PCUG), Rt.<br>2, Box 48E, Pocatello, ID 83202 2, Bo\* 48E, Pocatello, ID B3202
- Eagle Rock Commodore Computer Club, P.O. Box 3884, Idaho Falls, ID 83403-3884

### ILLINOIS

South West Regional Association of Pro-<br>grammers/64 Users Group (SWRAP/64), P.O.<br>Box 342, Bedford Park, IL 60499-0342 South West Regional Association of Pro-<br>grammers/64 Users Group (SWRAP/64), P.O.<br>Box 342, Bedford Park, IL 60499-0342

## INDIANA

- Indiana Dunes Commodore Users Group<br>(IDCUG), P.O. Box 2021, Michigan City, IN 46360 46360
- Kosciusko Commodore User's Group, 1721 S. Latta St., Warsaw, IN 46580
- Commodore Small Town Users Group (CMTUG), P.O. Box 161, Vevay, IN 47043 Western Indiana Commodore Users (WICU),
- P.O. Box 1898, Terre Haute, IN 47808 10**WA**
- Basic User Group Support (BUGS), 710 Foster,<br>Ottumwa, IA 52501

### KANSAS

- First Commodore Users Group, 606 East Chippewa, Paola, KS 66071
- Pittsburg Micro User's Group (PMUG), SRS Blds, 20th & Bypass, Pittsburg, KS 66762

## 1 OUISIANA

Sixty Four'Um Commodore User's Group, P.O. Box 6481, Metairie, LA 70009-6481

Northeast Louisiana Commodore User's Group, P.O. Box 581, West Monroe, LA 71294-0581 PAGE U.G., P.O. Box 7703, Alexandria, LA 71306-7703

### 7703

## MARYI AND

Harford County Commodore Users Group (HCCUG), P.O. Box 209, Fallston, MD <sup>21047</sup> (IICCUG), P.O. Box 209. Fallston. MD 21047

## **MICHIGAN**

- Saginaw Area Commodore Users Group<br>(SACUG), P.O. Box 6606, Saginaw, MI 48608
- The Almighty Commodore Users' Group of West Michigan, 13510 16 Mile Rd., Gowen, MI 49326 49326

## MINNESOTA

Club 64, 23B0 4th Ave. NW, Owatonna, MN Club 64, 23g0 *4th* Ave. N\\'. Owatonna, MN 55060 55060

Central Minnesota Computer Users Group (CMCUG), 221 26th Ave. N, St. Cloud, MN 56301 56301

## NEW HAMPSHIRE

Manchester Commodore Users Group, P.O. Box 402, Merrimack, NH <sup>03054</sup> 402. Merrimack. NH 03054

### NEW YORK

Bronx Users Group (BUG-64), P.O. Box 523, Bronx, NY 10475 Bronx, NY 10475

### $O<sub>HIO</sub>$

### TCUG, P.O. Box 8632, Warren, OH <sup>44484</sup> TCUG. P.O. BoK 8632. Warren. OH 44484 PENNSYLVANIA

Castle Commodore Computer Club, P.O. Box 961, New Castle, PA 16103

Southern York County Commodore Users Southern York County Commodore Users<br>Group, 233 W. Forrest Ave., Shrewsbury, PA 17361 17361

### SOUTH DAKOTA

The Commodore Club of the Black Hills, P.O. Box 135, Box Elder, SD 57709-0135

**TENNESSEE** 

### CHIP, 4952, Shihmen Dr., Antioch, TN 37013 WISCONSIN

West Lacrosse Commodore Club, 1809 Bainbridge St., Lacrosse, WI 54603

## Outside the U.S. Outside the U.S.

## **AUSTRALIA**

Melbourne Commodore Computer Club, Inc., Melbourne Commodore Computer Club, Inc., P.O. Box 177, Box Hill, Victoria 3128, Australia

- South Australian Commdore Computer Users Group, P.O. Box 427; North Adelaide, SA 5006, Australia
- VIC-UPS Computer User Group Inc., P.O. Box<br>178, Nedlands, Perth, WA 6009, Australia **CANADA**

- Castlegar Commodore Computer Club, RR 1, Site 37, Comp. 7, Castlegar, BC, Canada V1N<br>3H7
- Moncton Users Group, Box 2984, STN A, Moncton, NB Canada E1C 8T8
- United North America Users Group, Box 8, Site<br>
C, Bishop's Falls, NFLD, Canada A0H 1C0

## NEW ZEALAND

New Zealand Commodore Users Group, P.O. Box 2828, Wellington, New Zealand

### SPAIN

Salvador Pou, Paseo Doctor Moragas 204, Barbera Del Valles 08210, Barcelona, Spain

# **Basketba** Sam **Sam**  to vv **&Ed**

Rhett Anderson and David Hensley, Jr. Rhett Anderson and David Hensley, Jr.

What better way to score goal than to go through the hoop *What better way to* ~core *a goal than* to *go through the hoap*  yourself? This delightfully clever arcade-style game for the *yourself? This delightfully clever arcade-style game for the*  Commodore 64 is guaranteed to provide hours of entertainment *Commodore* 64 is *guaranteed to provide hours of entertainment*  for young or old. Included are one- and two-player modes. Ex *for young or old. Included are one- and two-player modes. Ex*cellent playability and outstanding graphics and sound make "Basketball Sam & Ed" a must for any game lover. One joystick is required for the one-player mode; two are required for *stick* is *required for the one-player made; two are required for*  the two-player mode. *the two-player mode.* 

"Basketball Sam Ed" is whimsi "Basketball Sam & Ed" is a whimsical version of one-on-one basketball that can be enjoyed by the whole family, young and old. Al whole family, young and old. Although the game is most fun when played by two people, a computer opponent is always ready for the opponent is always ready for the challenge. challenge.

Basketball Sam Ed is written Basketball Sam & Ed is written entirely in machine language, so you'll need to use the "MLX" ma you'll need to use the "MLX" machine language entry program found elsewhere in this issue to en foand elsewhere in this issue to enter it. When MLX asks for a starting and ending address, respond with and ending address, respond with these values: these values:

### Starling address: 0801 Starling address: 0801 Ending address: 18C0

Be sure to save a copy to disk or tape after you finish typing. or tape after you finish typing. Name the program  $SAM \& ED$  if you wish to be able to use the accompanying Basketball Sam & Ed Customizer program. (See below.) Customizer program. (See below.)

## Tip-off Tip-off

If you plan on playing the two-If you plan on playing the twoplayer version, plug two joysticks player version, plug two joysticks into the joystick ports before you into the joystick ports *before* you turn on the computer. If you're turn on the computer. If you're playing against the computer, use playing against the computer, use a joystick plugged into port 2. joystick plugged into port 2.

Although Basketball Sam & Ed is machine language program, it is a machine language program, it can be loaded, saved, and run just can be loaded, saved, and run just like BASIC program. When you're like a BASIC program. When you're ready to play, load the program and type RUN. The program prompt type RUN. The program prompt asks ONE PLAYER OR TWO? Re asks ONE *PLAYER* OR *TWO?* Respond by pressing 1 or 2.

At the top of the screen is At the top of the screen is a scoreboard that shows Sam's score, Ed's score, the period (1-4), and the Ed's score, the period (1-4), and the amount of time left in the period. amount of time left in the period. A scrolling message board provides scrolling message board provides you with announcements and im you with announcements and important information about the game.

Sam and Ed, true to their dedi Sam and Ed, true to their dedication to the sport, are basket cation to the sport, are basketballs-with arms, legs, and faces. Sam is the orange ball and Ed is the Sam is the orange ball and Ed is the blue one. In one-player mode you blue one. In one-player mode you control Sam, while the computer control Sam, while the computer handles Ed. This mode offers h andles Ed. This mode offers a good way to learn to play Basket good way to learn to play Basketball Sam & Ed, since the computer plays a little better than most beginning players. In two-player mode, Ed is controlled by the player using Ed is controlled by the player using the joystick in port 1. Sam is con the joystick in port 1. Sam is controlled by the player using the joy trolled by the player using the joystick in port 2. stick in port 2.

116"

The joystick controls are easy The joystick controls are easy to learn. You can run either left or to learn. You can run either left or right by moving the joystick in the right by moving the joystick in the appropriate direction. To jump, appropriate direction . To jump, press the fire button. You can jump press the fire button. You can jump to the left, the right, or straight up to the left, the right, or straight up into the air, depending on the direc into the air, depending on the direction of the joystick when you press tion of the joystick when you press the fire button. the fire button.

As in real basketball, the only As in real basketball, the only way to score is by shooting the ball way to score is by shooting the ball through the hoop. In Basketball through the hoop. In Basketball Sam & Ed you can score in any of the three goals. Since you can't the three goals. Since you can't jump high enough to score by going jump high enough to score by going through the hoop, you'll have to through the hoop, you'll have to bounce off of your opponent. It's bounce off of your opponent. It's not uncommon to bounce off your not uncommon to bounce off your opponent, the floor, and a backboard before scoring-any way that you can make it into the basket that you can make it into the basket

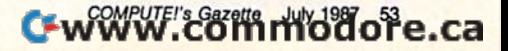

counts. As in the real game, each goal is worth two points. points.

Once you're airborne, you have no control over Once you're airborne, you have no control over your path, so you'll have to time your jump just right to your path, so you'll have to time your jump just right to score. If you miss with your jump, your opponent may score. If you miss with your jump, your opponent may be able to take advantage of your helpless bouncing to score. score.

The game begins with Sam and Ed bouncing wild The game begins with Sam and Ed bouncing wildly around the screen. When both players land on their ly around the screen. When both players land on their feet, the first of four periods begins. Each period lasts feet, the first of four periods begins. Each period lasts for 10 game minutes, which is equivalent to about for 10 game minutes, which is equivalent to about 2 minutes and 40 seconds in realtime. At the end of each minutes and 40 seconds in realtime. At the end of each period—when the timer reaches 00:00 and you hear period- when the timer reaches 00:00 and you hear "Sweet Georgia Brown"—the players lose control of "Sweet Georgia Brown"-the players lose control of Sam and Ed, but if either scores before he stops bounc Sam and Ed, but if either scores before he stops bouncing, the goal counts. ing, the goal counts.

If the score is tied at the end of the fourth quarter, an overtime period, which is the same length as a regular game period, must be played. You'll be given as lar game period, must be played. You'll be given as many overtime periods as you need to determine many overtime periods as you need to determine a winner. winner.

When the game ends, the screen freezes so that When the game ends, the screen freezes so that you can view the score. To start a new game, press any key. If no key is pressed after approximately 15 sec key. If no key is pressed after approximately 15 seconds, another game begins automatically. onds, another game begins automatically.

Press the Commodore key to pause the game. Press the Commodore key to pause the game. Press it again to resume play. RUN/STOP/RESTORE Press it again to resume play. RUN/STOP/RESTORE stops the game. Type RUN to restart. stops the game. Type RUN to restart.

## Strategy Strategy

Basketball Sam & Ed looks and plays like an arcade ac-Basketball Sam & Ed looks and plays like an arcade ac-<br>tion game, but after playing a few games you'll develop strategies. Most players eventually come up with their own "plays"-ways of timing their jumps so that they score or keep their opponent from scoring. For ex score or keep their opponent from scoring. For example, it's possible to block a goal-bound opponent by hitting him with the side of your head as he bounces on hitting him with the side of your head as he bounces on the ground. It's also possible to score two baskets in the ground. It's also possible to score two baskets in a row after your opponent scores one. Doth moves (espe row after your opponent scores one. Both moves (especially the latter one) demand quick thinking and some cially the latter one) demand quick thinking and some practice. practice.

Keep your eye on the clock and don't forget to Keep your eye on the dock and don't forget to make that last scoring attempt as time runs out. make that last scoring attempt as time runs out.

## Customizing The Game Customizing The Game

If you use a black-and-white TV or monitor to play Basketball Sam & Ed, you may not be able to tell Sam and Ed apart. To solve this problem, we've included and Ed apart. To solve this problem, we've included a customizing program written in BASIC. You can use customizing program written in BASIC. You can use this program to make your own modifications. (A disk this program to make your own modifications. (A disk drive is required to use this program.) The screen colors drive is required to use this program.) The screen colors and the body and feature colors of both Sam and Ed and the body and feature colors of both Sam and Ed can be changed. Three of the scrolling messages can also be changed. You can also make the periods shorter also be changed. You can also make the periods shorter so the game takes less time to play. so the game takes less time to play.

Type in Programs 2 and 3 (using the Automatic Proofreader program found elsewhere in this issue), Proofreader program found elsewhere in this issue), and save them on the same disk as SAM & ED (Program 1). You should save Program 3 with the name S & E CUSTOMIZER, since this is the name Program 2 attempts to load (line 40). Then load and run Program 2, tempts to load (line 40). Then load and run Program 2, the Basketball Sam & Ed Customizer Loader. This program will first reconfigure memory, then automatically gram will first reconfigure memory, then automatically load Program 3. (Do not run Program directly—cer-load Program 3. (Do not run Program 3 directly-cer-

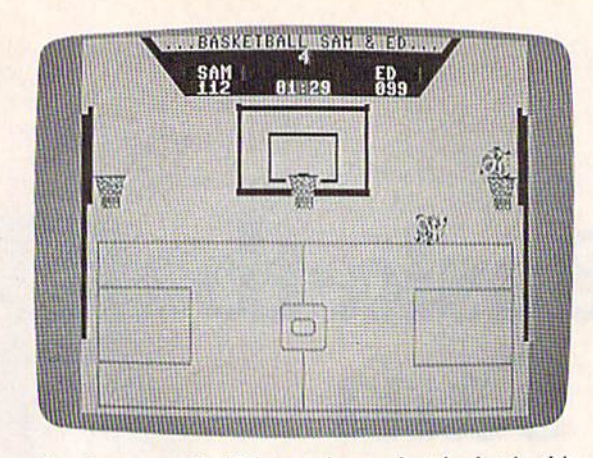

Sam bounces off of Ed to make one last basket in this high-scoring game. *high-scoring game.* 

tain BASIC pointers need to be set by the customizer tain BASIC pointers need to be set by the customizer loader, Program 2.) Follow the instructions and prompts given by the Customizer. When you've fin prompts given by the Customizer. When you've finished making your changes, you are prompted to put ished making your changes, you are prompted to put a disk into the drive. After inserting the disk, press RE disk into the drive. After inserting the disk, press RE-TURN. A new file called CUSTOM SAM & ED is written to this disk. If the disk already contains a previous version of CUSTOM SAM & ED, the old version will be scratched before the new one is written. The cus be scratched before the new one is written. The customizer program does not alter the original SAM & ED program file. program file.

See program listings on page 84.

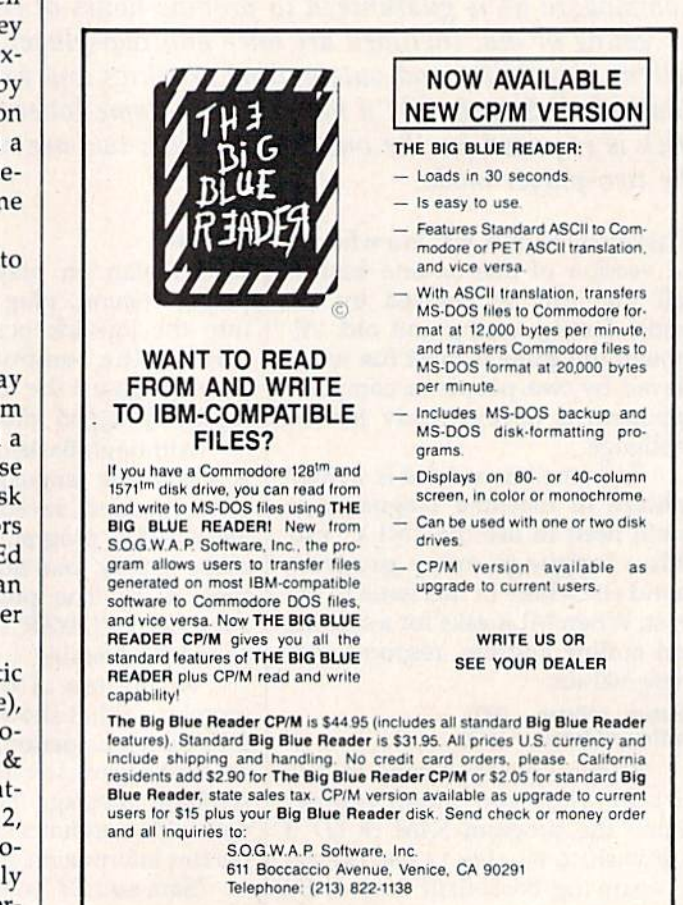

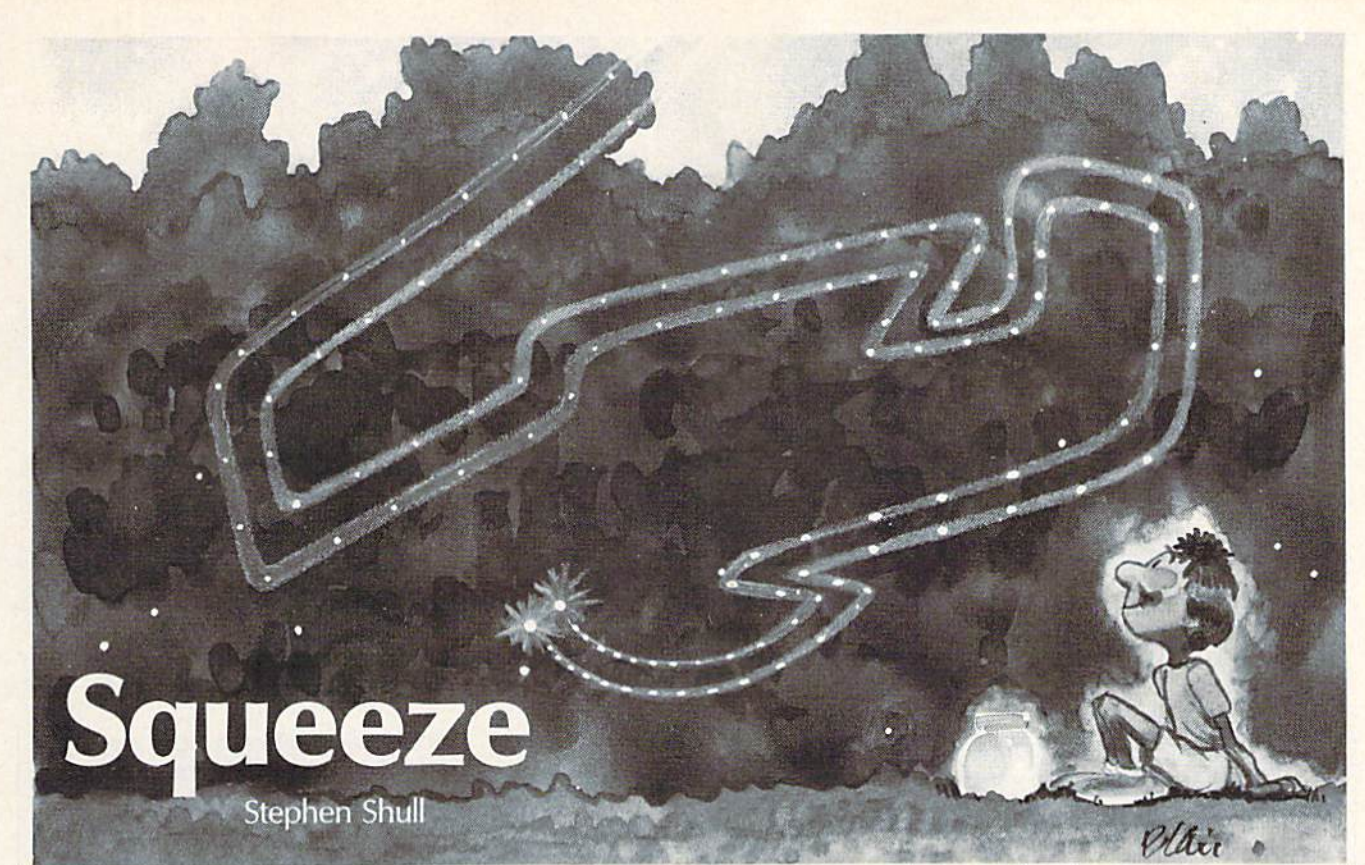

Quick thinking is required in this classic two-player arcade *Quick tllillkillg* is *required* ill *tllis classic two-player arcade*  game that includes just enough added features and twists to make it an entirely new and very addictive challenge. For the Commodore 64. Two joysticks are required. *Commodore* 64. *Two joysticks are required.* 

"Squeeze" is an updated version of "Squeeze" is an updated version of the arcade game Surround. As in the original game, the object is to try to original game, the object is to try to force your opponent to bump into force your opponent to bump into a path before you do. New features path before you do. New features allow you to wrap around the edges allow you to wrap around the edges of the screen and selectively turn of the screen and selectively turn off the light that makes your path. off the light that makes your path.

The game is written entirely in The game is written en tirely in machine language, so you'll need to machine language, so you'll need to use the "MLX" machine language use the "MLX" machine language entry program found elsewhere in entry program found elsewhere in this issue to enter it. When MLX this issue to enter it. When MLX asks for a starting and ending address, respond with these values: dress, respond with these values: Starting address: C000

Ending address: C997 Ending addre5s: C997 Be sure to save a copy of

Squeeze to disk or tape before exit Squeeze to disk or tape before exiting MLX. ing MLX.

## Playing The Game Playing The Game

Since this is a machine language game, load it with a command like this: this:

### LOAD"SQUEEZE",8,1 LOAD"SQUEEZE",8,1

(Tape users should use LOAD "SQUEEZE",1,1 instead.) You'll "SQUEEZE",1,1 instead.) You'll have to substitute the filename you

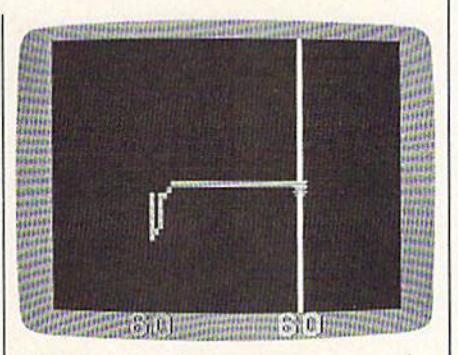

Lightning bugs fly through a maze of their own trails in this unusual variation of popular video game. *ti01' of 11 pOIJII/llr video gil me.* 

used when you saved the program. used when you saved the program. To start the game, type SYS 50542. To start the game, type SYS 50542.

Squeeze begins with two fire Squeeze begins with two fireflies on the screen. The player with flies on the screen. The player with the joystick in port 2 controls the the joystick in port 2 controls the green firefly, which begins each green fir efly, which begins each round on the left side of the screen. round on the left side of the screen. The player holding the joystick in The player holding the joystick in port 1 controls the purple firefly, which begins on the right side. The which begins on the right side. The game doesn't start until one of the game doesn't start until one of the fire buttons is pressed. All subsequent rounds begin automatically quent rounds begin automatically after a crash.

Both players leave a path of light-which is deadly-on the screen as they move. You score points by driving your opponent points by driving your opponent into one of these paths. The score is into one of these paths. The score is constantly displayed at the top of constantly displayed at the top of the screen. At first, the fireflies move slowly, but as the round pro move slowly, but as the round progresses, they begin to move in gresses, they begin to move in creasingly fast, making it more and creasingly fast, making it more and more difficult to avoid the paths more difficult to avoid the paths that soon fill the screen. that soon fill the screen.

Squeeze includes a wraparound feature, which means that if around feature, which means that if your firefly goes off any side of the your firefly goes off any side of the screen, it will reappear on the screen at the opposite side. For in screen at the opposite side. For instance, if you go off the bottom of stance, if you go off the bottom of the screen, your firefly will reap the screen, your firefly will reappear at the top. pear at the top.

Another added feature allows Another added feature allows you to selectively turn your light on and off, creating holes in the path and off, creating holes in the path that you make. To keep your light that you make. To keep your light off as you move, hold down the fire off as you move, hold down the fire button. Careful use of this feature button. Careful use of this feature will allow you to leave escape holes in your path. Keep in mind that in your path. Keep in mind that your opponent can make use of your opponent can make use of these holes as well. these holes as well.

The game is over as soon as one The game is over as soon as one player reaches 10 points. The screen player reaches 10 points. The screen turns red to show that the game is turns red to show that the game is over. To play another game, simply over. To play another game, simply press either fire button. press either fire button.

**See program listing on page 87. GD** 

# Alt-80 For The 128 **AII-80 For The 128**

## Bob Kodadek Bob Kodadek

*Explore the inner workings of the Commodore 128's 80-column* chip with this fascinating tutorial that leads you through the *chip with this fascinating tutonal that leads you through the*  development of an alternate-screen utility.

Programmers are just beginning to Programmers are just beginning to unravel the full power of the 8563 unravel the full power of the 8563 Video Display Controller chip Video Display Controller chip (VDC), which generates the 80- (VDC), which generates the 80 column video display of the Com column video display of the Commodore 128. Unlike the VIC-II chip, modore 128. Unlike the VIC-II chip, which provides the 40-column dis which provides the 40-column display of both the 64 and 128, the play of both the 64 and 128, the VDC has its own 16K of indepen VDC has its own 16K of independent RAM and <sup>37</sup> internal registers. dent RAM and 37 internal registers. Neither the RAM nor the registers Neither the RAM nor the registers can be accessed directly. Instead, can be accessed directly. Instead, two memory locations in the 128's two memory locations in the 128'5 address space are used to communi address space are used to communicate with the VDC. cate with the VOc.

Location 54784 (\$D600) is the Location 54784 (\$D600) is the address register and 54785 (\$D601) is the data register of the VDC. Because of a peculiarity in addressing the VDC, BASIC should not be used the VDe, BASIC should not be used to change these registers. Instead, to change these registers. Instead, there are routines in the 128's ROM there are routines in the 128's ROM that both BASIC and machine lan that both BASIC and machine language programmers can use. We'll guage programmers can use. We'll demonstrate the technique by pro demonstrate the technique by programming an alternate 80-column gramming an alternate 80-column screen. screen.

The two routines used to com The two routines used to communicate with the VDC are located municate with the VDC are located in bank 15 at 52684 (\$CDCC) and 52698 (\$CDDA) in screen editor 52698 (\$CDDA) in screen editor ROM. The first routine is used to write to the VDC chip's internal write to the VDC chip's internal registers and the second is used to registers and the second is used to read from them. When you're calling either routine, the X register should hold the number of the reg should hold the number of the register that you wish to read or write, ister that you wish to read or write, and the A register should hold the value that is written to or read from value that is written to or read from the register. the register.

## Display And Attribute Memory Display And Attribute Memory

The VDC's RAM is addressed in the The VDC's RAM is addressed in the location range \$000-\$3FFF. The location range \$OOO-\$3FFF. The RAM contains screen memory, at RAM contains screen memory, attribute memory, and character defi tribute memory, and character definitions for the 80-column display. nitions for the 80-column display. The default configuration for VDC The default configuration for VDC RAM is as follows: RAM is as follows:

### SOOO0-S07FF Screen memory SOOOO-\$07FF Screen memory \$08O0-\$0FFF Attribute memory \$0800-SOFFF Attribute memory \$2000-\$3FFF Character sets

Note that the area \$1000-\$1FFF is Note that the area \$1000-\$lFFF is normally unused. This 4K space is normally unused. This 4K space is large enough to set up a second, totally independent screen—com tally independent screen- complete with its own attribute plete with its own att ribute memory. In the same format that memory. In the same format that the default screen uses, here is the the default screen uses, here is the layout for our alternate screen: layout for our alternate screen:

### \$1000-\$17FF Alternate screen memory S180O-S1FFF Alternate attribute memory \$1800-S1FFF Alternate attribute memory

To display our new screen, we To display our new screen, we need only to write the new starring need only to write the new starting addresses of the screen and attribute addresses of the screen and attribute RAM to the proper VDC internal RAM to the proper VDC internal registers. Registers 12 and 13 specify registers. Registers 12 and 13 specify the start of screen RAM, while regis the start of screen RAM, while registers 20 and 21 specify the start of attribute RAM. The low byte of both tribute RAM. The low byte of both addresses is always zero, since the addresses is always zero, since the screen editor ROM routines assume screen editor ROM routines assume that screen and attribute memory that screen and attribute memory begin on an even page boundary. begin on an even page boundary. Thus, only the high byte of the ad Thus, only the high byte of the addresses needs to be changed. dresses needs to be changed.

In 80-column mode, the 128 In 80-column mode, the 128 uses locations 2606 and 2607 to store the page number of the begin store the page number of the beginning of the screen and the beginning ning of the screen and the beginning of attribute memory, respectively. of attribute memory, respectively. We'll have to update these pointers We'll have to update these pointers before the computer can display before the computer can display information on an alternate screen. information on an alternate screen.

All the pointers can be updated All the pointers can be updated with this immediate-mode line: with this immediate-mode line:

### SYS 52684,16,12:SYS 52684,24,20:POKE Z606,16:POKE 2607,24 2606,16:POKE 2607,24

Type this line and press RETURN to Type this line and press RETURN to switch instantly to the alternate switch instantly to the alternate screen. Clear the screen and list the screen. Clear the screen and list the directory. No matter what you do on directory. No matter what you do on this alternate screen, the original this alternate screen, the original screen will not be affected. Type this screen will not be affected. Type this line to go back to the original screen: line to go back to the original screen:

SYS 52684,0,12:SYS 52684,8,20:POKE 2606,0:POKE 2607,8 2606,0:POKE 2607,8

You should see the original screen You should see the original screen just as you left it. just as you left it.

The demo program included The demo program included with this article switches between with this article switches between the two screens at the press of a key. It will provide you with a good idea of how to incorporate an alter idea of how to incorporate an alternate screen into your own BASIC nate screen into your own BASIC programs. Be sure to save a copy to tape or disk after you've entered the tape or disk after you've entered the program. program.

See program listing on page 90.

# **Calendar Maker**

## William Coleman

Print custom calendars for any year from 1900 to 2050 with *this suprisingly short, efficient program. Calendars can be* saved to disk or printed onscreen or on paper. For the Commodore 128, 64, Plus/4, or 16. *rlore* 128, 64, PIIIS/4, *or* 16.

Where would you go to find out on which day of the week Christmas which day of the week Christmas falls in the year 2000? Or the day of fa lls in the year 2000? Or the day of the week on which you were born? the week on which you were born? Type in "Calendar Maker," and you need to go no farther than your computer. Calendar Maker prints out nicely formatted twelve-month calendars with a personalized message that you write. sage that you write.

It is a short program written entirely in BASIC. Type it in and entirely in BASIC. Type it in and save it to tape or disk. When you're ready to make a calendar, load and run the program. run the program.

When asked for the year of the When asked for the year of the calendar that you want to make, en calendar that you want to make, enter a year from 1900 to 2050. If you enter a number from 0 to 99, Calendar Maker will assume that you're dar Maker will assume that you're asking for a year in the twentieth century and append a prefix of 19 to your entry. your entry.

The program next asks for a message to put at the top of the cal message to put at the top of the calendar. Type in a message, and the endar. Type in a message, and the program will print it over and over program will print it over and over to form the numerals of the year to form the numerals of the year that you chose. Press RETURN at that you chose. Press RETURN at this prompt if you'd rather have this prompt if you'd rather have solid numerals. solid numerals.

Finally, you must choose be Finally, you must choose between normal and reversed mode tween normal and reversed mode for the year header. Nearly all Commodore and compatible print Commodore and compatible printers work with normal mode, but ers work with normal mode, but some may have trouble with re some may have trouble with reversed mode. An example is the versed mode. An example is the Commodore 1526 printer, which Commodore 1526 printer, which prints some years correctly in reverse mode but not others.

Next you'll see this line on the Next you'll see this line on the screen: screen:

### (S)creen, (P)rinter, or (D)isk? (S)creen. (P)rinter, or (D)isk?

If you choose S, the output will If you choose 5, the output will go to the screen. The display will be go to the screen. The display will be columns.

Choose P to print the calendar to your printer. This is the option that you'll be using most often. To center the calendar, move the paper *See program listing on page 90.* 

about 1/4-inch down from the top of the page before printing. the page before printing.

Choose D to if you wish to save the calendar to disk. This is useful if you wish to make several copies of the same calendar. !f you use this the same calendar. If you use this option, you'll need to use a sequential-file-printer utility to dump the tial-file-printer utility to dump the file to the printer. file to the printer.

See program listing on page 90.

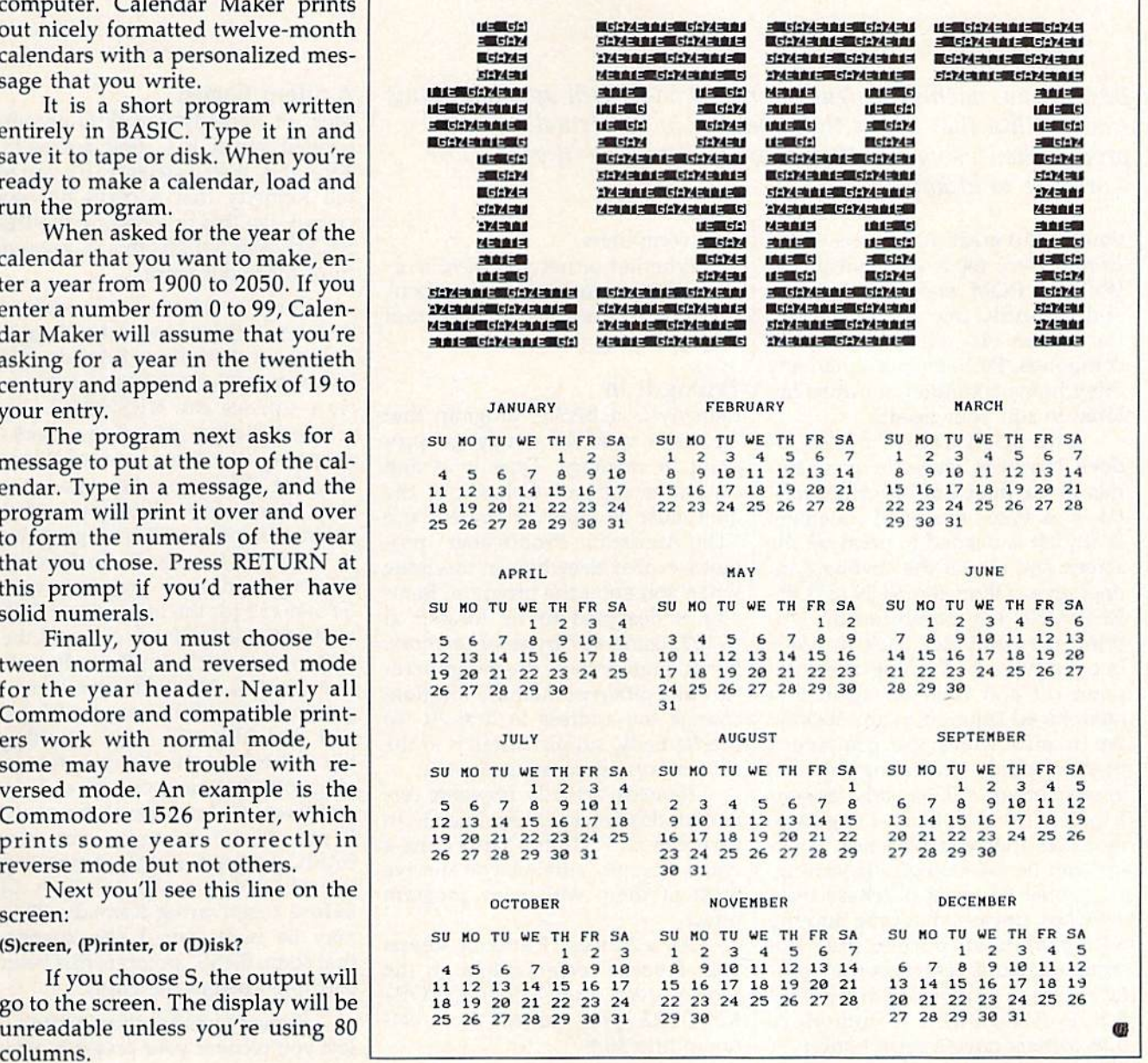

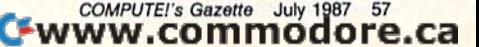

# Remedy **Remedy**  Crash Prevention For The 64 **Crash Prevention For The 64**

Robert Masters Robert Masters

BASIC and machine language programmers will appreciate this small utility that makes the Commodore 64 virtually crash *small utility that makes the Commodore* 64 *virtually crash* proof. When using this program, you'll rarely—if ever-lose work due to lockups. work due to lockups.

One of the great attractions of the One of the great attractions of the Commodore 64 is its malleability. Commodore 64 is its malleability. With its ROM and I/O switches With its ROM and I/O switches and its BASIC and Kernal vectors, and its BASIC and Kemal vectors, the 64 can play the part of many the 64 can play the part of many computers. Perhaps more than any computers. Perhaps more than any other home computer, it can be tailored to suit your needs.

The open nature of the 64 The open nature of the 64 does, however, leave the program does, however, leave the programmer at the mercy of his or her mis mer at the mercy of his or her mistakes. A single mistyped statement is all that is needed to paralyze the is all that is needed to paralyze the screen and render the keyboard in screen and render the keyboard inoperative. Often the RUN/STOP-operative. Often the RUN/STOP-RESTORE key combination will RESTORE key combination will bring the computer back to life— bring the computer back to lifebut not always. Turning the com but not always. Turning the computer off and back on again is puter off and back on again is a guaranteed solution io any lockup, guaranteed solution to any lockup, but it also wipes the computer's but it also wipes the computer's memory clean—including any pro memory clean- including any programs, programming aids, assem grams, programming aids, assemblers, and machine language blers, and machine language monitors that you may use. Lock monitors that you may use. Lockups can be exceedingly frustrating. ups can be exceedingly frustrating.

Some 64 users purchase reset Some 64 users purchase reset switches, devices that plug into the switches, devices that plug into the 64's expansion port to give the 64's expansion port to give the computer a true reset (not the simu computer a true reset (not the simulated reset performed by RUN/ STOP-RESTORE). Commodore STOP-RESTORE). Commodore 128 owners have a reset button on ors in line 30.)

their computers. their computers.

Whether or not you have a reset switch for your 64, you can benefit from "Remedy," the program efit from "Remedy," the program accompanying this article. accompanying this article.

## Typing It In Typing It In

Remedy is BASIC program that Remedy is a BASIC program that creates a machine language program in memory. Type it in and gram in memory. Type it in and save it to tape or disk. Since the save it to tape or disk. Since the data must be typed accurately, use data must be typed accurately, use "The Automatic Proofreader" program located elsewhere in this issue gram located elsewhere in this issue when you enter the program. Rem when you enter the program. Remedy is designed to be located at edy is designed to be located at 49152, using 447 bytes of memory. 49152, using 447 bytes of memory. If you'd rather have the program re If you'd rather have the program reside at different memory location, side at a different memory location, change the address in line 20. To change the address in line 20. To use Remedy, simply install it at the use Remedy, simply install it at the start of a programming session. start of a programming session.

Remedy actually prevents cer Remedy actually prevents certain kinds of crashes. But even if, in tain kinds of crashes. But even if, in rare cases, it doesn't prevent a crash, Remedy still lets you survive crash, Remedy still lets you survive most of them with your program most of them with your program intact. intact.

As bonus. Remedy keeps As a bonus, Remedy keeps your favorite screen colors on the your favorite screen colors on the screen, even after a RUN/STOP-RESTORE. (You can set these col RESTORE. (You can set these col-

## Silent Guard A Silent Guard

Most of Remedy's work is accom Most of Remedy's work is accomplished when it is first activated. plished when it is first activated. After this, it waits silently for you to After this, it waits Silently for you to tell Remedy that a crash has occurred. Do this by pressing the RE curred. Do this by pressing the RE-STORE key. Often, this is enough STORE key. Often, this is enough to restore your work. to restore your work.

Some problems are so serious Some problems are so serious that they require a more drastic pro that they require a more drastic procedure—a cold start. Remedy has cedure-a cold start. Remedy has its own cold-start key combina its own cold-start key combination—press the RESTORE key tion-press the RESTORE key while holding down the backarrow key, the 1 key, and the 2 key. Pressing these four keys has two Pressing these four keys has two side effects. First, Remedy is dis side effects. First, Remedy is disabled. Second, any BASIC program abled. Second, any BASIC program in memory is erased. To recover in memory is erased. To recover Remedy and your program, type Remedy and your program, type SYS 49152 (or the appropriate SYS SYS 49152 (or the appropriate SYS to start Remedy, if you changed the to start Remedy, if you changed the address at which the Remedy rou address at which the Remedy routine resides). You'll find your pro tine resides). You'll find your program intact with its arrays, strings, gram intact with its arrays, strings, and variables still valid. Printing and variables still valid. Printing the values of variables is a debugging tool that can sometimes help ging tool that can sometimes help you discover the cause of the crash. you discover the cause of the crash. If you choose not to recover your BASIC program, simply define any BASIC program, simply define any variable (for example,  $X = 1$ ) before reactivating Remedy. This before reactivating Remedy. This may be necessary if you suspect may be necessary if you suspect that some BASIC pointers had been that some BASIC pointers had been corrupted before the crash. corrupted before the crash.

Remedy has another feature: It Remedy has another feature: It lets you recover your program after lets you recover your program after

you type NEW. To bring a program back after a NEW command, type SYS 49162. (If you've changed the SYS 49162. (If you've changed the starting address of Remedy, add 10 starting address of Remcdy, add 10 to the start of Remedy to find the location of the unnew routine.)

## An Acid Test An Acid Test

If you type in any of the following If you type in any of thc following POKEs on an unprotected 64, the POKEs on an unprotected 64, the computer will crash. But with Rem computer will crash. But with Remedy installed, each and every one of them can be prevented or corrected them can be preventcd or corrected with the procedure outlined above. with the procedure outlined abovc. **POKE 1,51** Switch off I/O devices

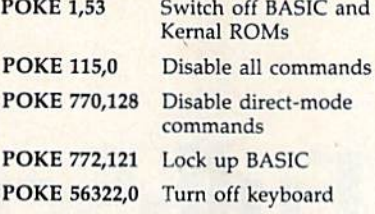

## Cautions Cautions

Never press the RESTORE key while a cold start is in progress. This could cause a lockup that even Remedy can't prevent. Remedy can't prevent.

There is one other lockup that There is one other lockup that is beyond Remedy's powers to prevent. If the 64's microprocessor vent. If the 64's microprocessor tries to execute an invalid opcode, tries to execute an invalid opcode, the computer will crash completely. the computer will crash completely. There is no way to prevent this and There is no way to prevent this and no way to recover from it. If you do no way to recover from it. If you do have a reset button, press it and SYS to the Remedy routine for a full recovery. recovery.

Remedy is preventative medi Remedy is preventative medicine for your computer—an ounce cine for your computer- an ounce of prevention that you shouldn't be of prevention that you shouldn't be without. without.

See program listing on page 83. **a** 

# Down Time Got **Down Time Got**  You Down? You Down?

## Get on line FAST with **TRIAD COMPUTERS**

Most computers and disk drives are repaired and shipped within 72 hours! *Most* computers *and disk drives are repaired and shipped within* 72 *hours!* 

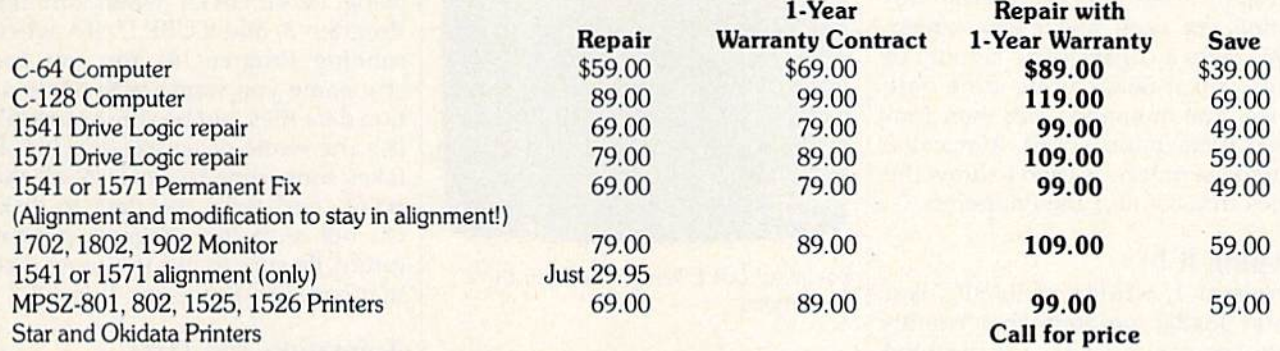

For fast, expert service ... Just call our toll free number today! For fast. expert service ... Just call our toll free number today!

124-67 **1·800·624·6794** 

Checks and money orders also accepted). Add \$7.50 for shipping - includes two-day air service anywhere in the Continental USA. For APO-FPO and P.O. Box addresses, air service anywhere In the Continental USA. For APO-FPO and PO Box addresses, add \$15.00 for shipping (excluding air freight). add \$15.00 for shipping (excluding air freight ).

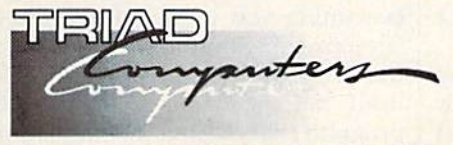

3402-E W. Wendover Ave., Greensboro, NC 27407 Greensboro. NC 27407 1-800-624-6794 or (919) 299-0391 1·800·624·6794 or (919 ) 299·0391

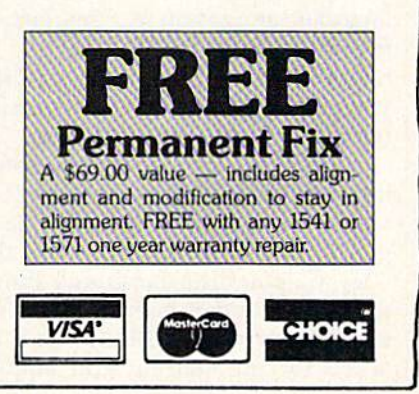

COMPUTE OPARITION CHARGETTES

## Easy Full-Screen Animation **Easy Full-Screen Animation**

Paul W. Carlson Paul W. Carlson

Get spectacular 3-D animations with this hi-res graphics utility for the Commodore 64 with a disk drive. Two impressive demos are included. *are included.* 

Producing full-screen animation is not a simple task. It's usually achieved by rapidly displaying a se achieved by rapidly display ing a series of high-resolution screens on ries of high-resolution screens on a video display. Producing realistic animation in BASIC is nearly impossible because of the time re possible because of the time required to create the screen images.

Animation is normally done by repeating two processes over and over. First, the endpoints of a line segment are computed. Second, the segment are computed. Second, the line segment is displayed on the line segment is displayed on the screen. screen.

"Easy Full-Screen Animation" "Easy Full-Screen Animation" speeds the animation by separating speeds the animation by separating these two processes. First, a BASIC program is used to generate the end-program is used to generate the endpoints for each and every screen. points for each and every screen. This takes a considerable amount of time, but it needs to be done only time, but it needs to be done only once. The animation can then proceed at maximum speed. A machine language routine is used to draw the language routine is used to draw the lines that connect the endpoints. lines that connect the endpoints.

## Typing It In Typing It In

Program 1, written in BASIC, is Program I, written in BASIC, is a short loader program that config short loader program that configures the computer for the machine language animation routine. Type it language animation routine. Type it in and save it to disk. Since it tries to in and save it to disk. Since it tries to load files from the disk (files which you have not yet created), do not at you have not yet created), do not attempt to run the program yet. tempt to run the program yet.

Program 2 is the high-speed line drawing routine. Because it is written entirely in machine language, you must enter it using the guage, you must enter it using the "MLX" machine language entry program found elsewhere in this is program found elsewhere in this issue. When you run MLX, you'll be sue. When you run MLX, you'll be asked for the starting and ending asked for the starting and ending addresses for the data you'll be en addresses for the data you 'll be entering. For Program 2, respond with tering. For Program 2, respond with the following values:

Starling address: C000 Starting address: COOO Ending address: C37F Ending address: C37F

When you've finished typing When you've finished typing in the data, be sure to save a copy to disk before leaving MLX. Be sure to disk before leaving MLX. Be sure to save the data on the same disk with Program 1. Also, be sure to use the filename ANIMATOR for the Pro filename ANIMATOR for the Program 2 data, since that is the name the loader program looks for. (See the loader program looks for. (See line 50 of Program 1.) line 50 of Program 1.)

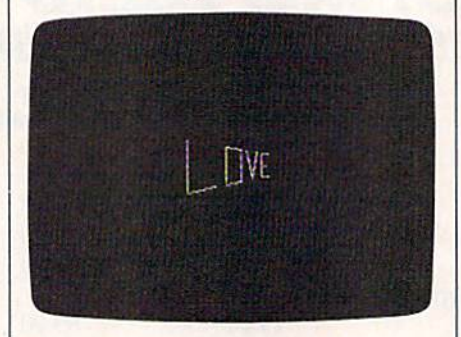

The word LOVE being rotated in three *Til e word WVE beillg rotated* ill *tllree*  dimensions.

## Demonstration Skeleton **A Demonstration Skeleton**

The final step is to write a BASIC The final step is to write a BASIC program that creates a data file which can be read by Program 2. which can be read by Program 2. Two such programs are included. Two such programs are included. The first, Program 3, shows the word LOVE rotating in space. The second, Program 4, is a threedimensional cube that approaches dimensional cube that approaches the viewer as it rotates. the viewer as it rotates.

Programs 3 and 4 (and any other programs that you write to create animated graphics data) share a significant number of program lines, so you can save yourself gram lines, so you can save yourself some time by typing in the common some time by typing in the common lines only and saving them to a file called SKELETON. Then, when you want to enter a data file creator, simply load SKELETON and type in the rest of the lines needed to in the rest of the lines needed to make the full program. You can take the lines from either Program take the lines from either Program 3 or Program 4. The common lines or Program 4. The common lines are 10 and 400-550.

Type in Programs 3 and 4, and save them on the disk with Pro save them on the disk with Program 1 and 2. Programs 3 and 4 create the data files for the animator ate the data files for the animator program. Run the programs to cre program. Run the programs to create the animation data files. After you run either program, you will be you run either program, you will be asked for a filename for the data file to be created on the disk. I suggest using LOVE.DATA when running using LOVE. DATA when running Program 3, and CUBE.DATA when Program 3, and CUBE.DATA when running Program 4. You can use running Program 4. You can use any name you want for the anima any name you want for the anima tion data files, but be sure you don't tion data files, but be sure you don't use the name of an existing file. It takes some time to generate all the takes some time to generate all the points and write the data to disk. points and write the data to disk. Do not stop the program prema Do not stop the program prematurely. Be sure to use the same disk turely. Be sure to use the same disk that contains Programs 1 and 2.

## Animating The Data **Animating The Data**

After you've created animation After you've created animation data files, load and run Program 1. data files, load and run Program 1. The program asks you what screen The program asks you what screen colors you would like. Respond with your favorite combination. The program asks what file you The program asks what file you would like displayed. Respond wou ld like displayed . Respond with LOVE.DATA or CUBE.DATA (assuming you used the suggested (assuming you used the suggested filenames). Remember to supply filenames). Remember to supply the name of the animation data file the name of the animation data file itself, not the name of the BASIC program that created the animation program that created the animation

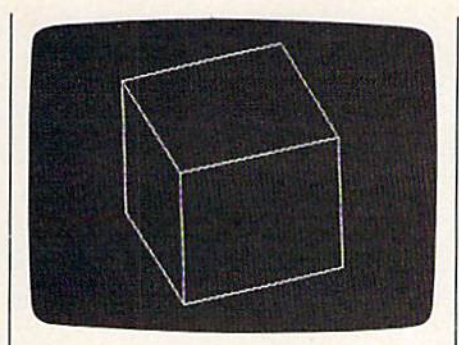

This is only one frame of an animated "movie" in which a constantly rotating box repeatedly approaches the viewer and then retreats.

data. You'll see smooth, fast fullscreen animation. Press any key to break out of the animation.

## Your Own Art

Creating your own animation data file requires knowledge of BASIC. Three-dimensional rotation requires knowledge of trigonometry and geometry, but it's relatively easy to program two-dimensional animation. Follow these steps to create your own animation files:

• Load the template file SKELETON which contains lines 10 and  $400 - 500.$ 

• All DIM statements and variable initialization should be done after line 10 and before line 400.

• The variable NS should be assigned a value equal to the number of screens to be displayed. This assignment must be located between lines  $10$  and  $400$ .

• The subroutine that handles the computations for each screen must begin at line 1000. For each line segment, the program must compute the endpoints for the line, store them in the variables X1, Y1, X2, and Y2, and then execute the statement GOSUB 500.

Use the two demonstration programs, Programs 3 and 4, as a guideline when making your own animation file generators. As a first exercise you might want to change the data in Program 3 to draw your initials or another short word. The lines that make up the letters are expressed as cartesian coordinates. Graph paper is helpful when designing your animations.

The maximum number of line segments allowed in the file is 1920. See program listings on page 82.  $\mathbf{G}$ 

## DISCOUNT SOFTWARE and<br>FREE Leroy's Cheatsheet

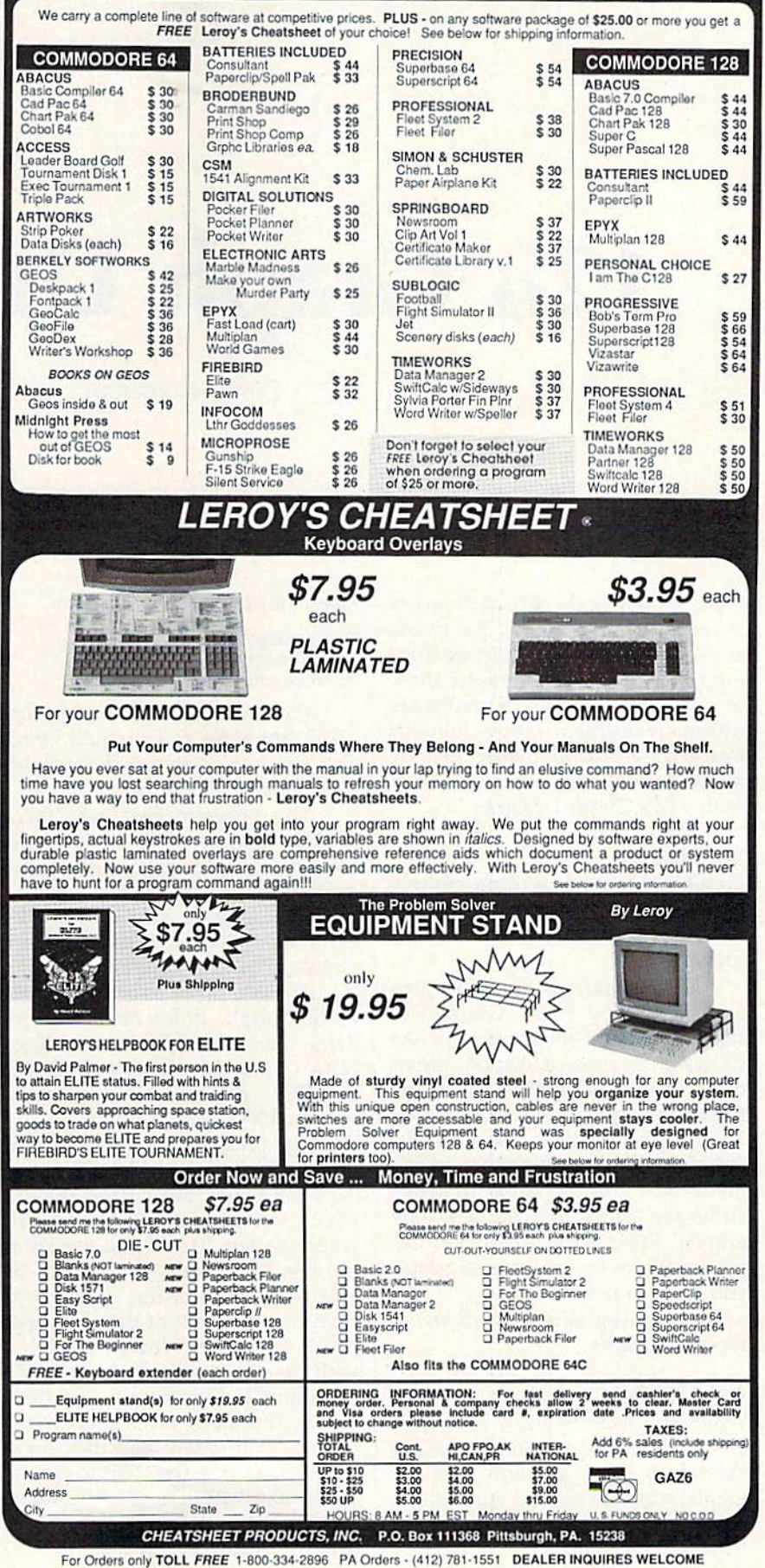

## 128 Graph Designer **128 Graph Designer**

Danny Komaromi Danny Komaromi

Create professional-looking graphs and charts and display them *Create professiOllal-looking graphs and charts and display them*  with a slide-show option. A disk drive is required.

Pie charts show the size of the parts Pie charts show the size of the parts in relation to the whole. Bar charts in relation to the whole. Bar charts ailow quick comparison in examin allow quick comparison in examining fluctuations. Line graphs show ing fluctuations. Line graphs show trends. All three types of graphs are trends. All three types of graphs are extremely useful in various kinds of extremely useful in various kinds of analysis—and all three can be analysis-and all three can be made quickly and displayed easily made quickly and displayed easily with "128 Graph Designer." with " 128 Graph Designer."

## Designing **Designing**

Graph Designer is written entirely Graph Designer is written entirely in BASIC 7.0. Type it in and be sure in BASIC 7.0. Type it in and be sure to save a copy to disk before running it. ning it.

To get started, load the pro To get started, load the program and type RUN. Graph De gram and type RUN. Graph Designer asks whether you would like signer asks whether you would like to design graphs or display previ to design graphs or display previously generated graphs with the slide-show option. For now, choose slide-show option. For now, choose 1-Graph Designer. After a 50second pause, you'll see the graph second pause, you'll see the graph menu. Use the space bar to select menu. Use the space bar to select either pie charts, bar charts, or line either pie charts, bar charts, or line graphs. Press RETURN when the graphs. Press RETURN when the arrow points to the type of graph arrow points to the type of graph you wish to make. you wish to make.

Let's step through all three Let's step through all three types of graphs. types of graphs.

## Pie Charts Pie Charts

When you want to show how vari When you want to show how various proportions are related, the pie chart is good solution. For ex chart is a good solution. For *ex*ample, suppose we had this data on ample, suppose we had this data on computer sales at a local computer store: store:

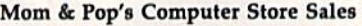

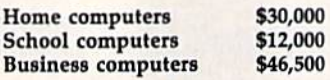

The numbers are straightfor The numbers are straightforward, but a pie chart would better show how important each market is show how important each market is to this particular store.

The program first asks for The program first asks for a filename to use when it stores the filename to use when it stores the finished graph. Enter a filename that does not exist on your disk. that does not exist on your disk.

The program next asks for the The program next asks for the number of items. Enter 3. Next, number of items. Enter 3. Next, choose a color for the pie chart. choose a color for the pie chart.

The computer asks for the title The computer asks for the title of the graph. Enter *Mom & Pop's* Sales. Next enter the three catego Sales. Next enter the three categories (one per line): HOME, ries (one per line): HOME, SCHOOL, BUS. Finally, enter the SCHOOL, BUS. Finally, enter the values: 30000, 12000, 46500. values: *30000, 12000, 46500.* 

The program draws a pie chart one section at a time. After it draws one section at a time. After it draws each slice, use the cursor keys to each slice, use the cursor keys to place the legend (description) wherever you like. If you use short wherever you like. If you use short phrases as legends, you should be phrases as legends, you should be able to fit most of the legends en able to fit most of the legends entirely within slices of the pie. Press tirely within slices of the pie. Press the P key when you're satisfied with the placement of the legend. with the placement of the legend.

After the entire pie has been After the entire pie has been drawn and all of the legends have drawn and all of the legends have been placed where you like, press been placed where you like, press the S key to save the chart to disk. If you'd like to make modifications, you'd like to make modifications, press the  $\div$  (back-arrow) key to start again from the beginning. again from the beginning.

## Bar Charts and Line Charts Bar Charts and line Charts

From the menu, select the bar chart From the menu, select the bar chart option. Follow the prompts to enter option. Follow the prompts to enter your data. The bar chart option your data. The bar chart option works much like the pie option, ex works much like the pie option, except that you choose a color for cept that you choose a color for each bar. For bar charts, the pro each bar. For bar charts, the program automatically places your la gram automatically places your labels below the bars—no special bels below the bars-no special positioning is necessary. When the positioning is necessary. When the graph has been drawn, press the graph has been drawn, press the S key to save the chart. key to save the chart.

The line graph option works al The line graph option works almost exactly like the bar chart op most exactly like the bar chart option, except that you choose one tion, except that you choose one color for the entire graph. Follow the color for the entire graph. Follow the prompts. After the graph has been drawn, press the S key to save it. drawn, press the S key to save it.

## Showing Off Showing Off

Once you've generated all the graphs and charts that you need, graphs and charts that you need, you can display them with Graph you can display them with Graph Designer's slide-show option Designer's slide-show option (named Graph Show in the pro (named Graph Show in the program). If you're currently in the gram). If you're currently in the graph design portion of the pro graph design portion of the program, press RUN/STOP-RESTORE gram, press RUN/STOP-RESTORE to exit it. Run Graph Designer and to exit it. Run Graph Designer and choose option 2. Graph Show expects all the graphs to be on the pects all the graphs to be on the same disk. Insert the disk with the same disk. Insert the disk with the graphs into the disk drive. graphs into the disk drive.

To insure that you know the To insure that you know the names of all the graphs, choose op names of all the graphs, choose option 2 on this menu for a disk directory. Write down the names of the tory. Write down the names of the graphs if there are too many for you graphs if there are too many for you to remember. to remember.

Next, set the order of display Next, set the order of display with option 1. It will ask for the with option 1. It will ask for the

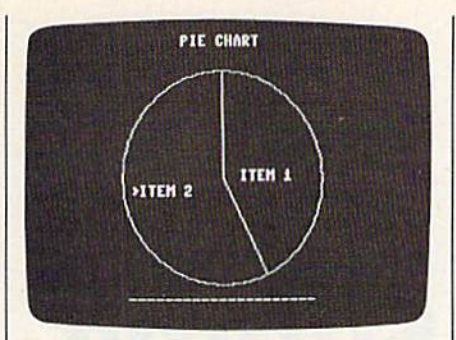

Pie charts are one of the three types of graphs that "128 Graph Designer" can create. Here, the cursor keys are being used to place the label ITEM 2.

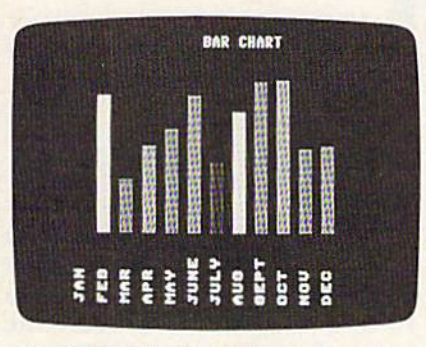

Colorful bar charts can be used to show trends. Up to 15 bars can be displayed.

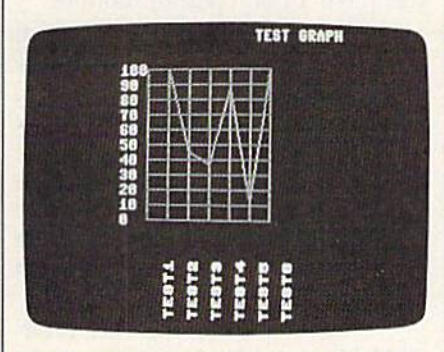

Line graphs connect points, making it easy to spot sharp changes in the data.

filenames of all the charts you would like to display. Any hi-res screen will do-you can use a paint program to modify the graphs you have already created or create other pictures for the show.

As a final step before displaying the images, use option 3 to select the length of time that each picture will be displayed.

Show your graphs with option 4. When the last graph has been shown, the program will start over with the first. During the show, you can press the space bar to temporarily freeze the display. The pause will begin after the next graph is loaded. Press space again to continue the show.

CrCommodore® POWER SUPPLY (C-64) ........ 29.95 1541 (Alignment) ............. 35.00 C-64 (Repair) . . . . . . . . . . . . . . . . . 44.95 C-128 (Repair) . . . . . . . . . . . . . . . . 95.00 1541 (Repair & Alignment) ..... 75.00 1571 (Alignment) ............. 40.00 1571 (Repair & Align) ......... 135.00 POWER SUPPLY (C-128) ....... 84.95 PARTS C-64 & C-128 ............. CALL PARTS AND DIAGNOSTICS INCLUDED (FREE Return Freight in the USA. APO-FPO, C3PO add \$10) TO SAVE C.O.D. CHARGES -**SEND UNIT & POWER SUPPLY** WITH CHECK OR M.O.  $(916)$  635-3725 **Second Source Engineering** 2664-B Mercantile Drive Rancho Cordova. CA 95670 **VISA Super Graphix** 

## **CONVERSE WITH YOUR COMPUTER**

AT LAST! A FULL IMPLEMENTATION of the original ELIZA program is now available to run on your Commodore 64!

Created at MIT in 1966, ELIZA has become the world's most Created at MIT in 1966, EUZA has become the word's most<br>celebrated artificial intelligence demonstration program. EUZA is a<br>non-directive psychotherapist who analyzes each statement as<br>you type it in and then responds with

Designed to run on a large maintrame, EUZA has never before<br>been available to personal computer users except in greatly<br>stripped down versions lacking the sophistication which made the<br>original program so fascinating.

Now, our new Commodore 64 version possessing the FULL power From an angle of expression of the original is being offered at the<br>and range of expression of the original is being offered at the<br>doted of tor teach her to do more) with include the complete<br>SOURCE PROGRAM for only \$20 a

Order your copy of ELIZA today and you'll never again wonder how<br>to respond when you hear someone say, "Okay, let's see what this<br>computer of yours can actually do!"

READ WHAT THE EXPERTS SAY ABOUT OUR VERSION OF ELIZA: "Much more than a mere game...You'll be impressed with<br>ELIZA...A convincing demonstration of Artificial Intelligence."<br>PC MAGAZINE

"ELIZA is an astounding piece of software... A fascinating program<br>to use and study." — BARON'S MICROCOMPUTER REPORTS "ELIZA is a great way to introduce your friends to computers...<br>very funny party game." -PETER A. McWILLIAMS

"ELIZA is an exceptional program, one that's fun to use, shows off<br>"ELIZA is an exceptional program, one that's fun to use, shows off<br>"POPULAR COMPUTING MAGAZINE"

is unmatched." ELIZA IS AVAILABLE IN THE FOLLOWING FORMATS:

 $...$ \$25 (Source Version ...... \$45)<br>
Un-protected Commodore 64 BASIC Source Version ...... \$45<br>
(Source Version can be listed and modified as well as run)<br>
Both versions include a six page user manual.  $\overline{z}$ 

Please add \$2.00 shipping and handling to all orders<br>(California residents please add 61/9% sales tax)

**ARTIFICIAL INTELLIGENCE RESEARCH GROUP** 213 North La Jolla Avenue, Dept. G<br>Los Angeles, CA 90046<br>(213) 656-7368 (213) 654-2214<br>MC, VISA and checks accepted **VK4** 

# **Super Graphix**

Includes: **Utility Disk With** 27 Fonts And Font **Creator** 

GRAPHICS and FONTS plus an 8K BUFFER for the ultimate in performance and speed. The XETEC Super Graphix interface for Commodore Computers now offers a new high in technology with these features:

 $\bullet$ 

XCTC, Inc. / 2804 Arnold Rd. / Salina, KS 67401 / 913-827-0685

• 8K Buffer Standard

**HIBBER** 

Τ

- Millett Dual<br>- Letter Clud<br>- Maar Fort 1

- . 10 Printing Modes
- 3 Internal Screen Dumps
- **Extensive Command Channel**
- . Reset Button to Halt Printing from Buffer
- · Switch Settings on Label for Quick Reference
- · Correspondence Quality Font Built-In

Suggested list \$99.95

- MOTOC

www.com

wor

**Exploration** 

- Capable of Storing 2 Additional Fonts • Correct Graphics/Text Aspect Ratio for
- all Major Printers . 8 Active Switches with Changes
- **Constantly Monitored**

• Internal Fonts Support Super-script, Sub-script, Underlining, Bold-face and Choice of 9 Pitches

**Includes Lifetime Warranty** 

See program listing on page 88.  $\omega$ 

# **The Power Of Submit** For CP/M **For CP/M The Power Of Submit**

James Adams James Adams

If you've begun to explore the world of CP/M on your Commodore 128, it's important that you know the power of submit, *dare* 128, it's *important flwt you klloW the power of* submit, which can make working with files much faster and easier. Included are samples that show you how to customize your system quickly and easily. *system quickly alld easily.* 

SUBMIT.COM is a powerful and useful utility included on the CP/M useful utility included on the CP *1M*  system disk bundled with the Com system disk bundled with the Commodore 128. It's easy to use, and it modore 128. It's easy to use, and it can automatically execute a series of commands to run an entire se of commands to run an entire sequence of programs, often without quence of programs, often without any input from the user. any input from the user.

CP/M submit files with the .SUB extension are similar to batch . SUB extension are similar to batch files with the .BAT extension so files with the .BAT extension so familiar to IBM PC users. (Inciden familiar to IBM PC users. (Incidentally, batch files are used in MS-tally, batch files are used in MS-DOS—-the operating system of the DOS-the operating system of the IBM PC—which is based to some IBM PC-which is based to some degree on the older CP/M operat degree on the older CP *1M* operating system.) Any filename may be ing system.) Any filename may be used, but the file extension must be used, but the file extension must be .SUB. .sUB.

You may use any word pro You may use any word processing program or line editor to cessing program or line editor to create a submit file. VDE and its predecessor, VDO, are simple predecesso r, VDO, are simple CP/M word processors available in CP *1M* word processors available in the public domain. I use VDE to create .SUB files. ED, the line editor create .SUB files. ED, the line editor included on your CP/M system included on your CP *1M* system disk, will also do the trick. Com disk, will also do the trick. Commercial word processing programs mercial word processing programs such as WordStar work well if you such as *WordStar* work well if you select nondocument mode. select nondocument mode.

As you use your text editor to As you use your text editor to enter and edit your .SUB file, type enter and edit your .SUB file, type each line exactly as you would if COM, and DATE.COM.

you were entering each one indi you were entering each one individually at a system prompt. End each line with a carriage return.

To execute your new .SUB file, simply type: simply type:

### SUBMIT filename SUBMIT *li/mumr*

If the .SUB file is not on the logged If the .SUB file is not on the logged drive, you must specify the drive (for drive, you must specify the drive (for example: A>B:SUBMIT GAMES). In addition to the .SUB file, all the pro addition to the .SUB file, all the programs which are to be executed grams which are to be executed must also be on the logged drive (or must also be on the logged drive (or the drive should be specified within the .SUB file). the .SUB file).

Let's take a look at some examples of useful .SUB files and how ples of useful .SUB files and how they work. they work.

## PROFILE.SUB PROFILE.SUB

The file PROFILE.SUB is a special file which your computer looks for file which your computer looks for when entering CP/M mode. PRO when entering CP *1M* mode. PRO-FILE.SUB is to CP/M what AUTO FILE.sUB is to CP *1M* what AUTO-EXEC.BAT is to IBM PC. EXEC. BAT is to IBM Pc.

A PROFILE.SUB file might contain the following lines: tain the following lines:

t[t[t[U<br>SCREEN40 OFF DATE SET DATE SET SCREEN40 OFF

To execute this .SUB file, the disk must contain CPM+.SYS, CCP disk must contain CPM + .SYS, CCP .COM, SUBMIT.COM, SCREEN40 .COM. SUBMIT. COM. SCREEN40

The first line changes the cursor The first line changes the cursor color to green on a black background. The second line disables the ground. The second line disables the 40-column screen to increase the 40-column screen to increase the speed of the CP/M operating system. You should use this line only if tem. You should use this line only if you have an 80-column monitor. you have an 80-column monitor.

The third line would be useful The third line would be useful if you use CP/M's time and date stamping capability on your disks. stamping capability on your disks. This line causes the computer to ask This line causes the computer to ask you to enter the current date (MM/ you to enter the current date *(MMI*  DD/YY) and time (HH:MM:SS). DD/YY) and time (HH:MM:SS). The 128's internal clock will then The 128's internal clock will then place the appropriate time and date place the appropriate time and date stamps on the disk directory each stamps on the disk directory each time you access a file.

I have a different PROFILE-.SUB file on each of my main appli .sUB file on each of my main applications disks. If I'm going to be using a word processing program such as VDE, my PROFILE.SUB file such as VDE, my PROFlLE.5UB file contains an additional line which contains an additional line which specifies the name of the particular specifies the name of the particular applications program. All have to applications program. All I have to do is turn on the computer with the do is turn on the computer with the disk in Drive A:, and, after the com disk in Drive A:, and, after the commands in the PROFILE.SUB file mands in the PROFILE. SUB file have been executed, VDE (or other have been executed, VDE (or other program) is waiting for me. If you program) is waiting for me. If you later want to switch to a different application disk, insert the appro application disk, insert the appropriate disk into the drive and press priate disk into the drive and press CONTROL-ENTER. (You must use CONTROL-ENTER. (You must use the ENTER key on the numeric key the ENTER key on the numeric keyboard.) This causes CP/M to reboot board.) This causes CP *1M* to reboot and execute the PROFILE.SUB program on the disk. gram on the disk.

If I plan to do some telecomputing, I simply insert the disk containing the necessary files plus MEXJKA.COM. MEX.COM is a public domain telecommunications lic domain telecommunications program which can be modified program which can be modified with the particular features, tele with the particular features, telephone numbers, and passwords the phone numbers, and passwords the user needs. MEXJKA is my person user needs. MEXjKA is my personalized version. When I turn on my 128 with the disk in drive A: and 128 with the disk in drive A: and the computer is finished running the computer is finished running the PROFULE.SUB file, MEXJKA is the PROFULE.SUB file, MEXjKA is ready for dialing. I could even have the PROFILE.SUB file specify a number for MEXJKA to dial. The connec ber for MEXJKA to dial. The connection would then be made automatically. matically.

## BAKDELSUB BAKDEl.SUB

After several sessions with a word processing program, your disk be processing program, your disk begins to fill up with BACKUP (.BAK) gins to fill up with BACKUP (.BAK) files. I periodically delete these files, so I developed the SUBMIT file BAKDEL.SUB to automate the file BAKDEL.SUB to automate the process. process.

The file looks like this: The file looks like this:

TYPE MESSAGE.ONE TYPE MESSAGE.ONE  $DIR B: * BAK [Full]$ ERASE B:\*.BAK TYPE MESSAGE.TWO TYPE MESSAGE. TWO

To execute, the disk containing To execute, the disk containing the .SUB file will be in Drive A: and must contain the files SUBMIT- must contain the files SUBMIT- .COM, DIR.COM, ERASE.COM, .COM, DIR.COM, ERASE. COM, MESSAGE.ONE, and MESSAGE MESSAGE. ONE, and MESSAGE .TWO. The disk to be purged of .TWO. The disk to be purged of .BAK files is in drive B:.

Line 1 is optional. MESSAGE .ONE is a text file I created which contains 20 blank lines plus the line contains 20 blank lines plus the line BAKDEL will erase the following BAKDEL *will erase* tile *following*  files:. This forces information on the *files:.* This forces information on the screen to be scrolled away and prints the message line near the prints the message line near the bottom of the screen. The second bottom of the screen. The second line of the .SUB file calls the DIR line of the .sUB file calls the D1R program and lists all the files on the program and lists all the files on the disk in drive B: with the .BAK extension. Time and date information tension. Time and date information is also listed. This line lets you look is also listed. This line lets you look over the files before you make any decisions. The third line does the decisions. The third line does the real work. ERASE will list each file real work. ERASE will list each file with the .BAK extension and prompt you for a Y or an N. The last line is also optional. MESSAGE line is also optional. MESSAGE .TWO is another text file I created. It contains 20 blank lines plus the It contains 20 blank lines plus the line *Returning to operating system*.

## DISKBAKB.SUB DISKBAKB.SUB

Perhaps the first rule of computing Perhaps the first rule of computing is to always make backup copies of is to always make backup copies of your work. To make this easier, J created a .SUB file called DISK- | late line 4 as:

BAKB.SUB. This file formats a disk, sets up the directory for time and date stamping, specifies what infor date stamping, specifies what information will be placed in the stamp mation will be placed in the stamping area, calls the program NSWP ing area, calls the program NSWP .COM, and issues the first command. .COM, and issues the first command.

The final B of DISKBAKB is a reminder that the .SUB file must be reminder that the .SUB file must be in drive B:. There is no alternative in drive B:. There is no alternative to this since F0RMAT.COM (line 1) to this since FORMAT.COM (line 1) specifies that the disk to be format specifies that the disk to be formatted be placed in drive A:. ted be placed in drive A:.

The file contains these lines: The file contains these lines: FORMAT FORMAT

### INITDIR A: INITDIR A;

 $\langle Y \rangle$ 

SET A:[NAME=\$1.BAK,ACCESS=ON,  $UPDATE = ON$ NSWP NSWP  $<$ LE:

The disk containing this .SUB file must contain SUBMIT.COM, F0RMAT.COM, INITDIR.COM, FORMAT.COM, INITDIR.COM, SET.COM, and NSWP.C0M. SET.COM, and NSWP.COM.

Line 1 calls the program FOR-MAT (included on your CP/M system disk). You will have to answer tem disk). You will have to answer three prompts within the program three prompts within the program to specify the type of format you to specify the type of format you wish (probably 128 double-sided), wish (probably 128 double-sided), to confirm that you do indeed wish to confirm that you do indeed wish to FORMAT the disk and to tell the to FORMAT the disk and to tell the program that you have no other program that you have no other disks to FORMAT. disks to FORMAT.

Line 2 calls up the program INITDIR to act on the newly for IN1TDIR to act on the newly formatted disk in drive A:. Line 3 automatically answers the question Do matically answers the question *Do you want to reformat the directory on* Drive A:?. The < is used within a .SUB file to indicate information . SUB file to indicate information which will be used as input within the program. If no input is specified the program. If no input is specified in the .SUB file, the program will in the .SUB file, the program will stop execution until you give an ap stop execution until you give an appropriate response. If more input is propriate response. If more input is specified in the .SUB than the pro specified in the .SUB than the program needs, warning message gram needs, a warning message will be displayed and the extra lines will be displayed and the extra lines will be ignored. will be ignored.

Let's back up for a moment. Earlier, I said that all you had to do to use a .SUB file was to type SUB-MIT *filename* at the A> prompt. The SUBMIT command also allows The SUBMIT command also allows you to specify parameters which are passed on to the programs called by passed on to the programs called by the .SUB file. The format is:

SUBMIT filename \$1 \$2 and so on

In our example we could type: In our example we could type:

## SUBMIT DISKBAKB READY SUBMIT OISKBAKB READY

The computer would then trans The computer would then trans-

### SET A:[NAME=READY.BAK,ACCESS=  $ON,UPDATE = ON$

The \$1 has been replaced with The \$1 has been replaced with the name READY, which was specified in calling the original SUBMIT ified in calling the original SUBMIT file. Up to nine parameters may be file. Up to nine parameters may be specified (\$1 to \$9). \$0 is a special case-it holds the name of the SUBMIT file that is being called. SUBMIT file that is being called.

SET.COM is a powerful command with many attributes. In this mand with many attributes. In this example, in addition to giving the example, in addition to giving the disk a label (NAME), I've also specified that the ACCESS or UPDATE ified that the ACCESS or UPDATE portion of the directory be stamped portion of the directory be stamped at each disk access. PASSWORD at each disk access. PASSWORD protection, READ and WRITE pro protection, READ and WRITE protection, ARCHIVE information, tection, ARCHIVE information, and user-definable file attributes and user-definable file attributes can all be controlled with the SET command. command.

In my DISKBAKB.SUB file In my DISKBAKB.SUB file I have the public domain program have the public domain program NSWP (NEW SWEEP) specified in NSWP (NEW SWEEP) specified in line 5. This is a directory management utility which comes in several ment utility which comes in several versions. This program does the ac versions. This program does the actual copying for the backup. There tual copying for the backup. There are a number of similar programs that could be used (including PIP that could be used (including PIP which is on the CP/M system disk).

Line 6 issues the command to NSWP to change the logged disk NSWP to change the *logged* disk drive to E:. This is the  $\frac{100}{200}$  with tual disk drive. The computer will tual disk drive. The computer will prompt me to replace the disk in prompt me to replace the disk in drive A: (the backup disk) with the drive A: (the backup disk) with the disk to be backed up. Again, several disk to be backed up. Again, several methods could be used to suit your methods could be used to suit your own needs. own needs .

## Submit With RAMdisk *Submit* With A RAMdisk

If you have a 1700 or 1750 RAM Expansion Module for your 128, Expansion Module for your 128, you might wish to have your PRO-FILE.SUB file copy all the files and utilities that you will need onto the utilities that you will need onto the M: disk (memory disk). This will M: disk (memory disk). This will speed CP/M up tremendously.

In the world of CP/M, SUB-MIT.COM can be a real timesaver and can make routine tasks a little easier. easier. •

# GEOS File Storage **GEOS File Storage**  Format **Format**

Douglas S. Curtis Douglas S. Curtis

Explore the internal structure of GEOS files and see how to *Explore the internal structure of* GEOS *files and see how to*  make your own GEOS utilities. A sample utility that prints out information from Notepad is included. For the Commodore *Ollt ill/armatioll from Notepad* is *included. For tile Commodore*  64 with GEOS. *64 willi* GEOS.

GEOS, the Graphics Environment Operating System for the Commo *Operating System* for the Commodore 64, is more than just a program to provide menus and icons. As its to provide menus and icons. As its name suggests, GEOS is complete name suggests, *GEOS* is a completely new operating system that makes ly new operating system that makes some very fundamental changes in some very fundamental changes in the way the 64 behaves. One of the the way the 64 behaves. One of the most significant features of GEOS is most significant features of *GEOS* is that it provides new formats for that it provides new formats for storing information on disk. If you storing information on disk. If you have a basic understanding of how the 64's current disk filing system the 64's current disk filing system works, this article will explain how works, this article will explain how GEOS builds on that system to pro *GEOS* builds on that system to provide its more powerful, and more complex, file structures. complex, file structures.

## GEOS Directory Format *GEOS* Directory Format

Like the 64's standard operating Like the 64's standard operating system, *GEOS* requires a disk directory structure to record what's tory structure to record what's where on the disk. The GEOS direc where on the disk. The GEOS directory structure is similar to the standard system. Track 18 on the disk is dard system. Track 18 on the disk is still the directory track, and sector still the directory track, and sector 0 of that track is the block availabiltiy of that track is the block availabiltiy map, or BAM. The BAM records map, or BAM. The BAM records which sectors (also called blocks) which sectors (also called blocks) are currently filled. The remaining are currently filled. The remaining sectors of track 18 contain directory sectors of track 18 contain directory entries-eight 32-byte entries per directory block. Each file on the directory block. Each file on the disk must have a directory entry.

GEOS directory entry con A GE05 directory entry contains much more information than tains much more information than a standard 64 directory entry. However, there are some similarities. ever, there are some similarities. Look at Figure 1. For the first file in Look at Figure 1. For the first file in each directory block, bytes 0-1 con each directory block, bytes 0-1 contain either the track and sector of tain either the track and sector of the next directory block or \$00 \$FF the next directory block or \$00 \$FF

to mark the end of directory blocks. to mark the end of directory blocks. For the remaining entries in the di For the remaining entries in the directory block, bytes 0-1 are always rectory block, bytes 0-1 are always zeros. zeros.

Byte 2 of the entry holds the Byte 2 of the entry holds the first byte of the file descriptor, ex first byte of the file descriptor, explained below. The next two bytes plained below. The next two bytes (3-4) hold the track and sector of (3-4) hold the track and sector of the first block of the file. The next the first block of the file. The next 16 bytes (5-20/\$05-\$14) are for the filename. So far, the directory the filename. 50 far, the directory entry is the same as for the standard entry is the same as for the standard Commodore operating system Commodore operating system However, in'the standard system, However, in ' the standard system, bytes 21-29 of the entry are either bytes 21 - 29 of the entry are either unused or used only for relative unused or used only for relative files. GEOS puts these bytes to spe files. *GEOS* puts these bytes to special uses. cial uses.

Bytes 21-22/\$15-\$16 hold the Bytes 21-22/\$15-\$16 hold the track and sector of the file's informa track and sector of the file's information/icon block, also called the file tion/icon block, also called the file header block. This block is where header block. This block is where the data for the file's icon is stored, the data for the file's icon is stored, along with file descriptors, address along with file descriptors, addresses, and comments. Icon/informa es, and comments. Icon/information blocks are explained below. tion blocks are explained below.

Bytes 23-24/\$17-18 of the di Bytes 23-24/\$17-18 of the directory entry are the remaining two bytes of the file descriptor. The fol bytes of the file descriptor. The following five bytes (25-29/\$19-\$1D) contain the file's date and time contain the file's date and time stamp, in this order: year minus stamp, in this order: year minus 1900, month, day, hour, minute. 1900, month, day, hour, minute. The last two bytes of each entry are The last two bytes of each entry are the total number of blocks used for the total number of blocks used for the file (including data, index table, the file (including data, index table, and information/icon blocks). and information/icon blocks).

## File Descriptors **File Descriptors**

GEOS file descriptors are used both GEOS file descriptors are used both in directory entries and in informa in directory entries and in information/icon blocks. The descriptor val tion/icon blocks. The descriptor values for the most common file types ues for the most common file types are listed in the following table: are listed in the following table:

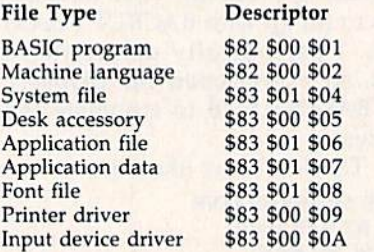

The first byte indicates the The first byte indicates the Commodore file type for the file. Note that most types use the value Note that most types use the value \$83, so most GEOS files appear in \$83, so most GEOS files appear in a standard directory listing as USR standard directory listing as U5R files. Bit 6 of this byte is used to in files. Bit 6 of this byte is used to indicate the write-protection status of dicate the write-protection status of the file. When this bit is 0, the file is the file. When this bit is 0, the file is unprotected. Setting the bit to unprotected. Setting the bit to 1 protects the file from accidental era protects the file from accidental erasure. When the bit is set to 1, the sure. When the bit is set to 1, the first digit of the value will change first digit of the value will change from 8 to C. (See Figure 1, where all the files in the directory block are the files in the directory block are write-protected.) The remaining write -protected.) The remaining two bytes define the GEOS file type. two bytes define the GEOS file type. The first indicates whether the file The first indicates whether the file is in sequential (00) or VLIR (01) is in sequential (00) or VLIR (01) format. These formats are ex format. These formats are explained later in this article. The plained later in this article. The final number (01-0A) specifies the final number (Ol-OA) specifies the file type. file type.

## Information/Icon Information/Icon Block Format Block Format

As mentioned above, the directory As mentioned above, the directory entry for each GEOS file contains entry for each GEOS file contains a pointer to an information/icon pointer to an information/icon block. The information/icon block block. The information/icon block (see Figure 2) is unique to the GEOS (see Figure 2) is unique. to the *GEOS*  file storage system. The block is cre file storage system. The block is created when GEOS file is created, ated when a GEOS file is created, and is usually altered only by add and is usually altered only by adding comments. (It is possible, how ing comments. (It is possible, however, to edit the the icon data in the ever, to edit the the icon data in the block; see "Icon Changer For GEOS" block; see "Icon Changer For *GEOS"* 

## Only NRI gives you 27" high-resolution stereo color TV you build to prepare you for today's video servicing careers. today's video servicing careers. Only NRI gives you a 27" high-resolution stereo color TV you build to prepare you for

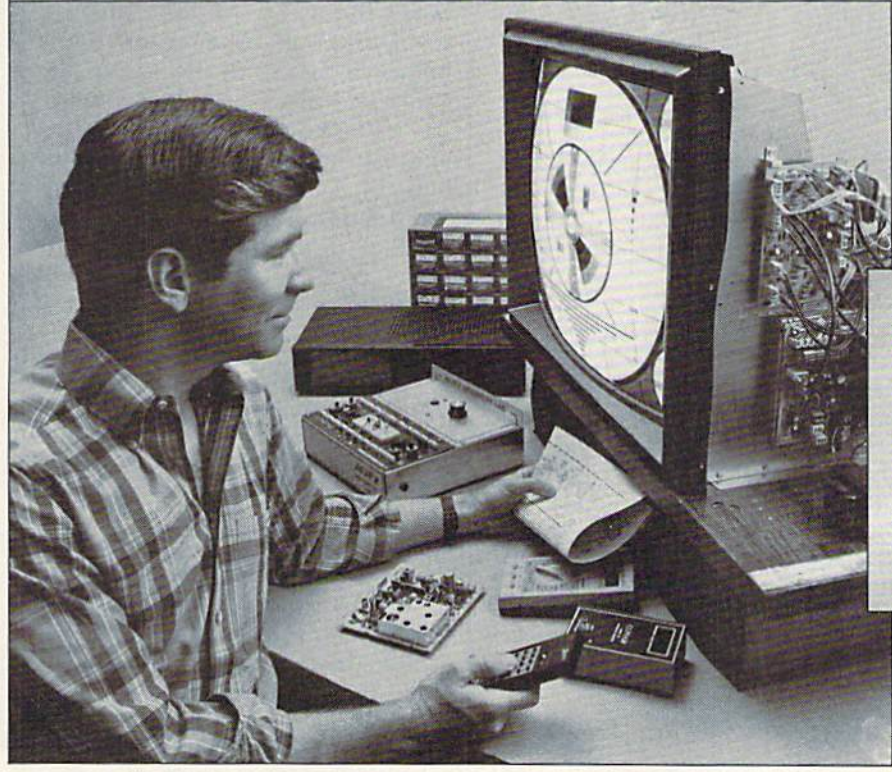

Become one of America's most sought-Become one of America's most sought· after technicians ... put your talents after technicians .. . put your talents and spare time to work for you in the "explosive-growth" world of home "explosive·growth" world of home entertainment electronics. entertainment electronics.

Train in state-of-the-art video/audio servicing and become a fully qualified service professional die uniquely successful NRI profcssional lhc uniquely successful NRI way. It's hands-on training, at home . . . designed around the latest electronic equipment you build and keep as part of your training.

## The High-Tech Revolution The High-Tech Revolution in the Home Is Just Starting

Sweeping changes are taking place in our homes, changes brought about by the phenomenal growth of home entertainment electronics. Already available are high resolution TV, TVs with stereo sound, simultaneous multi-channel viewing, projection TV, Camcorders, 8 mm video cassettes, and compact disc players.

And the revolution has spread to the business sector as tens of thousands of companies are purchasing expensive high-tech video equipment used for employee training, data storage, even video conferencing.

## Join the Future or Be left Behind Join the Future or Be Left Behind<br>Today the consumer electronics industry

represents a whopping \$26 billion opportunity for the new breed of consumer electronics technician. e1cctronics tedlllician.

Today's consumer electronics revolution is creating huge servicing and repair markets that are just starting to boom. Here is your chance to become a fully qualified professional the way tens of thousands have trained with NRI.

## Totally Integrated Totally Integrated Hands-On Training

Since NRI training is built around "learn by doing," right from the start you conduct important experiments and tests with your professional digital multimeter. You assemble the remarkable NRI Discovery Lab and perform a complete range of demonstrations and experiments in the process.

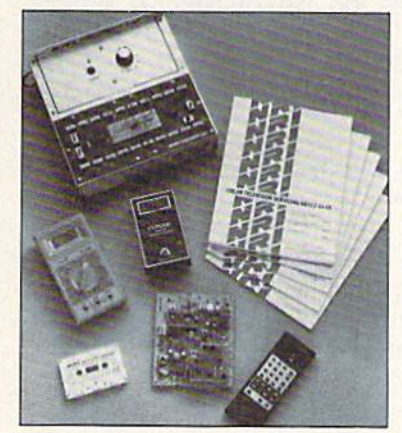

new You goes beyond providing you with equipment appropriate to the latest technology. Best of all, we ensure that in the learning process you acquire the very skills that will make you a professional service technician on the job.

## You Build a 27" Stereo TV

During the assembly process of your stateof-the-art Heath/Zenith 27" TV, you learn to identify and work with components and circuits as they actually appear in commercial circuitry. Then through tests, adjustments, and experiments you quickly master professional troubleshooting and bench techniques.

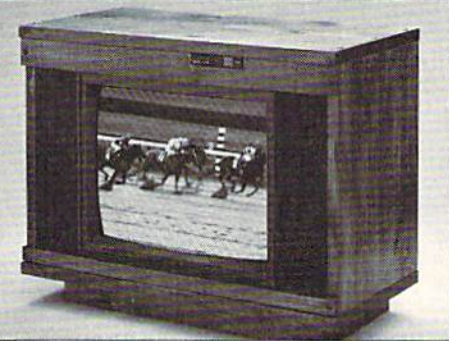

## Inside Your TV

The Heath/Zenith  $2/$  TV has all the fea-The Heath/Zenith 27" TV has all the fea-<br>tures that allow you to set up *today* your complete home video center of the future. Flat screen, square corners, and a black matrix to produce dark, rich colors . . . even a powerful remote control center that gives you total command of video and audio operating modes. tures that allow you to set up *today* your

NRI has purposely designed your training around equipment that has the same ing around equipment that has the same high-tech circuitry you'll encounter in commercial equipment. That means your training is real-world training.

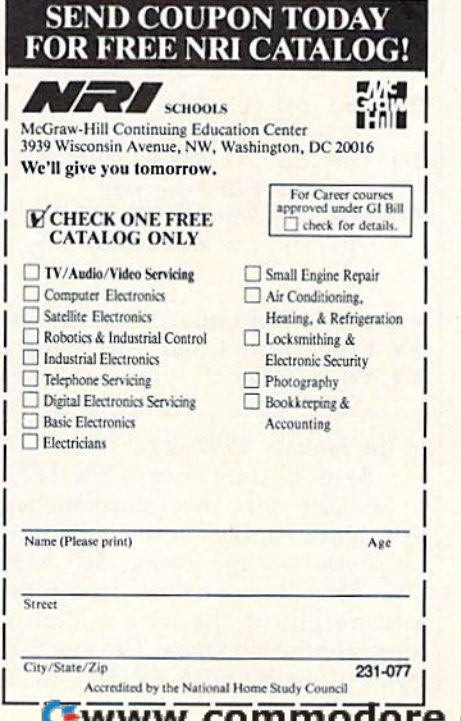

## **Figure 1: GEOS Directory Structure**

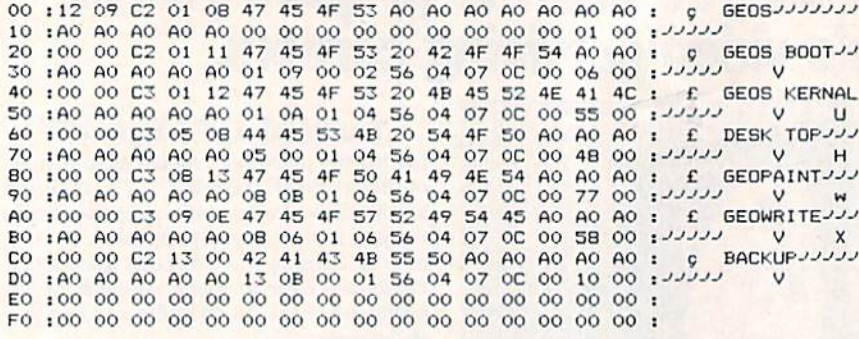

### Figure 2: The Information/Icon Block

00 01 02 03 04 05 06 07 08 09 0A 0B 0C 0D 0E OF 00:00 FF 03 15 BF FF FF FF 80 00 01 81 FF FD 81 FF EOF ^ Start of ICON DATA > 10:FD 81 FF FD 80 00 39 BF FF BD BF FF BD BF FF BD 20 :BF 1F 7D BE EF BD BE EF BD BF 1F BD BF FF BD BF 30 : FF BD BF BF 81 BF BF 81 BF BF 81 BF FF 81 80 00 End of 40 :01 FF FF FF 82 01 00 FF 07 F6 15 00 00 47 45 4F ICON DATA ^ Filetype BA\*\* EA\*\* SA\*\* Start :53 20 42 41 43 4B 55 50 20 56 31 2E 31 00 00 00 50 of File Permanent name 60 :00 44 6F 75 67 20 46 75 6C 74 73 00 00 00 00 00  $^{\wedge}$  Author name  $>$ A0 :42 41 43 4B 55 50 20 69 73 20 61 20 66 61 73 74  $\hat{ }$  Start of comments section - - - - - - - - - > B0 :20 64 69 73 6B 20 62 61 63 6B 75 70 2F 72 65 72 --------------------- >> :74 6F 72 65 20 75 74 69 6C 69 74 79 20 77 68 69 CO -------------------------DO :63 68 20 63 61 6E 20 62 65 20 72 75 6E 20 66 72 -------------------------E0 : 6F 6D 20 42 41 53 49 43 2E 00 A9 05 85 10 A9 08 up to EOF marker ^ the rest of the F0 :85 11 A9 00 85 17 85 16 20 3B C2 8A F0 01 60 A9 block is available - this example ends at \$E9

\*\* BA - Beginning Load Address minus 2 \*\* EA - End Load Address plus 1 \*\* SA - Start (run) Address

in the January 1987 GAZETTE.) Bytes 0-1 are always \$00 \$FF, to indicate that the information/ icon block consists of a single sector. Bytes  $2-4$  are always \$03 \$15 \$BF. These bytes define the width and height of the icon and the length of the icon data. The next 63 bytes in the block  $(5-67)/$05-$43)$ 

contain the icon data. The icon pattern data is in the same format as a standard sprite definition pattern.

The next three bytes (68-70/ \$44-\$46) contain the file descriptor data. The last two bytes of the descriptor (\$69-70/\$45-\$46) are reversed from the values shown in the table above. That is, the GEOS type value comes before the GEOS format value.

Bytes 71-72/\$47-\$48 contain the starting address (in low-byte/ high-byte order) of the file associated with the information/icon block. Bytes 73-74/\$49-\$4A are the address plus one (in low-byte/ high-byte order) of the end of the associated file. The next two bytes, 75-76/\$4B-\$4C, hold the file's execution address (again, in lowbyte/high-byte order). If the file is an executable type-BASIC, machine language, application, or desk accessory-this address will be called to start the file after it is loaded.

Finally, bytes 77-255/\$4D-\$FF are the file information area. This is where the file's permanent name (class), author name, and comments are stored.

## **GEOS File Formats**

GEOS uses two different file formats: Sequential and Variable Length Indexed Record (VLIR). GEOS can also use modified 64 program files, but these are not true GEOS files. All GEOS application files, application data files, and fonts are stored in VLIR files. The only sequential files on the GEOS system disk are the printer drivers, input drivers, and photo scraps.

GEOS sequential files should not be confused with standard Commodore sequential (SEQ) files, although the format is very similar. In a GEOS sequential file, bytes 3-4 of the directory entry for the file point to the track and sector of the first data block for the file. The first two bytes in the 256-byte data block are a pointer to the next data block in the chain of sectors that make up the file, and the remaining 254 bytes contain file data. The chain can consist of any number of sectors. In the last sector of the chain, the first byte is \$00, and the second byte contains the offset to the the last byte of valid data in the sector.

VLIR files are quite different from sequential files. For a VLIR file, bytes 3-4 of the file's directory entry do not point to the first block of the file. Instead, the bytes point to a special one-block file called the index table. Bytes 0-1 of the index table block are always \$00 \$FF to indicate that the table consists of a single sector. The remaining 254 bytes are

### 68 COMPUTE!'s Gazette July 1987

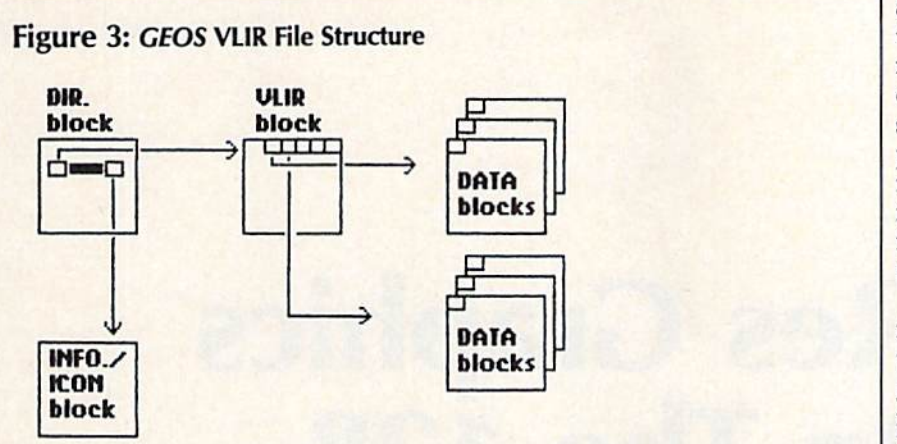

used for 127 two-byte pointers. used for 127 two-byte pointers. Each pointer contains the starting Each pointer contains the starting track and sector of one record of the track and sector of one *record* of the file. (See Figure 3.) Each record of a VLIR file is linked chain of sectors, VLIR file is a linked chain of sectors, similar to a sequential file. Thus, a single VLIR file is like a collection of sequential files. sequential files.

It's obvious from this structure It's obvious from this structure that VLIR files are extremely flexi that VLIR files are extremely flexible. A VLIR file can grow to almost any size. Each of the 127 possible any size. Each of the 127 possible records can be a chain up to 127 sectors long (although there isn't enough room on a disk for every record to grow that long). Moreover, cord to grow that long). Moreover, it's much easier to access infor it's much easier to access information in the middle of a VLIR file. mation in the middle of a VLIR file. With a sequential file, you have to start at the beginning and read start at the beginning and read through to the desired point. With a VLIR file, you can jump directly to the desired record. the desired record.

Beware the Validate, My Son Beware the Validate, My Son Because of the elaborate structure Because of the elaborate structure of a GEOS disk, with VLIR index ta of a *GEOS* disk, with VLIR index tables and information/icon blocks, it bles and information/icon blocks, it is very important that you never is very important that you never use the standard Validate function use the standard Validate function of Commodore DOS (OPEN 1,8,15, of Commodore DOS (OPEN 1,8,15, "VO:") on GEOS disk. Validate "VO:") on a *GEOS* disk. Validate would trace only to the index table would trace only to the index table blocks of VLIR files, and to not any blocks of VLIR files, and to not any of the records. And it would miss of the records. And it would miss the information/icon blocks alto the information/icon blocks altogether, marking them as free get her, marking them as free blocks. The GEOS desktop provides blocks. The *GEOS* desktop provides a special validate function that you can use if you suspect problems on can use if you suspect problems on a GEOS disk.

## Creating Notepad Printer Creating A Notepad Printer

Once you've learned about the stor Once you've learned about the storage formats of GEOS files, you can age formats of *GEOS* files, you can develop GEOS utilities in either develop *GEOS* utilities in either BASIC or machine language. Let's BASIC or machine language. Let's step through a sample utility that prints the pages of the Notepad. prints the pages of the Notepad.

The Notepad desk accessory is The Notepad desk accessory is similar to a word processor, but it offers only limited editing features

and manipulates text in pages rather and manipulates text in *pages* rather than in full documents. Thus, as its than in full documents. Thus, as its name implies, it is most suitable for name implies, it is most suitable for creating short notes. The Notepad stores text in a VLIR file, but it imposes one special restriction. Each poses one special restriction. Each record in the Notepad VLIR text file record in the Notepad VLlR text file is only one block long. Thus, there is only one block long. Thus, there is a limit of 254 characters per page, and maximum of 127 pages. and a maximum of 127 pages.

Type the program in and save Type the program in and save it to GEOS work disk. Then, boot it to a *GEOS* work disk. Then, boot up with GEOS and open the pro up with *GEOS* and open the program. It searches the disk for a file named Notes. (This is the name named Notes. (This is the name Notepad uses for its text file.) If the Notepad uses for its text file.) If the Notes file is found, the program Notes file is found, the program reads the VLIR index table block. reads the VLIR index table block. This contains track and sector This contains track and sector pointers to each page of Notepad pointers to each page of Notepad text. The program then displays the text. The program then displays the number of pages in the Notes file number of pages in the Notes file and gives you the option of printing and gives you the option of printing out the entire file or just a single page. After you choose which op page. After you choose which option you want, the program uses tion you want, the program uses the track and sector pointer to read the track and sector pointer to read the block containing the specified the block containing the specified page. If you specified the option to page. If you specified the option to print the entire file, the program print the entire file, the program starts with the first page. The data from the block is sent to the printer, from the block is sent to the printer, along with the page number. If you along with the page number. If you selected the entire file option, the selected the entire file option, the program then loops back to read program then loops back to read the next page block. Otherwise, the next page block. Otherwise, you're given the option of printing you're given the option of printing another single page. When you're another single page. When you're finished, you can insert your GEOS finished, you can insert your *GEOS*  boot disk in the drive and hit the boot disk in the drive and hit the RESTORE key to reboot GEOS. RESTORE key to reboot *GEOS.*  See program listing on page 91. *See program listing on page* 91. •

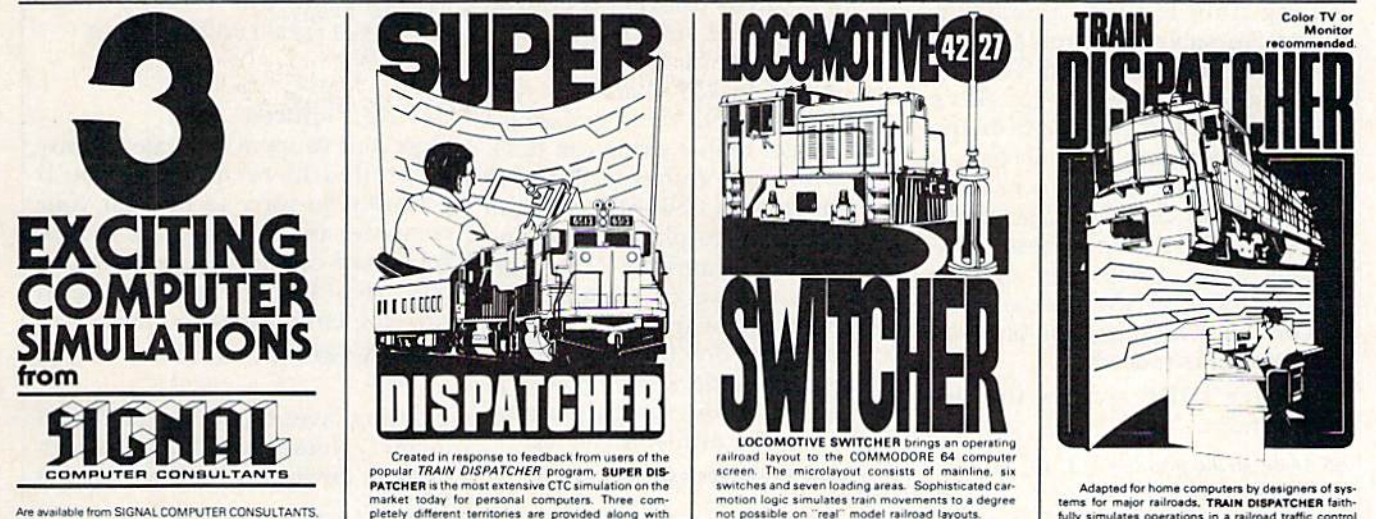

Are available from SIGNAL COMPUTER CONSULTANTS. Ltd., P.O. Box 18222, Dept.11 Pittsburgh, PA 15 products. Free repl COMPUTER CONBULTANTS<br>
Are available from SiGNAL COMPUTER CONSULTANTS,<br>
Ltd., P.O. Box 18222, Dept.11 Pittsburgh, PA 15236, or<br>
asil (412) 655-7727. US and Canada add \$2.50 post-<br>
dered. PA residents include sales tax. Use Gard, VISA, moneyorders or checks drawn on US banks<br>in US dollars. Master Card and Visa show card num-<br>ber, expiration date and signature. We guarantee and<br>support our products. Free replacement or full redund<br>for 30 day w

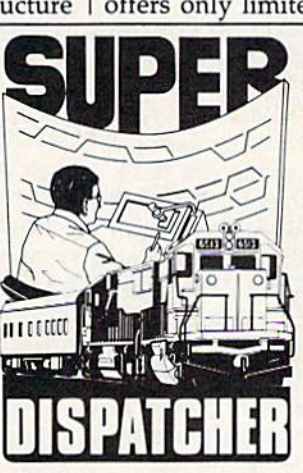

Over Clock DISPATCHER program, **SUPER DIS** rent territories are provided along with<br>i such as fleeting, train reversing, control<br>speed, and complete randomization of fast response to your commands as you route up to 60 Available for the Commodore 64 and 128 (disk Created in response to feedback from users of the Created in response to feedback from users of the<br>popular TRAIN DISPATCHER program, SUPER DIS-Created in response to feedback from users of the<br>popular TRAMV DJSPATCHER program. SUPER INCORET IN THE PATCHER is the most extensive CTC simulation on the<br>market today for personal computers. Three com-<br>pletely different **PATCHE** is the most extensive CTC simulation on the presentation of methely different territories are provided along with new features such as fleeting, train reversing, control<br>were clock speed, and complete randomizatio dispatching situations. Programmed in assembly<br>language, SUPERDISPATCHER provides for lightning-<br>fast response to your commands as you route up to 60<br>tais over single, double and triple track territories.<br>Available for the

ilerium iriciuoec

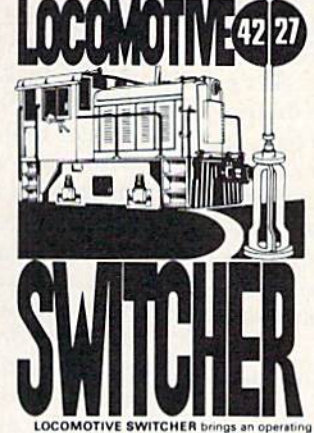

LOCOMOTIVE SWITCHER brings an operating<br>Iroad layout to the COMMODORE 64 compute LOCOMOTIVE SWITCHER bings an operating<br>railroad layout. to the COMMODORE 64 computer<br>screen. The microlayout consists of mainline, six<br>winches and seven loading areas. Somitsizested can-<br>motion logic simulates train moveme

it possible on liteal imodel railroad layouts.<br>LOCOMOTIVE SWITCHER operates in two<br>odes. As a FLAT YARD cars must be "spotted" at mini-classification yard. Operator performance is **LOCOMOTIVE SWITCHER** operats in two<br>modes. As a FLAT YARD cars must be "spotted" at assigned loading docks – or pulled out to the main-<br>line. In HUMP YARD mode the layout becomes a mini-classification yard. Operator perfo

For COMMODORE 64 and 128 (disk only) at 30.00. Manual and keyboard template inclusion

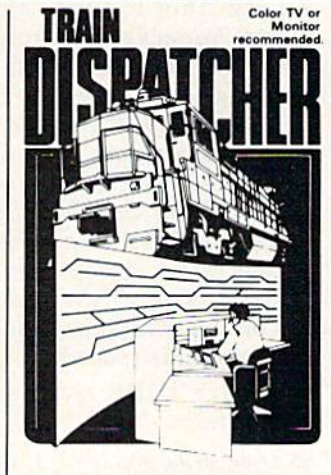

tems<br>fully s ome computers by designers of<br>ailroads, TRAIN DISPATCHER Adapted for home computers by designers of sys-<br>tems for major railroads. TRAIN DISPATCHER faith-<br>thily simulates operations in a railroad traffic control<br>center. In an accelerated 8 hours shift you must move<br>up to 12 trai fully simulates operations in architecture control.<br>Center, In. an accelerated 8 hour shift you must move<br>up to 12 trains in both directions through a 150 mile<br>territory-throwing switches and clearing signals to<br>keep the t

Commodore 64 and Atari 800, 800XL versions<br>available at \$15.00. Apple II, IH-, IIe, IIc \$20.00: IBM<br>PC \$25.00. All disk only. Other requirements: Atari

 $\boldsymbol{m}$ w commod

# Hi-Res Graphics **Hi-Res Graphics**  On The 128 **On The 128**  Part Part 2

## Rob Kennedy Rob Kennedy

In the concluding *installment* of this two-part series, the author introduces several more BASIC 7.0 commands for ma*nipulating the hi-res screen. In addition to the examples in the* text, three demo programs are included. *text, three demo programs are included.* 

Last month, we learned how to Last month, we learned how to draw various shapes with the graph draw various shapes with the graphics commands of BASIC 7.0. This ics commands of BASIC 7.0. This month, we'll conclude by looking at month, we'll conclude by looking at a few more commands. Three demo programs are included. When you've finished reading this article, you've finished reading this article, type them in and try them outyou'll be suprised at how easy it is to you'll be suprised at how easy it is to use hi-res graphics on the 128, use hi-res graphics on the 128.

Even with all the new graphics Even with all the new graphics commands of BASIC 7.0, it can take commands of BASIC 7.0, it can take a long time to draw a complex shape. To solve this problem, two shape. To solve this problem, two commands were included. The first commands were included. The first command, SSHAPE (for Save SHAPE), saves a portion of the screen to a string. The second, a complementary command, GSHAPE {for Get SHAPH) copies GSHAPE (for Get SHAPE) copies a string to the screen. These com string to the screen. These commands allow you to copy an arbi mands allow you to copy an arbitrary shape anywhere on the trary shape anywhere on the screen. Limited animation is possi screen. Limited animation is possible using this procedure. ble using this procedure.

Here's the syntax for the commands: commands:

SSHAPE string variable, X1, Y1, X2, Y2 GSHAPE string, X, Y, mode

The parameters shown in boldface The parameters shown in boldface must always be supplied. Those in must always be supplied. Those in the regular typeface are optionalthe command works with or without them. out them.

When you save a shape, you must set the XT and Yl parameters must set the X1 and Yl parameters to the top left corner of your shape. to the top left corner of your shape. The X2 and Y2 values specify the The X2 and Y2 values specify the bottom right corner. If you leave bottom right corner. If you leave out X2 and Y2, the command will use the current position of the pixel use the current position of the pixel cursor. The pixel cursor is similar to cursor. The pixel cursor is similar to the cursor in text mode; it's the point on the screen where the most point on the screen where the most recent previous drawing command ended. It is the size of one pixel, ended. It is the size of one pixel, and it does not flash. Since strings are limited to 255 characters, you are limited to 255 characters, you must be careful to avoid grabbing must be careful to avoid grabbing a piece larger than a string can hold.

When you restore a shape to the screen with GSHAPE, you can the screen with GSHAPE, you can specify where to place it by using specify where to place it by using the X and Y parameters. (The coordinates specify where the upper left dinates specify where the upper left corner of the shape will be posi corner of the shape will be positioned.) If you don't specify X and Y values, the shape will be placed at the current pixel cursor position. There are five available modes:

- restore the shape as it was saved o restore the shape as it was saved (default) (default)
- invert the shape 1 invert the shape
- OR the shape with the foreground 2 OR the shape with the foreground 3 AND the shape with the foreground
- XOR Ihe shape with the foreground " XOR the shape with the foreground

These modes are all useful in differ These modes are all useful in different situations. Try all of them to see the effects that they create. XOR is the effects that they create. XOR is often used to animate objects, since often used to animate objects, since it is nondestructive-a shape can be moved along without destroying be moved along without destroying the background. the background.

Here's a short demonstration program that illustrates the use of SSHAPE and GSHAPE:

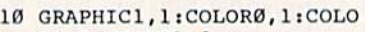

- R4,l:COLORI,2 R4,l :COLORl , 2  $20 \text{ X=1}:Y=1:X2=10:Y2=10$
- 40 BOX1, X, Y, X2, Y2
- 50 CIRCLEl,X+5,5,3 513 CIRCLEl , X+5 ,5,3
- 60 PAINTl,X+3,5
- 60 PAINT1, X+3, 5<br>70 SSHAPEA\$, 1, 1, 10, 10
- 80 GRAPHIC1, 1
- 90 X=INT((RND(1)\*300)+1)
- 100 Y=INT((RND(l)\*190)+l) lee Y\_INT( (RNO( 1)\*190)+1)
- 110 GSHAPEAS,X,Y 110 GSIIAPEA\$,X , Y
- 120 T=T+l:IFT=11THENEND: ELS E90

## Saving Pictures Saving Pictures

Once you've spent the time to draw detailed hi-res picture, you'll a detailed hi-res picture, you'll probably be sorry to turn off your probably be sorry to turn off your computer and let it go. The BSAVE computer and let it go. The BSAVE command can save your screen to command can save your screen to disk. Here's a line you can use to save the entire screen to disk: save the entire screen to disk:

BSAVE"HI-RES",DO,U8,B0,P7168 TO BSAVE"HI-RES",DO,U8,BO,P7168 TO

P<sub>16383</sub>

This line saves the picture in bank 0 memory locations 7168-16383 to memory locations 7168-16383 to drive 0, device 8 with the filename HI-RES. HI·RES.

The following line reloads the The following line reloads the picture from disk to the screen: picture from disk to the screen: BLOAD"HI-RES",B0 BLOAO"HI-RES",BO
### Where Am I?

BASIC 7.0 has two functions that BASIC 7.0 has two functions that give you certain information about give you certain information about the computer's status. The first, the computer's status. The first, RGR, tells you which graphics mode the computer is currently using. Call it like this: using. Call it like this:

### $var = RGR(0)$

After this line is executed, the vari After this line is executed, the variable var will hold a number from 0 to 5 which indicates the currently active graphics mode. active graphics mode.

The other function is RDOT. The other function is RDOT. This function tells you the current This function tells you the current location of the pixel cursor and the location of the pixel cursor and the current color source. It looks like current color source. It looks like this: this:

### var = RDOT(mode)

The mode parameter can range from The mode parameter can range from 0 to 2—0 causes the function to return the X position; 1 gives the Y position; and 2 gives the color source. For example, to find the source. For example, to find the color source, use this statement: color source, use this statement:  $CS = RDOT(2)$ 

## Moving The Pixel Cursor Moving The Pixel Cursor

The final command we need to The final command we need to learn is LOCATE. This command learn is LOCATE. This command allows you to move the pixel cursor allows you to move the pixel cursor without drawing anything. Here is without drawing anything. Here is the syntax: the syntax:

### LOCATE X. LOCATE X, *Y*

LOCATE is useful because the LOCATE is useful because the drawing commands allow you to drawing commands allow you to move relative to the current cursor move relative to the current cursor position by placing  $a + or - in$ front of the number. Consider this front of the number. Consider this line: line:

### $CIRCLE$  1,  $+5$ ,  $+30,10,10$

If a previous LOCATE set the pixel cursor to 25,25, the circle would be cursor to 25,25, the circle would be drawn at  $25 + 5,25 + 30$ , or 30,55. Besides the CIRCLE command, the Besides the CIRCLE command, the DRAW and BOX commands also support relative drawing.

## Final Hint A Final Hint

The 128 includes FAST mode. The The 128 includes FAST mode. The 40-column screen will blank as 40-column screen will blank as long as FAST is selected. SLOW is long as FAST is selected. SLOW is used to turn the screen back on. If your screen setup takes a long time, your screen setup takes a long time, you can shorten the time needed by you can shorten the time needed by using FAST during the drawing. When SLOW is executed, the screen is displayed. Since some screen is displayed. Since some people panic when the screen blanks, it's a good idea to tell the user what is about to happen. user what is about to happen. See program listings on page 90. *See program* listings *on page 90. •* 

## Only NRI teaches you to service all computers as you build your own computers as you build your own fully IBM-compatible microcomputer

With computers With computers firmly established in offices —and more -and more and more and more new applica new applications being tions being developed for every facet of businessthe demand for trained computer service tech computer service technicians surges forward. nicians surges forward. The Department of Labor estimates that computer estimates that computer service jobs will actually service jobs will actually double in the next ten *double* in the next ten years—a faster growth yenrs-a faster growth rate than for any other occupation.

## Total systems training *Total systems training*

No computer stands alone... it's part of a total system. And if you want to learn to service and repair want to learn to service and repair computers, you have to understand computers, you have to understand computer systems. Only NRI computer *systems.* Only NRI includes powerful computer system includes a powerful computer system as part of your training, centered as partof your training, centered around the new, fully IBM-compatible Sanyo 880 Scries computer. ible Sanyo 880 Series computer.

As part of your training, you'll As part of your training, you'lI build this highly rated 16-bit IBM-build this highly rated 16-bit IBMcompatible computer system. You'll compatible computer system. You'U assemble Sanyo's "intelligent" assemble Sanyo's '"intelligent" keyboard, install the power supply keyboard, install the power supply and disk drive, and interface the and disk drive, and interface the high-resolution monitor. The 880 high-resolution monitor. The 880 Computer has two operating speeds: standard IBM speed of 4.77 MHz and a remarkable turbo speed of 8 MHz. It's confidence-building, real-MHz. It 's confidence-building, real· world experience that includes train world experience that-includes training in programming, circuit design ing in programming, circuit design and peripheral maintenance. and peripheral maintenance.

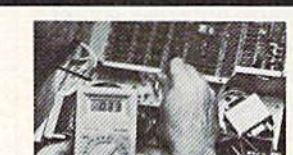

Your NRI total systems training includes all of this:" NRI Discovery Lab' to design and modify circuits - rour-nunction oighal mubimeter wan walk-vou-through instruction on audio tape • Digital locic probe for visual

> NRI is the only technical school that trains you on<br>a total computer a total computer system. You'll install and check keyboard, power supply, disk drive,<br>and monitor, following step-by-<br>step directions.

## No experience necessary— *No experience necessruy-*NRI builds it in *NRI builds it in*

Even if you've never had any Even if you've never had any previous training in electronics, previous training in electronics, you can succeed with NRI training. You'll start with the basics, then rapidly build on them to master rapidly build on them to master such concepts as digital logic, microprocessor design, and microprocessor design, and computer memory. computer memory.

## Send for 100-page free catalog *Send [or lOO-page free catalog*

Send the coupon today for NRI's 100-page, full-color catalog, with all loo-page, full-color catalog, with all the facts about at-home computer the facts about at-home computer training. If the coupon is missing, training. If the coupon is missing, write to: NRI, 3939 Wisconsin write to: NRI , 3939 Wisconsin Ave., NW, Washington. D.C. 20016. Ave., NW. Washington, D.C. 20016.

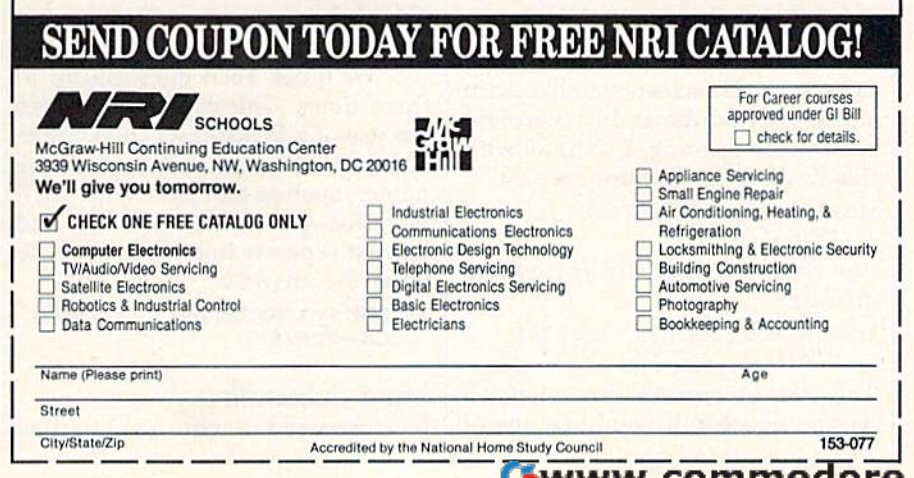

## Putting It All Together Putting It All Together

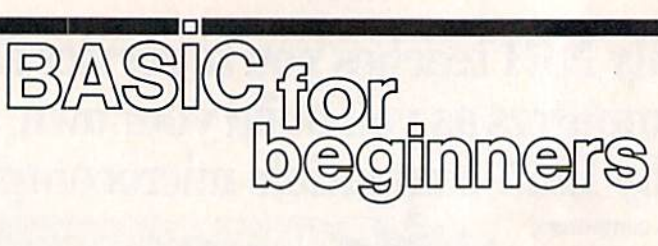

### Larry Cotton larry Cotton

Over the last several months, we've Over the last several months, we've learned enough BASIC to write use learned enough BASIC to write useful programs. We'll write one from ful programs. We'll write one from scratch this month. I'll illustrate the scratch this month. I'll illustrate the use of several of the BASIC com use of several of the BASIC commands that we've covered in this se mands that we've covered in this series. In the process, we'll learn a few more programming tricks. more programming tricks.

The BASIC language makes it The BASIC language makes it easy to program quizzes, so let's easy to program quizzes, so let's write a program that will be a quiz of state capitals. of state capitals.

Before beginning any program, Before beginning any program, you should first identify the main you should first identify the main objectives. In this case, there are objectives. In this case, there are three: printing questions on the screen, getting the answers from screen, getting the answers from the user of the program, and check the user of the program, and checking them for correctness. ing them for correctness.

Enhancements could include Enhancements could include printing remarks appropriate to the printing remarks appropriate to the responses to the questions and giving the score at the end of the drill. ing the score at the end of the drill.

In February's column, we illus In February's column, we illustrated how to use INPUT to ask trated how to use INPUT to ask questions and IF-THEN to check questions and IF-THEN to check answers. Because those are two of answers. Because those are two of the main objectives mentioned the main objectives mention ed above, they are the main BASIC above, they are the main BASIC statements we'll use. Let's begin. statements we'll use. Let's begin.

### Setting The Stage Setting The Stage

Let's first consider the appearance Let's first consider the appearance of the program: the colors, line of the program: the colors, line spacing, and so on. spacing, and so on.

We need to start with a clean slate, so use this line: slate, so use this line:

100 PKINT"|CLR}" 100 PRINT"{ClR}"

Let's keep the screen slatelike with Let's keep the screen slatelike with dark gray border and background a dark gray border and background with white printing. Continue with with white printing. Continue with this line for the Commodore 64: this line for the Commodore 64:

### <sup>110</sup> POKE S3280,11:POKE 53281,11: 110 POKE 53280,11:POKE 53281,11: FRINT"{WHT}" PRINT"{WHT}"

For the 128, use the following instead: instead:

### 110 COLOR 0,12:COLOR 4,12:PRINT  $''$ {WHT}"

The Plus/4 and 16 don't have The Plus/4 and 16 don't have a dark gray color. If you have one of dark gray color. If you have one of those models, substitute this line to those models, substitute this line to set up a black border and background: ground:

### <sup>110</sup> COLOR 0,1:COLOR 4,1:PRINT 110 COLOR O,l :COlDR 4,1:PRINT "{WHT}"

Next, move the cursor down a bit with this line: with this line:

### 120 PR1NT:PRINT *120* PRINT:PRINT

We'll make only one question We'll make only one question and answer appear on the screen at and answer appear on the screen at time, separated by one blank line. a time, separated by one blank line. Simple responses such as Very good! Simple responses such as *Very good!*  for correct answers and *Sorry, that's* not correct for wrong ones will do. not correct for wrong ones will do. We'll give the student three tries We'll give the student three tries before giving the answer. before giving the answer.

Now is good time to decide Now is a good time to decide which phrases and tasks will be re which phrases and tasks will be repeated. Repetition invites the use of peated. Repetition invites the use of GOSUBs, constants, and variables. GOSUBs, constants, and variables.

Since we'll often be repeating Since we'll often be repeating the phrase What is the capital of, the phrase *What* is *the capital of,*  let's define it as the variable Q\$. (A let's define it as the variable Q\$. (A BASIC programming trick is to label constants or variables with let bel constants or variables with letters that have some significance, ters that have some significance, such as Q\$ for Question.)

### 130 Q\$="WHAT IS THE CAPITAL OF"

Note the space before the last Note the space before the last quotation mark. The answers will, quotation mark. The answers will, of course, be names of state capi of course, be names of state capitals, so let's define the variable A\$ tals, so let's define the variable A\$ (for Answer)—which we'll use over (for Answer)-which we'll use over and over-to be the name of a state capital. live in North Carolina, so capital. I live in North Carolina, so we'll start with this state. Its capital is Raleigh: is Raleigh:

### 140 A\$<sup>-</sup>"RALEIGH"

We'll ask each question up to We'll ask each question up to three times. This repetition invites three times. This repetition invites the use of a FOR-NEXT loop. Since some state capitals have rather long some state capitals have rather long names, such as Salt Lake City, we'll names, such as Salt Lake City, we'll print the question on one line and print the question on one line and leave a separate line for the user to enter the answer: enter the answer:

150 FOR I=1 TO 3:PRINT Q\$;"NORTH CAROLINAr CAROLlNA7"

### Input Subroutine **Input** Subroutine

Next we need to write a subroutine

to get the user's response. To allow to get the user's response. To allow him or her to escape from the bar him or her to escape from the barrage of questions at any time, we'll rage of questions at any time, we'll plan for just a press of the RETURN plan for just a press of the RETURN key. Let's put the subroutine far key. Let's put the subroutine far enough away from the body of the enough away from the body of the program so that we're unlikely to program so that we're unlikely to run into it. run into it.

 $1000 \text{ CS} =$ " ":INPUT C\$:IF C\$=" " THEN 5000 5000

### <sup>1010</sup> RETURN 1010 RETURN

This makes C\$ the user's an This makes C\$ the user's answer to the question (right or wrong), and checks to see if he or wrong), and checks to see if he or she wants to quit by pressing only she wants to quit by pressing only the RETURN key. If so, the program the RETURN key. If so, the program jumps to our end-of-program routine which we'll put at line 5000.

As we demonstrated several As we demonstrated several months ago, C\$ must be set to a months ago, C\$ must be set to a null string  $(C$ = "")$  at the beginning of line 1000 so the user can es ning of line 1 000 so the user can escape from the program any time cape from the program any time after the first question. after the first question.

Note that RETURN must be on Note that RETURN must be on its own line in this case. If it were on the same line as the IF-THEN state the same line as the IF-THEN statement, the program wouldn't see it ment, the program wouldn't see it when the user typed an answerthe program would stumble into the program would stumble into the next routine with undesirable results. results.

Now let's write a line to call the subroutine we just wrote: subroutine we just wrote: 160 GOSUB 1000

### Checking The Answer Checking The Answer

So far, so good. Let's add a way to check the answer (a job for IF-check the answer (a job for IF-THEN). We want to compare the THEN). We want to compare the INPUT answer (C\$) with the correct answer (A\$). IF the answer isn't answer (A\$). IF the answer isn't right, THEN let the user know he's right, THEN let the user know he's wrong (a subroutine at line 3000 wrong (a subroutine at line 3000 will do this) and repeat the question. will do this) and repeat the question.

### 170 IF C\$<>A\$ THEN GOSUB 3000: NEXT NEXT

We could have checked for the We could have checked for the correct answer another way: correct answer another way:

### 170 IF C\$ = A\$ THEN ...

But that would require another line But that would require another line

to check for the wrong answer, or at to check for the wrong answer, or at least to send the program back for least to send the program back for another try. I prefer the first way.

If the user doesn't get the an If the user doesn't get the answer right after three tries (three swer right after three tries (three loops of a FOR-NEXT), another subroutine is called. Starting at line routine is called. Starting at line 4000, this subroutine will print the 4000, this subroutine will print the correct answer on the screen. After this, the program needs to go to the this, the program needs to go to the next question, which we'll put at next question, which we'll put at line 190. Edit or retype line 170 so that it looks like this: that it looks like this:

### 170 IF C\$<>A\$ THEN GOSUB 3000: NEXT:COSUB 4000:COTO 190 NEXT:COSU8 4000:CaTO 190

When the user types the cor When the user types the correct answer before three tries, the IF-rect answer *before* three tries, the IF-THEN statement fails (C\$ does THEN statement fails (C\$ does indeed equal A\$). The program indeed equal A\$). The program jumps out of the FOR-NEXT loop jumps out of the FOR-NEXT loop and goes to the next line. Since an and goes to the next line. Since an swering correctly deserves a reward, we'll write a "stroker" subroutine at line 2000. For now all we need to do line 2000. For now all we need to do is call that subroutine: is call that subroutine:

### <sup>180</sup> GOSUB <sup>2000</sup> 180 COSUB 2000

We've asked the first question We've asked the first question and provided for both correct and and provided for both correct and incorrect responses and a way to get out of the program. get out of the program.

The next section of the pro The next section of the program should contain the next ques-gram should contain the next question-and-answer routine. This time tion-and-answer routine. This time let's use Virginia; let's use Virginia:

- 190 A\$ = "RICHMOND"
- 200 FOR I=1 TO 3:PRINT Q\$; "VIRGINIA?" "VIRCINIAr'
- <sup>210</sup> GOSUB <sup>1000</sup> 210 COSUB 1000
- 220 IF C\$<>A\$ THEN GOSUB 3000: NEXT:GOSUB 4000:GOTO 50O0 NEXT:G05UB 4OOO:CaTO 5000
- <sup>230</sup> GOSUB 2000:GOTO <sup>5000</sup> 230 GaSUB 2ooo:CaTO 5000

Because I'm illustrating this program with only two questions, program with only two questions, I'm calling our ending routine now I'm calling our ending routine now (at line 5000). (at line 5000).

## Subroutine For Subroutine For Correct Answers Correct Answers

The program we've written calls The program we've written calls several subroutines to do certain several subroutines to do certain tasks. If we run the program now, tasks. If we run the program now, we'll get an error as soon as one of we'll get an error as soon as one of these missing routines is called by these missing routines is called by the program. So let's write those the program. So let's write those subroutines now. The one that begins at line 2000 is called when the gins at line 2000 is called when the student answers correctly. Since we student answers correctly. Since we want to count the correct answers, want to count the correct answers, this is also the perfect place to put this is also the perfect place to put the correct-answer counter. We'll the correct-answer counter. We'll use a numeric variable C to do this.

Every time you type RUN, all Every time you type RUN, all numeric variables are set to zero. numeric variables are set to zero.

Since there are zero correct answers Since there are zero correct answers at the beginning of the program, we at the beginning of the program, we don't have to initialize C. We want don't have to initialize C. We want to increment C by one only when the user types a correct answer. Here's the subroutine: Here's the subroutine:

### 2000 C=C+1:PRINT"{DOWN}VERY  $\mathsf{GOOD}$ !": $\mathsf{FOR}$   $\mathsf{T}=1$  TO 1000: NEXT:PRINT"{CLR}{3 DOWN}" NEXT:PRINT"{CLR} {3 DOWN}" :RETURN :RETURN

This line is pretty long, so don'c This line is pretty long, so don't type in any unnecessary spaces if type in any unnecessary spaces if you're using 64. Remember that you're using a 64. Remember that all Commodore 64 BASIC program all Commodore 64 BASIC program lines must fit on two screen lines. lines must fit on two screen lines. (For a 128 in 128 mode, lines can be up to four screen lines long.) up to four screen lines long.)

This increments the value of This increments the value of variable C by one, prints the complimentary message, allows the plimentary message, allows the user to read it with a short timedelay loop, clears the screen, and delay loop, clears the screen, and moves the cursor down three times. moves the cursor down three times. Since this is not an IF-THEN state Since this is not an IF-THEN statement, it's safe to put the RETURN ment, it's safe to put the RETURN on the same line. RETURN must on the same line. A RETURN *must*  be used to exit from each subroutine, routine .

## Subroutine For Subroutine For Incorrect Answers Incorrect Answers

We need to provide a gentle response for incorrect answers to sponse fo r incorrect answers to questions. Again, we'll include questions. Again, we'll include a time-delay loop for reading the time-delay loop for read ing the message, clear the screen, and repo message, clear the screen, and reposition the cursor. sition the cursor.

3000 PRINT"{DOWN}SORRY, THAT'S NOT CORRECT.":FOR  $T=1$  TO 1000:NEXT:FRINT"{CLR}{3 looo:NEXT:PRINT" {CLR} {3 DOWN}":RETURN DOWN}":RETURN

## Subroutine For Displaying Subroutine For Displaying Correct Answers Correct Answers

Now we'll write the subroutine that belongs at line 4000. This one belongs at line 4000. This one prints the correct answer after three prints the correct answer a fter three incorrect tries (it is called by line incorrect tries (it is called by line 170). We'll display the answer A\$ 170). We'll display the answer A\$ until the space bar is pressed. The easiest BASIC statement to handle easiest BASIC statement to handle this chore is GET. this chore is GET.

<sup>4000</sup> PRINT'THE ANSWER IS ";AS;"." 4000 PRINT"THE ANSWER IS ";AS;"." 4010 PR1NT:PRINT'TRESS THE SPACE 4010 PRINT:PRINT"PRESS THE SPACE BAR TO GO ON BAR TO GO ON

<sup>4020</sup> GET S\$:IF S\$<>" THEN <sup>4020</sup> 4020 GET SS:IF SS<>" /I THEN 4020 <sup>4030</sup> PRINT"{CLR} {3 DOWN!" 4030 PRINT"{CLR} {3 DOWN}"<br>:RETURN :RETURN

## Reaching The End Reaching The End

Finally we arrive at our program-Finally we arrive at our programending routine (not a subroutine, because it isn't called with a GO-SUB, and it doesn't RETURN) at SUB, and it doesn't RETURN) at line 5000. Here's where we'll print line 5000. Here's where we'll print the number of correct answers. The the number of correct answers. The word CORRECT is printed after that word *CORRECT* is printed after that value, and then the program ends. value, and then the program ends. 5000 PRINT C;"CORRECT.": END

Before adding more states and Before adding more states and capitals, note these changes: capitals, note these changes:

• In line 220, change the GOTO 5000 to GOTO 240. 5000 to GOTO 240.

• In line 230, remove the GOTO 5000. 5000.

• Start the next question at line 240.

• Put GOTO 5000 after GOSUB 4000 in your last answer-checking 4000 in your last answer-checking line beginning with IF  $C\frac{2}{5} < > A\frac{2}{3}$ THEN and after the GOSUB 2000 THEN and after the COSUB 2000 in the following line. This insures in the following line. This insures that the program ends whether the that the program ends whether the last answer was right or not. last answer was right or not.

Take advantage of your comput • Take advantage of your computer's screen editing features by copy er's screen editing features by copying similar lines. ing similar lines.

Next month we'll use READ Next month we'll use READ and DATA statements to make pro and DATA statements to make programs like this even easier to write. grams like this even easier to write.

•

COMPUTE!'s Gazette is looking for utilities, looking for utilities, games, applications games, applications educational programs, educational programs, and tutorial articles. If and tutorial articles. If you've created a program that you think other gram that you think other readers might enjoy or readers might enjoy or find useful, send it, on find useful, send it, on tape or disk to: tape or disk to:

## Submissions Reviewer Submissions Reviewer COMPUTE! Publications COMPUTE! Publications P.O. Box 5406 P.O. 80x 5406 Greensboro, NC 27403 Greensboro, NC 27403

Please enclose an SASE if Please enclose an SASE if you wish to have the you wish to have the materials returned. materials returned. Articles are reviewed Articles are reviewed within four weeks of within four weeks of submission, submission.

## Machine Language As BASIC Machine Language As BASIC

Richard Mansfield Richard Mansfield Editorial Director Editorial Director

machine,

There are several ways to add the There are several ways to add the speed and efficiency of machine speed and efficiency of machine language (ML) to BASIC program, language (ML) to a BASIC program, but perhaps the simplest is to attach but perhaps the simplest is to attach DATA statements which contain DATA statements which contain the ML program. Here's a question about this which we received recently: recently:

Your magazine has often pub *Your magazine lias often published programs where a series of* numbers were POKEd into memorythe cassette buffer, for example. Then, SYS to the starting address of these *a SYS to ti,e starting address of these*  numbers, and something happens. I basically understand that these numbers comprise an ML routine, but what can't understand is how you arrive at *1 can't understand* is *how you arrive at*  the correct numbers to put into the DATA statements. For example, *DATA state ments. For exampl e,*  PRINT -{CLR}A" clears the screen *PRINT "{CLR}A" clears tile screw*  and prints the letter A in the upper left corner, then stops. How would the *comer, then stops.* Haw *would the*  numbers be constructed which would *mlll/bers be cOlls/nlc/ed wlticll would*  do this in machine language? *do* tltis *in mac/tine language?* 

You would first create the ma You would first create the machine language program with an as chine language program with an *as*sembler, then use a "datamaker" program to create the DATA state program to create the DATA statements to add to a BASIC program. Let's take it step-by-step. Let's take it step-by-step.

### Pure Numbers Pure Numbers

Let's assume that you have a BASIC program which needs to print the let program which needs to print the letter A, 256 times. You could try this: ter A, 256 times. You could try this: 10 FR1NT"[CLR}" 10 PRINT" {CLR}"

20 FOR I = 1 TO 256: PRINT "A";: NEXT NEXT I

But this is too slow for your purposes; you're writing an arcade poses; you're writing an arcade game and the computer would nev game and the computer would never challenge the player at BASIC'S er challenge the player at BASIC's slow speeds. So, you load your as slow speeds. So, you load your assembler program (available from many software houses, published in many software houses, published in magazines and books, and included magazines and books, and included as part of the Commodore 128's op as part of the Commodore 128's operating system). An assembler's job erating system). An assembler's job is to turn your list of ML instructions is to tum your list of ML instructions into a finished ML program (pure

numbers). If you are using a sophisticated assembler, you would write ticated assembler, you would write something like this: something like this:

 $5 \cdot = 866$ <sup>10</sup> LDA #147 10 LOA #147 20 JSR 65490 20 JSR 65490· <sup>30</sup> LDY #0 30 LOY #0 <sup>40</sup> LDA #65 40 LOA #65 50 LOOP JSR 65490 60DEY 60 DEY 70 BNE LOOP SORTS 80 RTS

<u>angua</u>

The assembler would then look at The assembler would then look at this and store a series of numbers from address 866 on up in your ma from address 866 on up in your machine's memory. {This is RAM in the chine's memory. (This is RAM in the cassette buffer and is fine to use on cassette buffer and is fine to use on the 64, but the 128 uses this space for I/O—so your BASIC program for I/O-so your BASIC program would mangle it if there's any disk would mangle it if there's any disk access. A safe place for short ML routines in the 128 is from address routines in the 128 is from address 2816 on up.) The numbers POKEd 2816 on up.) The numbers POKEd into RAM by the assembler are the results of the assembler's translation results of the assembler's translation of your source code (the program of your *source code* (the program above) into pure machine langauge. above) into pure machine langauge.

## DATA By Hand DATA By Hand

To put these numbers into your To put these numbers into your BASIC program, you could display BASIC program, you could display them onscreen by typing: them onscreen by typing:

FOR  $I = 866$  TO 881: PRINT PEEK(I);: NEXT NEXT

and copying the results into a DATA statement within your pro DATA statement within your program. It would look like this: gram. It would look like this:

10 DATA 169,147,32,210,255,160,0, 169,65,32,210,255,136,208,250,96

Then you simply would add a POKE loop in your BASIC program, which will recreate the pure gram, which will recreate the pure ML from your DATA line: ML from your DATA line:

 $20$  FOR I = 866 TO 881: READ D: POKE I,D: NEXT LD: NEXT

That's it. When the BASIC program That's it. When the BASIC program is run, it will first build the ML into is run, it will first build the ML into RAM, and then, whenever your RAM, and then, whenever your program needs to quickly print A on the screen 256 times, you just SYS the screen 256 times, you just SYS 866 to your ML subroutine. When 866 to your ML subroutine. When the job is finished, that last machine the job is finished, that last machine language instruction (RTS, ReTurn language instruction (RTS, ReTurn

from Subroutine) sends control of from Subroutine) sends control of the computer back to the BASIC program and the BASIC command program and the BASIC command after the SYS is executed. after the SYS is executed.

However, if you have a large ML program which you want to ML program which you want to transform into BASIC DATA state transform into BASIC DATA statements, the above method is too ments, the above method is too cumbersome. Here are datamaker cumbersome. Here are datamaker programs for the 64 and 128 which programs for the 64 and 128 which will do the job. They will build will do the job. They will build a cluster of BASIC DATA statements cluster of BASIC DATA statements from an ML program; you supply from an ML program; you supply the starting and ending address of the starting and ending address of the ML and the computer does the the ML and the computer does the rest. rest.

## Datamaker 64 Datamaker 64

- FK 1 INPUT" {CLR} {BLK} STARTING {SPACElADDRESS";StINPUT"E (sPAceIADORESS" ; SIINPUT"E MDING ADDRESS";F NDING ADDRESS";F
- RH 2 PRINT" {CLR} {2 DOWN}": FORI  $=$ STOS+47STEP6
- XR 3 IFI>FTHENNEXT: PRINT"GOTO [SPACE] 7": GOT06
- XD PRINTI;"DATA";iFORJ=0TO5i XD 4 PRINTI; "DATA"; : FORJ=ØTO5:<br>R\$=STR\$(PEEK(1+J)): PRINTR IGHTS(RS,LEN(RS)-1);","; IGHT\$(R\$,LEN(R\$) - l);","; R\$=STR\$(PEEK(I+J)): PRINTR
- JA 5 NEXTJ:PRINTCHRS(20):NEXTI JA 5 NEXTJ: PRINTCHR\$(20): NEXTI<br>PRINT"S="S+48" (LEFT): F=" F"{LEFT):GOTO 2" F"{ LEFT) : GOTO 2"
- GH 6 POKE198, 10: FORK=1TO10: POK E630+K,13:NEXTK:PRINT" E630+K,lJ,NEXTK,PRINT" HOME]":END {HOMEI " IEND
- RB 7 PRINT"[CLR][2 DOWN]":FORM<br>=1TOB:PRINTM:NEXTM =1TO8iPRINTMiNEXTM
- AF 8 POKE198, 8: FORK=1TO8: POKE6 30+K,13:NEXTKiPRINT" 3e+K,lJ:NEXTK,PRINT" [HOME]":END (HOME)":END

## Datamaker 128 Datamaker 128

- FK 1 INPUT" {CLR} {BLK} STARTING [SPACE}ADDRESS";SI INPUT"E (SPACE)ADDRESS";S ,INPUT"E NDING ADDRESS"; F
- RH 2 PRINT"(CLR)[2 DOWN)":FORI<br>=STOS+47STEP6  $=$ STOS+47STEP6
- XR IFI>FTHENNEXTiPRINT"GOTO XR 3 IFI>PTHENNEXT,PRINT"GOTO (SPACEj7":GOTO6 I SPACE) 7" :GQT06
- XD 4 PRINTI; "DATA"; : FORJ=0TO5: RS=STRS(PEEK{I+J)):PRINTR R\$- STR\$(PEEK(I+J)) : PRINTR IGHT\$(R\$, LEN(R\$)-1);",";
- KF 5 NEXTJ: PRINTCHR\$(20): NEXTI iPRINT"GOTO 2" ,PRINT"GOTO 2"
- SJ 6 POKE208,10:FORK=1TO10:POK E841+K, 13:NEXTK: PRINT"
- ${HOME} "iS= S+48i: END  
RB 7 PRINT" {CLR} {2 DOMN} "iFORM =1TO8i:PRINTM:NEXTM$ =1TO8:PRINTM:NEXTM
- CG 8 POKE208, 8: FORK=1TO8: POKE8 41+K,13:NEXTK:PRINT" 41+K,lJ :NEXTK : PRINT" {HOME)":END (HOME)":END •

## Text Framer

# $\rho$ ower  $_{\rm BASIC}$

### Paul Sawyer

Frame text or character graphics *Frame text* or *character graphics*  with this utility that lets you easily *with this utility that lets you easily*  create any size and color of frame *create allY size mId color of frame*  and put it anywhere on the screen. *and put it mtywhere Oil the screen.*  For the Commodore 128, 64, *For the Commodore* 128, 64, Plus/4, and 16. *Plus/4, and 16.* 

"Text Framer" is small machine "Text Framer" is a small machine language (ML) program that can language (ML) program that can greatly improve the appearance of greatly improve the appearance of your BASIC programs. It lets you your BASIC programs. It lets you draw frames on the screen at ML draw frames on the screen at ML speed—frames of any size, any color, and made up of any charac color, and made up of any characters that you choose. You can make ters that you choose. You can make your own pop-up windows, divide your own pop-up windows, divide the screen into sections, or frame the screen into sections, or frame the entire screen. the entire screen.

Versions are included for the Versions are included for the Commodore 128, 64, and the Commodore 128, 64, and the Plus/4 and 16. (The 128 version Plus/4 and 16. (The 128 version can draw frames only on the 40- can draw frames only on the 40 column screen, not on the 80- column screen, not on the 80 column display.) The program is column display.) The program is a BASIC loader. Since it contains BASIC loader. Since it contains a machine language program in the machine language program in the form of DATA statements, use the form of DATA statements, use the "Automatic Proofreader" program "Automatic Proofreader" program located elsewhere in this issue to located elsewhere in this issue to insure accurate entry. Type in the version for your computer and be version for your computer and be sure to save a copy to tape or disk.

When you load the program When you load the program and type RUN, the program will be and type RUN, the program will be POKEd into memory, but nothing POKEd into memory, but nothing else will happen. To use the program to make a frame, you must use a SYS command to call the ML routine. Before calling the routine, routine. Before calling the routine, you'll probably want to set parame you'll probably want to set parameters appropriately. The accompany ters appropriately. The accompanying table shows the key addresses ing table shows the key addresses for each machine. for each machine.

The default values in the table The default values in the table are the numbers that are set when are the numbers that are set when the program is first run. If you do the program is first run. If you do a SYS 49152 on the 64, a SYS 3072 on the 128, or a SYS 819 on the Plus the 128, or a SYS 819 on the Plus 4 or 16, you'll get a frame with an upper-left corner at 0, 0 and a lowerleft corner at 11, 11. (The length parameters do not include the edges of the frame, so a frame that surrounds  $\begin{bmatrix} 10 \\ 101 \end{bmatrix}$  flashing frame. a  $10 \times 10$  square is really  $12 \times 12$ .) The color of the frame will be white  $(1)$ , and the frame will be made of  $\left| \right|$  ing, so you don't have to worry lines with rounded corners). or 16, you'll get a frame with an POKE the result into 826. Lumileft corner at 11, 11. (The length pa- $\vert$  nance can range from 0 to 7, and rameters do not include the edges of  $\vert$  15. Add 128 to this value for a  $a$  10  $\times$  10 square is really 12  $\times$  12.) The program does error check-<br>The color of the frame will be white

The program uses line num Ine program uses line num-<br>bers 10–350, so begin your own program at line 360 when adding frames to your own displays. give an illegal quantity error. The program uses line num- give an illegal quantity error. See program listings on page 83. bers 10-350, so begin your own *See program listings on page* 83. • bers 10-350, so begin your own give an megan quantity enormed program at line 360 when adding See program listings on page 83.

Let's change the appearance of Let's change the appearance of the frame by making the horizontal the frame by making the horizontal character an equal sign. We'll make character an equal sign. We'll make the change for the Commodore 64. the change for the Commodore 64. If you're working with another computer, use the table to find the computer, use the table to find the correct location to POKE. Now, add correct location to POKE. Now, add this line to the program: this line to the program:

### <sup>360</sup> POKE 49160,61: SYS 49152: REM <sup>61</sup> 360 POKE 49160,61; SYS 49152: REM 61 IS SCREEN CODE FOR IS SCREEN CODE FOR -

Now run the program. Now run the program.

You can change any parameter You can change any parameter simply by POKEing the desired value into the proper location. The ue into the proper location. The character numbers (49160-49165) character numbers (49160-49165) are screen codes, not ASCII codes, are screen codes, not ASCII codes, so check your programmer's guide so check your programmer's guide or COMPUTE!'s *Mapping The 64* for the appropriate values. On the the appropriate values. On the Plus/4 and 16, the color parameter Plus/4 and 16, the color parameter can range from 0 to 255. To figure the correct number to POKE, use the correct number to POKE, use the following formula: the following formula:

luminance  $* 16 +$  color number

 $f \mid$  color number can range from 0 to flashing frame.

the default parameters (straight about crashing your computer ing, so you don't have to worry about crashing your computer when you use it. If the border won't Fit is a computer with rounded computer with respect to the screen, the border won't respect the computer will fit on the screen, the computer will

> All programs All programs listed in this listed in this magazine are magazine are available on the available on the GAZETTE Disk. GAZETTE Disk. See details See details elsewhere in elsewhere in this issue. this issue.

COMPUTE!'s GAZETTE TOLL FREE TOLL FREE Subscription Order Line 1-800-247-5470 1-800-247-5470 In [A 1-800-532-1272 **In** IA 1-800-532-1 272

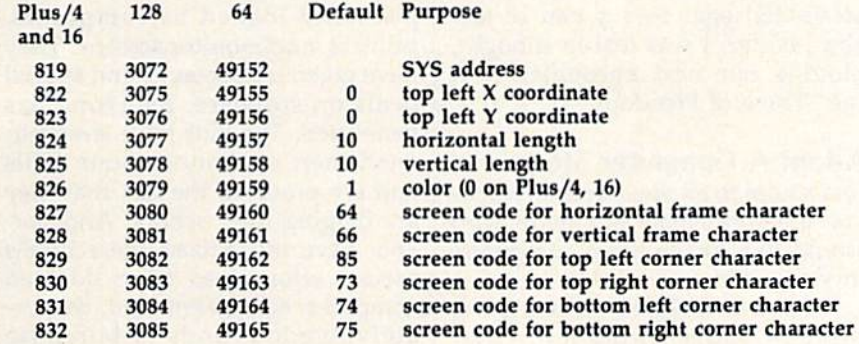

## Reader Rabbit Vs. Rambo Reader Rabbit Vs. Rambo

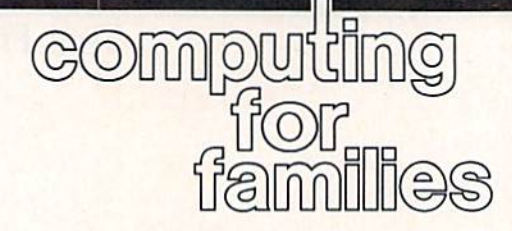

### Fred D'lgnazio Fred O'ignazio Associate Editor Associate Editor

How can Reader Rabbit (the char How can Reader Rabbit (the character from The Learning Compa acter from The Learning Company's educational software package ny 's educational software package of the same name) compete with of the same name) compete with Rambo (the Force of Freedom)? Rambo (the Force of Freedom)?

That's the question I ask myself every weekday morning when self every weekday morning when [ wake up, and the first sounds I hear are machine guns firing, tanks roll are machine guns firing, tanks roIling, and bombs falling in our living ing, and bombs falling in our li ving room. room.

Reader Rabbit is a cute little guy in red overalls. If you guess all guy in red overalls. If you guess all the *g* words, he does a little jig. He could be good influence on my could be a good influence on my seven-year-old son Eric—he knows seven-year-old son Eric-he knows lot about word parts. a lot about word parts.

Rambo, on the other hand, is Rambo, on the other hand, is a questionable pal to my son. I'm questionable pal to my son. I'm glad he's a red-blooded American and all that, but do I have to brush my teeth in the morning to the syn my teeth in the morning to the syncopated bursts of bullets fired from copated bursts of bullets fired from Rambo's automatic rifle? And must Rambo's automatic rifle? And must suffer through his grunts and chal I suffer through his grunts and challenges to the endless stream of ene lenges to the endless stream of enemies who appear in my home, mies who appear in my home , unannounced, even before I sit down to breakfast? down to breakfast?

I finally decided I had to do something about my son's choice of somet hing about my son's choice of early-morning playmates. The next early-morning playmates. The next morning when Eric stumbled out of morning when Eric stumbled out of his bedroom in his Ninja pajamas, his bedroom in his Ninja pajamas, I was ready. When Eric pressed the was ready. When Eric pressed the TV *on* switch, Rambo failed to appear. In his place was Reader Rab-pear. In his place was Reader Rabbit, wearing his blue train engineer's cap, his word train engin eer's cap, his word train parked in front of the word factory. parked in front of the word factory.

"Hey!" I said, feigning surprise. ''That's strange. I guess they took Rambo off the TV this morn took Rambo off the TV this morning and put Reader Rabbit on in his ing and put Reader Rabbit on in his place." place."

At first Eric didn't say any At first Eric didn 't say anything. He looked surprised and not thing. He looked surprised and not particularly pleased. pa rticularly pleased.

Trying to press my advantage, Trying to press my advantage, I continued: "Oh well," I said.

"Since Reader Rabbit is on TV to "Since Reader Rabbit is on TV today, we might as well make the day, we might as well make the best of it." I reached under the couch where I had hidden the Commodore 64 keyboard (on Commodore 64 keyboard (on a long monitor cord). "Hey! Lookee long monitor cord). "Hey! Lookee here! A keyboard. Maybe we can make it control Reader Rabbit." make it control Reader Rabbit." I pressed a few keys and Reader Rabbit's train pulled away from the bit's train pulled away from the word factory, loaded with the words sip and rip. "Neat, huh?" words *sip* and *rip.* "Neat, huh?" I said to Eric. ''Here, you try it.'' I slid the keyboard toward Eric. the keyboard toward Eric.

But Eric had disappeared. But Eric had disappeared.

From behind the TV came an From behind the TV came an angry shout: "Daddy! You tricked me!" moment later. Reader Rab me!" A moment later, Reader Rabbit disappeared from the screen and bit disappeared from the screen and there instead was Rambo, heaving there instead was Rambo, heaving grenade. Anti-aircraft fire echoed a grenade. Anti-aircraft fire echoed through the living room. Eric through the living room. Eric crawled around the side of the TV, crawled around the side of the TV, looking mad. looking mad.

leaped to my feet, my face beet red. "Well!" exclaimed. "What d'you know? Your buddy "What d'you know? Your buddy Rambo's back. How nice!'' I backed quickly toward the kitchen door. quickly toward the kitchen door. I leaped to my feet, my face beet red. "Well!" I exclaimed.

fled into the kitchen, pursued I fled into the kitchen, pursued by rumbling tanks, bazooka blasts, by rumbling tanks, bazooka blasts, and surface-to-air missiles. Round and surface-to-air missiles. Round 1 was history. The score: Rambo, 1, was history. The score: Rambo, 1, Rabbit, 0.

Rabbit, 0.<br>"'Rambo may have won the battle," I muttered as I poured apple juice into Eric's mug, "but he ple juice into Eric's mug, " but he hasn't won the war." After all, the hasn't won the war." After all, the rabbit and I were tough. As I buttered Eric's toast and stirred his tered Eric's toast and stirred his scrambled eggs into a pan of sizzling butter, I was lost in thought, plotting our next encounter with plotting our next encounter with the "Force of Freedom." the "Force of Freedom."

### Adopt A Computer Store

Just a note to all you parents, teachers, and principals out there who would like to see more computers would like to see more computers in your children's school. in your children's school.

Here in Alabama we are going Here in A1abama we are going through budget proration. What through budget proration. What this means is that an already low this means is that an already low

state education budget has been slashed even lower. There is barely slashed even lower. There is barely enough money around our school enough money around our school to pay for electricity and plumbing, to pay for electricity and plumbing, much less for new computers. much less for new computers.

We have been holding our share of skating parties, T-shirt and bake sales, and so on. And we have bake sales, and so on. And we have also come up with a neat idea for getting hold of computers, software, and computer supplies like ware, and computer supplies like paper, disks, and printing ribbons. paper, disks, and printing ribbons.

Our idea: Adopt a local computer company. That's right! We puter company. That's right! We adopted *them!* This is similar to the Adopt-A-School programs that many schools are doing with local many schools are doing with local corporations. Except here our school is adopting the company, school is adopting the company, rather than the other way around.

The school's students are the The school's students are the adoptive parents, and they take adoptive parents, and they take their parenting seriously. They their parenting seriously. They have become the company's public have become the company's public relations department and ad agency relations department and ad agency rolled into one. They print bro rolled into one. They print brochures, posters, and banners adver chures, posters, and banners advertising the company's products and tising the company's products and spread them around shopping spread them around shopping malls, parking lots, and local churches, swimming pools, and churches, swimming pools, and skating rinks. They sing praises about the company at the dinner ta about the company at the dinner table each night, hoping that Mom or ble each night, hoping that Mom or Dad might be interested in buying Dad might be interested in buying a home computer. home computer.

In return, the computer com In return, the computer company, Village Computers, in Bir pany, Village Computers, in Birmingham, has been extremely generous. They have donated sup generous. They have donated supplies and loaned us computers, plies and loaned us computers, printers, and monitor screens. They printers, and monitor screens. They have given us discounts and special have given us discounts and special deals on software. Everyone has deals on software. Everyone has benefitted. The kids have strength benefitted. The kids have strengthened their communications skills ened their communications skills and are proud of the fact that they and are proud of the fact that they are helping their school. And par are helping their school. And parents have recognized the school's ents have recognized the school's special efforts and have donated special efforts and have donated computer equipment and desper computer equipment and desperately needed funds to purchase ately needed funds to purchase new computers. new computers. •

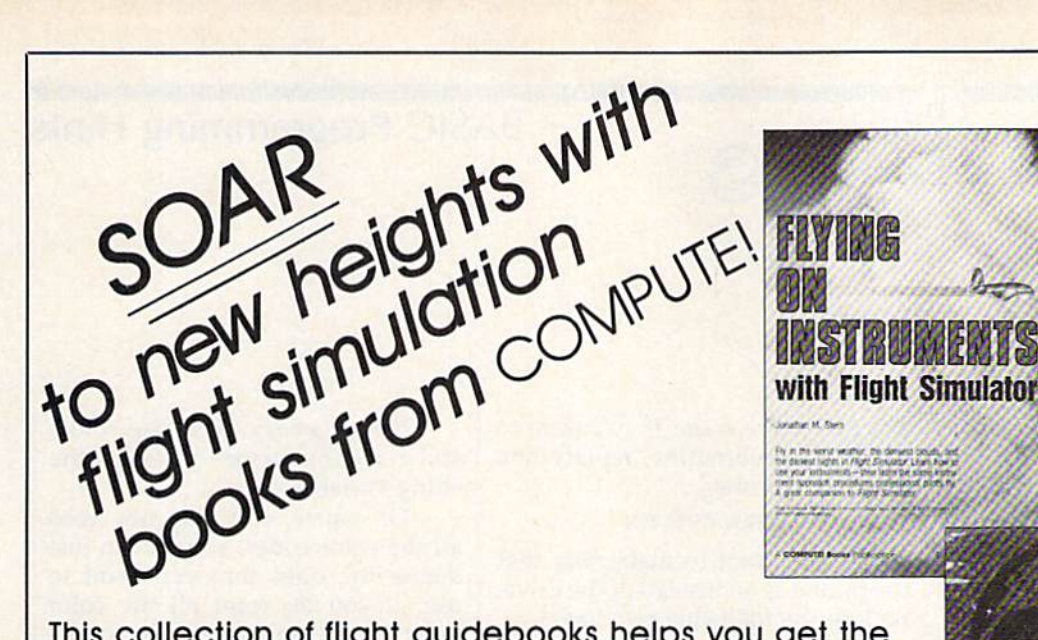

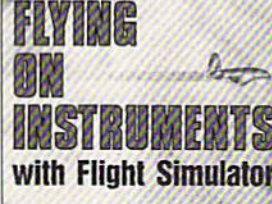

This collection of flight guidebooks helps you get the This collection ot flight guidebooks helps you get the most out of flight simulation software. Designed to be most out of flight slmulotlon softwore. Designed to be used with Flight Simulator, Flight Simulator II, F-15 Strike used with Flight Simulotor, Flight Simulafor II, F-15 Strike Eagle, and other fighter-jet simulations, these books Eagle, and other fighter-jet simulations, these books contain scores of scenarios that lead you across the contain scores of scenarios that lead you across the U.S., around the world, into battle, and back to your U.S., around the world, Into bailie, and back to your favorite landing strips. favorite landing strips.

### Flying on Instruments with flying on Instruments with Flight Simulator Flight Simulator

Jonathan M. Stern 251 pages Here's fascinating hands-on instruction on flying with instruments in Flight Simulator and Flight Simulator II. How to fly in all kinds of weather-when the cloud ceiling is low or the visibility is reduced. How to read and fly the instrument approach charts that instrumentrated pilots use. How to take off, fly to another airport, and land-all while the clouds are a mere 200 feet off the ground. And how to navigate by using the impressive instruments available in Flight Simulator and Flight Simulator II. More than 130 actual instrument approach procedure charts. For all versions of Flight Simulator and Flight Simulator II (Apple, Amiga, Atari, Atari ST, Commodore. IBM PC and compatibles. Macintosh). modore. ISM PC and compatibles, Macintosh). Flight Simulator or Flight Simulator II required. Perfect-bound edition:

\$9.95 ISBN 0-B7455-O91-2 \$9.95 ISBN 0-87d55-091·2 Split-wire-bound edition- Split·wire-bOund edition: \$12.95 ISBN 0-87455-103-X

### **COMPUTEI's Flight Simulator Adventures** for the Macintosh, Amiga, and Atari ST

David Florance, Tom R. Halfhill, and Philip I. Nelson 227 pages Fly through mists into mystery. This collection of 48 exciting, new, customized simulator scenarios for the Macintosh, Commodore Amiga, and Atari ST personal computers puts you in the pilot's seat. The new generation of Flight Simulator and Flight Simulator II offers better graphics, easier-to-use controls, and

more airports. With this book, you'll experience hair-raising rescue missions, dangerous night landings, sightseeing side trips, and one-of-a-landings. sightseeing sido trips. and one-of-o· kind flights of fancy. Make COMPUTEI's Flight Simulator Adventures your copilot and thrill to hours of flight, hOurs of flight.

Flight Simulator or Flight Simulator II required. \$12.95 ISBN 0-87455-100-5

### Learning to Fly with Flight Simulator Learning to Fly with Flight Simulatar John Rafferty

Learn to fly like a simulator expert in the imaginary world of Flight Simulator and Flight Simulator II. You'll learn all the fundamentals-from takeoffs to landings-in a single, detailed flight. Then you'll develop those flying skills by practicing standard rate turns, executing a flight plan, navigating from point A to point B, and more. Learn how to make precision landings and use the more advanced instruments in your aircraft. To cap your training-and turn you into a professional simulator pilot-you'll learn how to read and use the actual FAA approach charts commercial pilots fly with. This complete flight-instruction tutorial was written by a professional pilot. \$12.95 ISBN 0-87455-115-3 \$12.95 lS8N *0-87455-115-3* 

### 40 Great Flight Simulator Adventures 40 Oreat flight Simulator Adventures

Charles Gulick 152 pages This bestselling volume offers 40 exciting, customized flight simulator scenarios for Flight Simulator and Flight Simulator II on the Apple II, IBM, Commodore 64, and Atari personal computers.

\$10.95 ISBN 0-87455-022-X

### 40 More Great Flight Simulator 40 More Oreat FUght SimUlator Adventures AdVentureS

Charles Gulick 236 pages Forty more challenging flight simulator scenar Forty more challenging flight Simulator scenar· ios for Microsoft's Flight Simulator and SubLOGIC's Flight Simulator II. Explore the world from the air. For the Apple II, IBM, Commodore 64, and Atari personal computers, modOfe 64. and Alan perwnai compul ers. \$12.95 ISBN 0-87455-043-2

### Jet Fighter School: Air Combat Jet fighter School: Air Combal **Simulator Tactics and Maneuvers**

Richard G. Sheffield 177 pages Learn actual combat maneuvers and much more with this hands-on book for popular jetcombat simulators like F-15 Strike Eagle, Jet, and Ace. Information about jet fighter pilots and their aircraft, especially the F-15, provides an excellent introduction to the subject. There's even detailed data about the weapons available to jet-combat simulator pilots. The heart of the book demonstrates, step-bystep, numerous offensive and defensive combat flight maneuvers, from the Hi Yo-Yo to the Defensive Spiral Drive, Tactical tips on F-15 Strike Eagle scenarios round out the book. F-15 Strike Eagle or other jet-combat flight simulator required. lator required.

Perfect-bound edition: \$9.95 ISBN 0-87455-092-0 Split-wire-bound edition: Split·wire·bound edition \$12.95 ISBN 0-87455-104-8

Ask for COMPUTEI Books at your local book or computer store. To order direct, call toll free 800-346-6767 (in N.Y. call 212-887-8525) or write COMPUTEI Books, P.O. Box 5038. F.D.R. Station. New York, NY 10019. 5038. F.D,R. Station, New York. NY 10019.

Please include \$2.00 shipping and handling in the U.S. or \$5.00 airmail. NC residents add 5 percent sales tax and NY residents add 8.25 percent sales tax. Please allow 4-6 weeks for delivery.

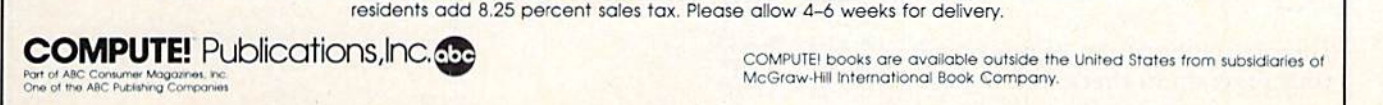

McGraw-Hill International Book Company

**Fighter School Fighter School**<br>Combat Simulator<br>tics and Maneuvers **Tactics and Maneuvers** 

SIMULATOR

**LLIGHT** 

**AND ATARIST** 

112.94

ADVENTURES

## BASIC Programming Hints BASIC Programming Hints

hints & tip

// you've discovered clever time-*if you've discovered a clever time·*  saving technique or a brief but effective programming shortcut, *effective programming shortcut,*  send it to "Hints & Tips," c/o COMPUTEVs Gazette. If we use it, *COMPUTErs Gazette. if we use it,*  we'll pay you S35. We regret that, *we'll pay you* \$35. *We regret that,*  due to the volume of items submit *dlle* to *ti,e volume of items submit·*  ted, we cannot reply individually *ted, we CflmlOt reply individually*  to submissions. *to sllbmissiollS.* 

## This Or That, But Not Both This Or That, But Not Both

Tim Pickett Tim Pickett

Good BASIC programmers can Good BASIC programmers can shorten their code with the logical operators AND and OR. There's operators AND and OR. There's a useful operator that's missing from useful operator that's missing from BASIC, though: Exclusive OR (EOR). With AND, the result is 1 if and only if both operands are 1. and only if both operands are 1. With OR, the result is 1 if either of With OR, the result is 1 if either of the operands was 1. With EOR, the the operands was 1. With EOR, the result is 1 only if one of the operands was 1 and the other was 0.

EOR can be simulated with EOR can be simulated with both the AND and OR functions. both the AND and OR functions. Here's an example: Here's an example:

### $X = (A \t OR \t B) - (A \t AND \t B)$

X will be the EOR of A and B. The EOR, like AND and OR, is taken The EOR, like AND and OR, is taken for each bit. for each bit.

## Are You On?

Steven M. Eyler Jr. Sleven M. Eyler Jr.

Have you ever used a program that broke out with a DEVICE NOT PRE-SENT error message? Here's a way to check to see if a device is on before you try to use it. This ex before you try to use it. This example checks the disk drive: ample checks the disk drive:

<sup>10</sup> OPEN 2,9,2 10 OPEN 2,8,2 20 CLOSE 20 CLOSE 2 30 IF ST=0 THEN 60 <sup>40</sup> PRINT "PLEASE TURN ON THE 40 PRINT "PLEASE TURN ON THE DISK DRIVE AND PRESS A KEY." 50 GET A\$:IF A\$="" THEN 50 <sup>55</sup> GOTO <sup>10</sup> S5 GOTO 10 <sup>60</sup> REM "• PROGRAM CONTINUES 60 REM ••• PROGRAM CONTINUES ■\*

This should be at the beginning of This should be at the begin ning of your program to check that the us your program to check that the user's disk drive is on. If you want to er's disk drive is on. If you want to use it as a subroutine, replace line use it as a subroutine, replace line 30 with this line: 30 with this line:

### 30 IF ST=0 THEN RETURN

If you want to make sure that If you want to make sure that the printer is on instead of the drive, the printer is on instead of the drive, replace the following two lines: replace the following two lines:

<sup>10</sup> OPEN 2,4,7 10 OPEN 2,4,7 <sup>40</sup> PRINT "PLEASE TURN ON YOUR 40 PRINT "PLEASE TURN ON YOUR PRINTER AND PRESS A KEY."

ST is reserved variable. You ST is a reserved variable. You can check the value of ST, but you can check the value of ST, but you can't assign a value to it. If it is equal to  $-128$ , then the device is not present. If ST is 0 then no errors were encountered. were encountered.

## Colors And Bells Colors And Bells

Michael A. Lang

Commodore computers have many Commodore computers have many features that are available through the PRINT command. Cursor controls and color keys can be imbed trols and color keys can be imbedded in strings. This allows for powerful screen handling. On the powerful screen hand ling. On the 128, you can even get a bell sound from a PRINT statement: PRINT CHR\$(7). CHR\$(7).

The price of this flexibility is the illegible strings produced when using this technique. My solution is using this technique. My solution is to define several strings at the be to define several strings at the beginning of every program. Here's gin ning of every program. Here's an example: an example:

 $10$  HM\$  $=$  "{HOME}"  $20 \text{ } \text{UPS} = "| \text{UP}|$  $30$  DNS  $=$  " $|$ DOWN $|$ "  $40 \text{ L15} = "LEF1"$ 50 RT\$ = "{RIGHT"  $60$  BKS $=$ " $|BLK|$ " 60 BK\$="{BLK}"<br>70 WT\$="{WHT}" 90 CY\$="{CYN}"  $100$  PLS  $=$  "{PUR}" 100 PL\$="{PUR}"<br>110 GN\$="{GRN}" 120 BL\$="{BLU}" 130 YL\$ = "{YEL}" 150 170 180  $190$  LG<sub>3</sub>  $64$ <br>200 LBS  $=$  " $\frac{190}{3}$ " 20 UPS  $=$  " $\{UP\}$ "  $30$  DN\$  $=$  " $\{$  DOWN $\}$ " 40 LT\$ = "{LEFT}" 70 WT\$ = "{WHT}"  $80$  RD\$  $=$  " $($ RED $)$ "  $110$  GN\$ = " ${GRN}$ "  $140$  OG\$=" $k1$ <sup>"</sup>  $150 BNS = "<2`]'$ 160 LR\$  $=$  " $\left[\times 3\right]$ "  $170$  DG\$  $=$  " $\left[\times 4\right]$ " 180 MG\$  $=$  " $\left[\times 55\right]$ " 190 LG\$  $=$  " $\leq 6$  $\geq$ "  $200$  LB\$=" $\frac{200}{5}$  $210$  GY\$ = " $\frac{8}{1}$ "

Now it's easy to change colors Now it's easy to change colors and move the cursor-just print the string variable. string variable.

Of course, you may not need Of course, you may not need all the color codes, so you can just all the color codes, so you can just define the ones that you want to define the ones that you want to use. If you do want all the color use. If you do want all the color keys, here's an alternative to the keys, here's an alternative to the long list of colors above. Just type long list of colors above. Just type this line instead of lines 60-210 this line instead of lines 60-210 above: above:

### 60  $CL$ = "{BLK}{\{WHT\}}{RED}{CYN}$  ${PUR}{GRN}{BLU}{TEL}{H1}$  $k$ <sup>2</sup>  $k$ <sup>3</sup>  $k$ <sup>4</sup>  $k$ <sup>5</sup>  $~6$   $~8$   $~8$

Now, anytime you want a color, just give the color key number, 1-16, in an expression like this:

1000 PRINT MID\$(CL\$,color number,1)

The MID\$ function lets us pick The MID\$ function lets us pick any color from the color string. any color from the color string.

variation on this technique is A variation on this technique is to define the cursor key variables to define the cursor key variables like this: like this:

20 UP\$  $=$  " $(24 \text{ UP})$ "  $30$  DN\$  $=$  " $\{24$  DOWN $\}$ " 40 LT\$ $=$ "{40 LEFT}" 50 RT\$ $=$ "{40 RIGHT}" 20 UP\$ $=$ "{24 UP}" 30 DN\$ $=$ "{24 DOWN}" 40 LT\$ $=$ "{40 LEFT}"

Now you can print as many Now you can print as many cursor controls as you like. This line cursor controls as you like. This line will home the cursor, then move will home the cursor, then move the cursor ten rows to the right and the cursor ten rows to the right and ten lines down: ten lines down:

1000 PRINT HM\$;LEFT\$(RT\$,10);LEFT 1000 PRINT HMS;LEFTS(RTS,10);LEFT S(DNS,10) S(DNS,10)

The LEFT\$ function simply gives us exactly as many of the cursor gives us exactly as many of the cursor movements as we need. movements as we need.

Tom R. Halfhill, Staff Editor

# staff Editor Staff Editor Staff Editor Staff Editor Tom R. Halfhill, Staff Editor  $~\pm~0$  communon questions

Each month, COMPUTERS Gazette Each month, COMPUTErs Gazette tackles some questions commonly *tackles some questiolts commonly*  asked by Commodore users. If you *asketi* by *Commodore* IIsers. *If you*  have question you'd like to see *have a question you'd like to see*  answered here, send it to this column, c/o COMPUTE's Gazette, P.O. Box 5406, Greensboro, NC 27403. *Box 5406, Greensboro, NC 27403.* 

Q. I have seen in some BASIC programs what appears to be a machine language subroutine. There chine language subroutine, There is usually a FOR-NEXT loop to POKE numbers from DATA state POKE numbers from DATA statements into memory locations ments into memory locations starting at 49152. Then, elsewhere, starting at 49152. Then, elsewhere, the program will SYS 49152. How the program will SYS 49152. How does one come up with the num does one come up with the numbers in the DATA statements? bers in the DATA statements?

/A» You are correct in deducing **A.** You are correct in deducing that the numbers you have seen in that the numbers you have seen in DATA statements are often ma DATA statements are often machine language commands, espe chine language commands, especially when they're POKEd into cially when they're POKEd into memory starting at address 49152 memory starting at address 49152 and followed by a SYS 49152 command. (SYS is like GOTO or GO-mand. (SYS is like GOTO or CO-SUB, except that it transfers control SUB, except that it transfers control to a machine language subroutine instead of BASIC subroutine. And instead of a BASIC subroutine. And 49152 is popular address for stor 49152 is a popular address for storing machine language subroutines ing machine language subroutines on the Commodore 64, because 4K of free memory is available starting of free memory is available starting at that address.) at that address.)

To come up with the numbers To come up with the numbers that go in the DATA statements, that go in the DATA statements, you must write the machine lan you must write the machine language subroutine using either a machine language monitor or an assembler. Both are utilities for writ *assembler.* Both are utilities for writing machine language programs. ing machine language programs. Most programmers these days pre Most programmers these days prefer assemblers because they're easi fer assemblers because they're easier to use. er to use.

With an assembler, you type in With an assembler, you type in machine language commands in machine language commands in a form known as mnemonics. For in form known as *mnemonics.* For instance, one mnemonic command is stance, one mnemonic command is LDA, which stands for load accumu LOA. which stands for *load accumu*lator. This is a very simple command which loads the following mand which loads the following number into a special memory register called the accumulator. It's roughly like assigning a number to a variable in BASIC, such as  $A=1$ . Another mnemonic command is Another mnemonic command is JMP, which stands for jump. This is JMP, which stands for *jump.* This is similar to GOTO in BASIC. The similar to COTO in BASIC. The mnemonic command RTS means return from subroutine, which is *refllrn from subroutille,* which is similar to RETURN in BASIC. The similar 10 RETURN in BASIC. The 6502/6510 microprocessor found 6502/6510 microprocessor found in the Commodore 64 has about 50 in the Commodore 64 has aboul 50 of these mnemonic commands in its of these mnemonic commands in its machine language. machine language.

After you've written your pro Afler you've written your program with commands like LDA, gram with commands like LOA, JMP, and RTS, you tell the assem JMP, and RTS, you tell the assembler to convert the mnemonics into bler to convert the mnemonics into the numbers which are recognized the numbers which are recognized by the microprocessor as machine by the microprocessor as machine language commands. This process language commands. This process is called *assembling*. For instance, the number for LDA is A9 in hexa the number for LOA is A9 in hexadecimal (the base 16 numbering decimal (the base 16 numbering system commonly used in machine system commonly used in machine language), or 169 in decimal. Therefore, if you see a DATA line in BASIC program that contains the a BASIC program that contains the sequence 169,0, it probably means sequence 169,0, it probably means load accumulator with zero in ma *load accumulator witll zero* in machine language. chine language.

Here's another clue: If you Here's another clue: If you look closely at DATA statements look closely at DATA statements lhat contain machine language sub that contain machine language subroutines, you'll notice that many of them end with the number 96. them end with the number 96. That's because 96 is the decimal That's because 96 is the decimal code for RTS, return from subrou code for RTS, return from subroutine. It's common for a machine language subroutine to end with language subroutine to end with this command, just as most BASIC this command, just as most BASIC subroutines end with RETURN. subroutines end with RETURN.

If you want to program in ma If you want to program in machine language, the first step is to chine language, the first step is to find book that explains what the find a book that explains what the various mnemonics mean. Then various mnemonics mean. Then you should look around for an as you should look around for an assembler so you can try writing short programs. Also see the "Machine programs. Also see the " Machine Language for Beginners" column Language for Beginners" column that runs monthly in GAZETTE. that runs monthly in GAZETTE.

Q. I own a Commodore 64C and a Coleco Adam Smartwriter printer. I'd like to use the Smart-printer. I'd like to use the Smartwriter with my 64C. Is there an in writer with my 64C. Is there an interface or plug that will make the terface or plug that will make the two devices compatible? two devices compatible?

/\» We've never heard of an in **A.** We've never heard of an interface for connecting the Smart-terface for connecting the Smartwriter printer to anything besides writer printer to anything besides a Coleco Adam computer. A qualified technician could perhaps make fied technician could perhaps make an interface, but the task would be an interface, but the task would be hazardous. Since the Smartwriter hazardous. Since the Smartwriter contains the power supply for the contains the power supply for the entire Adam system, hooking up entire Adam system, hooking up a wire to the wrong pin could seri wire to the wrong pin could seriously damage your computer.

Q. I have seen some very interesting software advertised in teresting software advertised in international computer maga international computer magazines-software I have yet to see here in the U.S. How would I go about mail-ordering this soft about mail-ordering this software? How would I convert dollars to pounds? How do I figure international shipping rates? international shipping rates? How much does it cost to send How much does it cost to send a letter abroad, anyway? letter abroad, anyway?

If you want to buy software **A.** If you want to buy software from other countries, our advice is to from other countries, our advice is to write to the companies advertising the software to see if they'll ship the software to see if they'll ship their products to the U.S., and, if so, how much extra they require for how much extra they require for shipping. You can determine the ex shipping. You can determine the exchange rates between dollars and change rates between dollars and other currencies by consulting *The* Wall Street Journal, USA Today, or the business sections of many other the business sections of many other daily newspapers. (The rates fluctu daily newspapers. (The rates fluctuate daily.) Some foreign companies ate daily.) Some foreign companies may accept U.S. funds, although given the plunging value of the dol given the plunging value of the dollar in international money markets lar in intemational money markets lately, they may prefer their own lately, they may prefer their own currency. currency. other currencies by consulting The *Wall Street /ollmal, USA Today,* or

The postage required for over The postage required for overseas mail is 33 cents for a postcard and 44 cents per half-ounce for a letter. A typical one- or two-page letter weighs about an ounce.

## The Readers' Turn The Readers' Turn

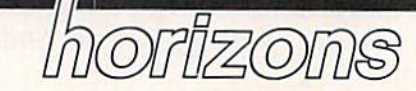

Todd Heimarck Todd Heimarck Assistant Editor Assistant Editor

This month we'll check the mailbag This month we'll check the mailbag for comments from readers. for comments from readers.

Sorting: Divide And Conquer The May 1987 "Horizons" column The May 1987 "Horizons" column about alphabetizing with bubble about alphabetizing with bubble sorts and Shell sorts prompted Ronald Sodcstrom to write about his ald Sodestrom to write ahoul his method of sorting strings. If you method of sorting strings. If you don't recall that column, the point was that bubble sorts are inefficient was that bubble sorts are inefficient because when you double the size because when you double the size of the list, the time needed to alphabetize increases by a factor of 4. As the list grows, the bubble sort needs the list grows, the bu bble sort needs more and more time until it be more and more time until it becomes a lumbering dinosaur. Shell sorts outperform bubble sorts, especially when you're dealing with pecially when you're dealing with long lists. long lists.

As you may have guessed, that principle works both ways. If you principle works both ways. If you cut the list in half, the time it takes cut the list in half, the time it takes to bubble sort each part is much less to bubble sort each part is much less than half the time it takes to sort the list as whole. list as a whole.

If you go further and split If you go further and split a large array into 26 tiny arrays, sorting is dramatically faster. That's how Mr. Sodestrom sorts strings, how Mr. Sodestrom saris strings, dividing the list into separate lists (actually, a two-dimensional array), (actually, a two-dimensional array), based on the first letter of each based on the first letter of each string (words beginning with the string (words beginning with the letter A go on one list, B is a second list, and so on, up to Z). The main list, and so on, up to Z). The main algorithm is similar to the bubble algorithm is similar to the bubble sort, but the size of each array is rel sort, but the size of each array is relatively small, so the program runs atively smalL so the program runs much faster. much faster.

Of course, since the 26 individual arrays are put into order with ual arrays are put into order with a variation of the bubble sort, they're variation of the bubble sort, they're still subject to the basic inefficiency still subject to the basic inefficiency of bubble sorts. As the list grows in of bubble sorts. As the list grows in size, the calculations take longer. size, the calculations take longer.

As long as we're on the topic of As long as we're on the topic of sorting, some other approaches are worth mentioning. The May ex worth mentioning. The May example programs switched two ample programs s witched two strings with a line like this: strings with a line like this:

IF N\$(J)  $>$  N\$(J+1) THEN TEMP\$  $=$  $N\$(J): N\$(J) = N\$(J+1): N\$(J+1) =$ TEMP\$

You literally swap two strings You literally swap two strings in memory. It's like looking at in memory. It's like looking at a classroom full of schoolchildren classroom full of schoolchildren and saying, "Smith, you're ahead of Jones, and you shouldn't be. You of Jones, and you shouldn't be. You two must trade desks." two must trade desks."

A second way to alphabetize the kids in the classroom would be the kids in the classroom would be to keep a list. You'd leave the kids at their desks in scrambled order, at their desks in scrambled order, but alphabetize their names on in but alphabetize their names on index cards. If Smith and Jones were dex cards. If Smith and Jones were out of order, you'd move the cards around. around.

To do something similar in a computer, you'd leave the strings where they are-in scrambled order—and alphabetize a list of pointers. The string array is in ran pointers. The string array is in random order, but there's a separate numeric array that tells you which numeric array that tells you which string is first, second, third, and so on. To put two strings in place, use on. To put two strings in place, use line like this: a line like this:

### IF N\$(P(J))>N\$(P(J+1)) THEN  $T = P($ J):  $P(J) = P(J+1): P(J+1) = T$

That's how a pointer sort works. If you're working with rela works. If you're working with relative files, you can leave each record tive files, you can leave each record where it is on the disk and create where it is on the disk and create a list of numbers that tells you the al list of numbers that tells you the alphabetical order (instead of moving phabetical order (instead of moving the files around on the disk). Also, if the files around on the disk). Also, if you sometimes need to alphabetize you sometimes need to alphabetize by last name and sometimes sort re by last name and sometimes sort records by ZIP code (for mailings), cords by ZIP code (for mailings), you can keep two lists of pointers. you can keep two lists of pointers. Pointer sorts also help you avoid Pointer sorts also help you avoid some of the problems associated some of the problems associated with garbage collection (see the Sep with garbage collection (see the September 1986 "Horizons" column for tember 1986 "Horizons" column for more about garbage collection). more about garbage collection).

Insertion sorts are worthwhile Insertion sorts are worthwhile in some applications. Let's say you in some applications. Let's say you keep track of 5135 members of keep track of 5135 members of a club and the computer takes an hour to alphabetize the members' names. to alphabetize the members' names. If the list is fairly static, meaning If the list is fairly static, meaning there are only a few additions or deletions in month, it's easier to in letions in a month, it's easier to insert or delete names alphabetically sert or delete names alphabetically as they're- typed in, rather than sort as they're typed in, rather than sorting the whole list every time it has to ing the whole list every time it has to be printed or accessed. You don't be printed or accessed. You don't ever sort the items, because they're ever sort the items, because they're always in order. always in order.

Beyond pointer sorts and inser Beyond pointer sorts and insertion sorts, the topic of sorting ven tion sorts, the topic of sorting ventures into strange and interesting areas like hash tables, linked lists, areas like hash tables, linked lists, and binary trees, and binary trees.

## Correction For Shell Sort A Correction For Shell Sort

Another reader, Merle Orsborn, found a bug in the Shell sort example program in the May column. ample program in the May column. If two of the strings in the array are If two of the strings in the array are exactly the same, the Shell sort goes exactly the same, the Shell sort goes into an endless loop, forever swap into an endless loop, forever swapping them. To fix it, change the  $\lt$ (less than) in line  $150$  to  $=<$  (equal to or less than). to or less than).

The bug didn't appear in testing because the example program ing because the example program generated 80 or 160 random strings generated 80 or 160 random strings and no 2 happened to be exactly the same. Thanks to Mr. Orsborn for same. Thanks to Mr. Orsborn for discovering it and suggesting the discovering it and suggesting the correction. correction.

### One-Screen Program A One-Screen Program

The December 1986 column dis The December 1986 column discussed some of the advantages of the 128's BASIC 7.0 and suggested the 128's BASIC 7.0 and suggested that it's quite possible to write useful and interesting one-screen programs. A one-screen program is one so short that when you LIST it, one so short that when you LIST it, it doesn't scroll; you can see the it doesn't scroll; you can see the whole listing on one screen. Many whole listing on one screen. Many of the BASIC 7.0 keywords are so of the BASIC 7.0 keywords are so powerful that game or short utili powerful that a game or short utility can be written in just a few lines. ty can be written in just a few lines.

Several readers responded with short programs. Following is with short programs. Following is an interesting hi-res graphics dem an interesting hi-res graphics demonstration written by Roger Moore. onstration written by Roger Moore. Note that it requires a Commodore 128 with a 40-column display.

## Bit Of Art A Bit Of Art

- GRAPHIC0:COLOR4,1:COLOR0, 1 GRAPHIC0:COLOR4,1:COLOR0, 1: PRINT (CLR) [2 DOWN)  $[WHT]^T$ ,  $[RED]^T2$ ,  $[CNN^3"$ ,  $[FW^4"$ , fDOWN)(GRN}\*5\*","f.BLUi'6\* (DOWN}£23\*9\*","£33\*10\*"," [DOWN] [63\*13\*", "[73\*14\*", "[88] "183\*15\*" 1:PRINT"{CLR}{2 DOWN}<br>{WHT}\*1\*","{RED}\*2\*","<br>{CYN}\*3\*","{PUR}\*4\*","  $[$  DOWN  $]$   $[$  GRN  $]$   $*$  5  $*$  ".  $[$  BLU $]$  $*$  6 $*$ "," (YEL) \*7\*"," E13 \*8\*","<br>{DOWN} 8 2 3 \* 9 \*", " 8 3 3 \* 10 \*","<br>£43 \* 11 \* "," 85 3 \* 12 \* ","
- PRINT"[2 DOWN)E73WHAT COL 2 PRINT"{2 DQWN)E7!WHAT COL OR WOULD YOU LIKE YOUR DE OR WOULD YOU LIKE YOUR DE SIGN...":INPUT"[2 DOWN]CH OOSE 1 TO 15 PLEASE"; C:IF C<10RC>15THEN1
- 3 COLORI, INT(C+1):INPUT" E2 DOWN](CYNlHOW MANY POI [2 DOWN1ICYN)llow MANY POI NTS (3 TO 30)";P:IFP<3ORP NTS (J ro J0)":PIIFP<JORP >30THEN3 )30THENJ
- 4 DIMX1(100), Y1(100): C=1:GR APHIC1, 1: SCALE1, 1000, 1000 :CIRCLE1,500,500,400,450, :CIRCLEl.500.500.400 . 450 .  $\ldots$ , l:FORI=0TO2\*1STEP2\*1\*(  $1/P$ ):X=INT(500+400\*(SIN(I )) )
- $5 Y=INT(500+450*(cos(1))):$ 1(C)=X:Yl(C)=Y:C=C+1:NEXT<br>:FORA=1TOP:FORB=ATOP:DRAW :FORA=1TOP:FORB=ATOP:DRAW 1, X1(B), Y1(B)TOX1(A), Y1(A) )!NEXTB,A ) : NEXTB, A
- $6 A=1: M$ (0)= " {2 SPACES} PRES$ S 'RETURN' TO MAKE A NEW [SPACE)DESIGN":MSt1)=" (SPACE)OESIGN"IMS(l)-" [5 SPACES] PRESS THE 'SPAC E BAR' TO QUIT[3 SPACES]"  $:$  DO: A =  $-($  A = Ø ) : CHAR1, Ø, 24, M  $$(A):$  FORI=1TO100: GOSUB7:N EXT:LOOP
- GET R\$:IFRS=CHR\${13)THENR 7 GET R\$: IFRS-CHR\$ (l3 )THENR UN:ELSEIFRS=CHRS(32)THENG UN: ELSEIFRS-CHRS (32 )THENG RAPHIC0, 1: END: ELSE RETURN

## GEOS Books For Users *GEOS* Books For Users And Programmers And Programmers

A few months after the October 1986 column appeared, Wayne Dempsey wrote to ask when the Dempsey wrote to ask when the GEOS Programmer's Reference Guide *GEOS Program* Iller's *Reference* Guide would be available. It has been out would be available. It has been out for several months now, and is written by Berkeley Softworks (the written by Berkeley Softworks (the creators of GEOS) and published by creators of *GEOS)* and published by Bantam. The GEOS Programmer's Bantam. The *GEOS Programmer's*  R*eference Guide* is for programmers, not casual users. It has vital infor not casual users. It has vital information like memory maps, built-in mation like memory maps, built-in Kernal-type routines, how icons Kernal-type routines, how icons and hi-res pictures are stored, how and hi-res pictures are stored, how the disk sectors are laid out, and so on. A knowledge of machine language is essential. guage is essential.

If you're interested in writing If you're interested in writing GEOS programs, be prepared to re *GEOS* programs, be prepared to revise your attitudes about programming. BASIC and ML programmers ming. BASIC and ML programmers are used to being in charge: Your are used to being in charge: Your program takes over the computer program takes over the computer and handles things like interpreting keyboard commands, drawing keyboard commands, drawing screens, moving sprites, and so on. screens, moving sprites, and so on.

Programming in BASIC and ML is Programming in BASIC and ML is something like sailing a small boat where you do everything: watch where you do everything: watch the wind, move the sails around, the wind, move the sails around, check the compass, read the map, check the compass, read the map, and so on.

In GEOS programs, you don't In *GEOS* programs, you don't need to handle the details. Pro need to handle the details. Programs are event-driven. Events in grams are event-driven. Events include things like joystick or mouse clude things like joystick or mouse movements, the clicking of the but movements, the clicking of the button, a keypress on the keyboard, or a timer event. Within your program, you set things up, telling gra m, you set things up, telling GEOS what kind of window or *GEOS* what kind of window or menus you'd like; then you give it menus you'd like; then you give it a list of events you're interested in, list of events you're interested in, and the program ends. You give and the program ends. You give control back to GEOS. You don't control back to *GEOS.* You don't have to monitor the joystick port and move the pointer around; GEOS does that for you. *GEOS* does. that for you.

To extend the sailing meta To extend the sailing metaphor, it's like a ship captain who plans to take a nap and leaves in plans to take a nap and leaves instructions to be awakened if the structions to be awakened if the ship approaches an iceberg, if the admiral calls, or if something im admiral calls, or if something important happens. The crew takes portant happens. The crew takes care of the details. In this case, care of the details. In this case, GEOS is the crew. *GEOS* is the crew.

If you think you might some If you think you might someday write programs for the Macin day write programs for the Macin· tosh, Amiga, or ST, you'll need to tosh, Amiga, or ST, you'll need to learn how event-driven programs work. *GEOS* might be a good starting place for experimentation. ing place for experimentation.

Other books for GEOS users in Other books for *GEOS* users include COMPUTEI's User's Guide to clude *COMPUTEt's User's Guide* to GEOS (COMPUTE! Books), How to *GEOS* (COMPUTE! Books), *How to*  Get the Most Out of GEOS (Midnite *Get tile Most Ollt of GEOS* (Midnite Press), and GEOS Inside and Out Press), and *GEOS In side and Dllt*  (Abacus Books). The latter two (Abacus Boo ks). The latter two books also contain some useful books also contain some useful information about programming information about programming with GEOS. (Incidentally, those in with *GEOS.* (Incidentally, those interested in GEOS should see the an terested in *eEOS* should see the announcement concerning the debut nouncement concerning the debut of "The GEOS Column" in this of "The *GEOS* Column" in this magazine. It's found on page 42.) magazine. It's found on page 42.)

If you have suggestions or comments about the this column, comments about the this column, write to COMPUTE!'s Gazette, Horizons Column, P.O. Box 5406, Horizons Column, P.O. Box 5406, Greensboro, NC 27403.

Copies Copies of articles of articles from this from this are now are now available available from the from the UMI Article UMIArticle publication Clearinghouse.

For more information For more information about the Clearinghouse, about the Clearinghouse, please fill out and mail back please fill out and mail back the coupon below. the coupon below.

UMILLArticle<br>Clearinghouse Yes! I would like to know more about UMI Article Clearinghouse. I am interested in electronic ordering through the following system(s): □ DIALOG/Dialorder □ ITT Dialcom □ Onlyme DOCLC ILL Subsystem Subsystem Other (please specify! o Other {pleast specify) \_\_\_\_\_ \_  $\Box$  I am interested in sending my order by mail. mail. □ Please send me your current catalog and user instructions for the system(s)  $I$ checked above. Name\_ Title\_ Institution/Company. InstitulionICompany' \_\_\_\_\_\_ \_ Department Dtpartmtn"' \_\_\_\_\_\_\_\_\_ \_\_ Address City State. .Zip. Cify' \_\_\_\_ State \_\_\_ Zip' \_\_\_ \_\_  $Phone (\_)$ Nam"' \_\_\_\_\_\_\_\_\_\_\_ \_\_ Titll<' \_\_\_\_\_\_\_\_\_ \_ Addru .. ' \_\_\_\_\_\_\_\_\_\_ \_ Phone 1 \_\_ 1 \_\_\_\_\_\_\_ \_

Mail to: University Microfilms International 300 North Zeeb Road, Box 91 Ann Arbor, MI 48106

COMATE Gazette July 1987 198

before typing in.

## Program

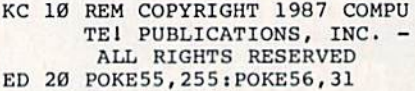

- QQ 30 IFA=1THEN60
- SG 40 IFA=2THEN130
- FG 50 A=1:LOAD"ANIMATOR",B,1
- INC."
- ESERVED"
- ES 80 INPUT"(2 DOWN)BACKGROUND
- FP 90 INPUT"LINE COLOR";LiPRIN
- $6*L+B$
- 
- 
- GQ 130 SYS49152
- 54);

### Program 2: Animator—ML Program

C000;A9 0B 8D 20 D0 A9 00 85 7F C010:60 85 FE A2 04 A0 00 A9 79 C020:E6 FC E6 FE CA D0 F2 AD 4E C028:11 D0 09 20 8D 11 D0 A9 85 C030:40 85 FC 20 13 Cl AD 00 CF C038:DD 29 FC 09 02 8D 00 DD 47 C040:A9 80 8D IB D0 20 2C Cl 0B C048:98 48 20 E4 FF C9 00 F0 92 C050:03 4C C5 C0 68 AB A9 20 84 C058:85 FC 20 13 Cl A9 20 8D 93 C060:95 C3 20 DC C0 B0 00 F0 E9 C078:A9 18 8D IB D0 E0 FE F0 01 C088:FF C9 00 F0 03 4C C5 C0 21 C090:6B A8 A9 40 85 FC 20 13 ID C0A0:C0 E0 00 F0 F9 A9 00 CD 0E C0B8:BD 18 D0 E0 FE F0 03 20 11 C0C8:DD 09 03 8D 00 DD AD 11 98 C0D0:D0 29 DF 8D 11 D0 A9 14 0D C0E0:C3 C8 Bl FD BD 7D C3 C8 3F COE8:B1 FD 8D 7E C3 C8 B1 FD FE SPORT COMPUTING SCREEN C0F0i8D 82 C3 C8 Bl FD 8D 7F FE C0F8:C3 C8 HI FD 8D 80 C3 C8 63 **COFBICl** C, 81 PO **BO B0** Cl C, 6l **LOVE DATA FILE MAKER** I<K "e **FORSC-lTONS:PRINT SC ;**  C0F8:C3 C8 B1 FD 8D 80 C3 C8 63<br>
C100:C8 B1 FD 48 98 48 20 37 F5 PQ 20 DIM BX(11), BY(11), EX(11) SM 430 GOSUB 1000<br>
C108:C1 68 AB 68 AA C8 D0 02 3E .EY(11) C110:E6 FE 60 A9 00 85 FB 98 14 CU8:48 A2 20 A9 00 A0 00 91 IB<br>
CL20:FB C8 D0 FB E6 FC CA D0 3F MC 40 DATA -22,3,-22,-3,-22,-3 RS 460 SYS57812 F\$, C120:FB C8 D0 FB E6 FC CA D0 3F C128:F4 68 A8 60 A9 00 85 FD Bl C130:A9 64 85 FE A0 00 60 A9 Bl C138;00 8D 92 C3 8D 87 C3 A9 69 C14R:01 8D B6 C3 8D 88 C3 AD 78 C148:7F C3 38 ED 7D C3 8D FB COFO:8D 82 C3 C8 B1 FD 8D 7F FE DA 10 POKE55,255:POKE56,99:REM [SPACE]NUMBER: "<br>
COF8:C3 C8 B1 FD BD 30 C3 C8 63 LOVE DATA FILE MAKER KK 420 FORSC=1TONS:PRINT<br>
CLOC B1 ED A0 03 A0 20 27 EE PO 20 DIM BX(11),BX(11),EX(11) SM **COF0:8D 82 C3 C8 B1 FD 8D 7F FE 60 A9 60 COF0:6C B1 FD 48 98 48 20 37 F5 <br>
<b>CL008:C1 68 A8 68 AA C8 D0** 02 3E **FE 60 A9 60 A9 60 85 FB 98 14 EX(11)**  $\begin{bmatrix} \text{EVA} \\ \text{EVA} \\ \text{EVA} \\ \text{EVA} \\ \text{EVA} \\ \text{EVA} \\ \text{EVA} \\ \text{EVA} \\ \text{EVA} \\$ C128:FB C8 D8 FB E6 FC CA D8 3F<br>
C128:F4 68 A8 68 A9 88 SFD B1<br>
C138:A9 64 85 FE A8 88 68 A9 B1<br>
C138:A9 64 85 FE A8 88 68 A9 B1<br>
FC 58 DATA -18,3,-18,-3,-18,-3<br>
FC 58 DATA -19,3,-18,-3,-18,-3<br>
EX 488 POKE193,8:POKE194,188 CI38,606 BD 92 C3 BD 87 C3 A9 69 , **-2,-3**<br>C140,01 BD 86 C3 BD 88 C3 AD 78 KA 66 DATA -2,-3,-2,3,-2,3,-10 <br>C148,7F C3 38 ED 7D C3 8D 83 FB , 3

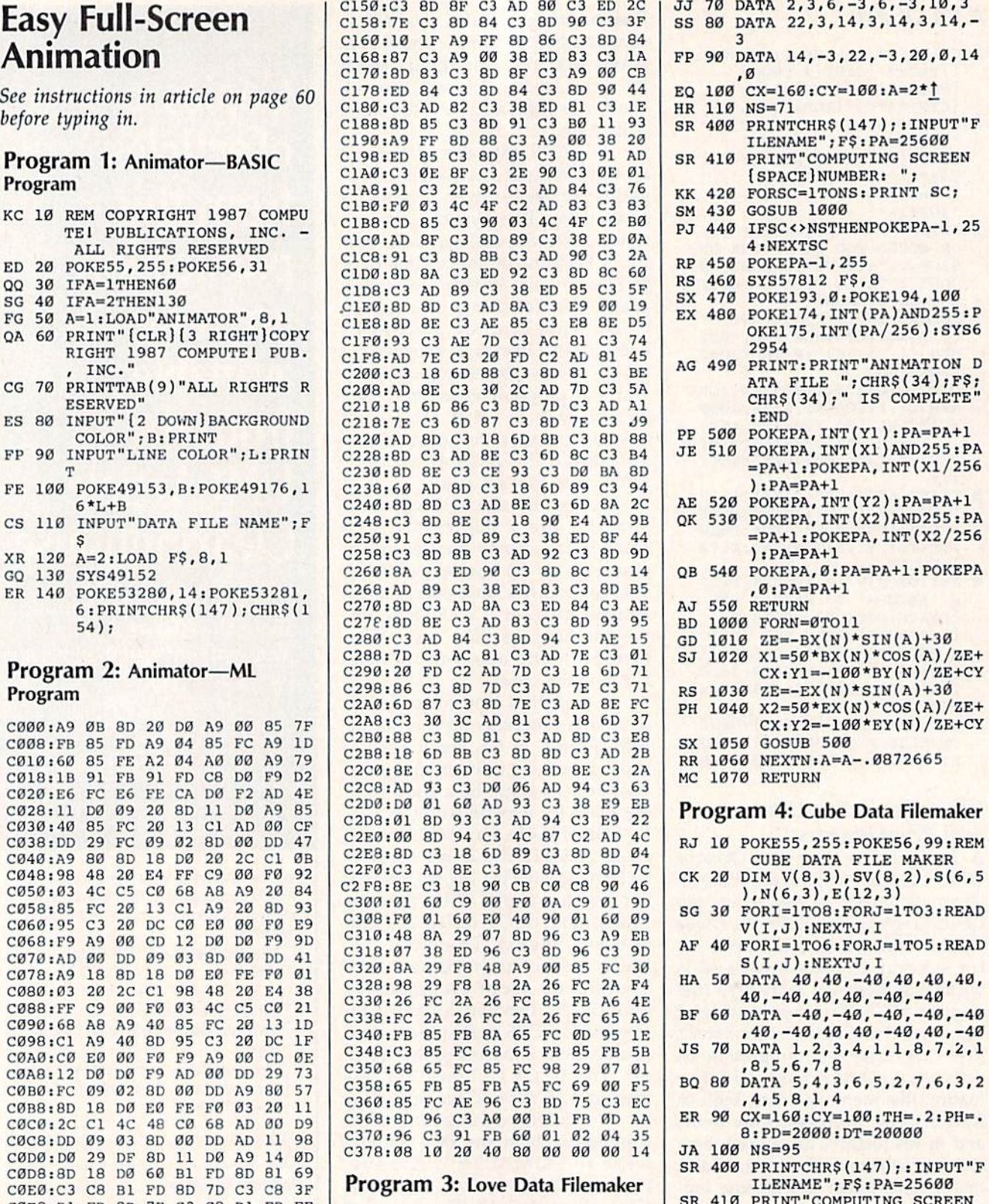

- LOVE DATA FILE MAKER PQ 20 DIM BX(11), BY(11), EX(11)
- HE 30 FORN=0TO11:READBX(N), BY(
- N),EX(N),EY(N):NEXT MC 40 DATA -22,3,-22,-3,-22,-3
- $, -14, -3$  $, -2, -3$
- KA 60 DATA  $-2, -3, -2, 3, -2, 3, -10$ ,3 AG 490 PRINTiPRINT"ANIMATION **CI4B,n- Cl 3B** ED 70 CJ 8D " PO • J AG 490 PRINT, PRINT-ANIMATION **<sup>0</sup>**

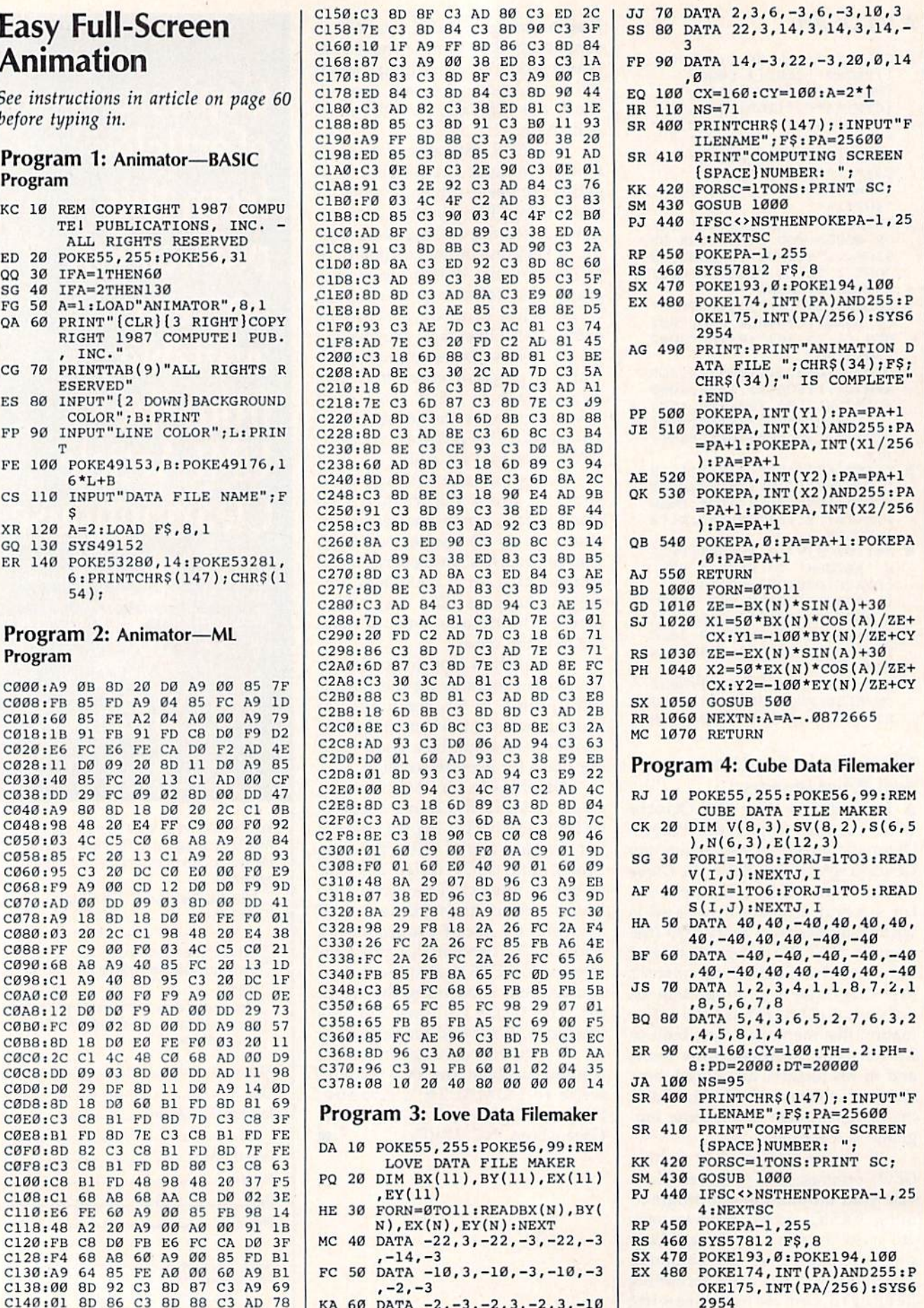

ATA FILE ";CHR\$(34);F\$;<br>CHR\$(34);" IS COMPLETE" : END

- PP 500 POKEPA, INT(Y1): PA=PA+1 JE 510 POKEPA, INT (X1) AND 255: PA =PA+1: POKEPA, INT (X1/256
- $\cdot$ PA=PA+1 AE 520 POKEPA, INT(Y2): PA=PA+1 QK 530 POKEPA, INT (X2) AND 255: PA  $=$ PA+1:POKEPA, INT(X2/256
- $):PA=PA+1$ QB 540 POKEPA, Ø: PA=PA+1: POKEPA  $A:PA=PA+1$
- AJ 550 RETURN
- CB 1000 S1=SIN(TH): C1=COS(TH):  $S2= SIN(PH):C2=COS(PH)$ HH 1010 FORI=1TO8:X=V(I,1):Y=V
- $(I, 2): Z=V(I, 3): SX=-X*S$  $1+Y*C1$ DA 1020 SY =- X\*Cl\*C2-Y\*Sl\*C2+Z\*
- S2:SZ=-X\*S2\*Cl-Y\*S2\*Sl  $-7*C2+DT$ AS 1030 SV(I,1)=PD\*(1.4\*SX/SZ)
- $+CX:SV(I,2)=-PD*(SY/SZ)$  $1+CY:$  NEXT CQ 1040 FORI=1TO6:F=S(I,1):G=S
- $(I, 2)$ :  $H=S(I, 3)$ :  $UI=V(G, 1)$  $1)-V(F,1):U2=V(G,2)-V($  $F.2)$
- QR 1050 U3=V(G, 3)-V(F, 3):V1=V(  $H, 1) - V(F, 1); V2 = V(H, 2) V(F, 2): V3 = V(H, 3) - V(F, 3)$
- XJ 1060 N(I,1)=U2\*V3-V2\*U3:N(I  $, 2) = U3*V1 - V3*U1: N(I, 3)$ =U1\*V2-V1\*U2:NEXT
- QC 1070 XE=DT\*S2\*Cl: YE=DT\*S2\*S  $1:ZE=DT*C2:M=1$ XE 1080 FORI=1TO6:E2=S(I,1):WX
- $=$ XE-V(E2, 1):WY=YE-V(E2  $2)$ :WZ=ZE-V(E2,3) AG 1090 IF(N(I,1)\*WX+N(I,2)\*WY
- $+N(1,3)*WZ$ ) <= ØTHEN1140 DG 1100 E1=S(I,1):FORJ=2TO5:E2  $=S(I,J):FORK=1$  TOM
- HK 1110 IFE(K, 1)=E2ANDE(K, 2)=E  $1$ THENE $(K, 3) = 2:$ GOTO 113  $\alpha$
- FG 1120 NEXTK: E(M, 1)=E1: E(M, 2)  $=$ E2:E(M, 3)=1:M=M+1
- SJ 1130 El=E2:NEXTJ FR 1140 NEXTI: FORI=1TO12: IFE(I
- $, 3$ ) = ØTHEN1160
- SC 1150  $J=E(I,1):K=E(I,2):X1=S$  $V(J,1):Y1=SV(J,2):X2=S$  $V(K,1):Y2=SV(K,2):GOSU$ **B500**
- GE 1160 NEXT: TH=TH+. 06544985: P H=PH+.06544985:IF SC<4 8 THEN PD=PD+583.3:RET URN
- PH 1170 PD=PD-583.3:RETURN

## **Remedy**

Article on page 58.

- KC 10 REM COPYRIGHT 1987 COMPU TEI PUBLICATIONS, INC. -ALL RIGHTS RESERVED GM 20 ADDRESS=49152
- HM 30 BACKGROUND=12:BRDER=11:T  $EXT = 0$ BX 40 DEF FNHI $(X)$ =INT $(X/256)$ :D
- EF FNLO(X)=X-FNHI(X)\*256 RG 50 IF (AD>2048ANDAD<40514)OR
- (AD>49151ANDAD<52802)THE **N70** KC 60 PRINT" [DOWN] ADDRESS IS N
- OT AVAILABLE -- TRY ANOT HER AND RUN AGAIN. ": END
- HD 70 PRINT" [CLR] [3 RIGHT] COPY RIGHT 1987 COMPUTE! PUB. INC."
- EK 80 PRINTTAB(9) "ALL RIGHTS R **ESERVED**"
- HB 90 PRINT" [3 DOWN] WORKING...
- PK 100 FORX=ADTOAD+387: READB: Z  $=$ Z+B:NEXT:IFZ <>60498THE NPRINT"ERROR IN DATA.": **STOP**
- DQ 110 RESTORE: FORX=ADTOAD+428 :READB: Z=Z+1: IFB<256THE NPOKEX, B:GOTO150
- SD 120 B=B-256:LO=FNLO(B)+FNLO (AD): HI=FNHI (B) + FNHI (AD
- DQ 130 IFLO>255THENHI=HI+1
- EC 140 POKEX, LOAND255:X=X+1:PO KEX, HI
- CS 150 NEXT: POKEAD+46, FNLO (AD+ 409): POKEAD+48, FNHI (AD+  $4091$
- XX 160 POKEAD+307, BA: POKEAD+30 2, BR: POKEAD+297, TE: SYSA
- DD 170 PRINT" [DOWN] SYS"AD"TO R EACTIVATE REMEDY AFTER [SPACE] A": PRINT" COLD ST ART RESET. ": END
- QS 180 DATA 32, 298, 44, 685, 16, 2 4,48,29,32,621,165,34,2 4, 105, 2, 133, 45, 165
- BF 190 DATA 35, 105, 0, 133, 46, 32 , 96, 166, 76, 116, 164, 173, 161, 2, 141, 13, 221
- RK 200 DATA 96, 76, 568, 32, 552, 1 69, 153, 160, 193, 32, 30, 17 1,160,6,185,629,153
- FA 210 DATA 40, 184, 136, 16, 247, 169, 127, 141, 13, 221, 160, 5, 185, 636, 153, 250, 255
- AD 220 DATA 136, 16, 247, 160, 3, 1 85, 642, 153, 22, 3, 136, 16, 247, 96, 64, 120, 72, 138
- QH 230 DATA 72, 152, 72, 169, 55, 1 33, 1, 169, 127, 141, 13, 221 172, 13, 221, 16, 3, 76
- RE 240 DATA 114, 254, 32, 483, 169<br>255, 32, 646, 32, 401, 32, 1 88, 246, 165, 145, 201
- CR 250 DATA 244, 240, 118, 201, 12 7, 208, 3, 32, 433, 76, 86, 25 4, 32, 483, 32, 204, 255
- CQ 260 DATA 169, 0, 133, 19, 169, 7 2, 141, 143, 2, 169, 235, 141 , 144, 2, 32, 83, 228, 32, 21
- XD 270 DATA 253, 32, 308, 76, 163 253, 173, 507, 141, 2, 3, 173 ,508,141,3,3,96
- XF 280 DATA 32, 552, 32, 308, 169, 131, 141, 2, 3, 169, 164, 141  $, 3, 3, 108, 2, 3$
- OX 290 DATA 32, 401, 32, 433, 76, 1 02, 254, 72, 169, 55, 133, 1, 104, 108, 254, 255, 169 AM 300 DATA 55, 133, 1, 169, 127, 1
	- 41, 13, 221, 173, 505, 141, 2 4, 3, 173, 506, 141, 25
- PA 310 DATA 3, 96, 347, 446, 32, 48 3,56,110,685,160,13,185  $43, 0, 153$
- MR 320 DATA 687, 136, 16, 247, 173 , 131, 2, 141, 701, 173, 132, 2, 141, 702, 169, 5, 141
- FG 330 DATA 22, 208, 169, 160, 32, 646, 108, 252, 255, 169, 0, 1 41, 134, 2, 169, 7, 141
- FQ 340 DATA 32, 208, 169, 1, 141, 3 3,208,96,78,685,165,49, 201, 3, 208, 246, 165, 50
- XA 350 DATA 201, 8, 208, 240, 160, 13, 185, 687, 153, 43, 0, 136

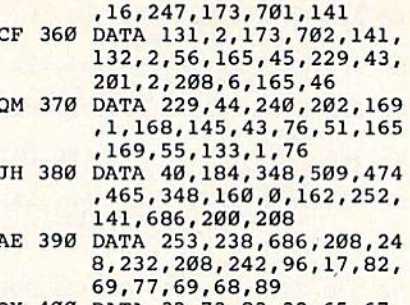

QX 400 DATA 32, 73, 83, 32, 65, 67, 84,73,86,69,46,13,0

## **Power BASIC: Text Framer**

Article on page 75.

**Program 1: Text Framer-128 Version** 

- KC 10 REM COPYRIGHT 1987 COMPU TEI PUBLICATIONS, INC. ALL RIGHTS RESERVED XX 20 PRINT" [CLR] [3 RIGHT] COPY RIGHT 1987 COMPUTEI PUB. CF 30 PRINTTAB(9) "ALL RIGHTS R ESERVED": PRINT" [DOWN]... LOADING ML" GR 40 FORI=49152T049448:READA: POKEI, A: X=X+A: NEXT ER 50 IFX<>37505THENPRINT"ERRO R IN DATA STATEMENTS.":S TOP KS 60 DATA 76, 17, 192, 0, 0, 10, 10  $, 1, 64, 66$ PA 70 DATA 85, 73, 74, 75, 0, 0, 0, 1 73, 3, 192 CR 80 DATA 201, 38, 176, 28, 173, 4 , 192, 201, 23, 176 CR 90 DATA 21, 173, 5, 192, 240, 16 , 173, 6, 192, 240 SF 100 DATA 11, 24, 173, 3, 192, 10 9, 5, 192, 201, 39 XG 110 DATA 144, 3, 76, 72, 178, 24 173, 4, 192, 109 HE 120 DATA 6, 192, 201, 24, 176, 2 42, 173, 136, 2, 133 AA 130 DATA 252, 56, 169, 216, 229 , 252, 141, 15, 192, 174 BB 140 DATA 3, 192, 134, 251, 174, 4, 192, 240, 11, 169 AQ 150 DATA 40, 141, 14, 192, 32, 2 38, 192, 202, 208, 250 CG 160 DATA 173, 10, 192, 141, 16, 192, 32, 12, 193, 174 XG 170 DATA 5, 192, 169, 1, 141, 14 , 192, 173, 8, 192 FJ 180 DATA 141, 16, 192, 32, 238, 192, 32, 12, 193, 202 DB 190 DATA 208, 247, 173, 11, 192 , 141, 16, 192, 32, 238 RC 200 DATA 192, 32, 12, 193, 173, 9, 192, 141, 16, 192 KX 210 DATA 174, 6, 192, 169, 40, 1 41, 14, 192, 32, 238 FC 220 DATA 192, 32, 12, 193, 202, 208, 247, 173, 13, 192
- SO 230 DATA 141, 16, 192, 32, 238, 192, 32, 12, 193, 173 GP 240 DATA 8, 192, 141, 16, 192, 1 69, 1, 141, 14, 192
- XS 250 DATA 174,5,192,32,253,1 92, 32, 12, 193, 202
- EQ 260 DATA 208, 247, 173, 12, 192 , 141, 16, 192, 32, 253
- BH 270 DATA 192,32,12,193,173,<br>9,192,141,16,192 9, 192, 141, 16, 192 QC 280 DATA 169,40,141,14,192, OC 280 DATA 169,40,141 , 14 , 192,
- 174,6,192,32,253 1 74,6 ,192 , 32 , 253 FB 290 DATA 192,32,12,193,202, FB 290 DATA 192,32 , 12,193,202 , 208,247,96,24,165
- 208,247,96,24,165 GK 300 DATA 251,109,14,192,133<br>251,165,252,105,0
- ,251,165,252,105,0 DD 310 DATA 133,252,96,56,165, DO 310 DATA 133,252 ,96 , <sup>56</sup> ,165 , 251,237,14 ,1 92,133
- 251,237,14,192,133 DP 320 DATA 251,165,252,233,0, DP 320 DATA 251 ,165 , 252 , 233,0, 133,252,96,160,0 133 , 252 , 96 ,160 ,0
- HE 330 DATA 173,16,192,145,251 HE 330 DATA 173,16,192,145,251 , 24,165 , <sup>252</sup> ,109,15 ,24,165,252,109,15
- MX 340 DATA 192,133,252,173,7,<br>192,145,251,56,165 192,145,251,56,165
- GF 350 DATA 252,237,15,192,133 GF 350 DATA 252 ,237 . 15. 192 ,133 ,252,96 , 252 ,96

### Program 2: Text Framer-64 Version Version

- KC 10 REM COPYRIGHT 1987 COMPU TEI PUBLICATIONS, INC. ALL RIGHTS RESERVED TEI PUBLICATIONS, INC. -<br>ALL RIGHTS RESERVED<br>XX 20 PRINT" [CLR] [3 RIGHT] COPY RIGHT 1987 COMPUTEI PUB. INC." CF 30 PRINTTAB(9) "ALL RIGHTS R ESERVED": PRINT" {DOWN}... LOADING ML" FS 40 FORI=3072TO3368:READA:PO PS 40 FORI-3072T03368 : READA:PO KEI, A: X=X+A: NEXT CS 50 IFX<>26833THENPRINT"ERRO R IN DATA STATEMENTS.":S TOP TOP RP 60 DATA 76, 17, 12, 0, 0, 10, 10, 1,64,66 1, 64.66 CH 70 DATA 85,73,74,75,0,0,0,1 73,3,12 13,3 ,12 RH 80 DATA 201,38,176,28,173,4 RH 80 DATA 201,38,176,28,173 , 4 ,12,201,23,176 .12,201, 23,176 RH 90 DATA 21,173,5,12,240,16,<br>173,6,12,240 173,6,12,240 CS 100 DATA 11, 24, 173, 3, 12, 109<br>5, 12, 201, 39 ,5,12,201,39 XK 110 DATA 144,3,76,133,134,2 XK 110 DATA 144,3 , 76 , 133 ,1 34 .2 4,173,4,12,109 4 , 173.4,12.109 HM 120 DATA 6,12,201,24,176,24 HM 120 DATA 6,12,201,24,116,24 2,173,59,10,133 AM 130 DATA 252, 56, 169, 216, 229 ,252,141,15,12,174 ,252,141 , 15 , 12 , 174 BG 140 DATA 3,12,134,251,174,4 BG 140 DATA 3 , 12 , 134,251 , 174.4 ,12,240,11,169 , 12 , 240,11, 169 GB 150 DATA 40, 141, 14, 12, 32, 23 8, 12,202,208,250 9 , 12,202 , 209,250 KF 160 DATA 173,10,12,141,16,1 KF 160 DATA 173,10 , 12,141 , 16,1 2,32,12,13,174 2 , 32,1 2 ,13 . 174 RD 170 DATA 5,12,169,1,141,14, RD 170 DATA 5, 12 , 169,1 , 141,14, 12,173,8,12 12,173 , 8 , 12 DR 180 DATA 141,16,12,32,238,1 DR 180 DATA 141,16,12,32,238 , 1 2,32,12,13,202 2 , 32 , 12 , 13 , 202 QC 190 DATA 208,247,173,11,12, QC 190 DATA 208 , 247,173,11,12 , 141.16 , <sup>12</sup> , 32,238 141,16,12,32,238 JR 200 DATA 12,32,12,13,173,9, JR 200 DATA 12,32 . 12 . 13,173,9 , 12,141,16,12 12,141.16 . 12 CR 210 DATA 174, 6, 12, 169, 40, 14 1,14,12,32,238 1 ,14, 12 , 32 , 238 MQ 220 DATA 12,32,12,13,202,20 B,247,173,13,12 8 , 247 , 173 ,13,12 RS 230 DATA 141,16,12,32,238,1 RS 230 DATA 141,16,12,32,238,1 2,32,12,13,173 2 , 32.12,13 ,173 HX 240 DATA 8, 12, 141, 16, 12, 169 ,1,141,14,12 ,1.141.14,12 MJ 250 DATA 174,5,12,32,253,12 MJ 250 DATA 174 , 5,12 , <sup>32</sup> , 253,12 , <sup>32</sup> , <sup>12</sup> , 13,202 ,32,12,13,202 DQ 260 DATA 208,247,173,12,12, DO 260 DATA 208.247,173,12.12, 141,16,12,32,253 141,16,12,32,253 QC 270 DATA 12,32,12,13,173,9, QC 270 DATA 12 , 32,12 . 13,173,9, 12,141,16,12 12,141,16,12<br>MR 280 DATA 169,40,141,14,12,1 74, 6, 12, 32, 253 XX 20 PRINT" [CLR] [3 RIGHT] COPY
- KX 300 DATA 251,109,14,12,133,<br>251,165,252,105,0 251,165,252,105,0 XM 310 DATA 133,252,96,56,165,<br>251,237,14,12,133 251,237,14,12,133 DP 320 DATA 251,165,252,233,0, DP 320 DATA 251 ,165.252,2 33 .0, 133,252,96,160,0 133 ,252 , 96 . 160 , 0 MJ 330 DATA 173, 16, 12, 145, 251, 24,165,252,109,15 24,165.252 . 109 , 15 XG 340 DATA 12,133,252,173,7,1 XG 340 DATA 12 , 133 , 252 , 173 , 7,1 2,145,251,56,165 2 , 145,251 , 56 , 165 AB 350 DATA 252,237,15,12,133, AS 350 DATA 252 , 237,15,12,133, 2,96 252,96 Program 3: Text Framer— Program 3: Text Framer-Plus 4/16 Version Plus 4/ 16 Version KC 10 REM COPYRIGHT 1987 COMPU KC 10 REM COPYRIGHT 1987 COMPU XX 20 PRINT" [CLR] [3 RIGHT] COPY CF 30 PRINTTAB(9) "ALL RIGHTS R TEI PUBLICATIONS, INC. -<br>ALL RIGHTS RESERVED ALL RIGHTS RESERVED RIGHT 1987 COMPUTE! PUB.<br>, INC." INC." ESERVED": PRINT" (DOWN)...<br>ESERVED": PRINT" (DOWN)...

XG 290 DATA 12, 32, 12, 13, 202, 20 0,247,96,24,165 8 , 247 , 96 , 24, 165

- XM 40 FORI-819TO1115:READA:P0K XM 40 FORI 819TOI115,READA.,POK LOADING ML"
- JH 50 IFX<>25410THENPRINT"ERRO EI, A: X=X+A: NEXT
- R IN DATA STATEMENTS.":S TOP TOP
- CM 60 DATA 76,6B,3,0,0,10,10,0 CM 60 DATA 76,68 , 3.0,0 , <sup>10</sup> . <sup>10</sup> . 0 , 64, <sup>66</sup> ,64,66
- FM 70 DATA 85,73,74,75,0,0,0,1 73,54,3 73 . 54 . 3
- MB 80 DATA 201,38,176,28,173,5 MB 80 DATA 201 , 38,176 , 28,173.5 5,3,201,23,176 5,3 , 201,23,176
- AJ 90 DATA 21, 173, 56, 3, 240, 16,<br>173, 57, 3, 240 173,57,3,240
- PX 100 DATA 11,24,173,54,3,109 FX IDD DATA 11,24,173, 54 ,3,109 ,56,3,201,39
- GD lie GD 110 DATA 144, 3, 76, 28, 153, 24<br>173, 55, 3, 109 ,173,55,3,109
- FS 120 DATA 57,3,201,24,176,24 FS 120 DATA 57,3,201,24,176.24 2,173,62,5,133 2,173 , 62,5 ,1 33
- RD ise DATA 160,56,169,8,229,1 RO 130 DATA 160 . 56 ,169, 8,229 ,1 60,141,66,3,174 60 ,141,66 , 3,114
- XR 140 DATA 54,3,134,159,174,5 5, 3, 240, 11, 169
- CE 150 DATA 40,141,65,3,32,33, CE 150 DATA 40,141,65 ,3,32, <sup>33</sup> , 4, <sup>202</sup> ,208 , <sup>250</sup> 4,202,208,250
- BE 160 DATA 173, 61, 3, 141, 67, 3, 32,63,4,174 32 , 63 , 4,174
- JA 170 DATA 56,3,169,1,141,65,<br>3,173,59,3 KX 180 DATA 141, 67, 3, 32, 33, 4, 3 3,173,59,3
- PK 190 DATA 20B,247,173,62,3,1 FK 190 DATA 208 , 247,173,62,3,1 2,63,4,202 2 , 63 ,4. 202
- QQ 200 DATA 4, 32, 63, 4, 173, 60, 3 41,67,3,32,33 41.67,3 , 32,33
- SD 210 DATA 174, 57, 3, 169, 40, 14 ,141,67,3 1,65,3,32,33 1 , 65 , 3 , 32 , 33
- CR 220 DATA 4,32,63,4,202,208, CR 220 DATA 4,32,63,4,202,208,<br>247,173,64,3 247 , 173 ,64. 3
- HS 230 DATA 141, 67, 3, 32, 33, 4, 3 2,63,4,173 2,63,4,173<br>DATA 59,3,141,67,3,169,
- CG 240 MB 250 DATA 174,56,3,32,48,4,3 M8 250 DATA 174,56,3 , 32 , 48.4,3 1,141,65,3 1.141. 65 , 3 CG 240 DATA 59, 3, 141, 67, 3, 169,
- XM 260 DATA 208, 247, 173, 63, 3, 1 2,63,4,202 2 .63 ,4, 202
- KH 270 DATA 4,32,63,4,173,60,3 41,67,3,32,4a 41 , 67 , 3,32 , 48
- KM 280 DATA 169,40,141,65,3,17 XM 260 DATA 169,40,141. 65 , 3 , 17 ,141,67,3 ,141,67 , 3
- PK 290 DATA 4,32,63,4,202,208, 4,57,3,32,48 4 , 57 , 3,32,48
- RC 300 DATA 159,109,65,3,133,1 RC 300 DATA 159,109,65,3,133,1 247,96,24,165 247,96 . 24, 165
	- 59,165,160,105,0 59 , 165 ,160,105 ,0

PB 310 DATA 133,160,96,56,165,<br>159,237,65,3,133 159,237,65,3,133 KM 320 DATA 159,165,160,233,0, 133, 160,96,160,0 133,160 ,96,160,0 JH 330 DATA 173,67,3,145,159,2 4,165,160,109,66 4 . 165,160 ,109 , 66 SK 340 DATA 3,133,160,173,58,3<br>,145,159,56,165 ,145,159,56,165 MX 350 DATA 160,237,66,3,133,1 MX 350 DATA 160, 237 ,66 , 3.133 ,1 60,96 60, 96

## Basketball Sam & Ed

See instructions in article on page 53 before typing in.

Program 1: Basketball Sam & Ed

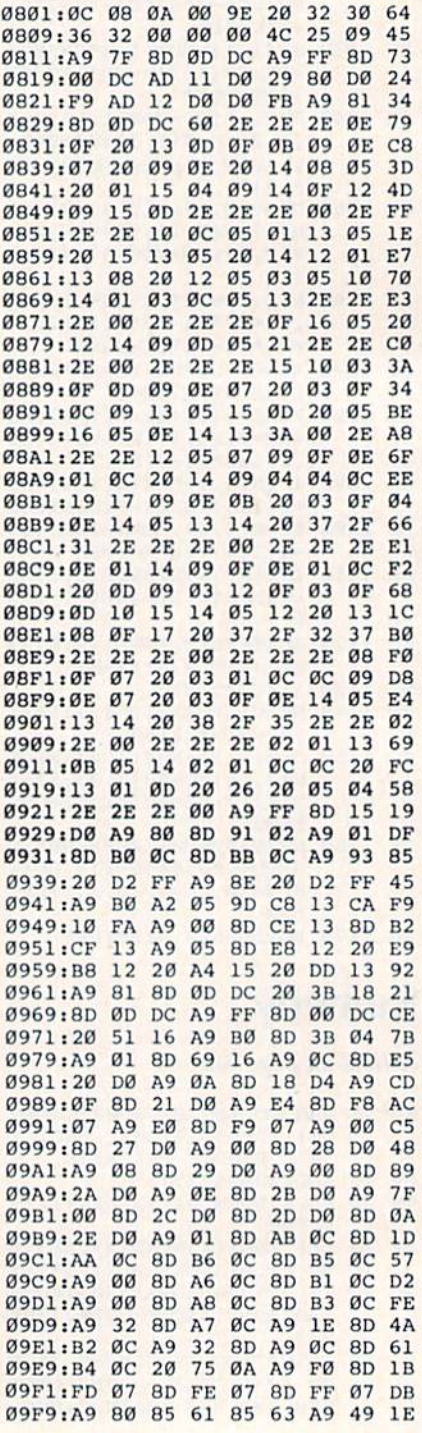

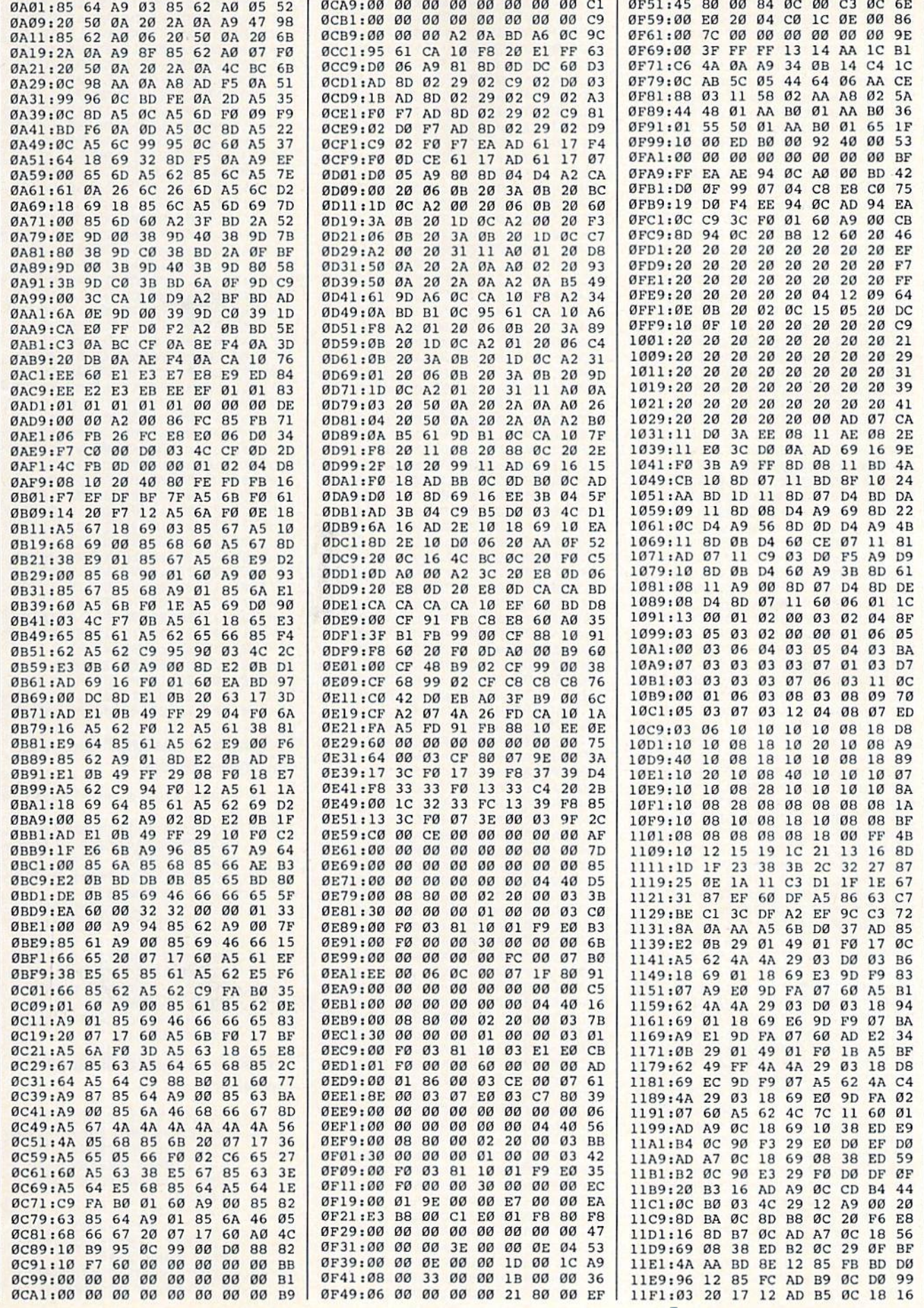

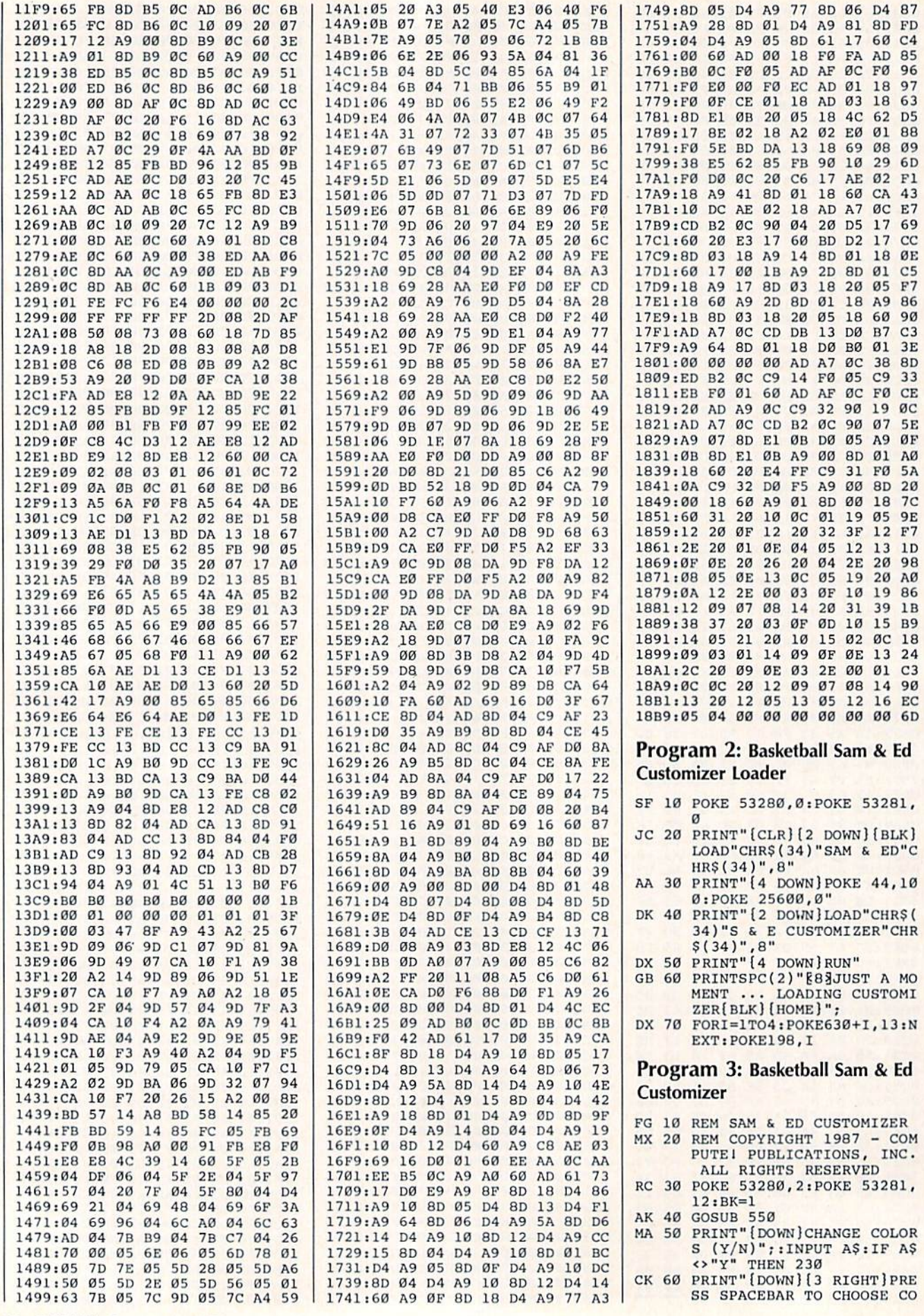

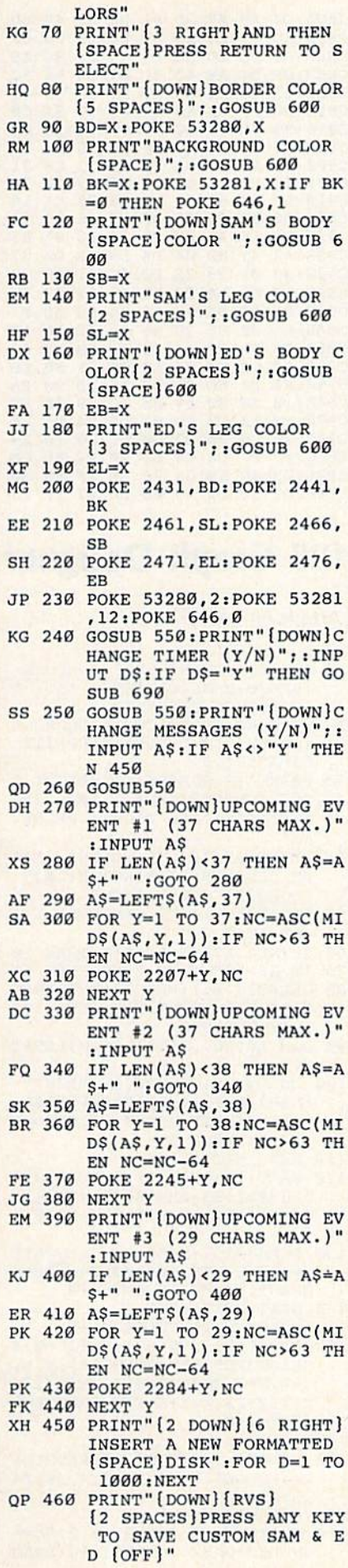

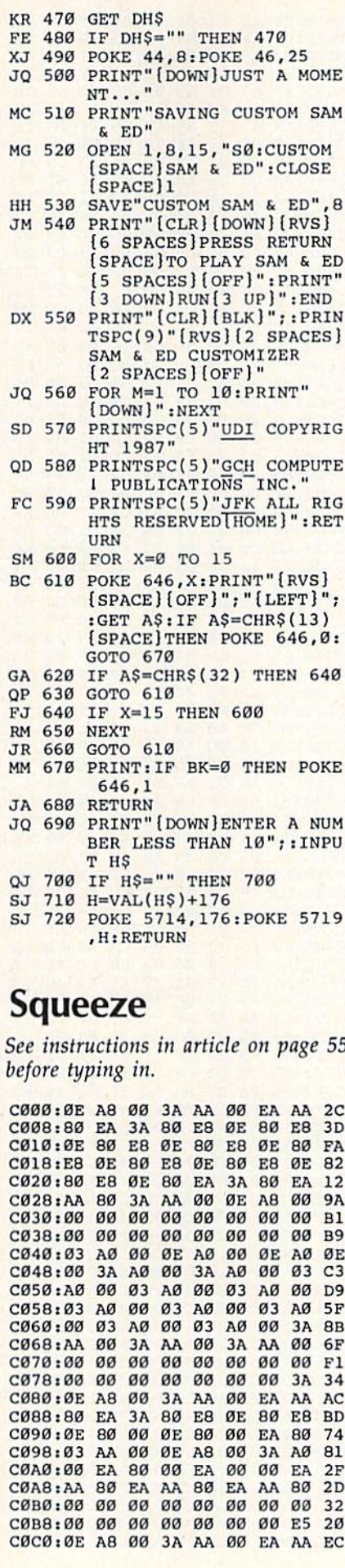

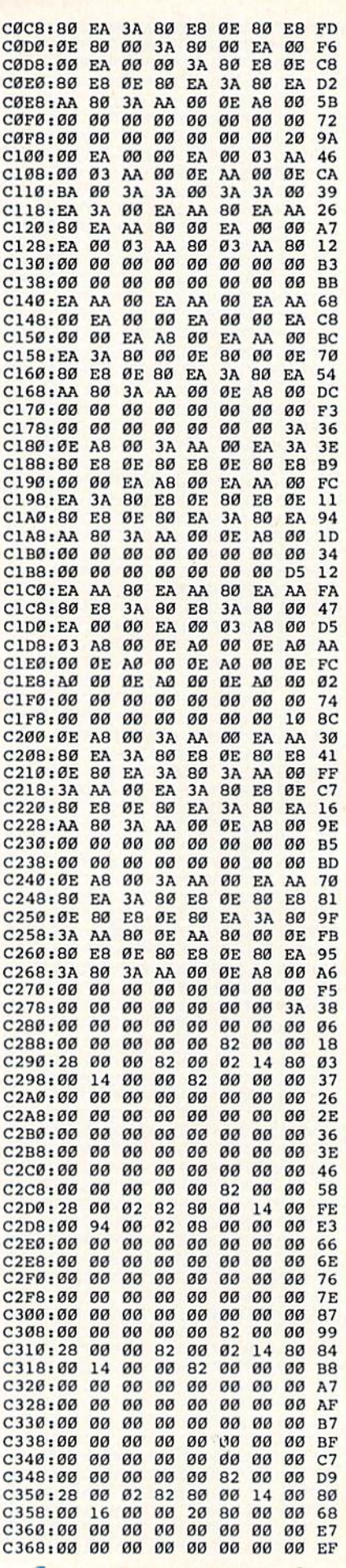

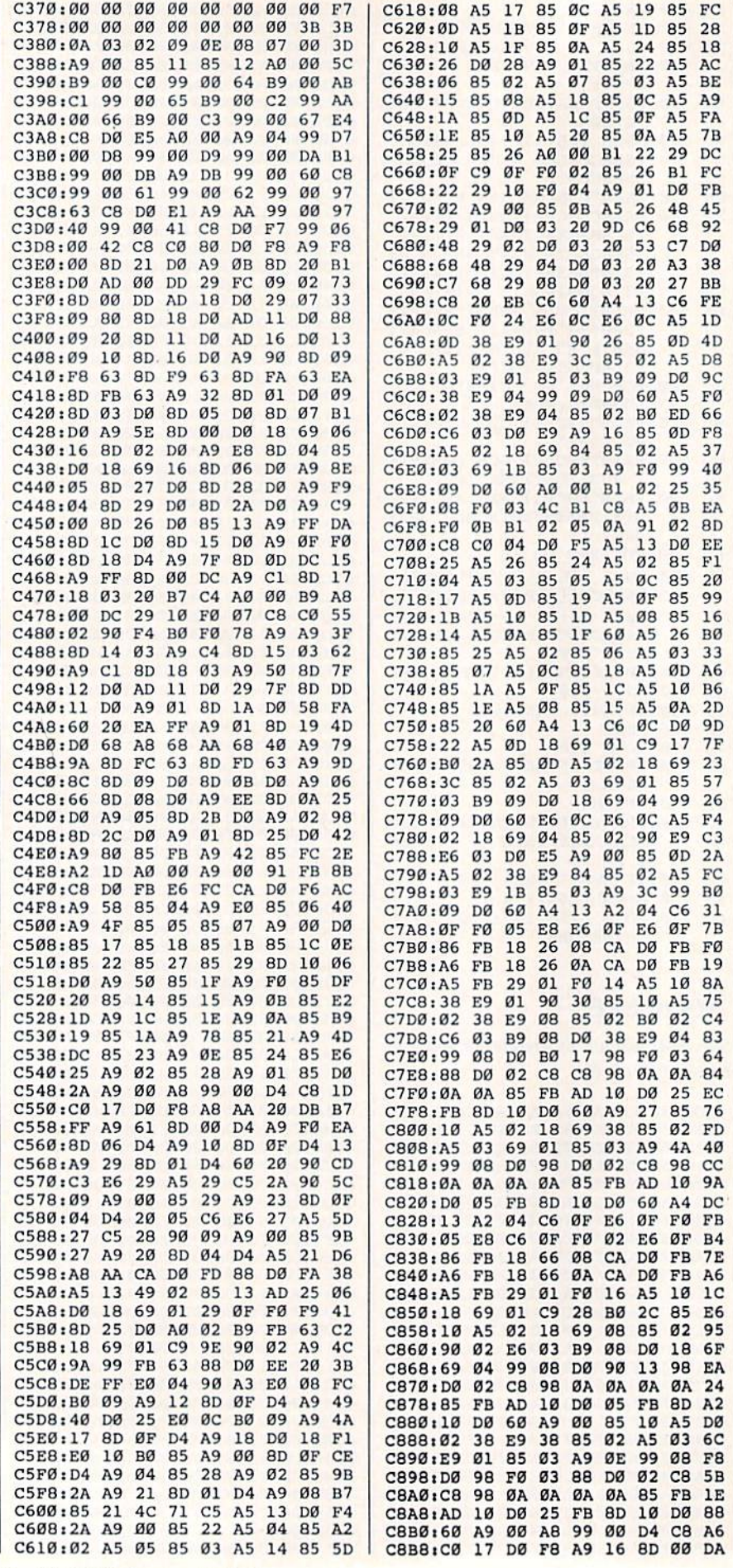

#### C8D8:0F D4 A9 43 8D 04 D4 A5 5C C8E0:13 49 02 85 FD A8 C8 C8 D3 C8EO,l3 49 02 85 FO AB CB C8 03 C8E8:B9 F7 63 18 69 01 C9 9A C0 C8F0:90 0C A9 90 99 F7 63 88 08 C8F8:C4 FD DØ EC FØ Ø3 99 F7 14 C900i63 A9 40 B5 FB A4 13 C900.63 A9 40 85 FB A4 13 C8 71 C908i88 F0 01 B8 A9 00 99 C908,88 FO 01 88 A9 00 99 2B 70 C910:D0 A9 40 85 FC A2 00 CA 14 C918iD0 FD C6 FC D0 F9 C6 FB 34 C918100 FO C6 Fe DO F9 C6 FB 34 C920:F0 16 A5 FB C9 3E B0 05 D3 C928:A9 42 8D 04 D4 B9 2B D0 C7 C9ZBIA9 42 BO 04 04 B9 2B DO C7 C930I49 01 99 2B D0 4C 11 C930 149 01 99 2B DO 4C 11 C9 32 C938:68 68 A4 FD B9 F8 63 C9 D0 C940:91 B0 03 4C B7 C4 68 68 F7 C948iA9 00 85 28 85 FB A8 AA FB C948 , A9 00 85 28 85 FB AB AA F8 C950:20 DB FF A4 FB E6 FB B9 62 C958:80 C3 D0 06 A9 00 85 FB EB C960:F0 Fl 8D 21 D0 A5 28 D0 EA C960 : FO Fl 80 21 DO AS 28 DB EA C968il0 A0 00 B9 00 DC 29 10 9D C968110 AO 00 B9 00 DC 29 10 90 C970:F0 1A C8 C0 02 D0 F4 85 EA C978:28 C980:F0 A0 00 B9 07 CB C0 00 DC 29 C988:03 4C 6E C5 20 DE FF E0 38 C988 :03 4C 6£ C5 20 DE FF EO 38 C990:07 90 D2 A9 00 F0 B7 FF F3 c990.07 90 02 A9 00 FO 87 FF F3 02 90 F4 F7 14  $71$ <br> $78$  $2B$ D<sub>3</sub> 3<sub>2</sub> EA 10 B9 B0 60 C97812B A0 00 B9 00 DC 29 10 B9 C980:FO 07 C8 C0 02 90 F4 80 60

C8C0:D4 A9 07 8D 01 D4 A9 4E DD C8C6i8D 02 D4 A9 0F 8D 03 D4 60 C8C8,80 02 04 A9 OF 80 03 04 60 C8D0tA9 FD 6D 06 D4 A9 01 8D A5 C800,A9 FO 80 06 04 A9 01 80 AS

## 128 Graph Designer 128 Graph Designer

Article on page 62.

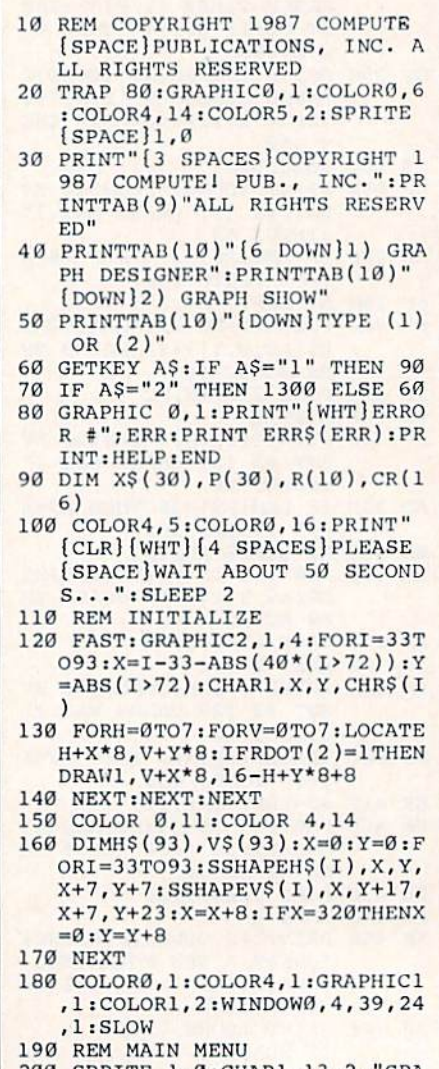

200 SPRITE 1,0:CHAR1,13,2,"GRA PH DESIGNER": COLOR1, 14: DRAW 190 REM MAIN MENU<br>200 SPRITE 1,0:CHAR1,13,2,"GRA<br>PH DESIGNER":COLOR1,14:DRAW

C-wwww.commodore.ca

1600 FOR Z=2 TO A+1: GOSUB1750:

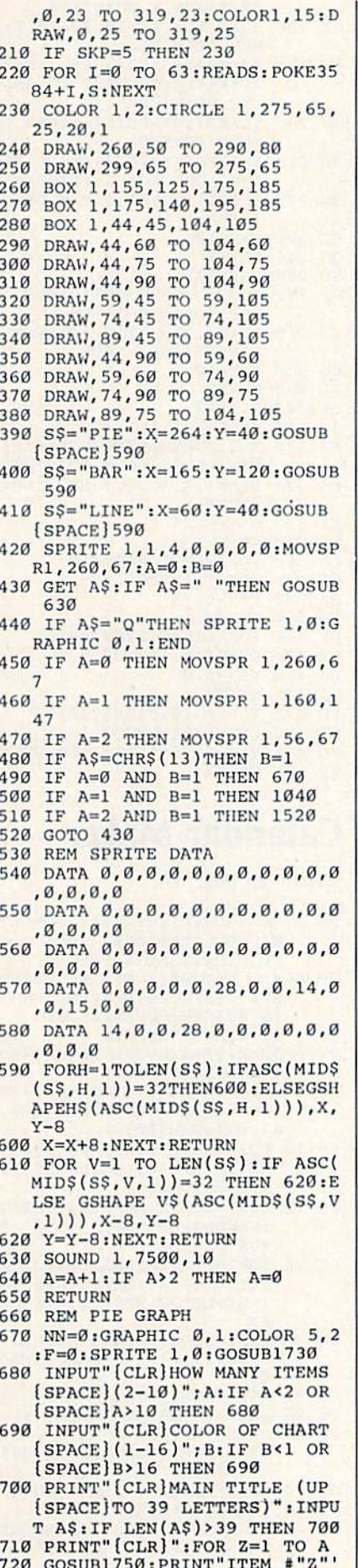

S NAME?" 730 INPUT X\$(Z):NEXT: PRINT 740 FOR Z=1 TO A 750 GOSUB1750: PRINT"ITEM #"Z"' S VALUE?" 760 INPUT P(Z):NEXT 770 GRAPHIC1, 1:WIDTH 2:S\$=A\$:Y  $=15:COLOR$  1,2 780 GOSUB1260: COLOR 1, B:N=0 790 FOR T=1 TO A:N=N+P(T):NEXT 800 FOR  $Z=1$  TO  $A:R(Z)=(P(Z)/N^*)$ 360):NEXT 810 DRAW, 160, 30 TO 160, 100: FOR  $Z=1$  TO A 820  $0 = 0$ : FORYY=1TOZ:  $0 = 0 + R(YY)$ : N EXT 830 CIRCLE 1, 160, 100, 90, 70, 0, 0 840 DRAW, +0, +0 TO 160, 100: COLO R 1, 2: GOSUB1270: S\$=X\$(Z): Y= 185: GOSUB 1260: COLOR 1, B 850 U=20:I=140:MOVSPR 1, U, I:SP RITE 1, 1, 8, 0, 0, 0, 0: COLOR 1,  $\overline{2}$ 860 GETKEY VS 870 IF V\$=CHR\$(29) THEN U=U+5: GOTO93Ø 880 IF V\$=CHR\$(157) THEN U=U-5  $: GOTO930$ 890 IF V\$=CHR\$(17) THEN I=I+5: GOTO930 900 IF V\$=CHR\$(145) THEN I=I-5 :GOTO930 910 IF V\$=CHR\$(80) AND NN=0 TH EN 940 920 IF V\$="S"OR V\$="4" THEN 10  $10$ 930 MOVSPR 1, U, I: GOTO 860 940 E=RSPPOS(1,0) 950 L=RSPPOS $(1,1)$ -27 960 REM SAVE 970 IF VS="S" THEN BSAVE (CS). BØ, P7168 TO P16383: SKP=5 980 IF V\$="S"THEN 180 990 IF V\$=CHR\$(80) THEN S\$="---------------------":Y=185: GOSUB  $1260: X=E: Y=L: S^2=X^2(S)$ :GOSUB 590:COLOR 1, B:NEXT:N  $N=1$ 1000 GOTO 860 1010 COLOR 1, 1: S\$="-------------------": Y=185: GOSUB 12 60:IF V\$="4"THEN SKP=5:GOTO 180 1020 SPRITE1, 0: SOUND 1, 3400, 20 :GOTO970 1030 REM BAR GRAPH 1040 GRAPHIC 0, 1: SPRITE 1,0 1050 PRINT" [CLR] [WHT] MAIN TITL E (UP TO 39 LETTERS) ?" 1060 INPUT AS: IF LEN(A\$)>39 TH EN 1060 1070 PRINT" (CLR) HOW MANY ITEMS  $(1-15)$ ": INPUT A: IF A<1 OR [SPACE] A>15 THEN 1070 1080 GOSUB1730 1090 PRINT" [CLR] ":FOR Z=1 TO A :GOSUB1750: PRINT" ITEM #"Z"' S NAME (UP TO 5 LETTERS) ?" 1100 INPUT X\$(Z): IF LEN(X\$(Z)) >5 THEN 1100 1110 NEXT: PRINT 1120 FOR Z=1 TO A:GOSUB1750:PR<br>INT"ITEM #"Z"'S COLOR (1-16  $12"$ 1130 INPUT  $CR(Z):IF CR(Z)$ <1 OR  $CR(Z)$ >16 THEN 1130 1140 NEXT: PRINT 1150 FOR Z=1 TO A:GOSUB1750:PR<br>INT"ITEM #"Z"'S VALUE (1-10  $Ø$ )?" 1160 INPUT  $P(Z):IF P(Z) < 1$  OR P (Z) > 100 THEN 1160 1170 NEXT

1180 GRAPHIC1, 1:S\$=A\$:Y=30:COL OR1,2:GOSUB1260 1190 FOR  $Z=1$  TO  $A:Y=P(Z):COLOR$  $1, CR(Z): BOX 1, (Z*20)-10, (1$ 50-Y), (Z\*20), 150, 0, 1:NEXT:X  $= 0$ 1200 COLOR 1, 2: FOR Z=1 TO A:SS = $X\$ (z): X=Z\*2\theta-2: Y=199: GOSUB  $610:NEXT$ 1210 GETKEY VS 1220 IF  $VS="S"$  OR  $VS="S"$  THEN  $[SPACE] 1240$ 1230 GOTO 1210 1240 IF V\$="4"THEN SKP=5:GOTO  $(SPACE)180$ 1250 GOTO 970 1260 X=159-LEN(S\$)\*4:GOT0590 1270 F=F+1:IF F=1 THEN  $S^{\frac{m}{2}--}$  $-----------" : Y=185 : G$ **OSUB 1260** 1280 RETURN 1290 REM GRAPH SHOW 1300 PRINT" [CLR] [5 DOWN] "TAB(1 0)"1) SET GRAPHS": PRINTTAB( 10)"2) DISK CATALOG": PRINTT AB(10) "3) SET TIME DELAY"<br>1310 PRINTTAB(10) "4) BEGIN SHO<br>W":PRINTTAB(10) "{DOWN}ENTER  $(1-4)$ " 1320 GET KEY AS: IF AS="1" THEN 1370 1330 IF A\$="2"THEN 1410 1340 IF AS="3"THEN 1440 1350 IF A\$="4"THEN 1460 1360 GOTO 1320 1370 CLR: PRINT" [CLR] NUMBER OF [SPACE]GRAPHS TO DISPLAY": I NPUT N 1380 DIM FL\$ (N) 1390 FOR A=1 TO N: PRINT" [DOWN] FILENAME OF GRAPH #"A: INPUT  $FLS(A):NEXT$ 1400 GOTO 1300 1410 PRINT" [CLR]": DIRECTORY 1420 PRINT" [DOWN] HIT ANY KEY F OR MAIN MENU" 1430 GETKEY A\$:GOTO 1300<br>1440 PRINT"(CLR)ENTER DELAY BE TWEEN SHOWINGS": PRINT" (IN S ECONDS) ": INPUT D 1450 GOTO 1300 1460 IF FL\$(1)=""THEN 1300 1470 PRINT" [CLR] [RVS] INSERT DA TA DISK - PRESS ANY KEY": PR INT"HOLD DOWN THE SPACE BAR TO FREEZE" 1480 GETKEY AS: COLOR4, 1: GRAPHI  $c1,1$ 1490 FOR A=1 TO N:F\$=FL\$(A):BL OAD (F\$):GET A\$:IF A\$=" "TH EN SOUND 1, 10000, 30: GETKEY [SPACE]A\$: SOUND 1,1500,30 1500 SLEEP D:NEXT:GOTO 1490 1510 REM [2 SPACES] LINE GRAPH 1520 GRAPHIC Ø, 1: SPRITE 1, Ø: PR INT" {CLR}MAIN TITLE (UP TO [SPACE] 39 LETTERS) ?" 1530 INPUT A\$: IF LEN(A\$)>39 TH EN 1530 1540 GOSUB1730 1550 INPUT" (CLR) COLOR OF GRAPH  $(1-16)$ "; C: IF C<1 OR C>16 T HEN 1550 1560 INPUT" [CLR] HOW MANY ITEMS  $(1-15)$ "; A: IF A<1 OR A>15 T **HEN 1560**  $\begin{array}{cccc} 1570 & \text{FOR} & \text{Z=1} & \text{TO} & \text{A:GOSUB1750:PR} \\ \text{INT"ITEM #"Z" 'S NAME (UP TO) \end{array}$ 7 LETTERS) ?" 1580 INPUT  $x\xi(z)$ : IF LEN(X $\xi(z)$ ) >7 THEN 1580 1590 NEXT

PRINT"ITEM #"Z-1"'S VALUE (  $0 - 100$ )?"

- 1610 INPUT N: IF N<Ø OR N>100 T HEN 1610
- $1620 P(Z) = 100 N: NEXT: P(1) = 100$ 1630 GRAPHIC1, 1:S\$=A\$:COLOR 1,
- 2:Y=15:GOSUB 1260:COLOR 1,C 1640 FOR Z=25 TO (A\*18)+25 STE
- P 18: DRAW, Z, 32 TO Z, 132: NEX
- 1650 FOR Z=32 TO 132 STEP 10:D RAW, 25, Z TO (A\*18)+25, Z:NEX
- 1660 COLOR 1, 2: FORII=0TO100STE  $P10:X=1:SS=MIDS(STR$(II),2)$ :Y=137-II:GOSUB590:NEXT
- 1670  $X=28:FOR Z=1 TO A: SS=X$ (Z)$  $): X=X+18+3: Y=199: GOSUB 610:$  $NEXT:Y=32$
- 1680 COLOR 1, C:WIDTH2:FOR Z=2 [SPACE] TO A
- 1690 DRAW, (Z\*18)+7, P(Z)+32 TO  $(SPACE)((Z+1)*18)+7, P(Z+1)+$  $32:NEXT$
- 1700 GETKEY VS: IF VS="S"THEN 9  $70$
- 1710 IF VS="4"THEN SKP=5:GOTO [SPACE] 180
- 1720 GOTO1700
- 1730 INPUT" [CLR] ENTER GRAPH FI LENAME"; C\$: IFLEN(C\$) > 16THEN 1730
- 1740 RETURN
- 1750 PRINT" [DOWN] \*\*\*\*\*\*\*\*\*\*\*\*\* \*\*\*\*\*\*\*\*\*\*\*\*\*\*\*\*\*\*\*\*\*\*\*\*\*\*\* ": RETURN

## Alt-80 For The 128

### Article on page 56.

### Alt-80 Demo

- RD 10 REM 1987 COMPUTE PUBLICA TIONS, INC. - ALL RIGHTS **RESERVED**
- MC 20 WREG=DEC("CDCC"):TEXT=26 06:ATTR=2607:U\$=CHR\$(2)
- SH 30 BANK 15:BA=0:GOSUB 150:C OLOR 5, 4: REM DEFAULT SCR EEN
- XK 40 PRINT" [CLR] "TAB(13) "1987 COMPUTE I PUBLICATIONS, [SPACE] INC. - ALL RIGHTS **RESERVED"**
- BQ 50 PRINTU\$TAB(32) "DEFAULT S **CREEN": LIST**
- HS 60 PRINT SPC(180) "PRESS A K EY FOR ALTERNATE SCREEN" :GETKEY AS
- FM 70 BASE=16:GOSUB 150:REM NE W SCREEN RAM AND ATTRIBU TE MEMORY
- FM 80 COLOR 5, 2: PRINT" [CLR]":C ATALOG: CHAR, 36, 10: PRINT (SPACE) U\$ "ALTERNATE SCR EEN"
- MA 90 CHAR, 30, 14: PRINT CHR\$ (15 ) "PRESS A KEY FOR ORIGIN AL SCREEN"
- KQ 100 CHAR, 34, 16, "OR PRESS <S TOP> TO END", 1
- CG 110 REM LOOP TO TOGGLE BETW EEN SCREENS
- XA 120 TRAP 180: DO: GETKEY A\$ SF 130 BASE=XOR(BASE, 16): GOSUB
- 150:LOOP PC 140 REM ROUTINE TO SET VDC
- (SPACE) ADDRESSES & SCRE EN EDITOR BASE

JP 160 SYS WREG, BASE+8, 20: POKE ATTR, BASE+8 RB 170 RETURN JP 180 BASE=0:GOSUB 150:COLOR  ${SPACE}$ , 4:CHAR,  $0, 0$ **Hi-Res Graphics On The 128** Article on page 70. **Hi-Res Graphics-Demo 1** JC 100 FAST PA 110 GRAPHIC3, 1:REM MULTICOL OR HI-RES MB 120 COLORO, 1:COLOR4, 1:COLOR 1,3:COLOR2,7 HG 130 FORT=1TO8 FE 140 BOX2, 1, 1, 10, 20: REM DRAW OUTLINE HG 150 CIRCLE1, 5, 15-T, 3, 5: REM [SPACE] DRAW BALL BG 160 PAINT2, 5, 15-T, 1: REM FIL L BALL JE 170 SSHAPEA\$(T), 1, 1, 10, 20: R EM SAVE IN A\$ ES 180 GRAPHIC3, 1: REM CLEAR SC **REEN** 

AG 150 SYS WREG, BASE, 12: POKE T

EXT, BASE

- HD 190 NEXTT: REM LOOP
- FS 200 SLOW
- FR 210 GRAPHIC3, 1: REM CLEAR SC **REEN**
- SR 220 FORT=1TO8
- RB 230 GSHAPEA\$(T), 100, 100, 0:R EM GET SHAPE AND DRAW I m
- SA 240 NEXT
- RA 250 FORT=8TO1STEP-1
- GSHAPEA\$(T), 100, 100, 0:R DA 260
- EM GET AND DRAW SHAPE
- CC 270 NEXT ME 280 GOTO220

### Hi-Res Graphics-Demo 2

- PX 100 GRAPHIC3, 1: COLORO, 12:CO LOR4, 12: COLOR1, 3: COLOR2  $\cdot$  1
- HF 110 FORY=1TO160STEP20:REM Y COORDINATES LOOP
- CB 120 FORX=1TO96STEP12:REM X [SPACE]COORDINATES LOOP
- DS 130 IFC=1THENC=2:ELSE:C=1 FC 140 BOXC, X, Y, X+10, Y+20, , 1:R EM DRAW BOX AND FILL WI TH PROPER COLOR
- RG 150 NEXTX: IFC=1THENC=0:ELSE  $C=1$
- KJ 160 NEXTY

### Hi-Res Graphics-Demo 3

- AQ 100 GRAPHIC1, 1: COLOR0, 1: COL OR4, 1: COLOR1, 2
- DK 110 FORT=1TO90STEP3:REM SET UP LOOP FOR BOX ROTATI ON
- MJ 120 BOX1, 110, 50, 210, 150, T:R EM DRAW & ROTATE
- RD 130 NEXTT QE 140 SLEEP2
- 
- MC 150 GRAPHIC1, 1:REM CLEAR SC **REEN**
- EX 160 FORT=1TO150STEP3:REM SE T UP LOOP FOR ROTATION (SPACE) OF BOX
- EA 170 X=X+1:Y=Y+1:REM INCREME

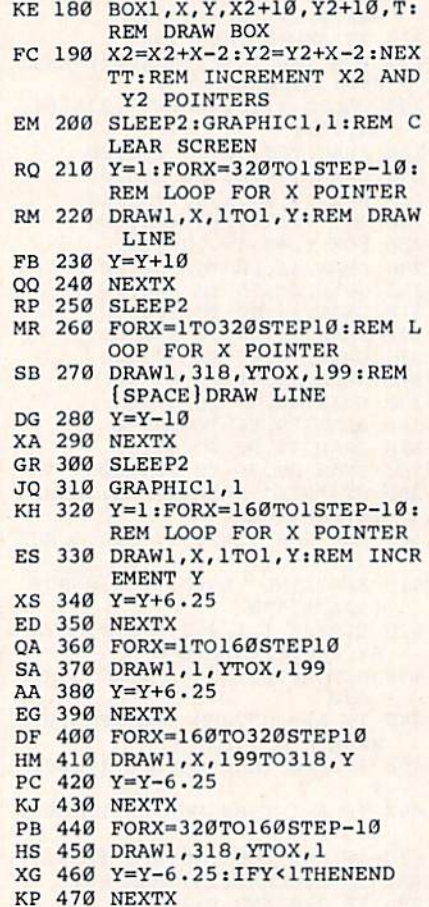

NT X AND Y POINTERS

## **Calendar Maker**

Article on page 57.

- RC 2 REM COPYRIGHT 1987 COMPUT El PUBLICATIONS, INC. - A LL RIGHTS RESERVED
- JD 4 REM DRIVE# [2 SPACES } PRINT ER#{2 SPACES}REVERSE ON [2 SPACES] REVERSE OFF [2 SPACES] SPACER
- PK 6 DR=8: PR=4: RV\$=CHR\$(18): RO  $$=CHR$(146):SP$="  
AP 8 SI$=" ":FORI=1TO21:SX$=SX$ 
	- $$+S1$; HEXT: S6$=LEFT$$  (SX\$,  $6) : NAS=CHRS(0)$
- BD 10 PRINTCHR\$(142)CHR\$(8):DI MM(12), Y\$(4), Q\$(6), H\$(25  $, C$ \$(6), M\$(4)
- FQ 12 FORI=1TO12:READM(I):NEXT<br>:READD\$:D\$=D\$+" "+D\$+" "  $+DS$
- BC 14 FORI=1TO4:READA\$, B\$, C\$:M  $$(I)=S6$+A$+LEFT$$  $(SX$, 15$  $)+B$+LEFT$$  (SX\$, 15) + C\$ : NE  $XT$
- BG 16 FORI=1TO31:Q\$=Q\$+RIGHT\$(<br>STR\$(I),2)+" ":NEXT:READ FS
- BF 18 FM\$=CHR\$(17)
- DM 20 REM --- PARSE YEAR ---**RX** 22 PRINTCHR\$(147)"
	- [3 SPACES] COPYRIGHT 1987 COMPUTEI PUB., INC."
- SD 24 PRINTTAB(10) "ALL RIGHTS (SPACE) RESERVED"
- EF 26 PRINTFM\$TAB(13) "CALENDAR MAKER": PRINTTAB(13)"--------------- "FMS

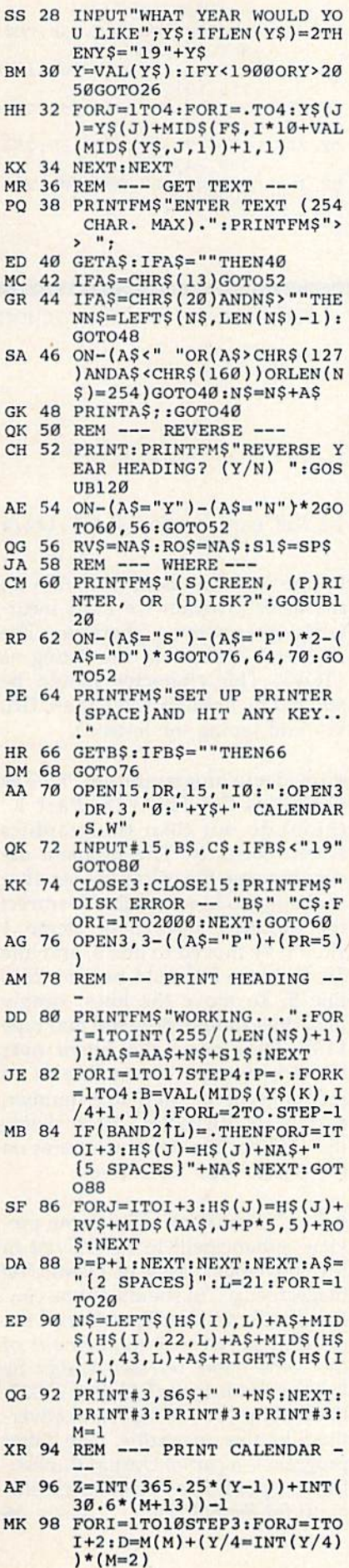

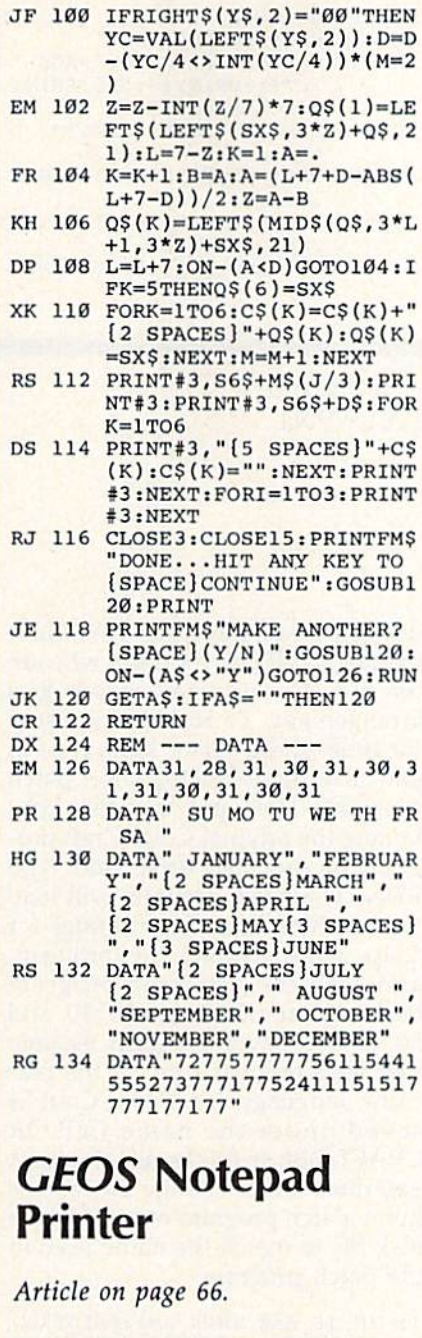

- HE 10 POKE53280, 2: POKE53281, 15 : POKE646, 11: PRINT" [CLR]" :GOSUB480 CH 20 PRINTSPC(19) "NOTEPAD"<br>FB 30 PRINTSPC(19) "PRINTER" CD 40 DIMVLIR(1,127) XR 50 FS\$="NOTES":FORCT=0T015: PD\$=PD\$+CHR\$(160):NEXTCT  $: FS$=LEFT$$  (FS\$+PD\$, 16) AH 60 OPEN15,8,15, "10" AJ 70 INPUT#15, ER\$, EM\$: IFER\$<> "00"THENPRINTER\$+" "+EM\$ :CLOSE15:END KG 80 T=18:S=1:PRINT"[DOWN]SEA<br>RCHING FOR NOTES" FJ 90 OPEN2, 8, 2, "#"<br>PP 100 PRINT#15, "U1"; 2, 0, T; S: F  $C = 0: FP = 2: BP = 5$
- JD 110 PRINT#15, "B-P"; 2; 0: GET# 2, NT\$, NS\$: T=ASC(NT\$+CHR  $$(0)$ ): S=ASC(NS\$+CHR\$(0)
- KM 120 PRINT#15, "B-P"; 2; FP: GET<br>#2, FT\$: IFASC(FS\$+CHR\$(0

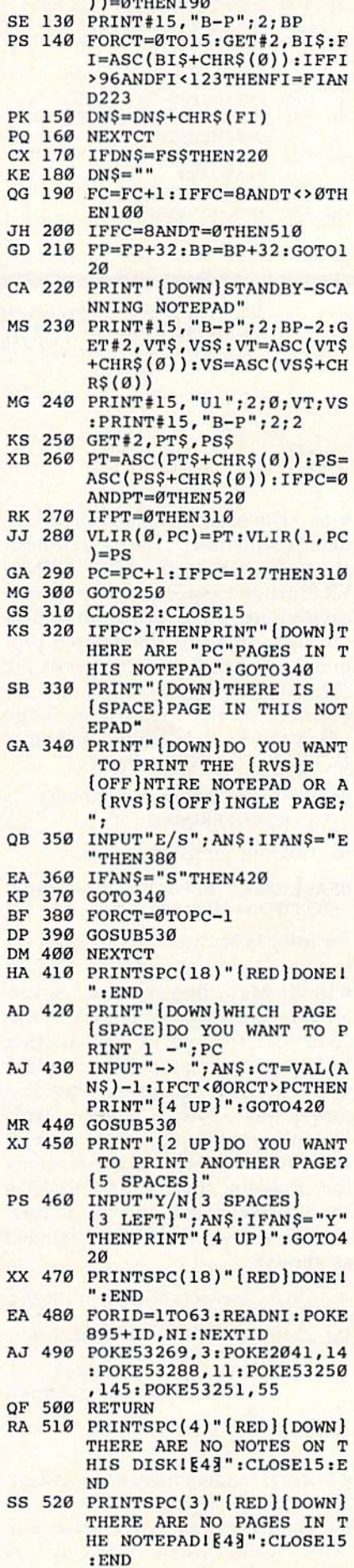

 $11 - 9$  municipal

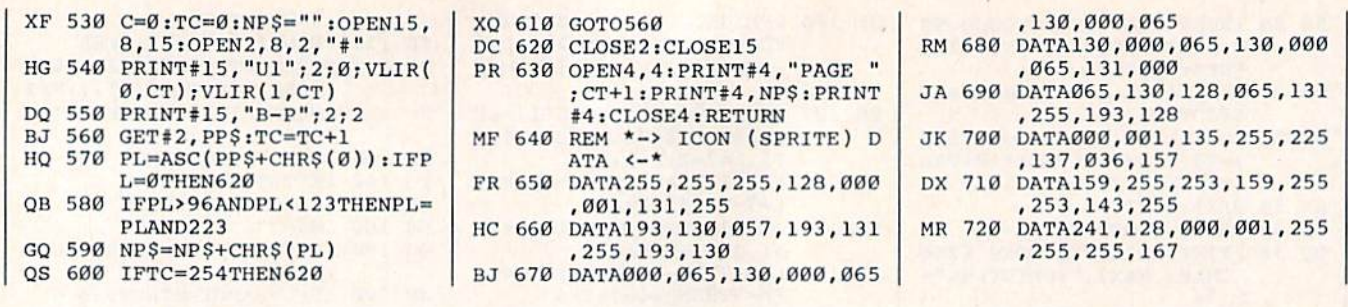

lbug-swatter

Modifications and Corrections

• In "Hints & Tips: Fast Data Update" (September 1986), Ben Bowen date" (September 1986), Ben Bowen shows how to use the 128's POINT shows how to use the 128's POINT-ER function to speed up loading and ER function to speed up loading and saving numeric arrays from and to the disk drive. In the sample program, line 510 incorrectly saves the contents of the array. As is, the last contents of the array. As is, the last element of the array is garbage when the array is loaded back into when the array is loaded back into memory. The correct line is: memory. The correct line is:

### BSAVE"DATA",B1,P(POINTER(A(0))) TO  $P(POINTER(A(50))+5)$

for floating point arrays, or

### BSAVE"DATA",B1,P(POINTER(A%(0))) TO  $P(POINTER(A\%(50))+2)$

for integer arrays.

In the May "Bug-Swatter," sever • In the May "Bug-Swatter," several corrections were listed for "Pick-al corrections were listed for " Pick-A-Letter" (February), but another problem was created. When a player first correctly guesses a letter in a new phrase, Pick-A-Letter awards new phrase, Pick-A-Letter awards the points to the player, but then allows the next player to guess. To fix the problem, lines 1332 and 1334 the problem, lines 1332 and 1334 should be deleted, and the follow should be deleted, and the following three lines should be changed as shown: as shown:

KH 1310 IFA\$=CD\$THENZX=1:GOTO1 340 3 40 0D 1330 GOSUB70:PRINT"[HOME) 00 1330 GOSUS70 : PR INT " [HOME) {4 DOWN){RIGHT}"TAB(10 (4 00WN) {RIGHT) "TAB(1 0  $*$ CP) " $88\{4$  SPACES } [4 LEFT)"C(CP);:GOTOB7 14 LEFT} - C(CP ): : GOTOB7

14 LEFT)<br>
<sup>0</sup><br>
FX 1470 GOTO 950

Several readers have become con • Several readers have become confused when trying to draw with fused when trying to draw with cursor keys rather than a joystick in "Color Craft" (March). The up and "Color Craft" (March). The up and down cursor keys are reversed, making it difficult for those who are used to the normal cursor key arrangement. To restore the usual function of the cursor keys, type in function of the cursor keys, type in and save the following short patch program. Then put the disk containing the original Color Craft pro taining the original Color Craft program in the disk drive and type gram in the disk drive and type RUN. The patch program will load RUN. The patch program will load the machine language routines for the machine language routines for Color Craft, correct the problem, and save the corrected program back to your disk. Lines 10, 30, and 50 of the patch program assume 50 of the patch program assume that your original copy of the machine language for Color Craft is chine language for Color Craft is saved under the name COLOR CRAFT.OBJ. If this is not the case, CRAFT.OBj. If this is not the case, you must either change those lines you must either change those lines in the patch program or rename the disk file to match the name used in the patch program.

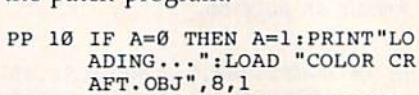

- XQ 20 POKE51369,145:POKE51379, XO 20 POKES1369 ,14S : POKE51379 , 17:OPEN 15, 8, 15, "SØ: COLOR CRAFT.OBJ" CRAFT . ODJ "
- $KX$  30  $INPUT#15$ ,  $EN$ ,  $EM$$ ,  $ET$ ,  $ES:CL$ OSE15: PRINTEN; EM\$; ET; ES
- QR 40 PRINT "SAVE THE CORRECTE OR 40 PRINT " SAVE TilE CORRECTE D VERSION... OBELS:PRINTEN;EM\$;ET;ES<br>
QR 40 PRINT "SAVE THE CORRECTE<br>
D VERSION..."<br>
GB 50 OPEN1,8,1,"0:COLOR CRAFT
- -0BJ,P,W" . OBJ , P ,W"
- EE 60 POKE193,00:POKE194,192:P OKE780,193:POKE781,205:F OKE780 , 193 : POKE781 , 20S : P OKE782,203:SYS65496 OKE7B2 , 20 3 : SYS65 496 3B 50 OPEN1,8,1,"0:COLOR CRAFT<br>
.OBJ,P,W"<br>
EE 60 POKE193,00:POKE194,192:P<br>
OKE780,193:POKE781,205:P
- HP 70 CLOSE1 liP 70 CLOSEI

There are a couple problems with • There are a couple problems with the program listings for "Fast Boot" (May). In line <sup>530</sup> of Fast Boot ML (May). In line 530 of Fast Boot ML Maker (Program 1), a character was accidently cut from the end of the line. The correct line is: line. The correct line is:

### JB 530 DATA 2,169,55,141,122,2 JB 530 DATA 2 , 169 , 55, 141 , 122,2 ,169,56 , 169,56

tn line 5 of Fast Boot (Program 2), In line 5 of Fast Boot (Program 2), the lister program we used incor the lister program we used incorrectly interpreted a character. The character appears in the listing as character appears in the listing as {TOP}. This character should be {TOP}. This character should be entered by holding down the CTRL entered by holding down the CTRL key and typing the letter O. key and typing the letter O.

The demo programs from "Hi-Res • The demo programs from " Hi-Res Graphics On The 128, Part 1" (June) do not clear the graphics screen correctly. The problem oc screen correctly. The problem occurs because the colors are set after switching to hi-res mode. To correct switching to hi-res mode. To correct the problem, line 20 of Demo 1 should be moved to line 5, and line should be moved to line 5, and line 30 of Demo 2 should be moved to line 5. To move the lines, simply load the example program and type LIST. Now move the cursor over LIST. Now move the cursor over the line number of the line to be the line number of the line to be moved, type the new line number, moved, type the new line number, and press RETURN. Then delete and press RETURN. Then delete the old line. The demo programs on the old line. The demo programs on the Gazette Disk are correct. the Gazette Disk are correct.

The "SpeedView" 80-column pre • The "SpeedView" 80-column preview enhancment to SpcedScripl in view enhancment to *SpeedScript* in the November issue of COMPUTE! the November issue of COMPUTE! magazine (p. 76) should not be confused with another SpeedScript 80- fused with another SpeedScript 80 column preview enhancement of column preview enhancement of the same name released earlier by the same name released earlier by Upstart Publishing (P.O. Box 22022, Upstart Publishing (P.O. Box 22022, Greensboro, NC 27420), and adver Greensboro, NC 27420), and advertised in this magazine. The latter tised in this magazine. The latter program is a part of Upstart Publishing's "SpeedMate" customizer pro ing's "SpeedMate" customizer program for *SpeedScript*.

## **SOFTWARE DISCOUNTERS** S.D. of A. OF AMERICA • Free shipping on orders

For Orders Only - 1-800-225-7638 PA Orders-1-800-223-7784 Customer Service 412-361-5291

over \$100 in continental USA . No Surcharge for VISA/MasterCard . Your card is not charged until we ship

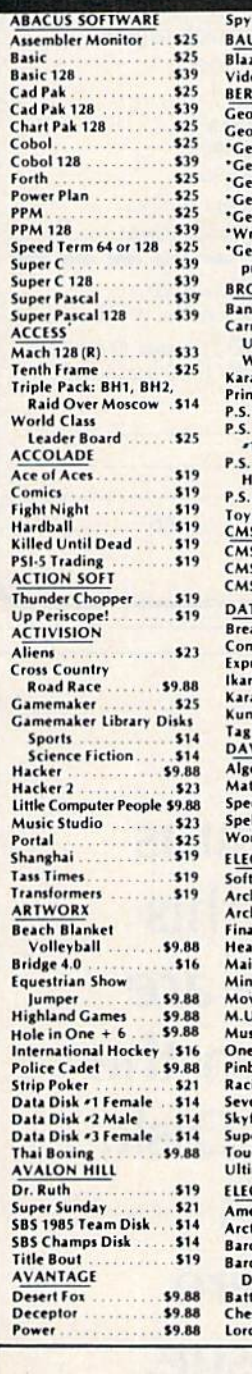

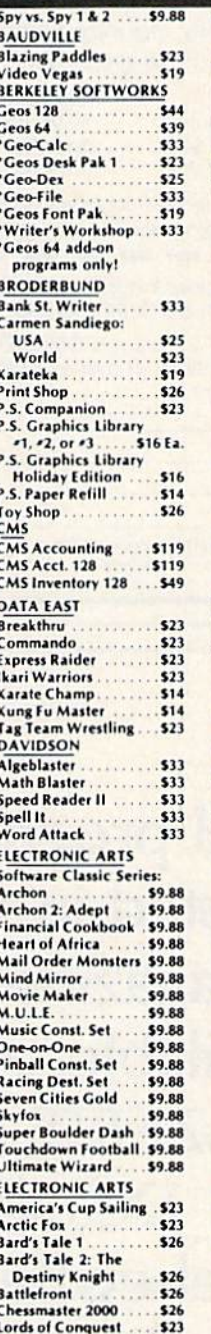

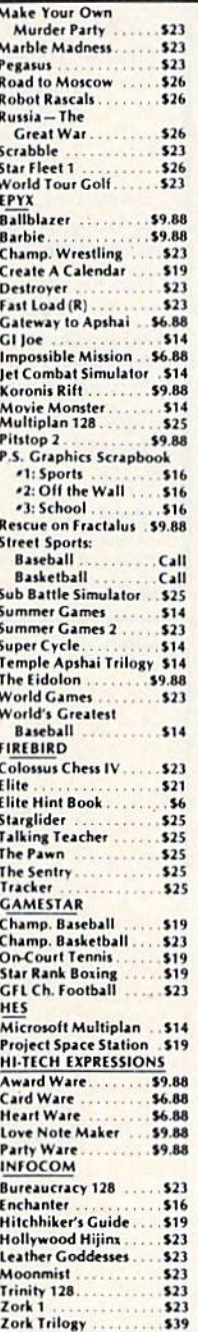

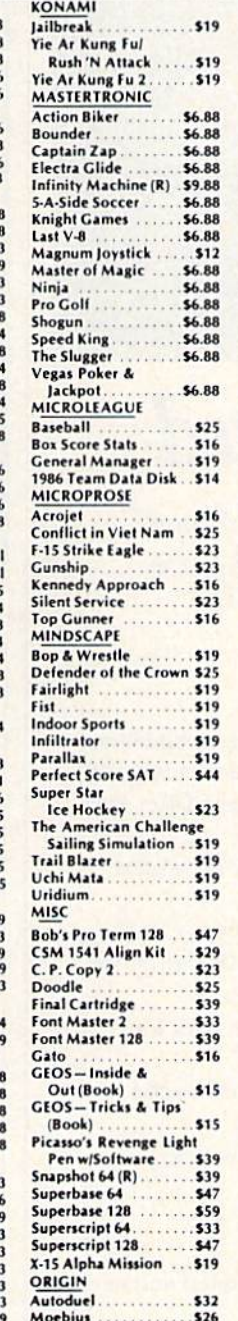

Ogre ...<br>Ultima 3  $$26$  $\sim$ Ultima 4 \$39 PERSONAL CHOICE 1 am the C128 ......  $523$ I am the C64 \$19 Term Paper Writer 128 \$25 **PROFESSIONAL** Fleet Filer 64 & 128  $\epsilon$ Fleet System 2. \$39 Fleet System 3 128<br>Fleet System 4 128  $\overline{a}$  $.549$ **RELEVANT Billboard Maker...** \$25 Icon Factory ..... **Photo Finish** \$19 **SCARBOROUGH Build A Book** ..... \$16 Mastertyne \$25 **SHARE DATA** \$7.88 Family Feud....... .... \$7.88 leopardy Wheel of Fortune \$7.88 **SIMON & SCHUSTER** Chem. Lab....  $.525$ Great Int'l. Paper 9.88 **Airplane Const. Star Trek: Promethean** . . . . . . . \$19 Prophecy. **Typing Tutor 3**  $... 525$ **SPRINGROARD** Certificate Maker  $532$ C.M. Library Vol. 1.  $$23$ Newsroom. \$32 N.R. Clip Art Vol. 1  $519$ N.R. Clip Art Vol. 2 \$25 N.R. Clip Art Vol. 3 \$19 **Print Shop Graphics** Expander........  $523$ SSI Battle Cruiser... Battle Group.......  $\overline{\cdots}$ \$33 Gettysburg ........  $\overline{\cdots}$ Phantasie \$25 Phantasie 2  $525$ Phantasie 3 \$25 **Realms of Darkness**  $C<sub>2</sub>11$ Rings of Zilfin... \$25 Roadwar 2000 \$25 Shard of Spring.... \$25 War Game **Construction Set...**  $.519$ War in S. Pacific.... \$37 \$37 Warship. Wizard's Crown \$25 Desk Mgr. 64 & 128 ... \$25 Model Diet \$19 Personal Accountant  $523$ Trio 128  $.543$ **SUBLOGIC** \$32 Baseball. Flight Simulator 2 \$32 F.S. Scenery Disks Call Football. \$26 **Jet** \$26 TELARIUM Amazon<br>Dragon World ...... \$9.88 Fahrenheit 451. \$9.88 \$9.8 Perry Mason Rendezvous **\$9.88** THUNDER MOUNTAIN Cyrus Chess ...... \$6.88

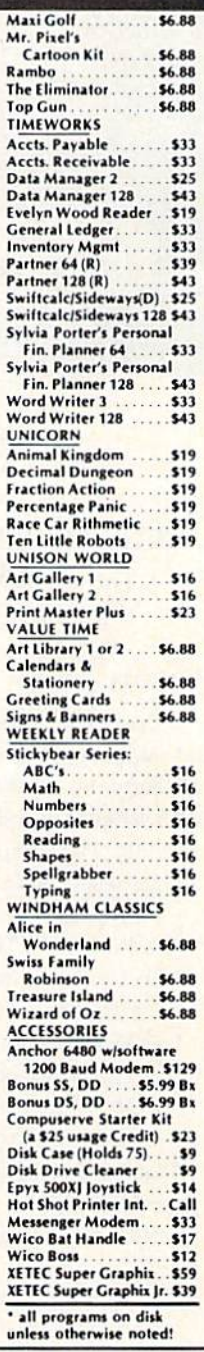

### P.O. BOX 111327-DEPT. CG-BLAWNOX, PA 15238

"Please Read The Following Ordering Terms & Conditions Carefully Before Placing Your Order: Orders with cashiers check or money order shipped immediately on in stock items.<br>Personal & Company checks, allow 3 weeks clearanc APO—add SS on all orders. Canada & Puerto Rico—add S10 on all orders. Sorry, no other International orders accepted. PA resules this ad 6% sales tax on the total amount of order is the same merchandise only. Other returns

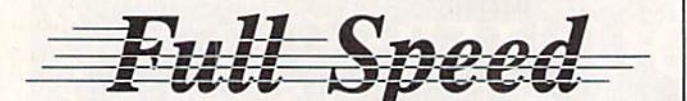

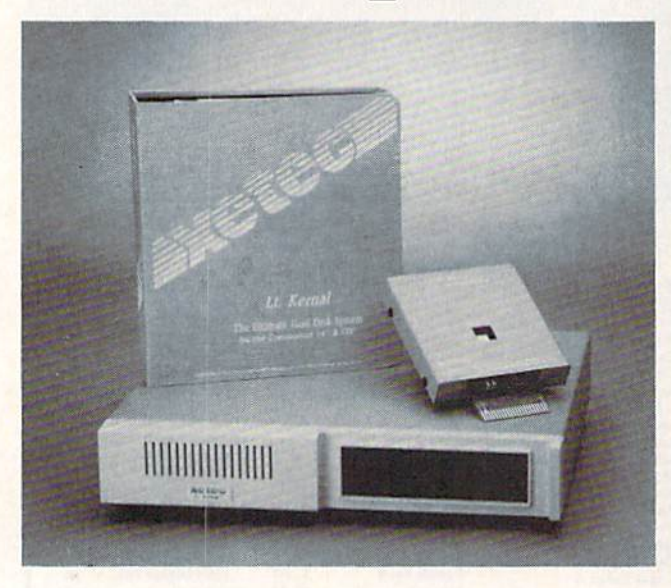

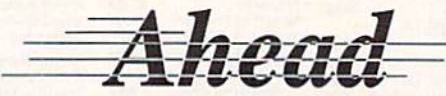

Introducing the Lt. Kernal® The Ultimate Hard Disk System for the Commodore C-64/128<sup>®</sup>

### Featuring:

- \* Runs most copy-protected software
- \* Supports both C-64 and C-128 modes of operation
- \* Forty-two additional or enhanced system commands
- \* Disk-access speed more than 100 times faster than the 1541 floppy
- \* Automatic power-up execution of any application program
- \* Built-in CD/M<sup>TM</sup>-like command-line features
- \* Up to cleven logical drives may be defined on the hard disk
- \* DOS allows up to seven files to be OPEN for reading and writing simultaneously
- \* DOS differentiates between BASIC and machine language programs
- \* Built-in backup and restore facilities including **FASTCOPY**
- \* Standard capacity of 20 Megabytes F.C.C. Certified

The It. Kernal is covered by a one year limited warranty.

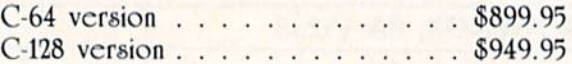

Lt. Kernal is a reg. TM of Fiscal Information, Inc.

C-64/128 are reg. TMs of Commodore Business Machines. Inc.

Xetec, Inc. 2804 Arnold Rd. Salina, Ks. 67401 (913) 827-0685

## **Save Your Copies of COMPUTE!**

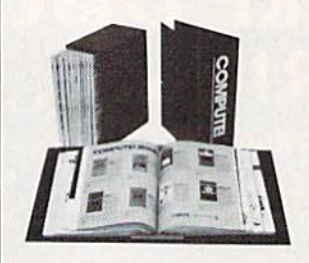

Protect your back issues of COMPUTE! in durable binders or library cases. Each binder or case is custom-made in flagblue binding with embossed white lettering. Each holds a year of COMPUTE!. Order several and keep your issues of

Zip.

COMPUTE! neatly organized for quick reference. (These binders make great gifts, too!)

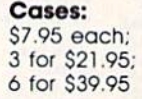

**Binders** \$9.95 each; 3 for \$27.95; 6 for \$52.95

(Please add \$2.50 per unit for orders outside the U.S.) Send in your prepaid order with the attached coupon

Mail to: Jesse Jones Industries, P.O. Box 5120, Dept. Code COTE, Philadelphia, PA 19141

COMPUTE! O cases O binders. Please send me Enclosed is my check or money order for \$ (U.S. funds only.)

Name'\_

Address \_

City. State

Satisfaction guaranteed or money refunded. Please allow 4-6 weeks for delivery.

> All programs listed in this magazine are available on the **GAZETTE Disk. Details** elsewhere in this issue.

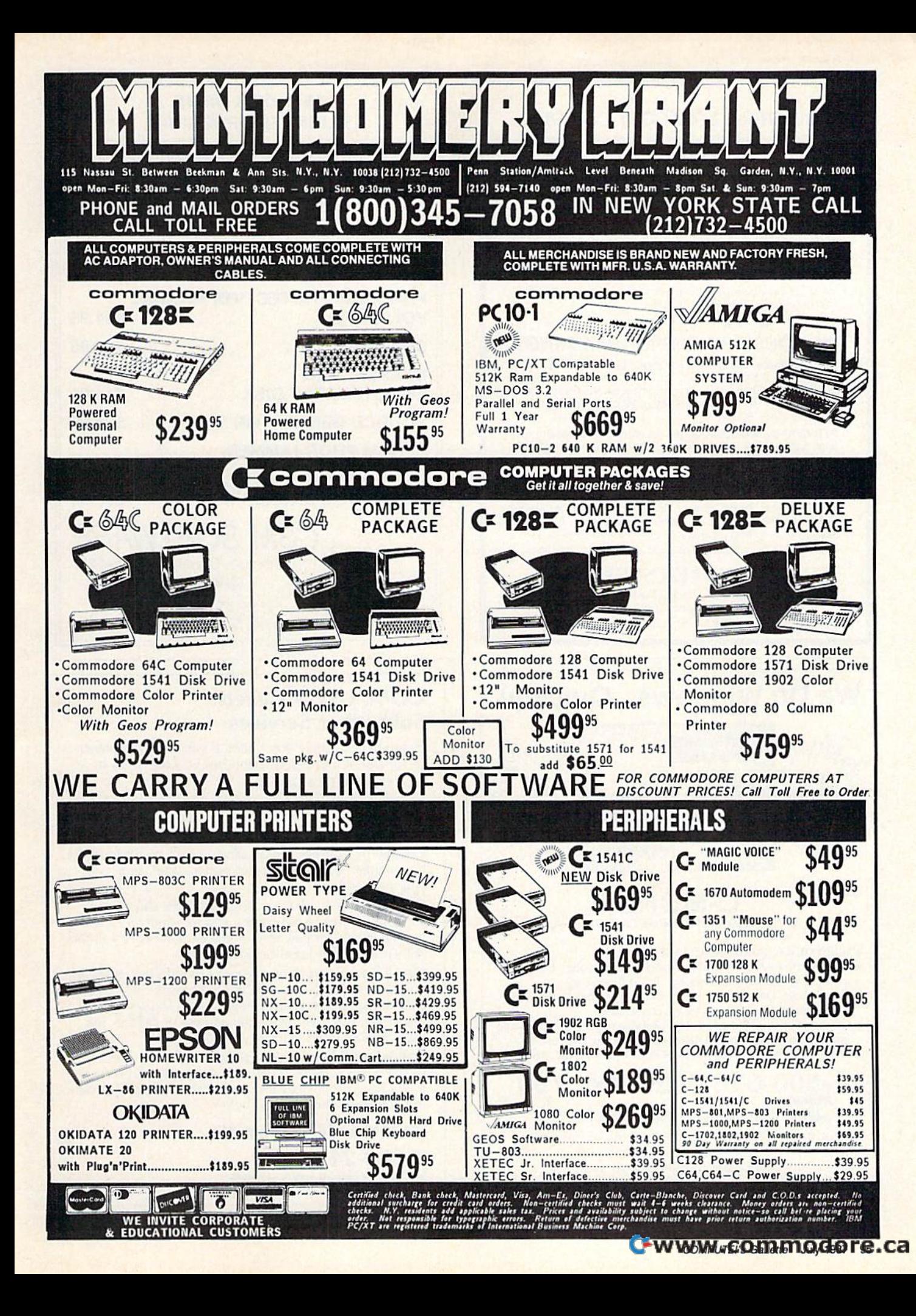

### POWERFUL LOW COST CONTROL POWERFUL LOW COST CONTROL Data acquisition and control interfaces. Data acquisition and control interfaces. C64 & C128.

80-Line Simplified Digital I/O Board. 40 TTL input lines. 40<br>high current switched output lines. ROM cartridge socket. Order Model SS100 Plus, \$119. Additional boards \$109.

Original Ultimate Interface. Dual 6522 VIA Board. Four 8bit ports with handshake, timers, IRQ, etc. Expandable.<br>Order Model 64IF22, \$169. Additional boards \$149. Order Model 64IF22, S169. Additional boards S149.

A/D Conversion Module, 16 channels, 8-bits. Requires AID Conversion Module. 16 channels, B-bils. Requires above. Order Model 64IF/ADC0816. \$69.

Manuals on above available separately for examination. Call or write for detailed brochure.<br>  $\star \star \star \star \star$ 

## SERIOUS ABOUT PROGRAMMING?

Symbol Master Multi-Pass Symbolic Disassembler. Learn Symbol Master Multi·Pass Symbolic Disassembler. Learn to program like the experts! For both C64 and native C128.

"...unmatched by simpler monitor disassemblers...a real gold mine for the experienced ML programmer,''*Computer*<br>S*hopper,* April '87. \$49.95. Shopper, April '87. \$49.95.

PTD 6510 Symbolic Debugger. An extremely powerful tool with capabilities far beyond a machine language monitor. For C64, \$49,95. For C64. \$49.95.

MAE64 Assembler. Fully professional 6502/65C02 macro editor assembler. \$29.95.

C64 Source Code Book. Most complete available C64 Source Code Book. Most complete available reconstructed and commented assembly language source code listing for Basic and Ketnal ROMS. \$29.95. reconstruc ted and com mented assembly language source code listing for Basic and Kemal ROMS. 529.95.

## SCHNEDLER SYSTEMS

1501 N. IvanhoeSt., Dept G7, Arlington, VA 22205 1501 N. lvanhoe 51., Dept G7, Arlington, VA 22205 Information/Telephone Orders (703) 237-4796. Information/Telephone Orders (703) 237·4796. **MSA** All prices include shipping prepaid USA.

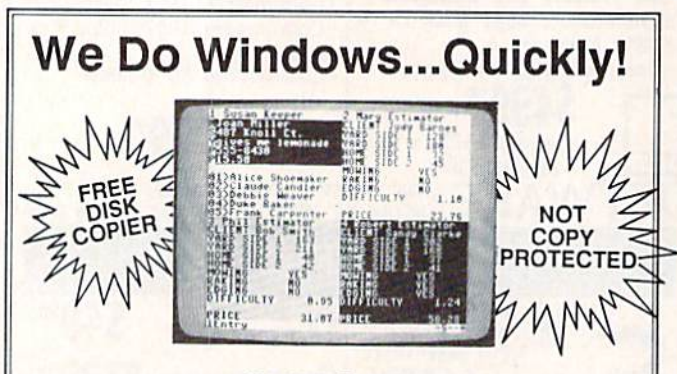

## C-MORE

An Operating System for the Commodore 64.

• USE YOUR COMMODORE LIKE A PC!

• Let C-More teach you all about business computing! Control multiple applications in windows. Word Processing, Spreadsheet, Database, Scientific Calculator, Disk Utility and Comparative-Buyer programs are all included!

**• Comprehensive 450-page manual provides tutorials, step-by-step** instructions, examples and illustrations, for any level user!

**WRITE COMMODORE BASIC PROGRAMS FOR C-MORE!!** 

1-800-628-2828 ext. 790 1-800-628-2828 ext. 790

Visa and Mastercard Accepted or mail \$49.95 plus \$4.50 shipping & handling (S6.00 shipping in Canada) (\$6.00 shipping in Canada) (Georgia residents add S2.00 sales tax) (Georgia residents add S2.00 sales lax) C-More Products, P.O. Box 81548 Chamblee, GA 30366 Please allow 4-6 weeks for delivery. "Commodore" is a trademark of Commodore Electronics, Ltd.

## 1541 DISK DRIVE 1541 DISK DRIVE ALIGNMENT PROGRAM ALIGNMENT PROGRAM

complete disk drive alignment program! No special equipment A complete disk drive alignment program! No special equipment needed! two disk (program and calibration) program allows needed! A two disk (program and calibration) program allows anyone with average mechanical skills to properly align the 1541 anyone with average mechanical skills 10 properly align the 154 1 disk drive. Complete intstruction manual. Don't be fooled by cheap imitations! This is the alignment program that works!

\$44.95 \$44.95

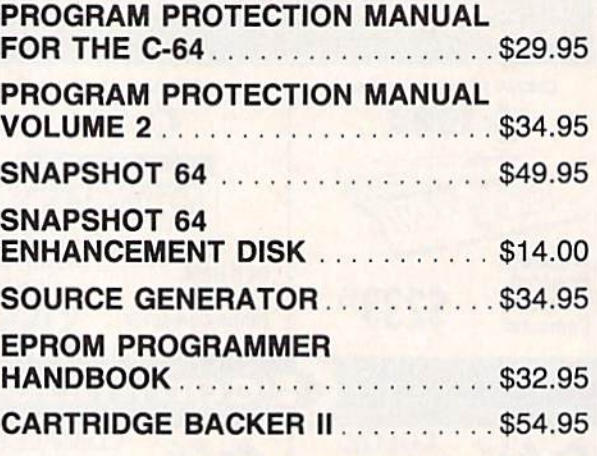

CSM SOFTWARE P.O. Box 563, Crown Point, IN 46307 P. O. Box 563. Crown Point, IN 46307

(219)663-4335 (219) 663·4335

MSA AND MASTER CARDS ACCEPTED VlSI\ AND MASTER CARDS ACC£PT£D DEALER INQUIRIES INVITED<br>Shipping \$3.50 Per Item in U.S.; Foreign Orders Extra

## COMPUTE!'s Gazette Subscriber Services Subscriber Services

Please help us serve you better. If you need to contact us for any of the reasons listed below, write to us at: us for any of the rcasons listed below, write to us a1:

COMPUTE!'s Gazette P.O. Box 10957

Des Moincs, 1A 50340 Des Moines, IA 50340

or call the Toll Free number listed below. or call the Toll Free number listed below.

Change of Address. Please allow us 6-8 weeks to effect the change; send your current mailing label along with your new address. your new address.

Renewal. Should you wish to renew your Gazette Renewal. Should you wish to renew your Gazette subscription before we remind you to, send your current mailing label with payment or charge number or call the mailing label with payment or charge number or call the Toll Free number listed below. Toll Free number listed below.

New Subscription. A one-year (12-month) U.S. subscription to COMPUTE!'s Gazette is \$24 (2 years, \$45; 3 years, \$65. For subscription rates outside the U.S., see staff page). Send us your name and address or call the Toll Free number listed below. Free number listed below.

Delivery Problems. If you receive duplicate issues of COMPUTE!'s Gazette, if you experience late delivery, or if you have problems with your subscription, please call if you have problems with your subscription, please call the Toll Free number listed below. the Toll Free number listed below.

COMPUTEI's Gazette COMPUTE!'s Gazette 1-800-247-5470 1·800·247·5470 In IA 1-800-532-1272 In IA 1·800-532-1272

## Modem **Modem**  Commotion!!! **Commotion!!!**  The Best Commodore Direct-Connect The Best Commodore Direct-Connect Modem for ONLY \$99.95.

Now that you're able to do all those stand alone applications with Now that you're able to do all those stand alone applications with your Commodore, lite word processing, spread sheet analysis, your Commodore, like word proceSSing, spread sheet analysis, etc., you are probably thinking "It would sure be nice if I could expand the information I have access to." Everything from Electronic Mail (E-mail) to stock quotes and huge databases of every imaginable type is now on-line just waiting for you to dial up. All you need is a telephone line and a modem connected to your Commodore which allows you to download this information. modore which allows you to download this information.

Which modem is best for you?" Lets first say that almost all modems (and services) are set up to communicate in one ot two modems (and services) are set up to communicate in one of two speeds; 300 and 1200 Baud. If you look around you will find that speeds; 300 and 1200 Baud. If you look around you will find that there is a flood of 300 baud modems on the market and sometimes at very low prices. The reason is simple, they are being dumped because most computer users prefer 1200 Baud. ing dumped because most computer users prefer 1200 Baud , (1200 Baud is about 4 times as fast which means you spend less time and money getting the data you want and more time using it.) Virtually everyone who has a 300 would rather have a 1200. You will also notice a few very cheap 1200s on the market at "too good to be true prices". They are. Most are cheaply built foreign good to be true prices". They are. Most are cheaply buill foreign copies of American designs. The service and support you receive copies of AmeriCan deSigns. The service and support you receive is minimal-to-nonexistent for these models.

Recently we re-evaluated our modem line and discovered that the best price/performance tradeoff for our Commodore customers would be straightforward, easy-to-use unit with no customers would be a straightforward. easy·to·use unit with no complicated switch settings or indicators, but one that just did what our customers wanted without complications. To our surprise (and contrary to popular belief], we found that we could build prise (and contrary to popular belief). we found that we could build the unit in the USA with better reliability and performance levels than anywhere else. We found that because of a significant increase in reliability that American components and manufacturing crease in reliability that AmeriCan components and manufacturing give us, we now have the best fail-safe product possible. An unreliable product is not worth the price, however low. Get a unreliable product is nol worth lhe price, howover low. Get a modem that will satisfy your present AND future needs by going directly to the American built Aprotek 12C!

What do you get for \$99.95? Everything! You don't need to worry about cables, compatibility or anything else! We don't just sell hardware, we sell solutions. The Aprotek 12C plugs directly

into your Commodore Vic-20, into your Commodore ViC·20, C-64. C-64C or C-128 User port. C·64. C·64C or C·I 28 User port. The 12C is a full feature, 300 and 1200 Baud modem with Auto 1200 Baud modem with Auto Answer. Auto Dial, Touch-Tone or Answer, Aulo Dial, Touch·Tone or rotary dialing, has status indications on screen to let you know . what is happening all the time. The **contract of the state of the state of the state of the state of the state of the state of the state of the state of the state of the state of the state of the state of the state of the** 

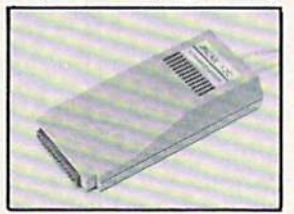

12C comes complete with "COM TERM 64" a complete communications and terminal program and has a built in speaker so that you can hear it dial and connect. Just plug it into your com that you can hear it dial and connect. Just plug it into your com· puter and standard phone jack with the supplied cable. (No additional power supply required.) Also included is a free trial offer subscription to Quantum-Link, the Commodore user database and subscription 10 Quantum·Link, the Commodore user database and 'THE SOURCE". "THE SOURCE"'.

STILL NOT SURE? Aproteks' reputation as a first rate peripherals supplier and our 5 year warranty on the 12C plus our 2 week satisfaction or your money back guarantee tells you that we support our products. we support our products.

Do you have more than one computer or do you plan to get Do you have more than one compuler or do you plan to get another computer? Call or write for other models. another computer? Call or wrile for other models.

## The bottom line: The bottom line: Aprotek 12C (Commodore) Aprotek 12C (Commodore)

order #12C (Commodore)<br>order #12C . . . . . . . . . . . . . . . . . only \$99.95 Modem shipping-Cont US. = \$5.00, UPS Blue, Can, APO = \$10.00

## UNIVERSAL RS-232 INTERFACE UNIVERSAL R5-232 INTERFACE

with Commodore User Port expansion. ONLY \$39.95<sub>+</sub>\$3 S&H

Mow you can connect and communicate with any of the popular RS-232 peripherals using your Commodore User Port. You can even connect more than one and leave it permanently attached. This superb expander opens a whole new world to your Commodore comsuperb expander opens a whole new world to your Commodore computer's capabilities. You can now connect to printers, modems and superb expander opens a whole new world to your Commodore computer's capabilities. You can now connect to printers, modems and any other RS-232 devices. If you already have a device that connects

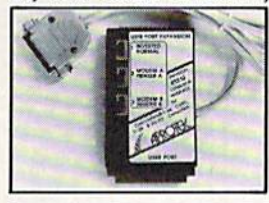

to the User Port, don't worry because the port is duplicated on the outside edge of the interface. Simply plug it in and turn on the device you want to and turn on the device you want to communicate with. Comes complete communicate with. Comes complete with sample driver program listings. Compatible with all Commodore Compatible with all Commodore home computers with a user port. 1-year warranty. Order #5232.

Aprospand-64<sup>M</sup> Gives your Commodore 64 or 128 full expandability!This superbly designed expansion module plugs into the expansion port & gives you 4 switchable (singly or in any<br>combination) expansion connectors —plus fuse protection—plus a reset button! Before you buy an expander, be sure that it has a fuse to protect your computer and that you can activate your cartridges in any combination allowed by the cartridges.

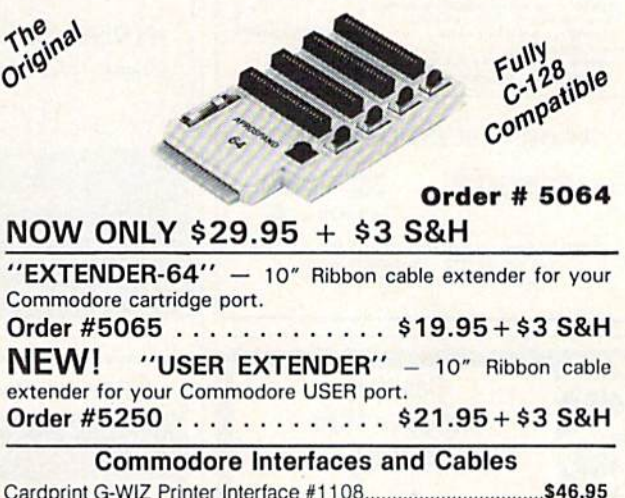

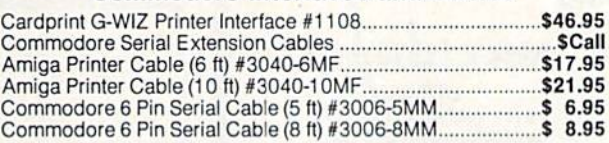

Shipping per above items: \$3. Cont. US \$6. CAN,PR,HI,AK,APO,UPS Blue

### **PRINTERS**

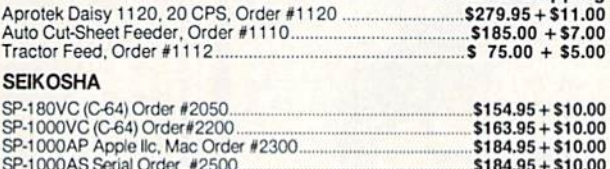

Price & Shipping

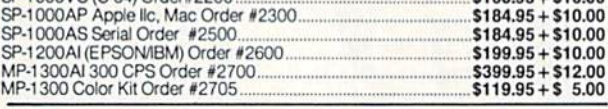

ORDER INFORMATION California residents add 6% tax. All prices are cash prices-VISA and MC add 3% to total. We ship the next business day on money orders, cashier's checks, and charge cards.<br>A 14-day clearing period is required for checks. Prices and availability subject to change - CALL. Available at Selected Dealers. Dealer inquiries invited.

For information call 805/987-2454 For information can *805/9 87-2454*  TO ORDER CALL TOLL FREE TO ORDER CALL TOLL FREE

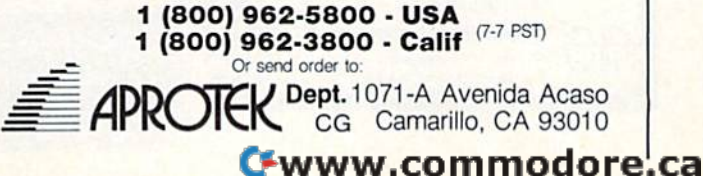

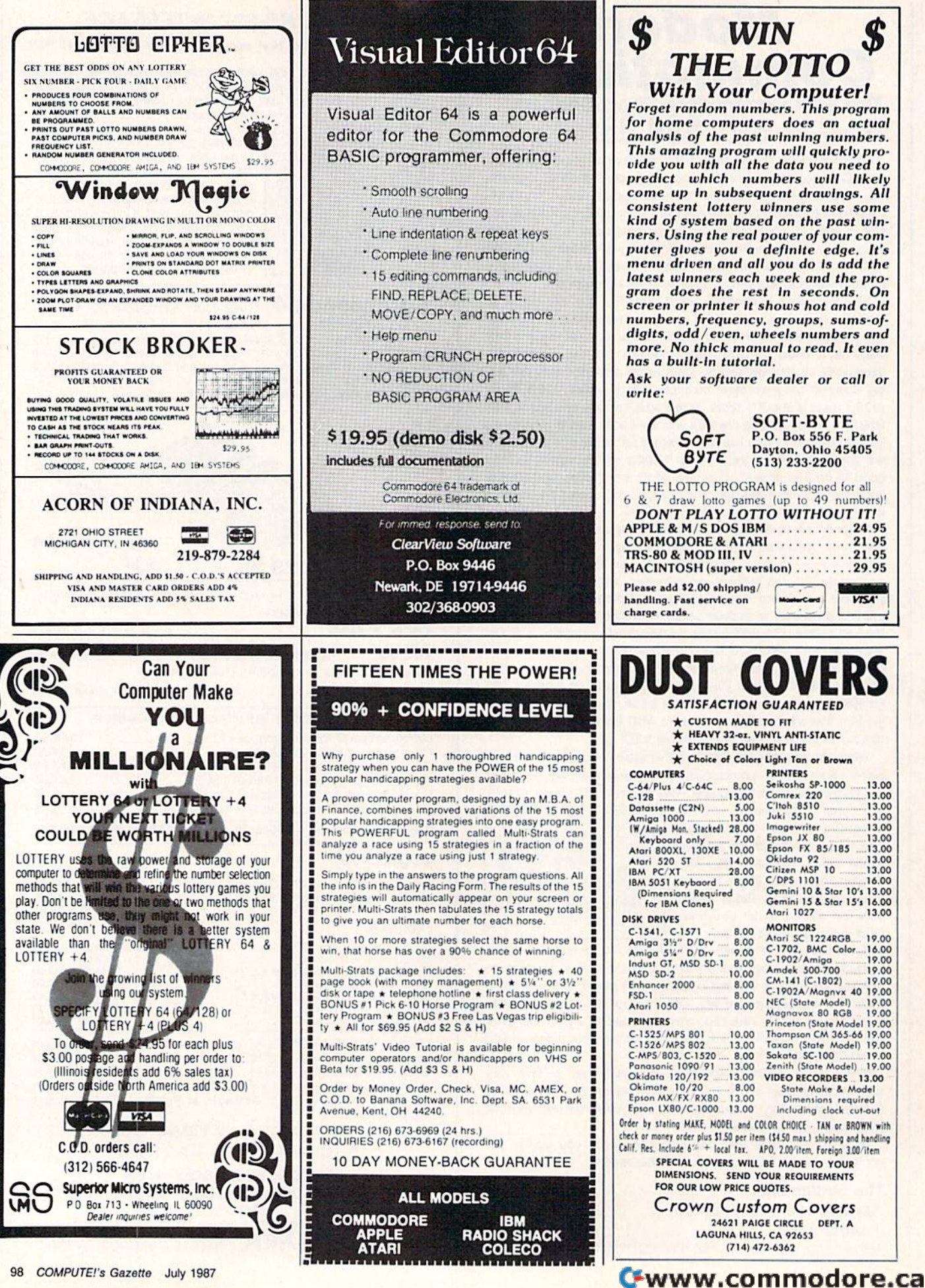

**WIN THE LOTTO With Your Computer!** Forget random numbers. This program for home computers does an actual analysis of the past winning numbers. This amazing program will quickly provide you with all the data you need to predict which numbers will likely come up in subsequent drawings. All consistent lottery winners use some<br>kind of system based on the past win-

ners. Using the real power of your computer gives you a definite edge. It's<br>menu driven and all you do is add the latest winners each week and the program does the rest in seconds. On screen or printer it shows hot and cold numbers, frequency, groups, sums-of-<br>digits, odd/even, wheels numbers and more. No thick manual to read. It even has a built-in tutorial.

Ask your software dealer or call or write:

**SOFT-BYTE** 

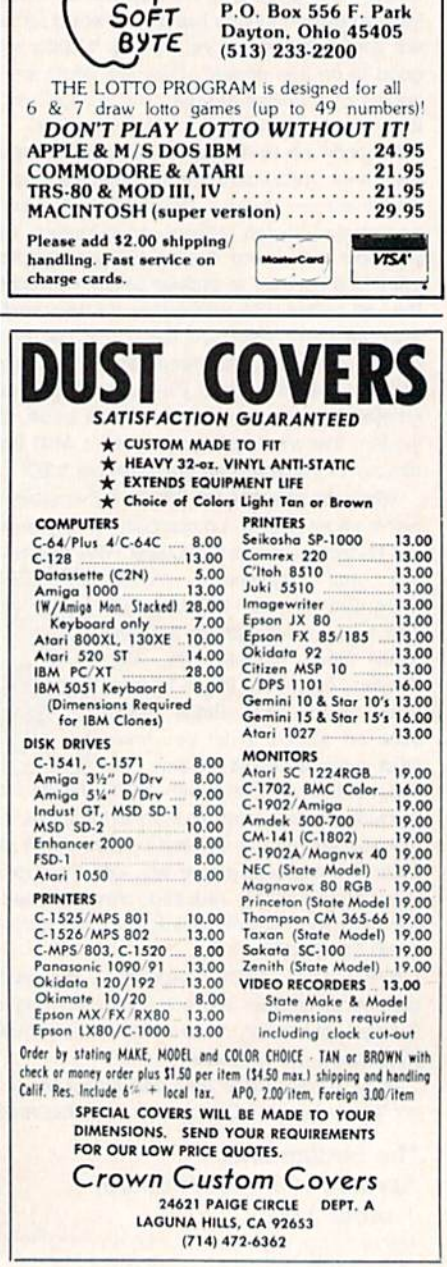

## Sensational Prices! . . On Our Most Popular Items! *Sensational Prices!* ... On Our *Most Popular Items!*

## $from$  micro $\mathbf{\hat{a}}$  ... THE 39<sup>4</sup> DISKETTE!

Are you paying too much for diskettes? Try our first<br>quality, prime, 5¼" diskettes (no rejects, no seconds)<br>at these fantastic sale prices and save, save, SAVE!<br>Disks are packaged in boxes of 50: including diskettes at these fantastic sale prices and save, save, SAVE! nesse rantastic sale prices and save, save, SAVE:<br>Disks are packaged in boxes of 50; including diskettes<br>in sleeves, labels, and write-protect tabs. in sleeves, labels, and write-protect tabs.

Each diskette is certified to be 100% error free and comes with a lifetime warranty (if you have a problem, we'll replace the diskette). All diskettes include hub reinforcement rings and write-protect notch.

All diskettes are double density and work in either single or double density drives.

SS, DD Diskettes. Box of 50 ss. 00 0iskeI1es. Box *d* <sup>50</sup> 32391 3139' DS, DD Diskettes, Box of 50 92403 32.03

## POWER and PROTECTION POWER and PROTECTION FOR YOUR C-64!® FOR YOUR C-64!®

# POW'R PAK 64 SA WHY

from MicroPal<sup>®</sup>

filing and retrieval.

68828

• Attractive smoked color lid.

From Your Friends At From Your Friends At TENEX<sub>uter</sub>

COMMODORE 64 is a registered trademark, and COMMODORE 128 is a trademark of Commodore Electronics, Ltd. Poreign Or<br>NOTE: Due to publishing lead-times, product prices and specifications are subject to change without notice

Pow'r Pak is a replacement power supply (1.5 amp) for the Commodore 64® . . . but that's not all! Pow'r<br>Pak also supplies two additional surge protected outlels (120V) for monitor, disk drive, or oiher peripher lets (12011) lor monitor, disk drive, or other peripherals. On/off switch. Fuse protection. Sturdy all-metal casing is ventilated for heat dissipation. Full 1 year warranty. warranty.

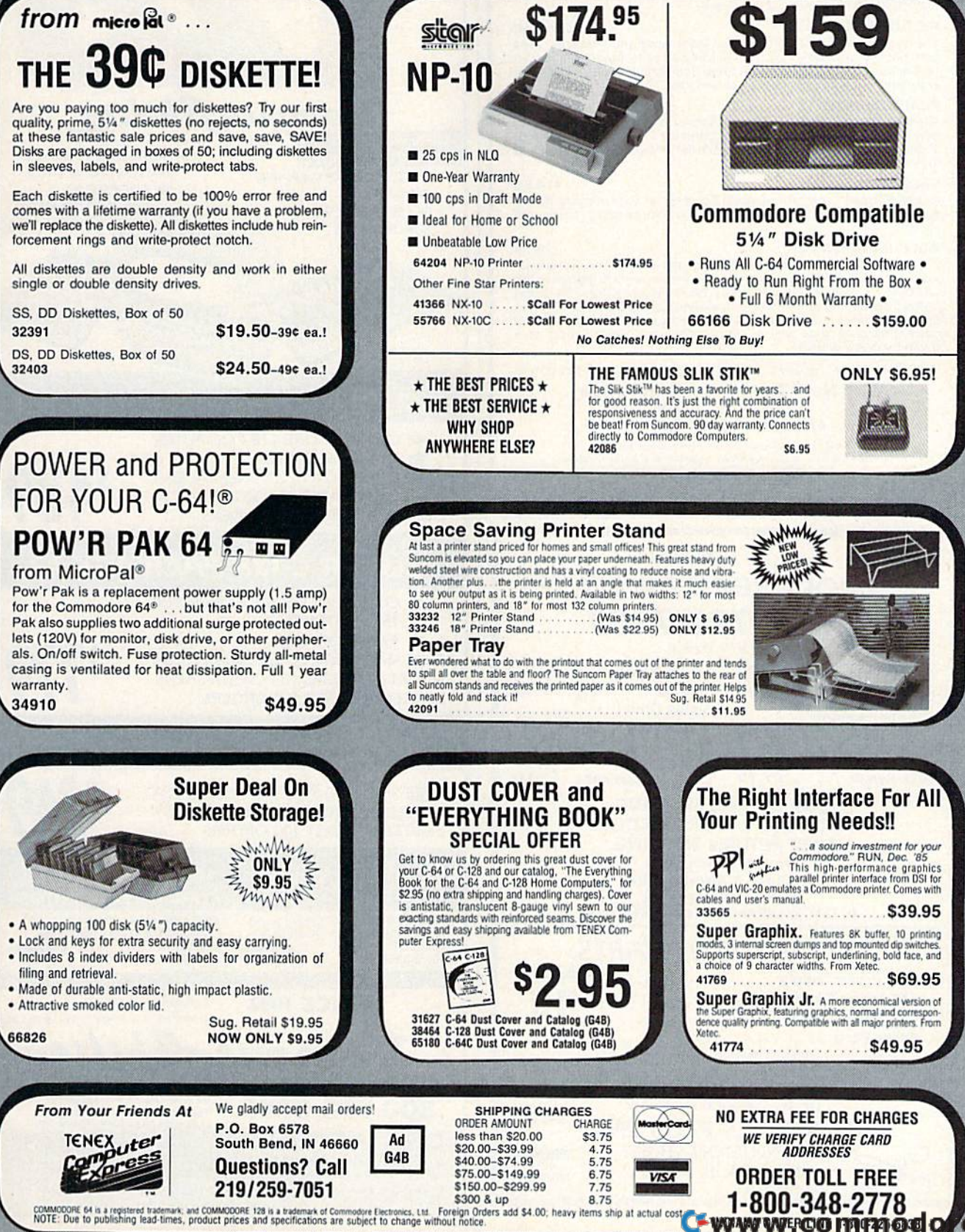

re.ca

#### **COMMODORE** GRAPHIC LABELS PLUS 524.50 Tired of writing return addresses or using messy stamps? Use Print Shop or PrintMaster graphics to produce custom labels. Graphic Shop or PrintMaster graphics to produce custom labels. Graphic Labels Plus works with any Epson or compatible printer. Included<br>on the disk are programs which can convert graphics from the Print<br>Shop to the PrintMaster format and back again and a simple program Labels Pius works with any Epson or compatible printer. Included<br>on the disk are programs which can convert graphics from the Print<br>Shop to the PrintMaster format and back again and a simple program to maintain a mailing list for creating mailing labels. GRAPHIC LABEL MAKER S19.50 A new version of Graphic Labels Plus designed to work specifically with Commodore printers. The program uses the Print Shop graphics intended for use with Commodore printers. Also included is the mailing list program described above. PICTURES PLUS S19.50 The perfect companion for either label program. Pictures Plus The perfect companion for either label program, Pictures Plus<br>contains 84 new Print Shop graphics as well as 12 font styles and 25<br>border designs for use with Print Shop Companion. Both Commodore **SUPER SALE FROM** and non-Commodore versions are included and non·Commodore versions are included PERFECT PAIRS S19.50 Another disk ol new Print Shop graphics in both Commodore and Anothor disk 01 new Prrnt Shop graphica In both Commodore and non-Commodore formats. This one contains 72 graphics and 9 font ORDER NOW ORDER NOWstyles - each font has 5 matching border designs for that finished ALL MERCHANDISE IS • ALL MERCHANDISE IS **QUANTITIES LIMITED** look - 45 border designs in all. FACTORY NEW AND FACTORY NEW AND NO EXCESSIVE SHIPPING • NO EXCESSIVE SHIPPING PROFONTS \$14.50 INCLUDES FULL INCLUDES FULL A selection of 11 fonts for use with FontMaster. One of the fonts is a CHARGES CHARGES MANUFACTURER'S MANUFACTURER·S NO HIDDEN CREDIT • NO HIDDEN CREDIT set of special borders for giving your documents that professional touch. touch. WARRANTIES WARRANTIES SURCHARGES SURCHARGES GOLF HANDICAPPER 29.50 A complete record-keeping system for a golf league. The system will keep records for 300 golfers in the C64 version or 500 golfers in the C128/1571 version. Records may be maintained for 250 game<br>dates.The standard method of calculating handicaps is built in or an<br>optionalformula may beentered.The system provides calculation of optional formula may be entered The system provides calculation of current handicaps as well as reports showing player history or a<br>game-by-game history. game-by-game history. Prices shown include shipping and handling. To order, send check or money order to: Why Not? Computer Enterprises Why Not? Computer Enterprises SUPER C-128 PACKAGE #1 P. O. Box 171206 P.O. Box 171 206 **Arlington Texas 76017**<br>More is a trademark of Commodore Business Ma<br>Print Shop Companion are trademarks of Broder<br>Print Master is a trademark of Union World, Inc.<br>FontMaster is a trademark of Xetex, Inc. Arlington Texas 76017 **Print Shop and Punt Shop and Show Are and Shop and Punt Shop and Print Shop and Print Shop and Print Shop Companion are trademarks of Broderburd Software**<br>Print Shop and Print Shop Companion are trademarks of Broderburd S COMMODORE <sup>128</sup> COMPUTER \_ COMMODORE 128 COMPUTER Commodore is a trademark of Commodore Business Machines  $\bullet$  1571 DISK DRIVE FREE SHIPPING IN CONTINENTAL USA FREE SHIPPING IN CONTINENTAL USA NO SURCHARGES ON CREDIT CARDS NO SURCHARGES ON CREDIT CARDS **r------------------,** <sup>I</sup>FAGORY AUTHORIZED <sup>I</sup> NO SURCHARGES ON CREDIT CARDS **489 LIMITED TO FIRST 300 ORDERS** FACTORY AUTHORIZED SUPER C-128 PACKAGE #2 COMMODORE REPAIR CENTER I COMMODORE REPAIR CENTER I I 1-800-772-7289 I I (3 I 2) 879-2888 fL I COMMODORE <sup>128</sup> COMPUTER 1-800-772-7289 1571 DISKDRIVE \_ 1571 DISK DRIVE 1902 MONITOR \_ 1902 MONITOR |3t2) 879-2888 IL FREE SHIPPING IN CONTINENTAL USA FREE SHIPPING IN CONTINENTAL USA C64 Repair  $r_{\text{cos}}$  . 42.95 Amiga Repair <br>
C128 Repair  $r_{\text{cos}}$  . 64.95  $r_{\text{cos}}$  . . . . . . . . . . . . . . 99.95 NO SURCHARGES ON CREDIT CARDS NO SURCHARGES ON CREDIT CARDS LIMITED TO FIRST <sup>100</sup> ORDERS 779 LIMITED TO FIRST 100 ORDERS 99.95 C128 Repair resonan . 64.75 Amiga Drive

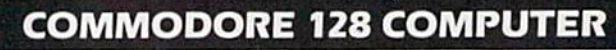

FREE SHIPPING IN CONTINENTAL USA FREE SHIPPING IN CONTINENTAL USA WO SURCHARGES ON CREDIT CARDS NO SURCHARGES ON CREDIT CARDS LIMITED TO FIRST 100 ORDERS LIMITED TO FIRST 100 ORDERS

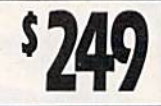

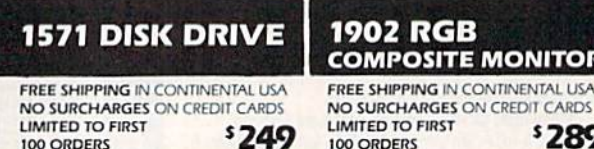

**COMPOSITE MONITOR** '289

SINCE 1982 COMMODORE trademark of Commodore Electronics, Ltd. SINCE 1982 COMMODORE 128 is a Electronics, Lt

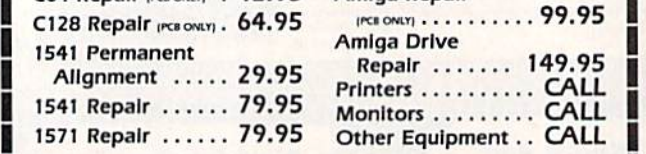

#### CALL BEFORE SHIPPING PARTS AND LABOR INCLUDED FREE RETURN SHIPPING (APO, FPO, AIR ADD \$10.00) INCALL BEFORE SHIPPING<br>I PARTS AND LABOR INCLUDED<br>FREE RETURN SHIPPING

APO, FPO, AIR ADD \$10.001 (Subject to Parts Availability) 24-48 HR. TURNAROUND<br>
[Subject to Parts Availability]<br>
30 DAY WARRANTY ON ALL REPAIRS

## COMMODORE PARTS COMMODORE PARTS

I I I I I I I I

C-64 Power Supply .......................... 34.95 128 Power Supply 59.95 128 Power Supply .................... . .. 59.95 C-64 Over Voltage Senior 19.95 C-64 Over Volti'lge ~ruor . .. ............. 19.95 Other Parti CALL Other Parts ... . ........................ CAll (Plus \$3.00 Shipping/Handling) All parts for Commodore equipment usually In stock AU parts for Commodore equipment usually In stock For Parts Call (312) 879-2350 Dealer Discounts Available **TEKTONICS PLUS, INC.** 150 HOUSTON STREET 0 HOUSTON STREE<br>BATAVIA, IL 60510 CLIP AND SAVE Dealer Discounts Available<br>
ISO HOUSTON STREET<br>
BATAVIA, IL 60510<br>
CUP AND SAVE **BATAVIA, IL 60510** 

800-558-0003 IN WISCONSIN 414-357-8181 **TELEX NUMBER 9102406440<br>(ANSWERBACK COMPUT MILW UO** ORDERS OUTSIDE CONTINENTAL USA SEE ORDERING USA SEE ORDERING INFORMATION NEXT PAGE  $\blacktriangleright$ 

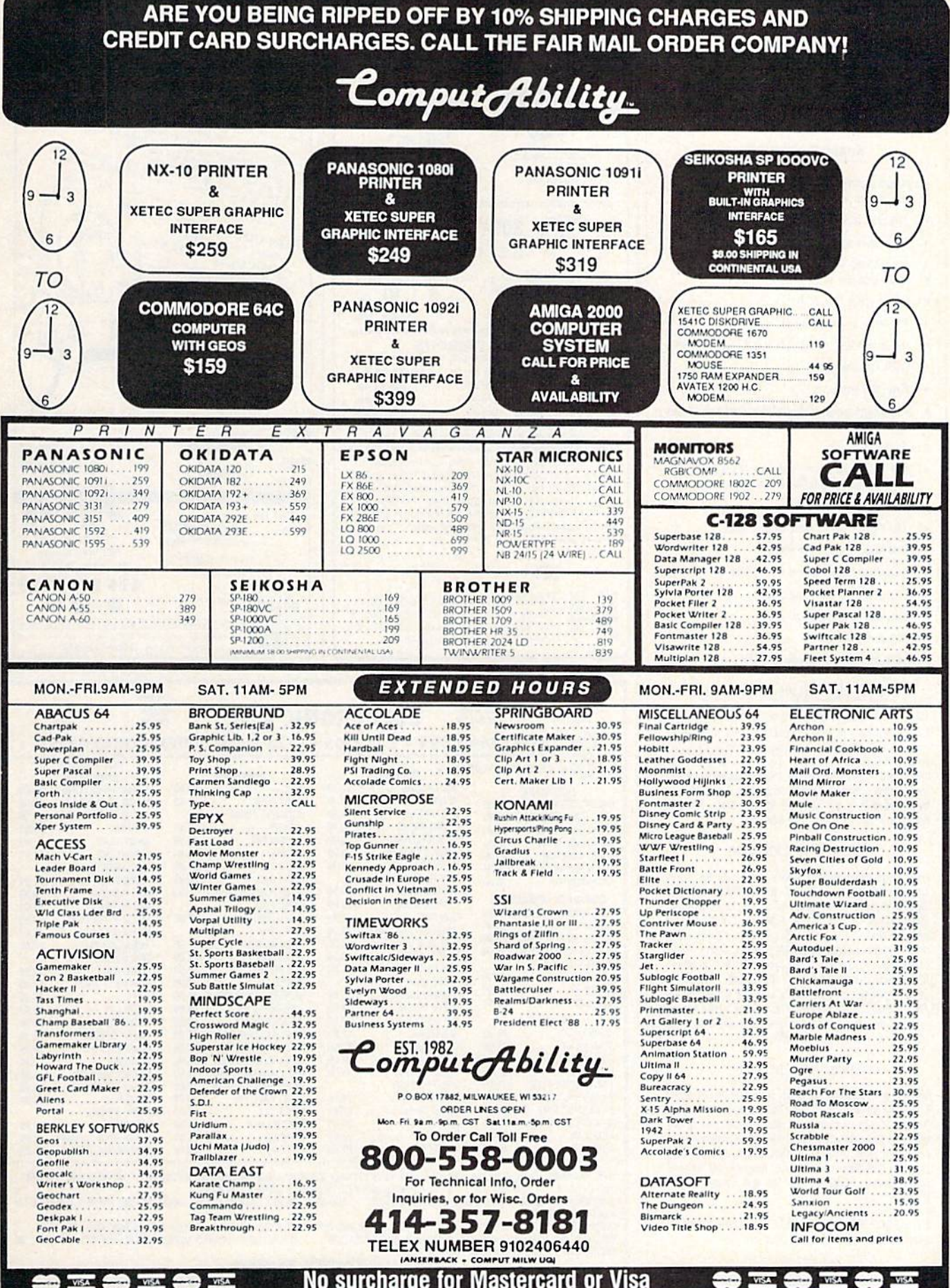

DRDERING INFORMATION: Pease spectly system. For fast delivery send cashier's check or money order. Personal and company checks allow 14 business days to clear School PO's welcome. COD charges are at a spectrum in the compa

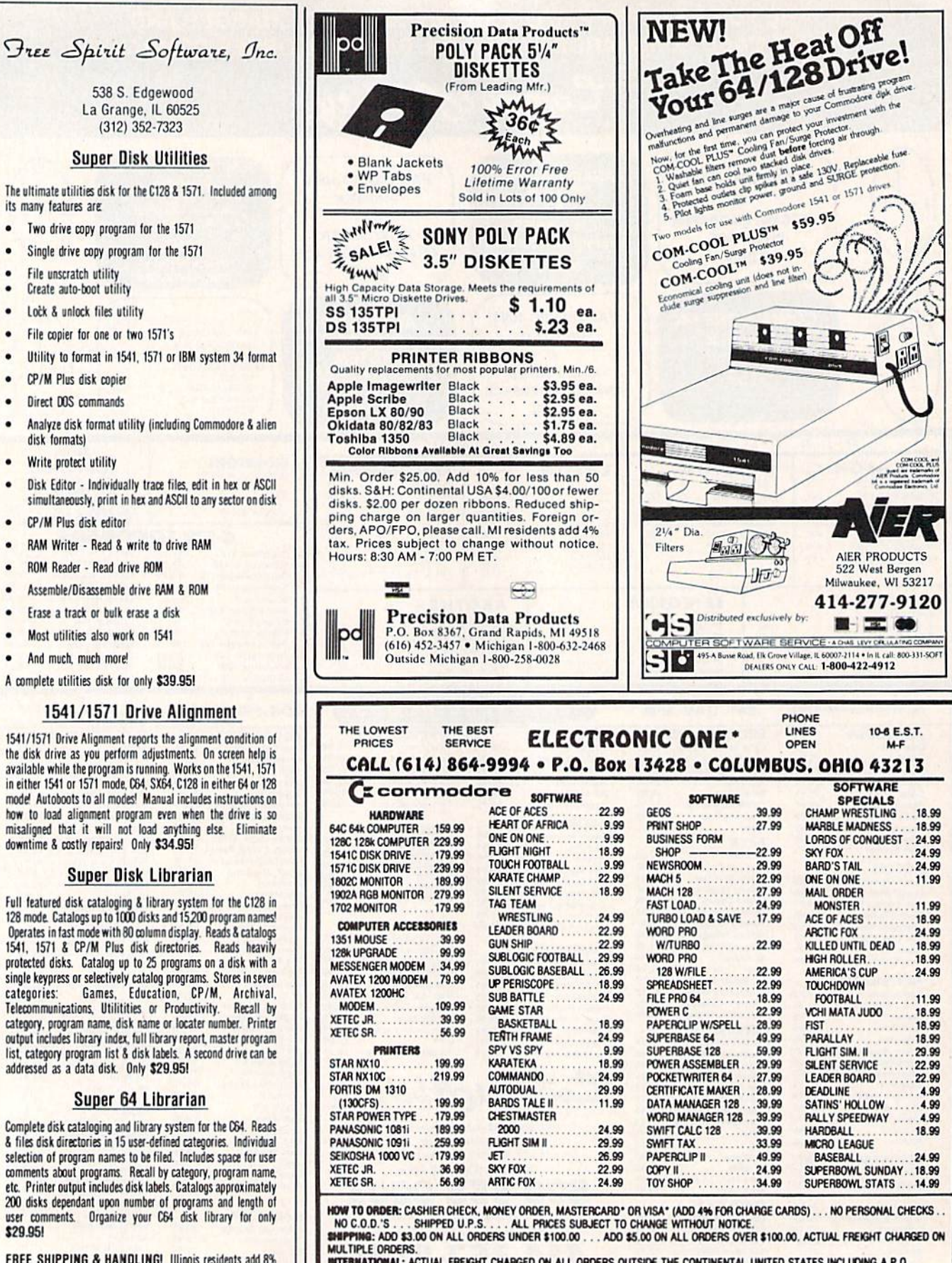

INTERNATIONAL: ACTUAL FREIGHT CHARGED ON ALL ORDERS OUTSIDE THE CONTINENTAL UNITED STATES INCLUDING A.P.O.<br>POLICIES: NO RETURNS WITHOUT A RETURN AUTHORIZATION . . . NO RETURNS UNLESS DEFECTIVE. ALL DEFECTIVES WILL BE EXCHANGED . . . NO EXCEPTIONS. PLEASE SPECIFY

CALL OR WRITE FOR FREE CATALOG

CALL ELECTRONIC ONE (614) 864-9994 OR WRITE

538 S. Edgewood La Grange, IL 60525 (312) 352-7323

### **Super Disk Utilities**

The ultimate utilities disk for the C128 & 1571. Included among its many features are:

- Two drive copy program for the 1571
- Single drive copy program for the 1571
- File unscratch utility  $\bullet$
- Create auto-boot utility  $\bullet$
- . Lock & unlock files utility
- File copier for one or two 1571's
- ٠ Utility to format in 1541, 1571 or IBM system 34 format
- CP/M Plus disk copier  $\bullet$
- Direct DOS commands
- Analyze disk format utility (including Commodore & alien disk formats)
- $\bullet$ Write protect utility
- Disk Editor Individually trace files, edit in hex or ASCII simultaneously, print in hex and ASCII to any sector on disk
- CP/M Plus disk editor  $\bullet$
- RAM Writer Read & write to drive RAM
- ROM Reader Read drive ROM
- Assemble/Disassemble drive RAM & ROM ٠
- Erase a track or bulk erase a disk
- Most utilities also work on 1541
- And much, much more!
- A complete utilities disk for only \$39.95!

### 1541/1571 Drive Alignment

1541/1571 Drive Alignment reports the alignment condition of the disk drive as you perform adjustments. On screen help is available while the program is running. Works on the 1541, 1571<br>in either 1541 or 1571 mode, C64, SX64, C128 in either 64 or 128 mode! Autoboots to all modes! Manual includes instructions on how to load alignment program even when the drive is so misaligned that it will not load anything else. Eliminate downtime & costly repairs! Only \$34.95!

### **Super Disk Librarian**

Full featured disk cataloging & library system for the C128 in<br>128 mode. Catalogs up to 1000 disks and 15,200 program names Operates in fast mode with 80 column display. Reads & catalogs 1541, 1571 & CP/M Plus disk directories. Reads heavily protected disks. Catalog up to 25 programs on a disk with a single keypress or selectively catalog programs. Stores in seven<br>categories: Games, Education, CP/M, Archival,<br>Telecommunications, Utilitities or Productivity. Recall by category, program name, disk name or locater number. Printer output includes library index, full library report, master program list, category program list & disk labels. A second drive can be addressed as a data disk. Only \$29.95!

### Super 64 Librarian

Complete disk cataloging and library system for the C64. Reads & files disk directories in 15 user-defined categories. Individual selection of program names to be filed. Includes space for user comments about programs. Recall by category, program name, etc. Printer output includes disk labels. Catalogs approximately 200 disks dependant upon number of programs and length of user comments. Organize your C64 disk library for only \$29.951

FREE SHIPPING & HANDLING! Illinois residents add 8% sales tax. Send check or money order to:

> Free Spirit Software, Inc. 538 S. Edgewood La Grange, IL 60525

# "SOMETHING TO BYTE INT

#### **ABACUS** Basic 128. . . . . . . . . . . . . . . . \$38.95 . . . . . . . . . . . . . . . 25.75 Basic 64. Cadpak 128. . . . . . . . . . . . . . . . 38.95 Cadpak 64. 25.95 Chartpak 128. . . . . . . . . . . . . 25.95 Chartpak 64. . . . . . . . . . . . . . 25.95 Cobol 64 25.95 . . . . . . . . . . . . . . . . . Cobol 128. . . . . . . . . . . . . . . . 37.95 Speed Term.................<br>Super C Compiler 64/128.... 25.95 38.95 Super Pascal.............. 48.95 **BRODERBUND** Where in the World is Carmen Sandiago....... \$21.95 P/S Library 1-2-3 ea. . . . . . . . 15.95 **Print Shop** 26.95 Print Shop Companion....... 21.95 39 95 15.95 MICROLEAGUE Box Score/Stat Compiler.....\$16.95 24.95

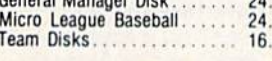

### RIBBON

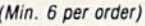

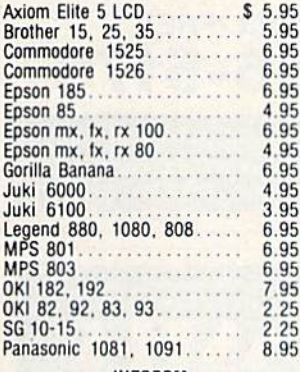

#### **INFOCOM**

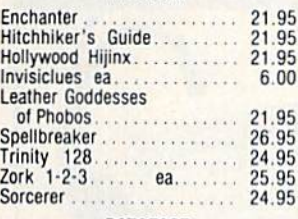

### **DATAEAST**

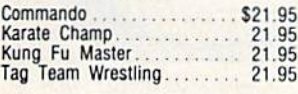

### **GAMESTAR**

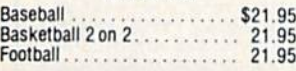

### **PRECISION**

S

95

95

 $\mathbf{1}$ 

٨

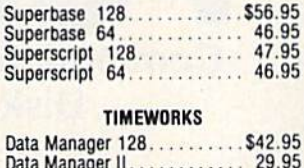

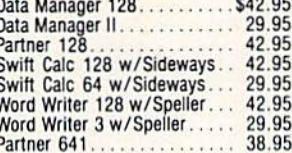

### DIGITAL SOLUTIONS

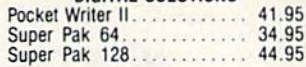

### **MICROPROSE**

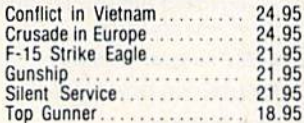

### **SPRINGBOARD**

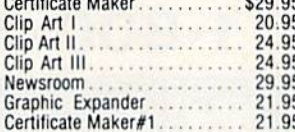

### **ACCESS**

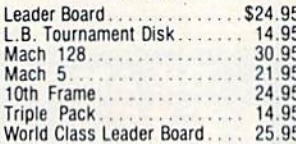

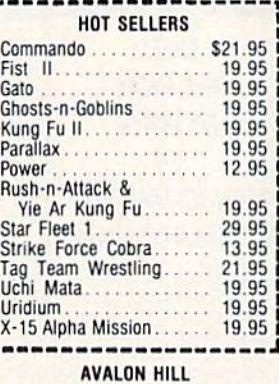

## Superbowl Sunday......... \$19.95

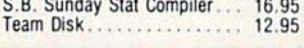

### **DATASOFT**

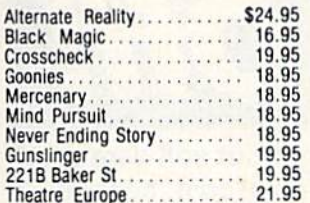

### **ACCESSORIES**

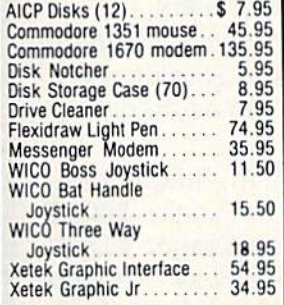

### ELA

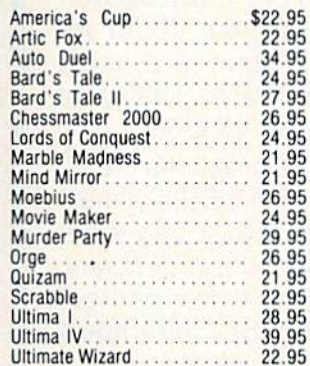

### MINDSCAPE

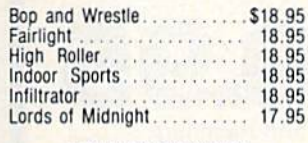

### **BERKELEY SOFTWARE**

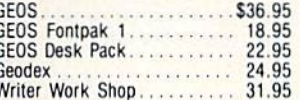

### **SOLID STATE SOFTWARE**

#### VizaStar 128. . . . . . . . . . . . . . \$69.95 VizaWrite 128 59.95

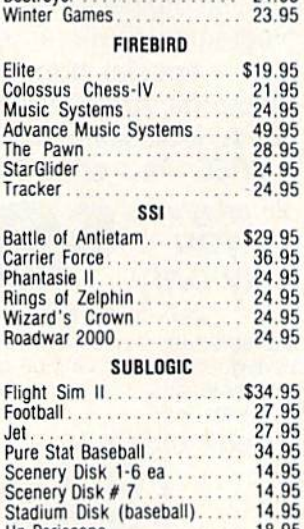

14.95

14.95

18.95

# **Orders** Only

**Customer Service** 718-351-1864 2 10AM to 6PM **E.S.T.** 

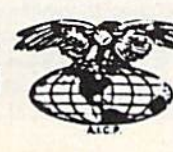

**COMPUTER PRODUCTS** P.O. Box 1758 Staten Island, N.Y. 10314

AMERICAN INTERNATIONAL

O R D  $\mathbf{I}$ E N R F o

In stock items shipped within 24 hours for prepaid orders (cert. Check, visa, in souch relationships within a 24 november of prepared ones it (error), which the method. On the control of the office of the control of the control of the control of the control of the control of the control of the count withing the Continental U.S. Personal checks allow 2 wk. for clearance.<br>Availability and pricing subject to change without notice. Free shipping in Con-<br>tinental U.S. on software orders over \$150.00. DEFECTIVE EXCHANGE ONL FOR SAME PRODUCT. Restocking fee on unopened no-defective items returned. Returns accepted within 15 days of shipping date only. All returns require Return Authoric W38A164 NO COLOR TITOLOGIO F.e. ca

Up Periscope...........

#### Fight Night................ 18.95 Hard Ball . . . . . . . . . . . . . 18.95 Law of the West . . . . . . . . . . . . PSI 5 Trading Comp......... Kill Until Dead. . . . . . . . . . . . . Ace of Aces. . . . . . . . . . . . . . . . Deceptor . . . . . . . . . . . . . . . . . .

18.95

18.95

18.95

18.95

12.95

**ACCOLADE** 

Dambusters...............\$18.95

#### Comics . . . . . . . . . . . . . . . . . . 18.95 **ACTIVISION** Aliens . . . . . . . . . . . . . . . . . . \$21.95 ..... 29.95 Alter Ego........ Cross Country Road Race.... 19.95 24.95 14.95 Gamemaker Sports......... 14.95 Hacker II. . . . . . . . . . . . . . . . . . 21.95 21.95 Labyrinth. . . . . . . . *. .* . . . . . . 19 95 Mindshadow.  $\ldots$  . Mindshadow<br>Murder on the Mississippi 21.95 21.95 Rocky Horrow Show... 18.95 21.95 21.95 Titanic.................... 15.95 Transformers . . . . . . . . . . . . . 21.95

#### EPYX

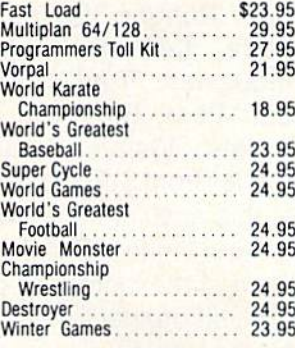

Flit Col

Mu

Ad<sup></sup>

The

Sta

Tra

Pha

Wi:

Roa

Foo

Pu

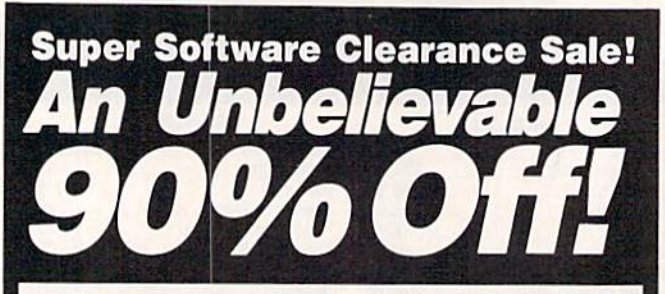

Thousands have bought our software at Thousands have bought our software at small fraction of its original cost, now we a small fraction of its original cost, now we make our most incredible offer ever. Your make our most incredible offer ever. Your chance to get a complete Commodore software library for only a few dollars.

You get: Assembler 64 (originally \$50.00), You get: Assembler 64 (originally \$50.00), Super Expander (originally \$50.00), Pilot Super Expander (originally \$50.00), Pilot (originally \$56.00) plus 20 games on disk or (originally \$56.00) plus 20 games on disk or cartridge. cartridge.

Titles like: Zork I, II, and III, Suspended, Titles like: Zork I, II, and III, Suspended, Starcross and Deadline (originally \$40.00 Starcross and Deadline (originally \$40.00 each), Satan's Hollow, Chess, Dragon's Den, each), Satan's Hollow, Chess, Dragon's Den, Star Ranger, Ralley Speedway, Omega Star Ranger, Railey Speedway, Omega Race, LeMans, Jupiter Lander, Gorf. Race, LeMans, Jupiter Lander, Gorf, Viduzzles, Triad, Solar Fox, Frog Master, Viduzzles, Triad, Solar Fox, Frog Master, Star Post, Blueprint, Kickman, Tooth In Star Post, Blueprint, Kickman, Tooth Invaders, Visible Solar System and more (values from \$15.00 to \$30.00 each). Total value (values from \$15.00 to \$30.00 each). Total value of this special offer was over S750.00 of this special offer was over \$750.00

For a limited time only, 23 programs are offered at the incredible price of \$89.95, almost fered at the incredible price of \$89.95, almost 90% off orginal list. For the cost of only a few programs you get an entire software library, programs you get an entire software library, plus a special bonus! Order now and get Electronic Arts; Murder on the Zindernouff Electronic Arts ; Murder on the Zindernouff and Axis Assasin, an \$80.00 value, absolute and Axis Assasin, an \$80.00 value, absolutely FREE. Total value \$840.00 ly FREE. Total value \$840.00

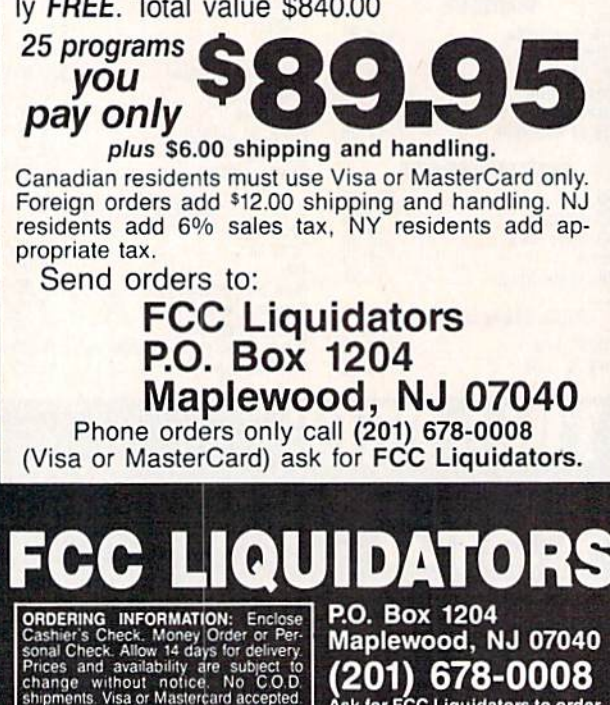

change without notice. No CO.D.<br>shipments Visa.or.Mastercard.accepted.

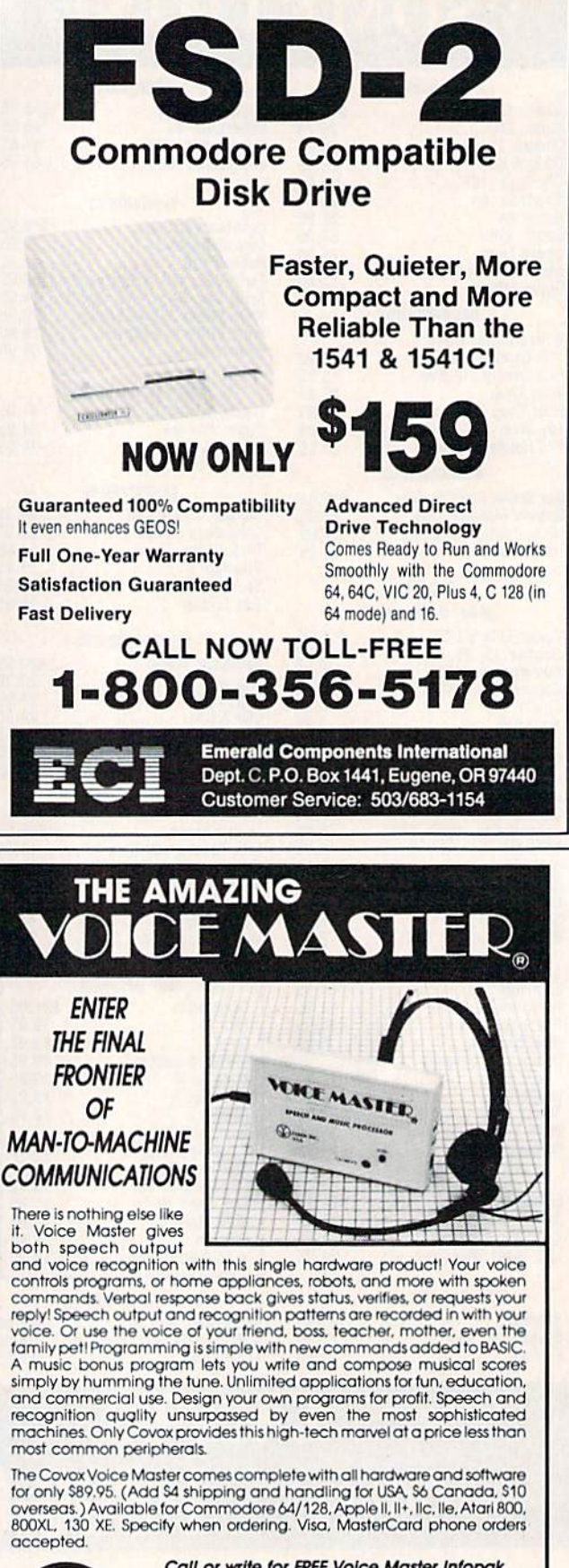

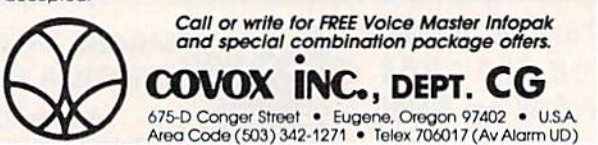

## ADVANCED DETECTION CONTROL **DETECTION & CONTROL ADVANCE/)**

### NO INTERFACE IS EASIER TO USE NO INTERFACE IS EASIER TO use

- Control lights, appliances, heating and cooling systems, relays, motors and virtually any electrical device.
- Connect to temperature, light, sound, moisture, fluid level and pressure sensors.
- 32 separate buffered digital output lines.
- 32 separate digital input lines.

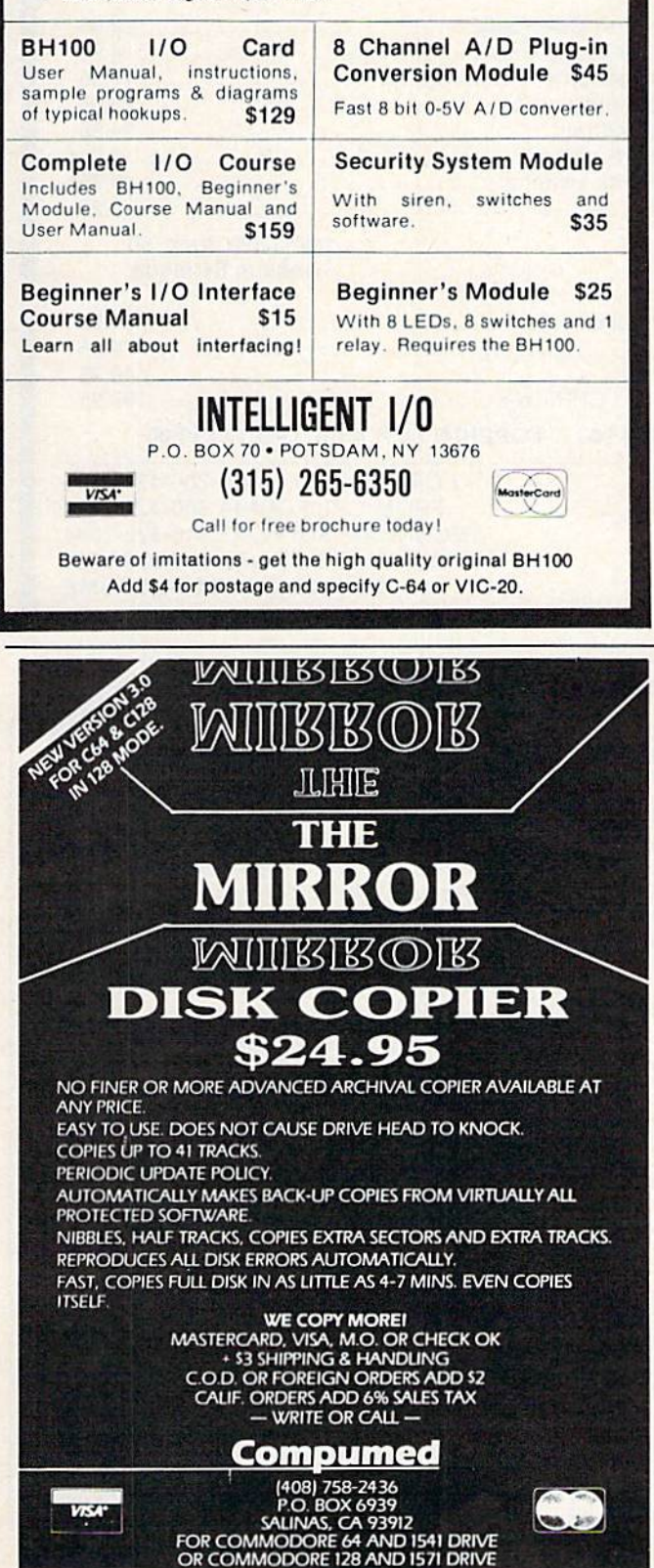

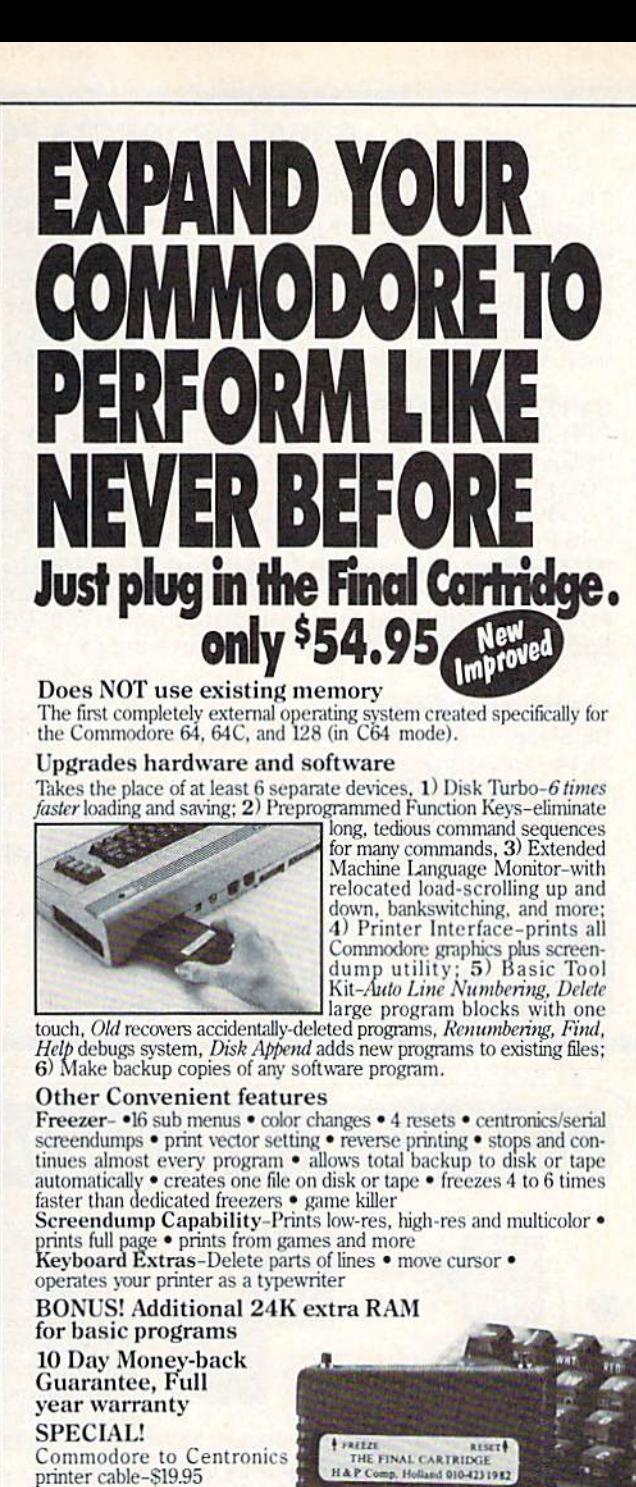

### Payments to: H & Computers · Bank or Certified Check, Per-

- sonal Check, Money Order, Visa or MasterCard and CO. I).
- Add \$3.00 for shipping and handling
- NJ and NY residents add appropriate sales tax
- Dealer, distributor, user group inquiries welcome

**COMPUTERS** OF AMERICA

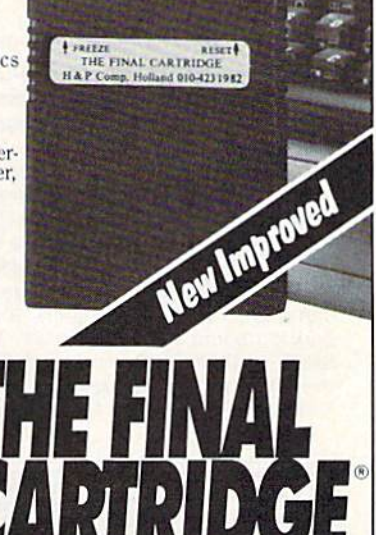

154 Valley Street, South Orange, New Jersey 07079 (201) 763-3946

## GREAT PRODUCTS FOR YOUR COMMODORE GREAT PRODUCTS FOR YOUR COMMODORE

promenade C1<sup>™</sup> capture control de capture<sup>™</sup>

The Eprom Programmer. Thoughtfully designed. Take control of your '64 or 128" with this easy to use The Eprom Programmer. Thoughtfully designed, carefully constructed, the *promenade* C1™ is respected cartridge. Lets you make a back-up disk of your around the world for quality and value. The original wmemory-resident software. Your program is then fully software controlled programmer does away with accessible to you and your program can be re-booted personality modules and switches. Intelligent from your disk 3-5 times faster. Or make an auto-personality modules and switches. Intelligent programming capability can cut programming time by  $\;$  starting cartridge using the *promenade* C1 and a CPR 95%! With Disk Software ............... still just \$99.50 cartridge kit. Its magic!

Take control of your '64 or '128' with this easy to use cartridge. Lets you make a back-up disk of your memory-resident software. Your program is then fully accessible to you and your program can be fe-booted from your disk 3-5 times faster. Or make an autostarting cartridge using the promenade C1 and a CPR cartridge kit. Its magic!

CAPTURE<sup>"</sup> is a bargain at 39.95

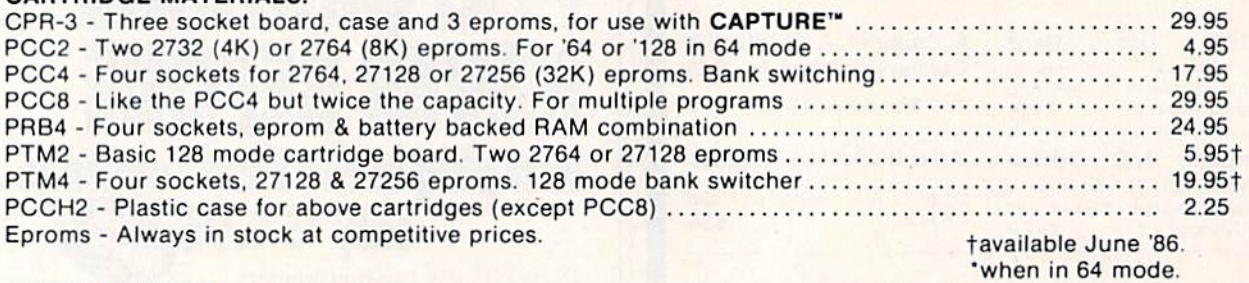

### EPROM ERASERS: EPROM ERASERS:

CARTRINGE MATERIALS:

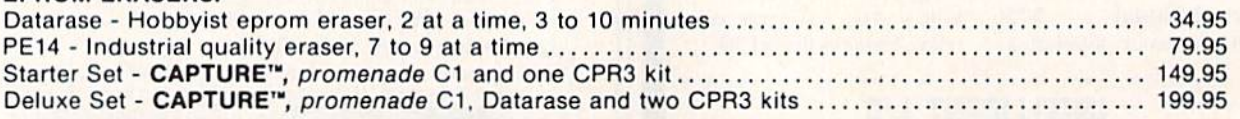

SHIPPING & HANDLING: USA - UPS SURFACE \$3.00 FOREIGN (AIR MAIL ONLY) \$13.00

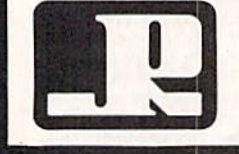

JASON-RANHEIM 1805 INDUSTRIAL DRIVE

TO ORDER TOLL FREE 800-421-7731 800-421-7731 FROM CALIFORNIA 800-421-7748 **JASON-HANHEIM** TECHNICAL SUPPORT 916-823-3284 1805 INDUSTRIAL DRIVE FROM OUTSIDE USA 916-823-3285 FROM OUTSIDE USA 916-823-3285 AUBURN. CA USA 95603 MC, VISA, AMEX WELCOME AUBURN. CA USA 95603 MC, VISA, AMEX WELCOME

# THEY'VE DONE IT AGAIN !

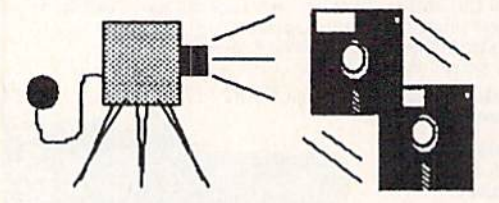

The programmers who created Snapshot 64, the hottest "memory cap The programmers who created Snapshot 64, the hottest "memory cap· ture" utility on the market, have done it again! Introducing SUPER ture" utility on the market, have done it again! Introducing SUPER SNAPSHOT, the ultimate cartridge for the C64/C128.

SUPER SNAPSHOT combines several different functions into one revolutionary new cartridge. First and foremost, SUPER SNAPSHOT is a stateof-the-art memory capture device. This means that you can load a program into your computer's RAM and, at the touch of a button, capture an exact Image of your computer's memory. That image can then be saved to disk, Image of your computer's memory. That Image can then be saved to disk, allowing you to make working, UNPROTECTED backups of your software!

And that's just the beginning—here're some of the highlights of this incredible cartridge:

- SUPER SNAPSHOT works on the C64 or the C128 in the 64 mode! The special built in DOS wedge commands will support devices 8,
- Will copy 99.9% of all memory resident software on the market today! 9, 10 and 11.
- SUPER SNAPSHOT files will run without the cartridge being plugged In! • SUPER SNAPSHOT files will run without the cartridge being plugged • Our ROM-based machine language monitor will NOT corrupt memory! In! • Unique RESUME feature lets you flip in and out of running programs!
- No experience required thanks to our window driven user menus!
- Allows you to combine several different programs onto a single disk! & Gemini!
- 24K on board—easily expandable to 40K with plug in EPROM's!
- ZAR on board—easily expandable to 40K with plug in EPNOM s!<br>• Our TurboDOS is the most compatible fast loader we've ever tested! date, such as the MSD, FSD, Enhancer, and more.
	-
- The special built in DOS wedge commands will support devices 8, 9,10 and 11.
- 
- No experience required thanks to our window driven user menus! Hi-res screen dump works with 1525, 1526, & compatibles like Epson Gemini!
- 24K on board-easily expandable to 40K with plug in EPROM's! SUPER SNAPSHOT also works with all aftermarket disk drives tested to date, such as the MSD, FSD, Enhancer, and more.

### . Special Bonus: 40 FREE customed designed Kracker Jax parameters complete with fast copier.

Special Bonus: 40 FREE customed designed Kracker Jax parameters complete with fast copier.<br>Why buy a separate cartridge for each major function? A fast loader cartridge. A machine language monitor. A screen dump. DOS wedge commands. A memory capture utility. What would it cost for four or five cartridges, not to mention an expansion board to hold them all? Thanks to SUPER SNAPSHOT, you'll never have to find out! SPECIAL OFFER FOR SNAP-SHOT 64 OWNERS: Send us your working Snapshot 64 cartridge (with the original owner's manual AND the function key overlay card) in good, working condition with your order for a \$10.00 discount off the price of the new SUPER SNAPSHOT! This offer applies only to direct orders. suppose that not the superior of  $\sim$ 

## SUPER SNAPSHOT 64/0NLY \$49.95

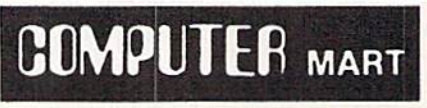

Need more info? Call or write for our free catalog DEALERS-Don't miss out<br>on this one-CALL! on this one—CALL'

CHECKS, MONEY ORDERS OR VISA/MASTERCARD. Mail your order to: Computer Mart 2700 NE Andresen Road/Vancouver, WA 98661 Phone orders welcome: 206-695-1393 Same day shipping

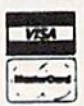

PLEASE NOTE: Free shipping & handling on all orders. • COD orders must add \$3.00 to total order. WA residents must add 7.3% sales tax<br>Sorry, no COD orders accepted from outside the U.S. • All orders must be paid in U.S. fu Same day shipping<br>PLEASE NOTE: Free shipping & handling on all orders. • COD orders must add \$3.00 to total order. WA residents must add 7.3% sales tax.<br>Sorry, no COD orders accepted from outside the U.S. • All orders must
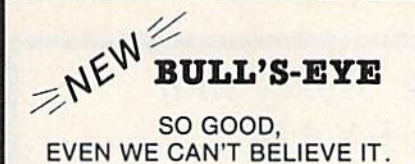

Think of the best disks in your library; the very best<br>ones, the cream of the crop. Chances are, those are<br>the same disks that you haven't been able to back un. Until now.

**BULL'S-EYE** was created for only one reason: to back up the impossible. To archive the programs that are protected with the newest, toughest routines on the market.

We'd like to go into more detail, but we can't--these titles are so hot, we can't mention their names in<br>this ad. But you know the ones we mean. Just think<br>of the biggest names in software. Think of the most complex and effective protection schemes you've<br>ever run up against. Now think of the very best<br>archival software on the market today...

**BULL'S-EYE-from Kracker Jax.** 

#### **ONLY \$19.95**

#### **KRACKER JAX<sup>®</sup> REVEALED! THE BOOK**

-Kracker Jax takes you beyond the protection barrier. The secrets of unprotecting software are yours with Kracker Jax revealed!

We'll show you exactly how to defeat five different protection schemes<br>encompassing scores of current programs. Our tutorial has twenty specific<br>examples to lead you step by step, to a new level of knowledge. Here's what y get:

\* Kracker Jax revealed. \* A reset switch. \* A utility disk. \* 20 parameters on disk.

#### ONLY \$23.50 COMPLETE!

Please allow two weeks for delivery.

**THE C-128 CANNON** 

Here's the package you C-128 owners have been<br>waiting for! The C-128 CANNON gives you more power<br>than you ever hoped for! Just look at some of these capabilities:

- . NIBBLER-Works with single or dual 1571/1541
- FAST COPIER-Great for data disks or use with **Wracker Javi ILE COPIER-Makes file maintenance and ma-**
- nipulation easy!<br>• 1581 FAST COPIER—For use with the new high
- speed 3.5" arive:<br>1581 FILE COPIER—For high speed file manipu-
- lation MFM COPIER-Copies unprotected IBM and CP/M
- disks . T/S EDITOR-Works with 1541, 1571, and the new
- ERROR SCANNER-Complete with on-screen dienla
- **DENSITY SCANNER-Check for altered densities** track by track
- · DIRECTORY EDITOR-Alter & organize your disk directories!<br>ERACKER JAX-You also get 100 of our most
- popular parameters!

You've seen nibblers alone that sold for thirty-five or<br>forty dollars. And the 100 Kracker Jax parameters are<br>a twenty dollar value. Yet the ENTIRE G-188 CANNON a twenty dollar value. Yet the ENTIHE G-188 CANNOT this much power and control been integrated into a single, affordable product. If you own a C-128, you desire the 6-188 CANNOT single, affordable product. If you own a C-1

C-128 owners, this is the package<br>of your dreams—only \$34.95

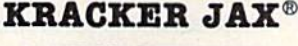

#### **A REVOLUTION IN ARCHIVAL SOFTWARE!**

**Kracker Jax** is the powerful parameter copy system<br>that is taking the country by storm! What IS a<br>parameter! It's a custom program that allows your<br>form your expensive software, leaving you with<br>form your expensive softwa can even be copied with a simple fast copier.

- Kracker Jax is the BEST program of its kind!<br>• Kracker Jax will back up titles that the nibblers
- **Kracke** . Kracker Jax requires NO special knowledge to
- operate! . Kracker Jax strips protection in a matter of **SECONDS!**
- Kracker Jax is priced RIGHT-just \$19.95 per **Volume**
- \* Kracker Jax is UNPROTECTED-easy to back up!<br>\* Kracker Jax updates are available QUARTERLY! **VOLUME FIVE INCLUDES A POWERFUL**

#### NEW C64/C128 FAST COPIER!

#### ALL NEW VOLUME FIVE

**VOL. 1-4 STILL AVAILABLE. ONLY \$19.95 EACH!** 

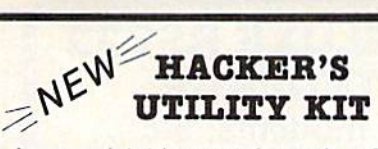

Are you ready to take control of your software? Let<br>us help! Our **Hacker's Utility Kit** contains the most<br>impressive array of tools ever assembled in a single<br>package! You get:

- . WHOLE DISK USAGE/ERROR/DENSITY<br>SCANNER—get needed info fast!<br>• GCR EDITOR—view raw data the way your
- 
- 
- 
- GCR EDITOR—view raw data the way your<br>
computer reads it!<br>
 FAST DATA COPIER—won't write errors!<br>
 1 OR 2 DRIVE NIBBLER—state of the art!<br>
 FILE TRACK AND SECTOR TRACER—find any<br>
 EYTE PATTERN FINDER—scan the disk fo
- pattern you choose!<br>• CUSTOM COPIER CREATOR—the only one of its
- . RELOCATABLE M/L MONITORS-including drive
- monitor!<br>• FAST FORMATTER-programmable tracks or whole disk
- . DISK FILE LOG-quickly find file start and end addresses

So how good is this package? Just remember that<br>it's put out by Kracker Jax, the people who live at<br>the cutting edge of archival technology. That's how good it is!

#### **ONLY \$19.95**

#### THE SHOTGUN

Those of you who have used our **Eracker Jax** parameters know just how good they are. Can you imagine the kind of nibbler we could put out? Well, you don't have to imagine it because it's HERE! THE SHOTGUE, our new premium utility, is available two ways:

- THE SHOTGUN by itself-offered to you at the unheard of introductory price of
- only \$14.95!<br>THE LOADED SHOTGUM—Packaged WITH 32 of the most popular Kracker<br>Jax parameters ever created—only \$19.95!

Whichever version you order, you'll find **THE SHOTGUM** to be loyal to the Kracker<br>Jax tradition of more quality for less money.

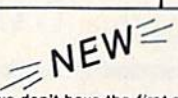

#### THE GRAPHIC LABEL WIZARD

No, we don't have the first graphic label utility on the market—but we have the best one! Without doubt, the Wizard is the hottest graphic label program around! Check out some of these features:

**Print Shop, Print Master, or your own custom graphics!** • Print a graphic & up to 8 lines of text on a<br>standard label! • Uses pop-up menus/includes extra graphics! • Print a graphic & up to 8 lines of text on a<br>standard l

And these are just some of the things that the Graphics Label Wisard can do! So the next time your custom<br>labels need a special touch, just summon up a little magic—from the Wizard.

**ONLY \$24.95** 

#### **THE MSD DUAL CANNON**

MSD owners aren't left out in the cold anymore! The all new MSD DUAL CANNON gives you state of the art

control over your advanced equipment! You get:<br>
• A NIBBLER—for backing up your protected programs! • A FILE COPIER—for easy file maintenance and<br>
• A NIBBLER—for backing up your protected programs! • A FILE COPIER—for eas

Without computer but performance that your MSD drives are capable of delivering. You already know you own<br>the finest drives available—so why settle for anything less than the best utilities made for them?

Get the most out of your special equipment-only \$34.95!

#### **SUPER CAT**

If you had the time and skill to create your own custom disk catalog system, the paramount system of your wildest dreams, it probably STILL wouldn't have all the features of **SUPER CAT** For example: • Catalog up to 640 dis

**SUPER CAT has literally too many features to fit in here.** From the easy, menu driven work screens to the comprehensive output options, SUPER CAT is the most powerful and complete disk catalog system available today!

The ultimate software library index system-only \$24.99

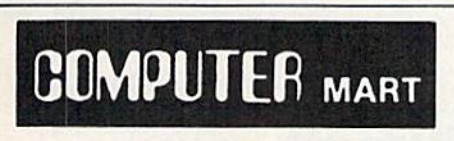

Need more into? Call or write for our free catalog Program submissions wanted! Good Commissions-National Marketing.

CHECKS, MONEY ORDERS OR VISA/MASTERCARD. Mail your order to: Computer Mart, Dept. I 2700 NE Andresen Road/Vancouver, WA 98661 Phone orders welcome: 206-695-1393 Same day shipping/No C.O.D. orders outside U.S.

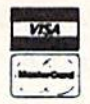

PLEASE NOTE: Free shipping & handling on all orders . C.O.D. add \$3.00 to total order . All orders must be paid in U.S. funds.

**BASIC PROGRAMMERS-CONTACT US ABOUT "ON-LINE HELP!"** 

**DEALERS-WE HAVE THE SUPPORT YOU'RE LOOKING FOR!** 

#### C=www.commodore.ca

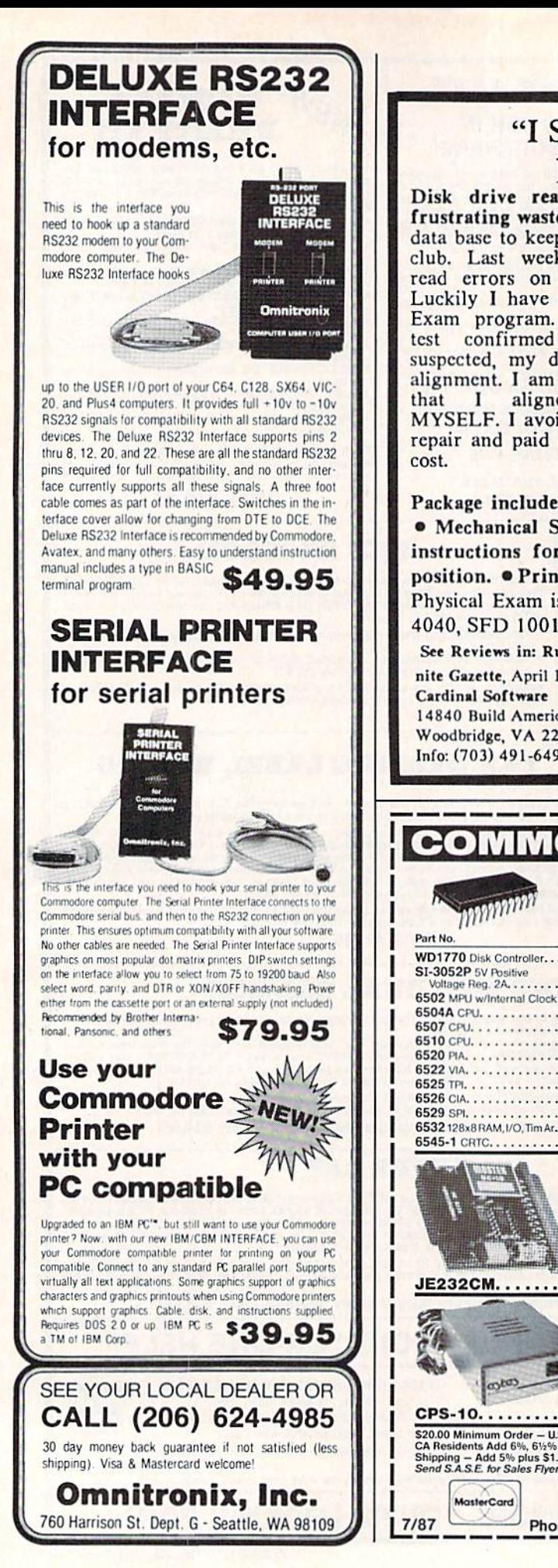

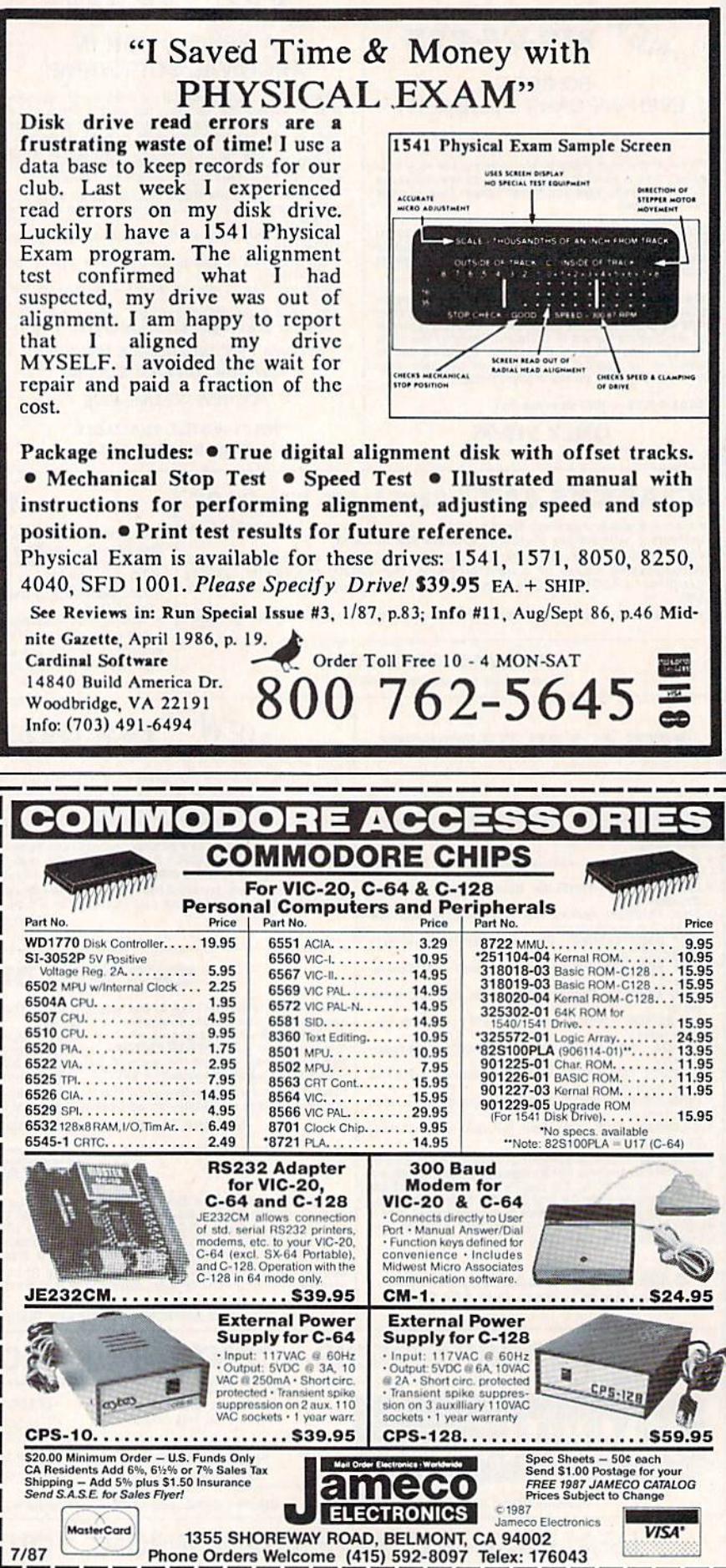

Cwww.commodore.ca

# **COMPUTE!'s GAZETTE** Author's Guide **Author's Guide**

Here are some suggestions which serve to improve Here arc some suggestions which serve to improve the speed and accuracy of publication for prospective authors. COMPUTE!'s GAZETTE is primarily interested in new and timely articles on the Commodore 128, in new and timely articles on the Commodore 128, 64, Plus/4, and 16. We are much more concerned with the content of an article than with its style, but articles should be as clear and well-explained as articles should be as clear and well-explained as possible. possible.

The guidelines below will permit your good ideas The guidelines below will permit your good ideas and programs to be more easily edited and published: and programs to be more easily edited and published:

1. The upper left corner of the first page should 1. The upper left comer of the first page should contain your name, address, telephone number, and contain your name, address, telephone number, and the date of submission.

2. The following information should appear in the 2. The following information should appear in the upper right corner of the first page: If your article is upper right corner of the first page: If your article is specifically directed to one model of computer, please specifically directed to one model of computer, please state the model name. In addition, please indicate the state the model name. In addition, *please illdicate tile*  memory requirements of programs. *memory requirements of programs.* 

**3.** The underlined title of the article should be placed about  $\frac{2}{3}$  of the way down the first page.

4. Following pages should be typed normally, 4. Following pages should be typed nonnally, except that in the upper right corner there should be except that in the upper right corner there should be an abbreviation of the title, your last name, and the an abbreviation of the title, your last name, and the page number-for example: Memory Map/Smith/2.

5. All lines within the text of the article must be 5. All lines within the text of the article must be double- or triple-spaced. A one-inch margin should be left at the right, left, top, and bottom of each page. No left at the right, left, top, and bottom of each page. No words should be divided at the ends of lines. And words should be divided at the ends of lines. And please do not right-justify. Leave the lines ragged.

6. Standard typing or computer paper should be 6. Standard typing or computer paper should be used (no erasable, onionskin, or other thin paper), and used (no erasable, onionskin, or other thin paper), and typing should be on one side of the paper only typing should be on one side of the paper only (upper- and lowercase). (upper- and lowercase).

7. If you are submitting more than one article, send each one in a separate mailer with its own tape send each one in a separate mailer with its own tape or disk. or disk.

8. Short programs (under 20 lines) can easily be included within the text. Longer programs should be included within the text. Longer programs should be separate listings. It is essential that we have a copy of the program, recorded twice, on tape or disk. If your *th e program, recorded twice, 011 a tape* or *disk.* If your article was written with a word processor, we request that you include a copy of the text file on the tape or disk. If you include a copy of your article on disk, please save the article as plain text, without any spe please save the article as plain text, without any special formatting characters or control codes. Most word cial formatting characters or control codes. Most word processors provide an option for saving a document as plain ASCII text or in unformatted form. Please use plain ASCII text or in unformatted form. Please use high-quality 10- or 30-minute tapes with the program high-quality 10- or 3D-minute tapes with the program recorded on both sides. The tape or disk should be recorded on both sides. The tape or disk should be labeled with your name and the title of the article. labeled with your name and the title of the article. Tapes are fairly sturdy, but disks need to be enclosed within plastic or cardboard mailers (available at within plastic or cardboard mailers (available at

photography, stationery, or computer supply stores). If possible, programs written in machine language or a possible, programs written in machine language or a compiled language should include source code (or an compiled language should include source code (or an annotated disassembly if the program was written an notated disassembly if the program was written with a machine language monitor).

9. A good general rule is to spell out the numbers zero through ten in your article and write higher numbers as numerals (1024). The exceptions to this numbers as numerals (1024). The exceptions to this are: Figure 5, Table 3, TAB(4), and so on. Within ordi are: Figure 5, Table 3, TAB(4), and so on. Within ordinary text, however, the zero through ten should ap nary text, however, the zero through ten should appear as words, not numbers. Also, symbols and pear as words, not numbers. Also, symbols and abbreviations should not be used within text: Use and abbreviations should not be used within text: Use *and*  (not &), reference (not ref.), through (not thru). (not &), *reference* (not ref.), *through* (not thru).

10. For greater clarity, use all capitals when refer 10. For greater clarity, use all capitals when referring to keys (RETURN, CTRL, SHIFT), BASIC words ring to keys (RETURN, CTRL, SHIFT), BASIC words (LIST, RND, GOTO), and the language BASIC. Head (LIST, RND, GOTO), and the language BASIC. Headlines and subheads should, however, be initial caps lines and subheads should, however, be initial caps only, and emphasized words are not capitalized. If you wish to emphasize, underline the word; then it will be italicized during typesetting. will be italicized during typesetting.

11. Articles can be of any length—from a singleline routine to a multiple-issue series. The average line routine to a multiple-issue series. The average article is about four to eight double-spaced, typed pages. pages.

12. We do not consider articles which are submitted simultaneously to other publishers. If you wish to ted simultaneously to other publishers. If you wish to send an article to another magazine for consideration, send an article to another magazine for consideration, please do not submit it to us. please do not submit it to us.

13. COMPUTE!'s GAZETTE pays between \$70 and \$800 for published articles. In general, the rate reflects the length and quality of the article. Payment is made upon acceptance. Following submission (to Editorial upon acceptance. Following submission (to Editorial Department, COMPUTE!'s GAZETTE, P.O. Box 5406, Greensboro, NC 27403), it will take from three to six Greensboro, NC 27403), it will take from three to six weeks for us to reply. If your work is accepted, you weeks for us to reply. II your work is accepted, you will be notified by a letter which will include a contract for you to sign and return. Rejected manuscripts tract for you to sign and retu rn. *Rejected manuscripts*  are returned to authors who enclose a self-addressed, stamped envelope. *stamped ellvelope.* 

14. If your article is accepted and you subsequent 14. If your article is accepted and you subsequently make improvements to the program, please submit ly make improvements to the program, please submit an entirely new tape or disk and a new copy of the article reflecting the update. We cannot easily make article reflecting the update. We cannot easily make revisions to programs and articles. It is necessary that you send the revised version as if it were a new submission entirely, but be sure to indicate that your sub mission entirely, but be sure to indicate that your submission is revised version by writing Revision on the mission is a revised version by writing *Revisioll* on the envelope and the article. envelope and the article.

15. COMPUTE!'s GAZETTE does not accept unsolicited product reviews. If you are interested in serving ited product reviews. If you are interested in serving on our panel of reviewers, contact the Features Editor for details. for details.

### How To Type In **How To Type In**  COMPUTE's GAZETTE Programs **COMPUTE's GAZETTE Programs**

Each month, COMPUTE!'s GAZETTE publishes programs for the Commodore 128, 64, Plus/4, 16, and VIC-20. Each program is clearly VIC-20. Each program is clearly marked by title and version. Be sure marked by title and version. Be sure to type in the correct version for to type in the correct version for your machine. All 64 programs run your machine. All 64 programs run on the 128 in 64 mode. Be sure to read the instructions in the corre read the instructions in the corresponding article. This can save time sponding article. This can save time and eliminate any questions which and eliminate any questions which might arise after you begin typing. might arise after you begin typing.

We frequently publish two We frequently publish two programs designed to make typing programs designed to make typing easier: The Automatic Proofreader, easier: The Automatic Proofreader, and MLX, designed for entering machine language programs. machine language programs.

When entering a BASIC program, be especially careful with DATA statements as they are ex-DATA statements as they are extremely sensitive to errors. A mistyped number in DATA state mistyped number in a DATA statement can cause your machine to ment can cause your machine to "lock up" (you'll have no control " lock up" (you'll have no control over the computer). If this happens, over the computer). If this happens, the only recourse is to turn your computer off then back on, erasing computer off then back on, erasing whatever was in memory. So be whatever was in memory. So be sure to *save a copy of your program* before you run it. If your computer crashes, you can always reload the crashes, you can always reload the program and look for the error, program and look for the error.

#### Special Characters Special Characters

Most of the programs listed in each Most of the programs listed in each issue contain special control charac issue contain special control characters. To facilitate typing in any pro ters. To facilitate typing in any programs from the GAZETTE, use the grams from the GAZETTE, use the following listing conventions. following listing conventions.

The most common type of control characters in our listings appear trol characters in our listings appear as words within braces: {DOWN} as words within braces: {DOWN} means to press the cursor down means to press the cursor down key; (5 SPACES} means to press key; (5 SPACES) means to press the space bar five times. the space bar five times.

To indicate that a key should be shifted (hold down the SHIFT be *shifted* (hold down the SHIFT key while pressing another key), key while pressing another key), the character is underlined. For ex the character is underlined. For example,  $\underline{A}$  means hold down the SHIFT key and press A. You may SHIFT key and press A. You may see strange characters on your screen, but that's to be expected. If screen, but that's to be expected. If you find a number followed by an underlined key enclosed in braces underlined key enclosed in braces (for example,  $\{8 \underline{A}\}\)$ , type the key as many times as indicated (in our as many times as indicated (in our example, enter eight SHIFTed A's) example, enter eight SHIFTed A's)

If a key is enclosed in special brackets,  $\bar{g}$   $\bar{g}$ , hold down the Commodore key (at the lower left Commodore key (at the lower left corner of the keyboard) and press comer of the keyboard) and press the indicated character. the indicated character.

Rareiy, you'll see single letter Harely, you'll see a single letter of the alphabet enclosed in braces, of the alphabet enclosed in braces.

This can be entered on the Com This can be entered on the Commodore 64 by pressing the CTRL modore 64 by pressing the CTRL key while typing the letter in braces. For example, {A} means to braces. For example, {A} means to press CTRL-A. press CTRL-A.

#### The Quote Mode The Quote Mode

Although you can move the cursor Although you can move the cursor around the screen with the CRSR around the screen with the CRSR keys, often a programmer will want to move the cursor under program to move the cursor under program control. This is seen in examples control. This is seen in examples such as {LEFT} and {HOME} in such as {LEFT) and {HOME) in the program listings. The only way the program listings. The only way the computer can tell the difference the computer can tell the difference between direct and programmed between direct and programmed cursor control is *the quote mode*.

Once you press the quote key, Once you press the quote key, you're in quote mode. This mode you're in quote mode. This mode can be confusing if you mistype can be confusing if you mistype a character and cursor left to change character and cursor left to change it. You'll see a reverse video character (a graphics symbol for cursor ter (a graphics symbol for cursor left). In this case, you can use the left). In this case, you can use the DELete key to back up and edit the DELete key to back up and edit the line. Type another quote and you're line. Type another quote and you're out of quote mode. If things really out of quote mode. If things really get confusing, you can exit quote get confUSing, you can exit quote mode simply by pressing RETURN. mode simply by pressing RETURN. Then just cursor up to the mistyped Then just cursor up to the mistyped line and fix it. line and fIx it.

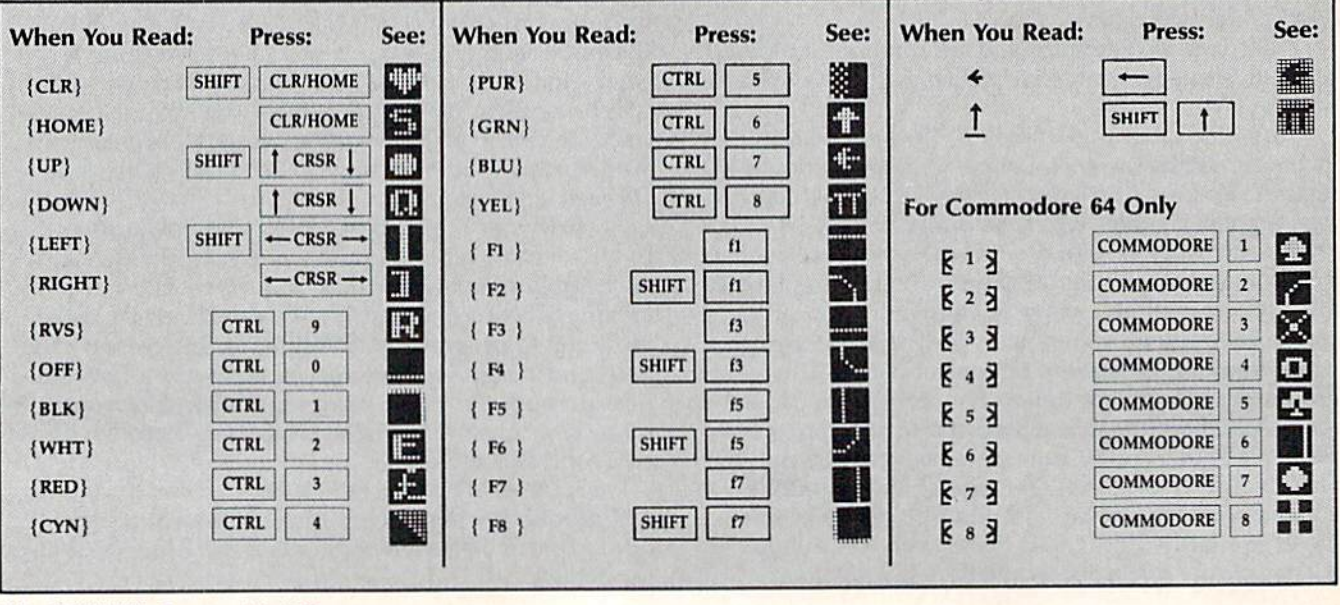

#### Cwww.commodore.ca

#### Machine Language Entry Program For Commodore 64 Ottis Cowper, Technical Editor **MLX** Machine Language Entry Program **For Commodore 64**

"MLX" is a labor-saving utility that allows almost fail-safe entry of Com *aliOllJS almost fail-safe entry 01 Com*modore 64 machine language programs. *modore* 64 *machine language programs,* 

Type in and save some copies of MLX— Type in and save some copies of MLXyou'll want to use it to enter future ML you'll want 10 use it to enter future ML programs from COMPUTE!'s GAZETTE. When you're ready to enter an ML pro When you're ready to enter an ML program, load and run MLX. It asks you for gram, load and run MLX. It asks you for a starting address and an ending address. starting address and an ending address. These addresses appear in the article ac These addresses appear in the article accompanying the MLX-format program listing you're typing. listing you're typing.

If you're unfamiliar with machine U you're unfamiliar with machine language, the addresses (and all other language, the addresses (and all other values you enter in MLX) may appear values you enter in MLX) may appear strange. Instead of the usual decimal strange. Instead of the usual decimal numbers you're accustomed to, these numbers you're accustomed to, these numbers are in *hexadecimal*—a base 16 numbering system commonly used by numbering system commonly used by ML programmers. Hexadecimal—hex ML programmers. Hexadecimal—hex<br>for short—includes the numerals 0–9 and the letters A-F. But don't worry— and the letters A-F. But don't worryeven if you know nothing about ML or even if you know nothing about ML or hex, you should have no trouble using hex, you should have no trouble using MLX. MLX.

After you enter the starting and After you enter the starting and ending addresses, you'll be offered the ending addresses, you'll be offered the option of clearing the workspace. option of clea rin g the workspace. Choose this option if you're starting to Choose this option if you're starting to enter a new listing. If you're continuing a listing that's partially typed from a previous session, don't choose this option. vious session, don't choose this option.

functions menu will appear. The A functions menu will appear. The first option in the menu is ENTER first option in the menu is ENTER DATA, if you're just starting to type in DATA. If you're just starting 10 type in program, pick this. Press the key, a program, pick this. Press the E key, and type the first number in the first and type the first number in the first line of the program listing. If you've al line of the program listing. If you've already typed in part of a program, type the line number where you left off typ the line number where you left off typing at the end of the previous session ing at the end of the previous session (be sure to load the partially completed (be sure to load the partially completed program before you resume entry). In program before you resume entry). In any case, make sure the address you en any case, make sure the address you enter corresponds to the address of a line ter corresponds to the address of a line in the listing you are entering. Other in the listing you are entering. Otherwise, you'll be unable to enter the data wise, you'll be unable to enter the data correctly. If you pressed E by mistake, correctly. If you pressed E by mistake, you can return to the command menu you can return to the command menu by pressing RETURN alone when asked for the address. (You can get back asked for the address. (You can get back to the menu from most options by to Ihe menu from most options by pressing RETURN with no other input.) pressing RETURN with no other input.)

#### Entering A Listing

Once you're in Enter mode, MLX prints Once you're in Enter mode, MLX prints the address for each program line for the address for each program line for you. You then type in all nine numbers you. You then type in all nine numbers on that line, beginning with the first two-digit number after the colon (:). two-digit number after the colon (:). Each line represents eight data bytes and Each line represents eight data bytes and

checksum. Although an MLX-format a checksum. Although an MLX-fonnat listing appears similar to the "hex listing appears similar to the "hex dump" listings from a machine language monitor program, the extra checksum number on the end allows checksum number on the end allows MLX to check your typing. MLX to check your typing.

When you enter a line, MLX recalculates the checksum from the eight culates the checksum from the eight bytes and the address and compares bytes and the address and compares this value to the number from the ninth this value to the number from the ninth column. If the values match, you'll hear column. If the values match, you'll hear bell tone, the data will be added to the a bell tone, the data will be added to the workspace area, and the prompt for the workspace area, and the prompt for the next line of data will appear. But if MLX next line of data will appear. But if MLX detects a typing error, you'll hear a low buzz and see an error message. The line buzz and see an error message. The line will then be redisplayed for editing. will then be redisplayed for editing.

#### Invalid Characters Banned Invalid Characters Banned

Only few keys are active while you're Only a few keys are active while you're entering data, so you may have to un entering data, so you may have to unlearn some habits. You do not type learn some habits. You *do /lot* type spaces between the columns; MLX automatically inserts these for you. You automatically inserts these for you. You do not press RETURN after typing the *do /lot* press RETURN after typing the last number in a line; MLX automatically enters and checks the line after you type the last digit. type the last digit.

Only the numerals 0-9 and the let Only the numerals 0-9 and the letters A-F can be typed in. If you press ters A-F can be typed in. If you press any other key (with some exceptions any other key (with some exceptions noted below), you'll hear a warning buzz. To simplify typing, the numeric buzz. To simplify typing. the numeric keypad modification from the March keypad modification from the March 1986 "Bug-Swatter" column is now in 1986 "Bug-Swatter" column is now incorporated in the listing. The keypad is corporated in the listing. The keypad is active only while entering data. Addresses must be entered with the nor dresses must be entered with the normal letter and number keys. The figure mal letter and number keys. The figure below shows the keypad configuration: below shows the keypad configuration:

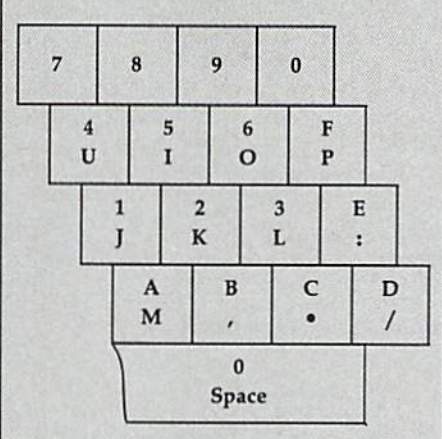

MLX checks for transposed charac MLX checks for transposed characters. If you're supposed to type in A0 ters. If you're supposed to type in AD and instead enter 0A, MLX will catch and instead enter OA, MLX will catch your mistake. There is one error that your mistake. There is one error that can slip past MLX: Because of the

checksum formula used, MLX won't checksum formula used, MLX won't notice if you accidentally type FF in notice if you accidentally type FF in place of 00, and vice versa. And there's place of 00, and vice versa . And there's a very slim chance that you could garble a line and still end up with a combination of characters that adds up to the nation of characters that adds up 10 the proper checksum. However, these mis proper checksum. However, these mistakes should not occur if you take rea takes should not occur if you take reasonable care while entering data.

#### Editing Features Editing Features

To correct typing mistakes before fin To correct typing mistakes before finishing a line, use the INST/DEL key to delete the character to the left of the delete the character to the left of the cursor. (The cursor-left key also de cursor. (The cursor-left key also deletes.) If you mess up a line really badly, press CLR/HOME to start the line over. The RETURN key is also active, but The RETURN key is also active, but only before any data is typed on a line. Pressing RETURN at this point returns PreSSing RETURN at this point returns you to the command menu. After you you to the command menu. After you type a character of data, MLX disables RETURN until the cursor returns to the RETURN until the cursor returns to the start of a line. Remember, you can press start of a line. Remember, you can press CLR/HOME to quickly get to a line number prompt. number. prompt.

More editing features are available More editing features are available when correcting lines in which MLX has detected an error. To make corrections in a line that MLX has redisplayed for editing, compare the line on the screen with the one printed in the listing, then move the cursor to the mis ing. then move the cursor to the mistake and type the correct key. The take and type the correct key. The cursor left and right keys provide the normal cursor controls. (The INST/ DEL key now works as an alternative DEL key now works as an alternative cursor-left key.) You cannot move left cursor-left key.) You cannot move left beyond the first character in the line. If beyond the first character in the line. If you try to move beyond the rightmost character, you'll reenter the line. Dur character, you'll reenter the line. During editing, RETURN is active; pressing ing editing, RETURN is active; pressing it tells MLX to recheck the line. You can it tells MLX to recheck the line. You can press the CLR/HOME key to clear the press the CLRj HOME key to clear the entire line if you want to start from entire line if you want to start from scratch, or if you want to get to a line number prompt to use RETURN to get number prompt to use RETURN to get back to the menu. back to the menu. cursor left and right keys provide the normal cursor controls. (The INST/

#### Display Data Display Data

The second menu choice, DISPLAY The second menu choice, DISPLAY DATA, examines memory and shows DATA, examines memory and shows the contents in the same format as the the contents in the same fonnat as the program listing (including the check program listing (including the checksum). When you press D, MLX asks you for a starting address. Be sure that the starting address you give corresponds starting address you give corresponds to a line number in the listing. Otherwise, the checksum display will be wise, the checksum display will be meaningless. MLX displays program meaningless. MLX displays program lines until it reaches the end of the pro lines until it reaches the end of the program, at which point the menu is redis-gram, at which point the menu is redisplayed. You can pause the display by played. You can pause the display by pressing the space bar. (MLX finishes pressing the space bar. (MLX finishes printing the current line before halting.) printing the current line before halting.) Press space again to restart the display. Press space again to restart the display. To break out of the display and get back To break out of the display and get back to the menu before the ending address to the menu before the ending address is reached, press RETURN. is reached, press RETURN,

#### Other Menu Options Other Menu Options

Two more menu selections let you save Two more menu selections let you save programs and load them back into the programs and load them back into the computer. These are SAVE FILE and computer. These arc SAVE FILE and LOAD FILE; their operation is quite LOAD FILE; their operation is quite straightforward. When you press S or L, MLX asks you for the filename. You'll then be asked to press either D or T to select disk or tape. select disk or tape.

You'll notice the disk drive starting You'll notice the disk drive starting and stopping several times during a load or save. Don't panic; this is normal load or save, Don't panic; this is normal behavior. MLX opens and reads from or writes to the file instead of using the writes to the file instead of using the usual LOAD and SAVE commands. Disk usual LOAD and SAVE commands. Disk users should also note that the drive prefix 0: is automatically added to the prefix 0: is automatically added to the filename (line 750), so this should not filename (line 750), so this should *not*  be included when entering the name. be included when entering the name. This also precludes the use of @ for Save-with-Replace, so remember to give Save-with-Replace, so remember to give each version you save a different name.

Remember that MLX saves the en Remember that MLX saves the entire workspace area from the starting tire workspace area from the starting address to the ending address, so the save or load may take longer than you save or load may take longer than you might expect if you've entered only might expect if you've entered only a small amount of data from a long listing. When saving a partially completed listing, make sure to note the address listing, make sure to notc the address where you stopped typing so you'll where you stopped typing so you'll know where to resume entry when you know where to resume entry when you reload. reload.

MLX reports the standard disk or MLX reports the standard disk or tape error messages if any problems are tape error messages if any problems are detected during the save or load. (Tape<br>users should bear in mind that Commousers should bear in mind that Commo dore computers are never able to detect errors during a save to tape.) MLX also has three special load error messages: has three special load error messages: INCORRECT STARTING ADDRESS, INCORRECT STARTING ADDRESS, which means the file you're trying to which means the file you're trying to load does not have the starting address load does not have the starting address you specified when you ran MLX; you specified when you ran MLX; LOAD ENDED AT address, which LOAD ENDED AT *Q/ldrtss,* which means the file you're trying to load means the file you're trying to load ends before the ending address you specified when you started MLX; and specified when you started MLX; and TRUNCATED AT ENDING AD TRUNCATED AT ENDING AD-DRESS, which means the file you're trying to load extends beyond the ending address you specified when you started MLX. If you see one of these messages and feel certain that you've messages and feel certain that you've loaded the right file, exit and rerun loaded the right file, exit and rerun MLX, being careful to enter the correct starting and ending addresses. starting and ending addresses. ing address you specified when you started MLX. If you see one of these

The QUIT menu option has the ob The QUIT menu option has the obvious effect—it stops MLX and enters vious effect-it stops MLX and enters BASIC. The RUN/STOP key is dis BASIC. The RUN/STOP key is disabled, so the Q option lets you exit the program without turning off the com program without turning off the computer. (Of course, RUN/STOP-RE puter. (Of course, RUN / STOP-RE-STORE also gets you out.) You'll be STORE also gets you out.) You'll be asked for verification; press Y to exit to BASIC, or any other key to return to the BASIC, or any other key to return to the menu. After quitting, you can type RUN again and reenter MLX without RUN again and reenter MLX without losing your data, as long as you don't losing your data, as long as you don't use the clear workspace option. use the clear workspace option,

#### The Finished Product The Finished Product

When you've finished typing all the When you've finished typing all the data for an ML program and saved your data for an ML program and saved your work, you're ready to see the results. work, you're ready to see the results. The instructions for loading and using The instructions for loading and using the finished product vary from program the finished product vary from program to program. Some ML programs are de to program. Some ML programs are designed to be loaded and run like BASIC Signed to be loaded and run like BASIC programs, so all you need to type is programs, so all you need to type is<br>LOAD ''fil*ename''.*8 for disk or LOAD "filename" for tape, and then RUN. Such programs will usually have Such programs will usually have a starting address of 0801 for the 64. Oth starting address of 0801 for the 64. Other programs must be reloaded to specif er programs must be reloaded to specific addresses with a command such as LOAD "filename",8,1 for disk or LOAD LOAD *"filenalne",8,l* for disk or LOAD "filename", 1,1 for tape, then started with a SYS to a particular memory address. On the Commodore 64, the most dress. On the Commodore 64, the most common starting address for such pro common starting address for such programs is 49152, which corresponds to grains is 49152, which corresponds to MLX address CO00. In either case, you MLX address COOO. In either case, you should always refer to the article which should always refer to the article which accompanies the ML listing for information on loading and running the mation on loading and running the program. program. LOAD "filename",8 for disk or LOAD

#### An Ounce Of Prevention An Ounce Of Prevention

By the time you finish typing in the data By the time you finish typing in the data for a long ML program, you may have several hours invested in the project. several hours invested in the project. Don't take chances—use our "Auto Don't take chances-use our "Automatic Proofreader" to type the new matic Proofreader" to type the new MLX, and then test your copy thorough MLX, and then test your copy *thorough*ly before first using it to enter any sig ly before first using it to enter any Significant amount of data. Make sure all nificant amount of data. Make sure all the menu options work as they should. the menu options work as they should. Enter fragments of the program starting at several different addresses, then use at several different addresses, then use the Display option to verify that the the Display option to verify that the data has been entered correctly. And be data has been entered correctly. And be sure to test the Save and Load options several times to insure that you can re several times to insure that you can recall your work from disk or tape. Don't call your work from disk or tape. Don't let a simple typing error in the new MLX cost you several nights of hard MLX cost you several nights of hard work. work.

#### MLX For Commodore 64 MLX For Commodore &4

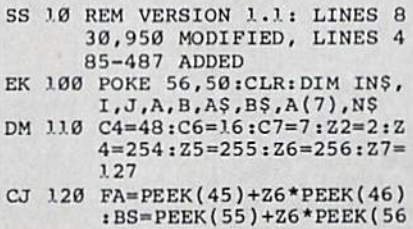

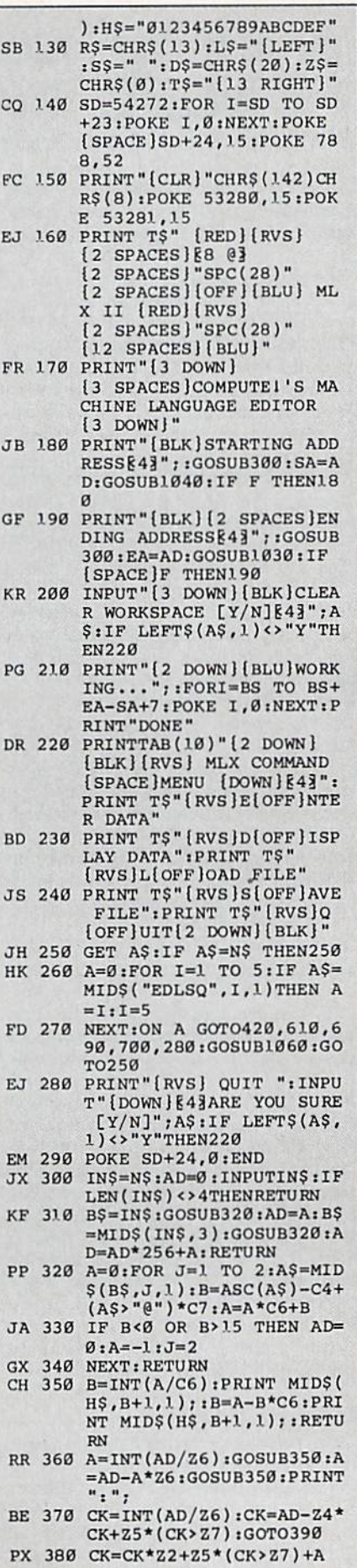

#### Cwww.commodore.ca

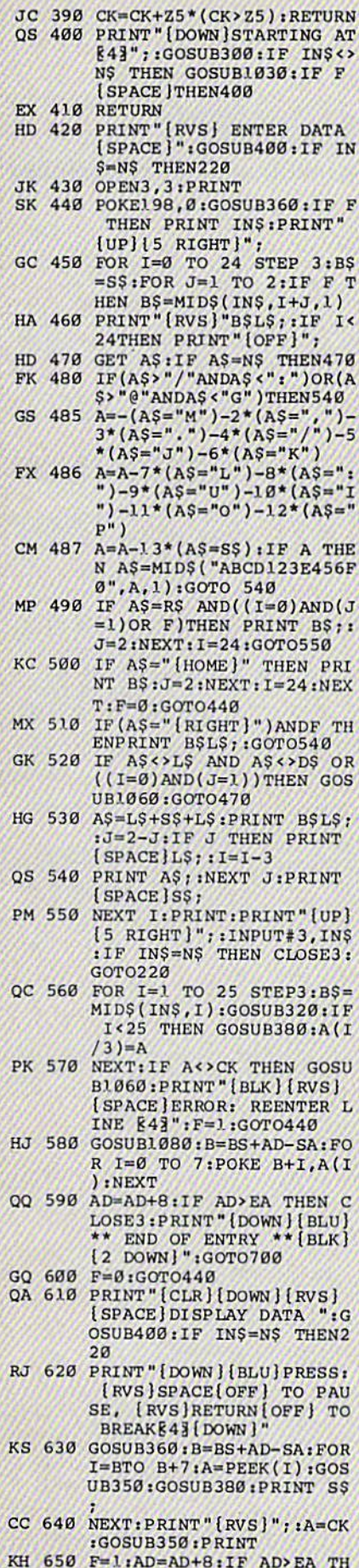

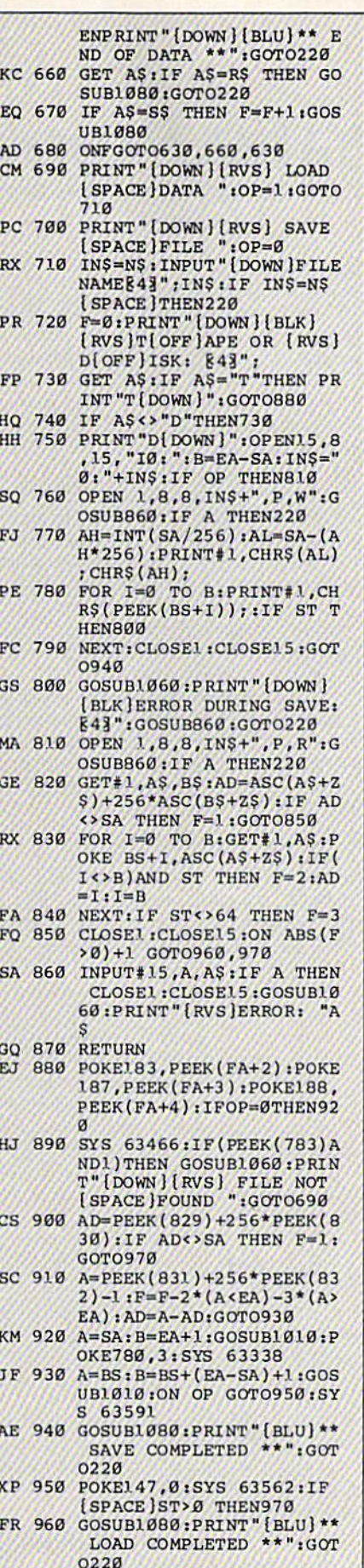

DP 970 GOSUB1060:PRINT"[BLK]

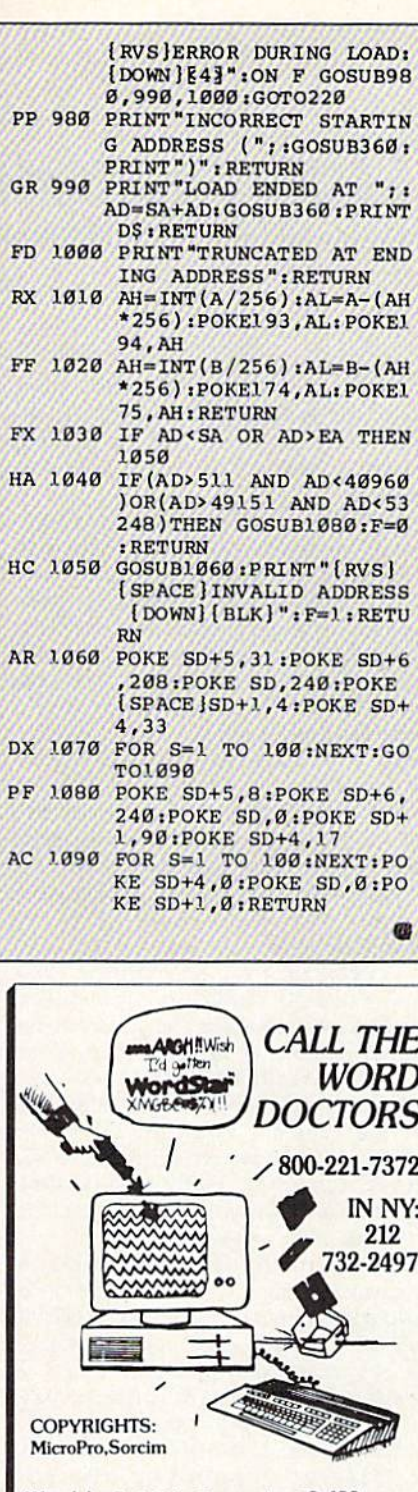

Wordstar® v2.26 for Commodore® C-128 users: \$39.00 Each

Supercharge with Wordpack® or add<br>Supercalc® V1.06 or ... ALL 3 FOR \$95.00

WordPac includes Spellguard, spelling checker; Grammatik, Grammar and Syntax checker; Math, Footnote & Documate Plus. ................... \$39.00

> C-64, CP/M, PC-XT users: ask for \$25.00 PD Special.

We Welcome Major Credit Cards. All sales are final. Please add \$4.50 postage and handling.<br>Prepaid US\$ ONLY.

Est. 1983 P.D.S.C. 33 Gold St., Suite L3, New York, N.Y. 10038

## The Automatic Proofreader **The Automatic Proofreader**

Philip I. Nelson, Assistant Editor Philip I. Nelson, Assistant Editor

"The Automatic Proofreader" helps "The Automatic Proofreader" helps you type in program listings for the you type in program listings for the 128, 64, Plus/4, 16, and V1C-20 and 128, 64, Plus/4. 16, and VIC·20 and prevents nearly every kind of typing prevents nearly every kind of typing mistake. mistake.

Type in the Proofreader exactly as listed. Since the program can't check it listed. Since the program can't check itself, type carefully to avoid mistakes. Don't omit any lines, even if they con Don't omit any lines, even if they con· tain unfamiliar commands. After finishing, save copy or two on disk or tape ing. save a copy or two on disk or tape before running it. This is important be before running it. This is important be· cause the Proofreader erases the BASIC cause the Proofreader crases the BASIC portion of itself when you run it, leav portion of itself when you run ii, leav ing only the machine language portion in memory. Next, type RUN and press RE In memory. Next, type RUN and press RE·

TURN. After announcing which com TURN. After announcing which computer it's running on, the Proofreader puter it's running on, the Proofreader displays the message "Proofreader Active". Now you're ready to type in Active", Now you're ready to type in a BASIC program. BASIC program.

Every time you finish typing a line and press RETURN, the Proofreader and press RETURN, the Proofreader displays a two-letter checksum in the displays a two-letter checksum in the upper-left comer of the screen. Com upper-left comer of the screen. Compare this result with the two-letter pare this result with the two-letter checksum printed to the left of the line in the program listing. If the letters in the program listing. If the letters match, it's almost certain the line was match, it's almost certain the line was typed correctly. If the letters don't typed correctly. If the letters don't match, check for your mistake and cor match, check for your mistake and correct the line. rect the line.

The Proofreader ignores spaces not The Proofreader ignores spaces not enclosed in quotes, so you can omit or enclosed in quotes, so you can omit or add spaces between keywords and still add spaces between keywords and still see a matching checksum. However, since spaces inside quotes are almost al since spaces inside quotes are almost always significant, the Proofreader pays attention to them. For example, 10 attention to them. For example, 10 PRINT'THIS IS BASIC" will generate PRINT"THIS IS BASIC" will generate a different checksum than 10 PRINT'THIS ISBA SIC". PR1NT"THIS ISBA SIC".

common typing error is transpo A common typing error Is transposition-typing two successive characters in the wrong order, like PIRNT instead of PRINT or 64378 instead of instead of PRINT or 64378 instead of 64738. The Proofreader is sensitive to 64738. The Proofreader is sensitive to the position of each character within the the *position* of each character within the line and thus catches transposition line and thus catches transposition errors. errors.

The Proofreader does not accept keyword abbreviations (for example, keyword abbreviations (for example. ? instead of PRINT). If you prefer to use abbreviations, you can stil! check the abbreviations. you can still check the line by LISTing it after typing it in, line by LISTing it after typing it in, moving the cursor back to the line, and moving the curser back to the line. and pressing RETURN. LISTing the line pressing RETURN. LiSting the line substitutes the full keyword for the abbreviation and allows the Proofreader breviation and allows the Proofreader to work properly. The same technique to work properly. The same technique works for rechecking programs you've works for rechecking programs you've already typed in. already typed in.

If you're using the Proofreader on the Commodore 128, Plus/4, or 16, do not perform any **GRAPHIC** commands while the Proofreader is active. When *wllile tile Proofreader is active.* When you perform a command like GRAPH-IC 1, the computer moves everything at IC 1, the computer moves everything at the start of BASIC program space—in the start of BASIC program space-including the Proofreader—to another cluding the Proofreader-to another memory area, causing the Proofreader memory area, causing the Proofreader to crash. The same thing happens if you to crash. The same thing happens if you run any program with GRAPHIC *run* any program with a GRAPHIC command while the Proofreader is in command while the Proofreader is in memory. memory. If you're using the Proofreader on the Commodore 128. Plus/4. or 16, *do* 

Though the Proofreader doesn't Though the Proofreader doesn 't interfere with other BASIC operations, interfere with other BASIC operations, it's a good idea to disable it before running another program. However, the ning another program. However. the Proofreader is purposely difficult to dis Proofreader is purposely difficult to dislodge: It's not affected by tape or disk lodge: It's not affected by tape or disk operations, or by pressing RUN/ operations, or by pressing RUN/<br>STOP– RESTORE. The simplest way to disable it is to turn the computer off disable it is to tum the computer off then on. A gentler method is to SYS to the computer's built-in reset routine the computer's built-in reset routine (SYS 65341 for the 128, 64738 for the (SYS 65341 for the 128, 64738 for the 64, 65526 for the Plus/4 and 16, and 64,65526 for the Plus/4 and 16, and 64802 for the VIC). These reset routines 64802 for the VIC). These reset routines erase any program in memory, so be erase any program in memory. so be sure to save the program you're typing sure to save the program you're typing in before entering the SYS command. in before entering the SYS command. STOP- RESTORE. The simplest way to

If you own a Commodore 64, you may already have wondered whether may already have wondered whether the Proofreader works with other programming utilities like "MetaBASIC." gramming utilities like " MetaBASIC." The answer is generaliy yes, if you're The answer is generally yes, *if you're*  using a 64 and activate the Proofreader after installing the other utility. For ex *after instal/illg* tile *otller utility.* For example, first load and activate Meta ample, first load and activate Meta-BASIC, then load and run the BAS IC, then load and run th e Proofreader, Proofreader,

When using the Proofreader with When using the Proofreader with another utility, you should disable both another utility, you should disnble *both*  programs before running BASIC pro programs before running a BASIC program. While the Proofreader seems un gram. While the Proofreader seems unaffected by most utilities, there's no affected by most utilities, there's no way to promise that it will work with way to promise that It will work with any and every combination of utilities any and every combination of utilities you might want to use. The more utili you might want to use. The more utilities activated, the more fragile the sys ties activated. the more fragile the system becomes. tem becomes.

#### The New Automatic Proofreader The New Automatic Proofreader

10 VEC=PEEK(772)+256\*PEEK(773)  $: LO=43: HI=44$ 

- 20 PRINT "AUTOMATIC PROOFREADE<br>R FOR ";:IF VEC=42364 THEN fSPACEjPRINT "C-64" 20 PRINT "AUTOMATIC PROOFREADE<br>R FOR ";:IF VEC=42364 THEN  $SPACE$ ] $PRINT$  "C-64"
- 30 IF VEC=50556 THEN PRINT "VI  $C - 20$ "
- 40 IF VEC=35158 THEN GRAPHIC C  $LR:PRINT$  "PLUS/4 & 16"
- 50 IF VEC=17165 THEN LO=45:HI= 46:GRAPHIC CLR: PRINT"128"
- 60 SA=(PEEK(LO)+256\*PEEK(HI))+  $6:ADR = SA$
- 70 TOR J=0 TO 166:READ BYTiPOK 70 ~~R *J-0* TO 166:READ BYT:POK E ADR,BYT:ADR=ADR+1:CHK=CHK +BYT:NEXT
- 80 IF CHK<>20570 THEN PRINT "\* ERROR\* CHECK TYPING IN DATA STATEMENTS":END STATEMENTS-: £ND
- 90 FOR J=1 TO 5:READ RF, LF, HF: RS=SA+RF: IIB=INT(RS/256): LB= R5-(256\*HB) RS-(256 - HB)
- 100 CHK=CHK+RF+LF+HF:POKE SA+L F,LB:POKE SA+HF, IJB :NEXT F.I.O : POKE SA+HF, IIB:NEXT
- 110 IF CHK<>22054 THEN PRINT " •ERROR\* RELOAD PROGRAM AND \*ERRQR- RP.LOAD PROGRAM AND  $[$ SPACE]CHECK FINAL LINE":EN o
- 120 POKE SA+149,PEEK(772):POKE 12£1 POKE SA+149 ,PEEK(772) :POKE SA+150,PEEK(773) SA+150,PEEK(773)
- 130 IF VEC=17165 THEN POKE SA+ 130 IF VEC-17165 THEN POKE SA+ 14,22:POKE SA+18,23:POKESA+ 14,22:POKE 5A+18,23 :POKESA+ 29,224: POKESA+139,224 29.224:POK£5A+139.224
- 140 PRINT CHR\$(147); CHR\$(17); " PROOFREADER ACTIVE":SYS SA PROOFREADER ACTIVE" , SYS SA
- 150 POKE HI, PEEK(HI)+1:POKE (P EEK(LO)+256\*PEEK(HI))-1,0:N EW ew
- 163 DATA 120,169,73,141,4,3,16 160 DATA 120,169.73,141.4,],16 9,3,141,5,3 9,3,141,5 , 3
- 170 DATA 88,36,165,20,133,167, 170 DATA 88,96,165,20,133,167,<br>165,21,133,168,169 165,21.133.168 , 169
- 180 DATA 0,141,0,255,162,31,18 180 DATA 0,141.0.255,162,31,18 1,199,157,227,3 1,199,157,227,3<br>190 DATA 202,16,248,169,19,32,
- 210,255,169,18,32 210,255,169.18,32 190 DATA 202,16,248,169,19,32,
- 200 DATA 210,255,160,0,132,180 200 DATA 210,255, 160,0 .1 32,180 ,132,176,136,230,180 ,13 2 ,1 76,136 , 230, 18 0
- 210 DATA 200,185,0,2,240,46,20 210 DATA 200 ,185,0 . 2,240 .46 ,20 1,34,208,8,72 1,34,208,8.72
- 220 DATA 165,176,73,255,133,17 22a DATA 165 ,176,73,255 . 133,17 6,104,72,201,32,208 6,104,72,201,32,208<br>230 DATA 7,165,176,208,3,104,2
- 08,226,104,166,180 08.226,104,166,180 230 DATA 7, 165, 176, 208, 3, 104, 2
- 240 DATA 24,165,167,121,0,2,13 3,167, 165,168,105 3,167,165,168 , 105
- 250 DATA 0,133,168,202,208,239 250 DATA 0 . 133,168,202,208,239 ,240,202,165,167,69
- 260 DATA 168,72,41,15,168,185,<br>260 DATA 168,72,41,15,168,185, 260 DATA 168,72,41,15,168,185.
- 211,3,32,210,255 211,3.32,210,255 270 DATA 104,74,74,74,74,168,1 270 DATA 104,74,74,74.74,168,1
- 85,211,3,32,210 85.211,3.32,210 280 DATA 255,162,31,189,227,3, 280 DATA 255 , 162 , 31 . 183,227.3.
- 149,199,202,16,248 149,199,202,16.248 290 DATA 169,146,32,210,255,76 290 DATA 169,146.32,210,255.76
- ,86,137,65,66,67 , 86 ,1 37 . 65.66 , 67 300 DATA 68,69,70,71,72,74,75, 300 DATA 68 . 69 , 70 , 71 , 72.74 , 75, 77,80,81,82,83,88 310 DATA 13,2,7,167,31,32,151, 310 DATA 13.2,7 , 167.31,32,151.
- 116,117,151,129,129,167,136 116,117,151.128,129,167,136 ,137 , 137 •

## Classified **Classified**

#### SOFTWARE SOFTWARE

\$\$ WIN WITH THOROUGHBRED, HARNESS & Greyhound handicapping software: \$29.95 Enhanced: \$49.95. Pro Football Handicapping System:\$39.95. For most computers. Free info. Software Exchange, Box 5382 CG, W. Bloomfield, MI 48033. Orders: (800) 527-9467 Ml 48033. Orden: (800) 527-9461

ARB <sup>1541</sup> DISK DRIVE ALIGNMENT PROGRAM ARB 1541 DISK DRIVE ALIGNMENT PROGRAM Easy to use. No special tools req'd! Includes detail diagrams & Instr's. Do it yourself. SAVE! Only \$9.95. L&S Comp., Box 392, Bklyn, NY 11229 11229

COMMODORE: TRY BEFORE YOU BUY. COMMODORE: TRY BEFORE YOU BUY. Best selling games, utilities, educational + classics and new releases. 100's of titles. Visa/MC. Free brochure. RENT-A-DISC, Frederick<br>Bldg. #345, Hunt'n, WV 25701 (304) 529-3232

FREE SOFTWARE for C64, C128, IBM & CPM Send SASE for info (specify computer) to: Send SASE for info (specify computer) to: PUBLIC DOMAIN USERS CROUP PUBLIC DOMAIN USERS GROUP PO Box 1442-A2, Orange Park, FL 32067

New Plus/4 and C128 Software (disk only) Games, Educational, Finance Statistics. Write for info. CARDINAL SOFTWARE, 14840 Write for inlo. CARDINAL SOFTWARE, 14840 Build America Dr., Woodbridge, VA 22191 Build America Dr., Woodbridge, VA 22191

LOSE, GAIN OR MAINTAIN WEIGHT WITH LOSE, GAIN OR MAINTAIN WEIGHT WITH DIET PLANNER. 300+ servings, up to 7 days!  $C64/disk: $33 + $2 s/h.$  Stevens Software, <sup>203</sup> Thomas Dr., LaCrangc, GA <sup>30240</sup> 203 Thomas Dr .• uGrange. GA 30240

DARKSTAR SYSTEMS SOFTWARE CBBS DARKSTAR SYSTEMS SOFTWARE CBBS V3 :\$49.95.. .Overlink :\$ 9.95.. .Both :\$ 79.90. V3:\$49.95 ... 0verUnk:\$29.95 ... Both:\$79,90. <sup>24</sup> hr BBS 416-445-6788 Cert Chk/MO US Funds. 24 hr BBS 416-445-6788 Ceft Chk/MO US Funds. 113 Valleywoods Rd #95, Don Mills, Ont, Can 113 VaUeywoods Rd #95, Don Mills, Ont, Can M3A 2R8 M3A 2R8

C64 FINEST PUBLIC DOMAIN PROGRAMS C64 RNEST PUBLIC DOMAIN PROGRAMS \*On Disk\* Most \$1.50 \*On Disk\* YOU pick the programs that you want!!! For a list and description, SEND SASE to: JLH Co., Dept. G, Box 67021, Topeka, KS 66667

LEARN THE CONSTITUTION! Fun LEARN THE CONSTTTVTlON! Fun Bicentennial educ game for IBM: \$35 (req, Bicentennial educ 8ame for IBM: \$35 (req. BASIC) or for C64: \$25. Basic Fundamentals Co. 3362 S. 2300 E., SLC, UT 84109 3362 S. 2300 E., SLC, UT 84109

Make your work easier and faster with Upstart's Speedscript© enhancers and other C64 programs. Send SASE/Call for FREE 64/IBM info: (919) 379-9732, UPSTART-G77, POB 22022, Greensboro, NC 27420

III NEW III....MODEM FUN....III NEW III GAMES!! UTILITIES!! BBS LIST!! TIPS!! 3 GAMES!! UTILITiES!! BBS LIST!! TIPS!! MORE! ORIG/PD C64 DISK ONLY S12.50 ppd. MORE! ORiG/PD C64 DISK ONLY \$12.50 ppd. SKYLAB, Box 2031, Clarksburg, WV 26302

<sup>250</sup> GREAT PUBLIC DOMAIN PROGRAMS FOR 250 GREAT PUBLIC DOMAIN PROGRAMS FOR C64/128 on 5 DSDD disks. Send \$15 for collections you don't want to miss to Lee, Box 14241, Huntsville, AL 35815 SASE gets catalog of 1000s of programs.

LAND SURVEYOR C128, C64 & PC Computes Right & Oblique Triangles, Horizontal Curves w/deflections & chords, Even or Uneven Vertical Curves w/high/low. Even or Uneven Vertical Curves w/high/low, Volumes in Cu Ft, Cu Yds & Gals. Stationing and Printout for both curves. Stationing and Printout for both curves. R&R Hissa, 9500 SW 51 Terr., Miami, FL 33165 PC(\$29.95) requires c/g card:DOS:basica<br>C128 or C64(\$19.95) Postpaid:Fla Res 5% Tax

•"PLAY POKERI FOR UP TO FIVE PLAYERS'" ···PLAY POKERI FOR UP TO FIVE PLAYERS'" \*5 CARD DRAW \*7 CARD STUD' -BLACKJACK" ·S CARD DRAW" "7 CARD sruo' 'BlACKJACK' AND MORE! Programs are all in BASIC. You can copy the disk and, using the Deck Of Cards program, add your OWN card games! Mail Only \$12 to: HOLSTROM AVIATION, Rt. 3, Box 3450, Boerne, Texas 78006-9292

C64 BATTING STATS PROGRAM. EIGHT different reports on 8 different batting categories on player and team basis: S20. categories on player and team basis: \$20. Dom Corrado, 3189 Rawlins Ave., Bronx, NY Dom Corrado, 3189 Rawlins Ave., Bronx, NY 10465 User Manual included. lD465 User Manual included.

HARDWARE HARDWARE COMPUTER REPAIR C64: \$45, 1541: \$50 COMPUTER REPAIR· C64: \$45, 1541: *\$50*  Parts available. MAJOR COMPUTER SERVICES, Rte. 6, Box 806-M, Midland, TX 79703 (915) 561-8483 V/MC/COD (915) 561·8483 V/MC/COD

#### THE COMMODORE DIAGNOSTICIAN. A super

tool for finding faulty chips on C64/periph, etc. Save time/S and do your own repairs. (Laminated) Save time/\$ and do your own repairs. (Laminated) S7.95. Tower Supply for C64:\$29, C128:S79. \$7.95. Power Supply for C64:\$29, CI28:\$79. Kasara Microsys, 33 Murray Hill, Sp. Valley, NY 10977 (800) 642-7634, (914) 356-3131 10977 (800) 642·7634, (914) 356·3 131

#### MISCELLANEOUS MISCELLANEOUS

BBS Numbers \$5 BBS Software! Order by BDS Numbers \$5 BBS Software! Order by modem (300 BAUD) 818-840-8066 or send \$5 to modem (300 BAUO) 818·840·8066 Or send \$5 to BBS-FUNPAK, Box 6055, Burbank, CA 91510 Multi-User Modem Party Line; 818-842-3322 Multi·User Modem Party Une: 818·842-3322

\*\* COMMODORE REPAIR \*\*

C64:\$45, SX64:\$75, 1541:\$50, 1571:\$65 Will buy used units. Repairs warranted 30 days. Will buy used units. Repairs warranted 30 days. Dave Taylor, 5106 Daventry Pl., Midland, TX 79705. (915) 683-8398 79705. (915) 683·8398

#### \* BLACKJACK PLAYER CHARTS \*

\* Win at multiple decks - no card counting \* Easy and proven method gives you 2% edge \$12. Rick Mason, POB 9091, Albany, NY 12209

GEOS USERS NEWSLETTER! Helps you do more with monthly tips/update info. Send \$10 with monthly tips/update Info. Send \$10 for 12 issues (SASE for sample): Mister G, 21634-A Belshire Ave., Lakewood, CA 90716 21634·A Belshire Ave" Lakewood, CA 90716

PERSONAL COMPUTER OWNERS CAN EARN PERSONAL COMPUTER OWNERS CAN EARN \$1000 to \$5000 monthly selling simple services part time. Free list of 100 best services. Write: A.l.M.EX, P.O. Box 60369, San Diego, Write: A.I.M.E.X., 1'.0. Box 60369, San Diego, CA 92106-8369 CA 92106·8369

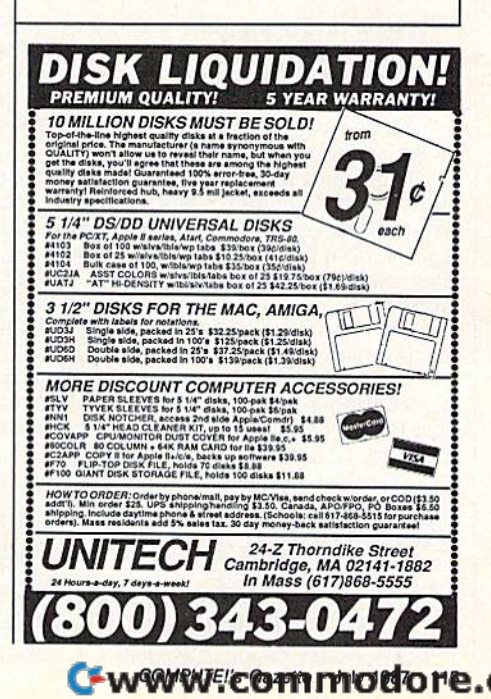

#### COMPUTE!'s Gazette Classified is a low-cost way to tell over 275,000 microcomputer owners about your product or service. 275,000 microcomputer owners about your product or service,

Rates: \$25 per line, minimum of four lines. Any or all of the first line set in capital letters at no charge. Add \$15 per line for boldface words, or \$50 for the entire ad set in boldface (any number of lines.) Inquire about display rates. Rates: \$25 per line, minimum of four lines. Any or all of the first line set in capital letters at no charge. Add \$15 per line for boldface words, or \$50 for the entire ad set in boldface (any number of lines.) Inquire about display rates.

Terms: Prepayment is required. Check, money order, American Express, Visa, or<br>MasterCard is accepted. Make checks payable to COMPUTE! Publications. MasterCard is accepted. Make checks payable to COMPUTE! Publications.

Form: Ads are subject to publisher's approval and must be either typed or legibly printed. One line equals 40 letters and spaces between words. Please underline printed. One line equals 40 letters and spaces between words. Please underline words to be set in boldface. words to be sel in bOldface.

General Information: Advertisers using post office box numbers in their ads must supply permanent address and telephone numbers. Orders will not be acknowl-edgea. Ad will appear in next available issue after receipt. General Information: Advertisers using post office box numbers in their ads must supply permanent address and telephone numbers. Orders will not be acknowl-<br>edged. Ad will appear in next available issue after receipt.

**Closing:** 10th of the third month preceding cover date (e.g., June issue closes March<br>10th). Send order and remittance to: Harry Blair, Classified Manager, COMPUTE!'s<br>Gazette, P.O. Box 5406, Greensboro, NC 27403. To place Closing: 10th of the third month preceding cover date (e.g., June issue closes March 10th). Send order and remittance to: Harry Blair, Classified Manager, COMPUTE!'s Gazette, P.O. Box 5406, Greensboro, NC 27403. To place a

Notice: COMPUTE! Publications cannot be responsible for offers or claims of advertisers, but will attempt to screen out misleading or questionable copy. advertisers, but will attempt to screen out misleading or questionable copy.

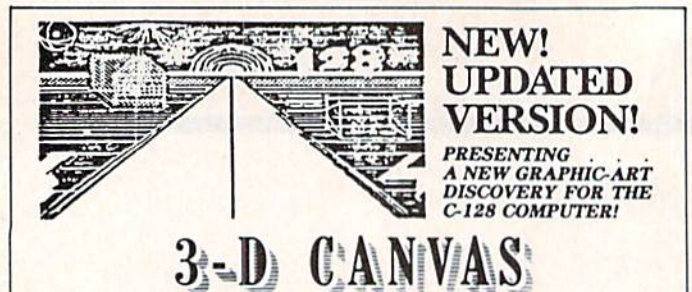

#### **NOW! EVEN MORE FEATURES & OPTIONS:**

MULTICOLOR MODE lets you draw in 2 Colors at once-even 3-D! SCREEN-SWAPPING, Koala-Pad, Doodle & 30-COLUMN CONVERSIONS! DUPLICATE & Transfer both large & Small<br>areas of Screens! BONUS EXTRA: 40-80 CONVERTER STRETCHES your 40-column Drawings into 80 Columns!

PLUS ALL THE GREAT FEATURES OF THE POPULAR ORIGINAL:

TRUE 3-D DRAWING (not wire-frame), & 2-D Drawing, both in virtually any size, EVEN DRAW IN TRANSPARENT 3-D!<br>Create COMPLEX 3-D Screens & SAVE them on DISK or dump<br>a Hard-copy to PRINTER! PRINT TEXT anywhere on Screen (Normal & Reversed). Make CIRCLES, SPHERES, POLYGONS,<br>BOXES, etc. Fill with COLORS or PATTERNS! A Versatile<br>SCREEN WIPE Utility – AND AN AMAZING LINE DRAWING FEATURE that creates RAYS & SPOKES ON THE FLY! ADD SPRITE ANIMATION for LIVING DRAWINGS!

#### IN RESPONSE TO MANY REQUESTS WE ARE MAKING A ONE-TIME INCREDIBLE REDUCTION IN ALL PRICES!

only \$39.95 U.S. (CA Res. Add 6%) CAPPCO - P.O. Box 7652

Chula Vista, CA 92012-7652 · Tel: (619) 477-5970 120 BROCK AVAILABLE

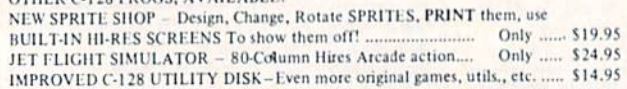

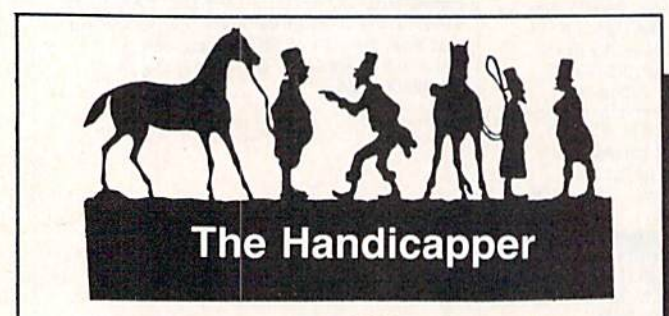

Use your Commodore 64/128 to improve your performance at the track! Programs for Thoroughbred, Harness and Greyhound racing rank the horses or dogs in each race quickly and easily. All the information<br>is readily available from the *Racing Form*, harness or dog track program.

Thoroughbred factors include speed, distance, past performance, weight, class, jockey's record, beaten fa-<br>vorite\_and\_post\_position. Harness\_factors\_include speed, post position, driver's record, breaking tendencies, class, parked-out signs and beaten favorite. Greyhound factors include speed, past performance, maneuvering ability, favorite box, class, kennel record, beaten favorite and breaking ability.

Complete instructions and wagering guide included. Thoroughbred, Harness or Greyhound Handicappers, \$39.95 each on tape or disk. Any two for \$59.95 or all three for \$79.95.

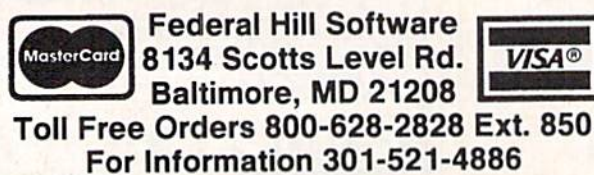

advertiser

Page

#### **Reader Service Number/Advertiser**

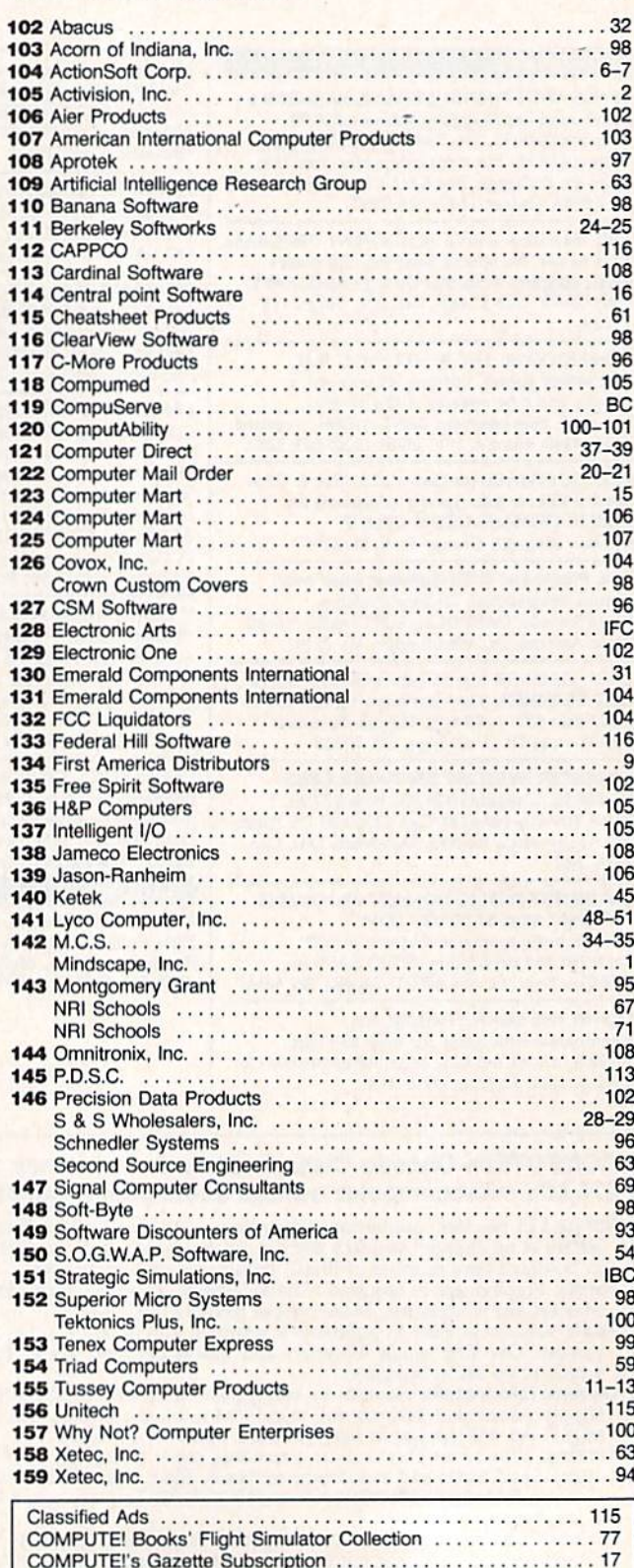

## ost precious treasur fantasy gainer can find.

You've looked high and low for that rarest of fantasy games  $-$  ones that transcend mere playacting, whose spell binding plot, superb execution and playability can ignite your imagination and propel you into a world beyond the mundane constraints of reality.

Congratulations, you've found them!

### PHANTASIE III: THE WRATH OF<br>KADEMUS is much more than a

sequel to the bestselling Phantasie and Phantasie II games from SSI. It is the final confrontation between your band of six heroes and the Dark Lord Nikademus.

You'll traverse across an entire con tinent, explore treacherous dungeons, teleport to the astral Planes of Light and Darkness  $-$  all to gather clues that will lead you to the Dark Lord and to gain the knowledge and power to des troy this evil force.

New and improved features have been added to make combat even more realistic. We've also enhanced the screen displays and Increased speed of play. If you've played Phantasie or Phantasie II, you can transfer the same set of characters to this game.

Judged as either a sequel to one of the most successful fantasy series ever created, or as complete game in its own right, The Wrath of Nikademus promises an enchanted odyssey of endless fun and excitement.

APPLE II SERIES. C-64/128 & ATARI ST.

 $\mathcal{C}(\mathcal{C})$ • 7

**REALMS OF DARKNESS creates** an immense and foreboding world to serve as your personal exploratorium. Recruit up to eight companions and guide them as the travel across savage wildernesses, strange cities, and thirty levels of torturous dungeons. You must fulfill seven different quests, each more perilous - and more rewarding - than the one before.

You can split up your party into as many as eight different subgroups Switch back and forth among them and remain with any one for as long as you wish. You can also switch between a menu-driven fantasy game or text ad venture game. In the latter mode, you can "talk" in simple sentences, interact with people and objects, and solve puzzles. Brawn may conquer the hordes

> PHANTASIE III<br>The Wrath of **Nikademus**

of monsters, but only brains can unravel the increasingly elaborate puzzles that block your path to ultimate glory. **APPLE II SERIES & C-64/128.** Includes graphics routines from the Graphics Magician® from Polarware™

Now that you've found these pre cious treasures, reach (or them at your local computer/software or game store today. And remember, for more of the best in fantasy adventures, you won't have to search so long and hard anymore. Simply look to SSI, where the gems of fantasy gaming are made.

All SSI games carry a "14-day satisfaction or your money back" guarantee. Write or call for a free color catalog of our full line:

STRATEGIC SIMULATIONS. INC. 1046 N. Rengstorff Avenue Mountain View, CA 94043 1415)964-1353

Communication in the communication

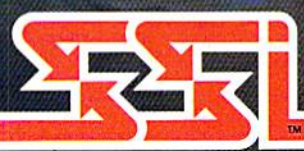

#### © 1987 by **STRATEGIC SIMULATIONS, INC.** All rights reserved.

If there are no convenient stores near you, VISA and M/C holders can order these \$39.95 games by calling toll-free 800-443-0100, x335. Or send your check to SSI at the address above. (CA residents, add applicable sales tax.) Please specify computer format and add \$2.00 for shipping & handling

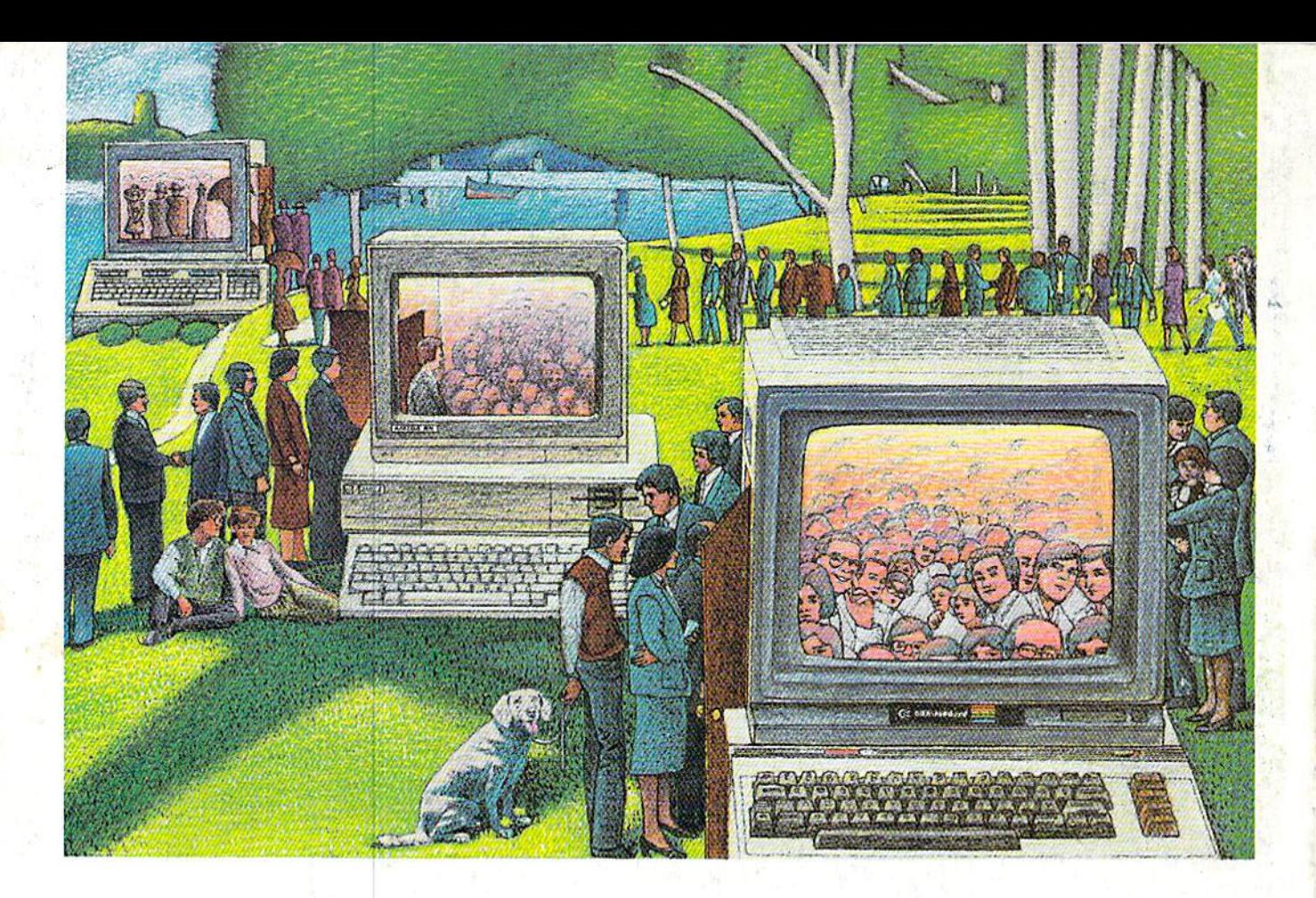

## USE THE BRAINS YOUR COMMODORE Wasnt born With. **WASN'T** BORN WITH.

#### Right at your fingertips Right at your fingertips in CompuServe's in CompuServe's Commodore" Forums. Commodore" Forums.

Our Commodore Forums involve Our Commodore Forums involve thousands of Commodore users thousands of Commodore users worldwide. These forums show you worldwide. These forums show you just how easy it is to get the most just how easy it is to get the most from your Commodore computer. from your Commodore computer.

The Commodore Arts and Games The Commodore Arts and Games Forum is for all Commodore 8-bit Forum is fo r all Commodore 8-bit computers, concentrating on music, computers, concentrating on music, graphics, and games. The Commo graphics, and games. The Commodore Communications Forum has dore Communications Forum has updates of communications soft updates of communications software. The Commodore Programming ware. The Commodore Programming Forum supports programmers and Forum supports programmers and developers of Commodore 8-bit developers of Commodore 8-bit computers. And the Amiga1 Forum computers. And the Amiga"' Forum serves as the national resource serves as the national resource -for all business and entertain . for all business and entertainment applications in the Amiga ment applications in the Amiga community. community.

#### Easy access to free software, **Easy access to free software,**  including free uploads. **including free uploads.**

You can easily download first-rate, You can easily download first-rate, non-commercial software and utility non-commercial softwa re and utility programs. Upload your own pro programs. Upload your own programs free of connect time charges. grams free of connect time charges. And take advantage of CompuServe's And take advantage of CompuServe's inexpensive weeknight and weekend inexpensive weeknight and weekend rates, when forums are most active rates, when forums are most active and standard online charges are and standard online charges are just IOC minute. You can go online just JO¢ a minute. You can go online in most areas with a local phone call. Plus, you'll receive a \$25.00 Plus, you'll receive a \$25.00 Introductory Usage Credit when Introductory Usage Credit when you purchase your CompuServe you purchase your CompuServe Subscription Kit. Subscription Kit.

#### Information you just can't find **Information you just can't find**  anywhere else. **anywhere else.**

Use the Forum Message Board to Use the Forum Message Board to exchange mail with fellow members. exchange mail with fellow members. Join ongoing, real-time discussions in Join ongoing, real-time discussions in Forum Conference or communicate a Forum Conference or communicate with industry experts. Scan Forum with industry experts. Scan Forum

Data Libraries for non-commercial Data Libraries for non-commercial software. Enjoy other useful software. Enjoy other useful services too, like electronic editions services too, like electronic editions of popular computer magazines.

All you need is your Commodore All you need is your Commodore computer (or almost any other per computer (or almost any other personal computer) and modem. sonal computer) and a modem.

To buy your Subscription Kit, To buy your Subscription·Kit, " see your nearest computer dealer. see your nearest computer dealer. Suggested retail price is \$39.95. Suggested retail price is \$39.95. To receive our free brochure, or to To receive our free brochure, or to order direct, call 800-848-8199 (in order direct, call 800-848-8199 (in Ohio and Canada, call 614-457-0802). Ohio and Canada, call 614·457·0802). If you're already a CompuServe subscriber, type GO CBMNET (Commo scriber, type GO CBMNET (Commodore Users Network) at any ! prompt to see what you've been missing. to see what you've been missing.

### CompuServe\* **CompuServeo**

Information Services, P.O. Box 20212<br>5000 Arlington Centre Blvd., Columbus, Ohio 43220 800-848-8199 800-848-8199 In Ohio, call 614-457-0802 An H&R Block Company C-www.commodore.ca